- **Standard Forms** 0 files,
	- **User Information** 4 files,
		- How to change a Winlink Account Call.txt
		- HTML Form Features.txt
		- ICS Forms Modification.txt
		- White List & Spam Control.txt
	- **AK STATE Forms** 2 files,
		- AK ARES ICS213.txt
		- AK ISNAP.txt
	- **ARC Forms** 9 files,
		- ARC 204 Work Assignment.txt
		- ARC 213 Message.txt
		- ARC 6409 Requisition Form.txt
		- ARC 6409-B Disaster Receipt Form.txt
		- ARC Daily Shelter Report.txt
		- ARC ICS213.txt
		- ARC Requisition 6409.txt
		- ARC Safe & Well Form.txt
		- ARC Staff Request.txt
	- **ARRL Forms** 4 files,
		- ARRL ARES FSD125-2.txt
		- ARRL ARES FSD157.txt
		- ARRL ARES FSD212.txt
		- ARRL ARES FSD89.txt
	- **CA STATE Forms** 3 files,
		- **BLOOD BANK Forms** 1 files, ■ CA Blood Bank Order Form.txt
		- **CESN Forms** 1 files,
			- **CESN Winlink Check In.txt**
		- **LA COUNTY Forms** 6 files,
			- Burn Resource CHECKLIST.txt
			- DRC EQUIPMENT CHECKLIST.txt
			- LA Bed Availability Report.txt
			- LA Resource Request.txt
			- **LPC Inventory CHECKLIST.txt**
			- M-SS Cache Inventory.txt
		- **SDG ARES ACS Forms** 3 files,
			- SDG ARES Casualty Report.txt
				- SDG ARES Check In.txt
				- SDG ARES Hospital Status.txt
		- **SDG ARES Forms** 2 files.
			- **SDG ARES Casualty Report.txt**
			- **SDG ARES Hospital Status.txt**
		- CA Blood Bank Net Roster.txt
		- CA Blood Bank Order Form.txt

CESN Winlink Check In.txt

## **CANADIAN Forms** - 6 files,

- **BC Forms** 5 files.
	- BC Checkin.txt
	- **BC EOC Expenditure Authorization.txt**
	- **BC Initial Impact Assessment Form.txt**
	- BC Radiogram.txt
	- BC Resource Request.txt
- **BC SA Forms** 3 files.
	- BC SA 212 Health Welfare.txt
	- BC SA 214 Activity Log.txt
	- BC SA FIA 730.txt
- Halifax ICS202.txt
- Halifax ICS205.txt
- Halifax Message Form.txt
- Halifax Message.txt
- IMS Form 213.txt
- IMS1001 IAP.txt
- **FEMA Forms** 3 files,
	- FEMA Mission Assignment.txt
	- FEMA Resource Request.txt
	- FEMA Ressource Rrequest.txt
- **FL STATE Forms** 4 files,
	- Clay County Extended Shelter.txt
	- Clay County ICS213.txt
	- Clay County Shelter.txt
	- Hillsborough Bed Report.txt
- **FMRE Forms** 5 files,
	- FMRE RNE F1 Evento.txt
	- FMRE RNE F2 Anuncio.txt
	- FMRE RNE F3 Temblor.txt
	- FMRE RNE F4 Huracan.txt
	- FMRE RNE F5 Reporte.txt
- **GENERAL Forms** 14 files,
	- Bulletin.txt
	- Damage Assessment.txt
	- Hospital Bed Report.txt
	- Hospital Status.txt
	- Incident Action Plan.txt
	- Incident After Action Report.txt
	- Incident Status Report.txt
	- Information.txt
	- Narrative Situation Report.txt
	- Quick Message.txt
	- Quick WEB EOC Resource Request.txt
	- Race Tracker.txt
	- Welfare Message.txt
	- Winlink Check In.txt
- **HI STATE Forms** 1 files,
	- HI Checkin.txt
- **HICS Forms** 5 files,
	- HICS Shelter Log.txt
	- HICS205A.txt
	- HICS213.txt
	- HICS214.txt
	- HICS254.txt
- **IARU Forms** 1 files,
	- IARU Message Form.txt
- **ICS USA Forms** 12 files.
	- ICS205-10 Row.txt
	- ICS205-20 Row.txt
	- ICS205.txt
	- ICS205A.txt
	- ICS206.txt
	- ICS210.txt
	- ICS213.txt
	- ICS213RR.txt
	- ICS214.txt
	- ICS214A.txt
	- ICS217A.txt
	- ICS309.txt
- **IHS Forms** 1 files,
	- Field Patient Report.txt
- **OH STATE Forms** 1 files,
	- POD General Message.txt
- **OR STATE Forms** 9 files,
	- **QUARTERLY** Test 4 files,
		- **Instructions.html**
		- Quarterly Test Message.txt
		- Quarterly Test Report.txt
		- READ ME.txt
	- Oregon Activate Deactivate.txt
	- Oregon Declaration Emergency.txt
	- Oregon ICS213.txt
	- Oregon Public Event.txt
	- Oregon Request Assistance.txt
	- Oregon SITREP.txt
	- Oregon Winlink Check In.txt
	- Oregon\_SITREP\_Viewer.html
	- OR\_State\_RR.txt
- **COTHER MEDICAL Forms** 4 files,
	- CIRM.txt
	- Field Patient Report.txt
	- Hospital Bed Report.txt
	- Hospital Status.txt
- **RADIOGRAM RRI Forms** 4 files,
	- Multi Client Work Sheet.txt
	- RadioGram Work Sheet.rtf
	- Radiogram.txt
- Radiogram\_Initial.html
- **SATERN Forms** 1 files,
	- SATERN ICS213.txt
- **SHARES Forms** 3 files.
	- SHARES Message Form2.txt
	- SHARES Radio Interference.txt
	- SHARES Spotrep-2.txt
- **TX STATE Forms** 1 files, TX STAR Form.txt
	-
- **VA STATE Forms** 3 files,
	- REC-4.txt
	- VA Local SITREP.txt
	- VA Resource Request.txt
- **WA STATE Forms** 6 files,
	- EyeWarn Form.txt
	- WA Emergency Workers Activity.txt
	- WA ICS213RR.txt
	- WA ISNAP.txt
	- WA R4 EOC Sitrep.txt
	- WA RR WebEOC.txt
- **WEATHER Forms** 7 files,
	- Hurricane Report.txt
	- Hurricane\_Report\_Initial.html
	- Local Weather Report Viewer.html
	- Local Weather Report.html
	- Local Weather Report.txt
	- Severe WX Report.html
	- Severe WX Report.txt
- **WI STATE Forms** 1 files,
	- Uniform Disaster Situation Report.txt

<span id="page-4-0"></span>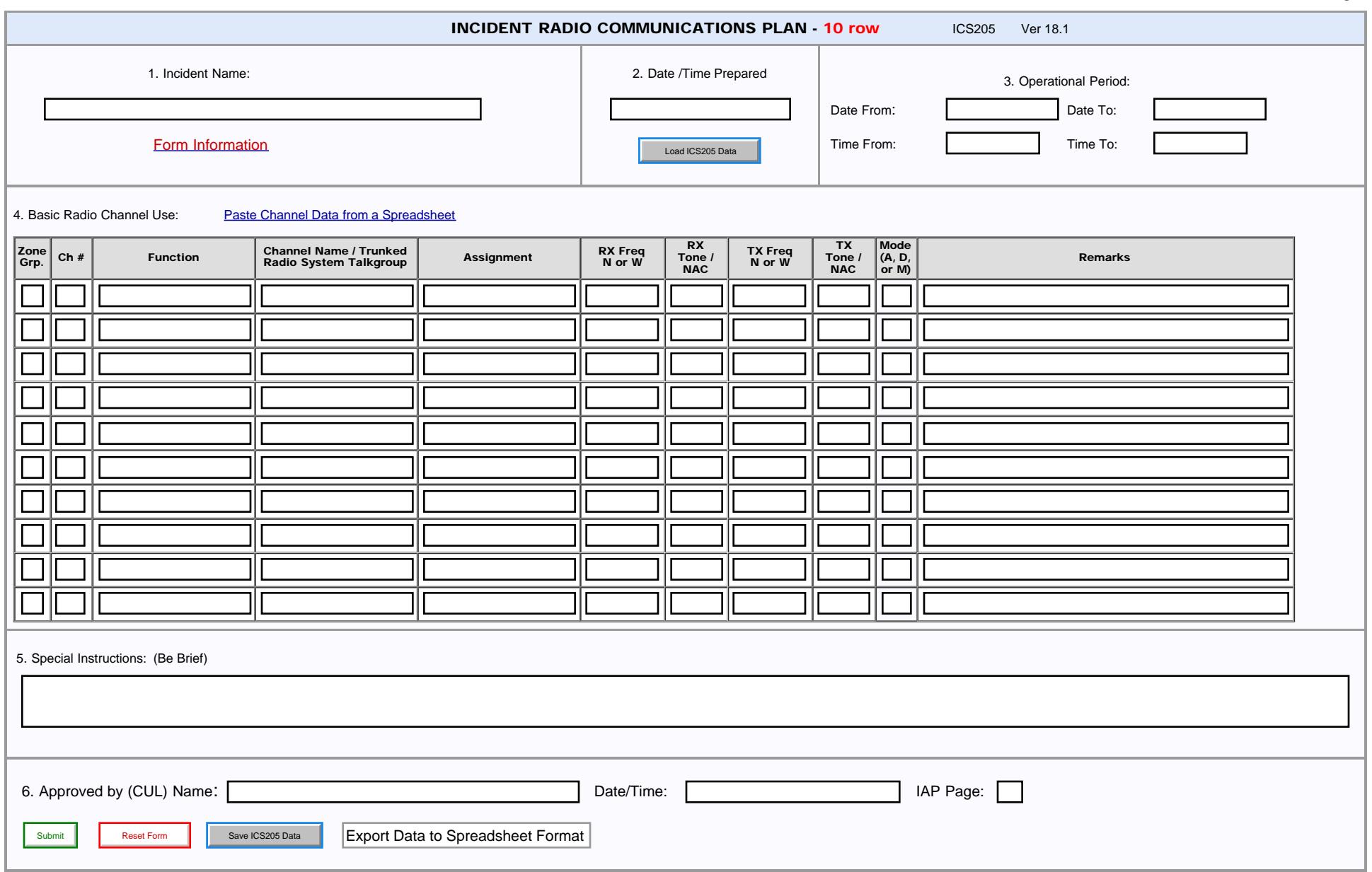

<span id="page-5-0"></span>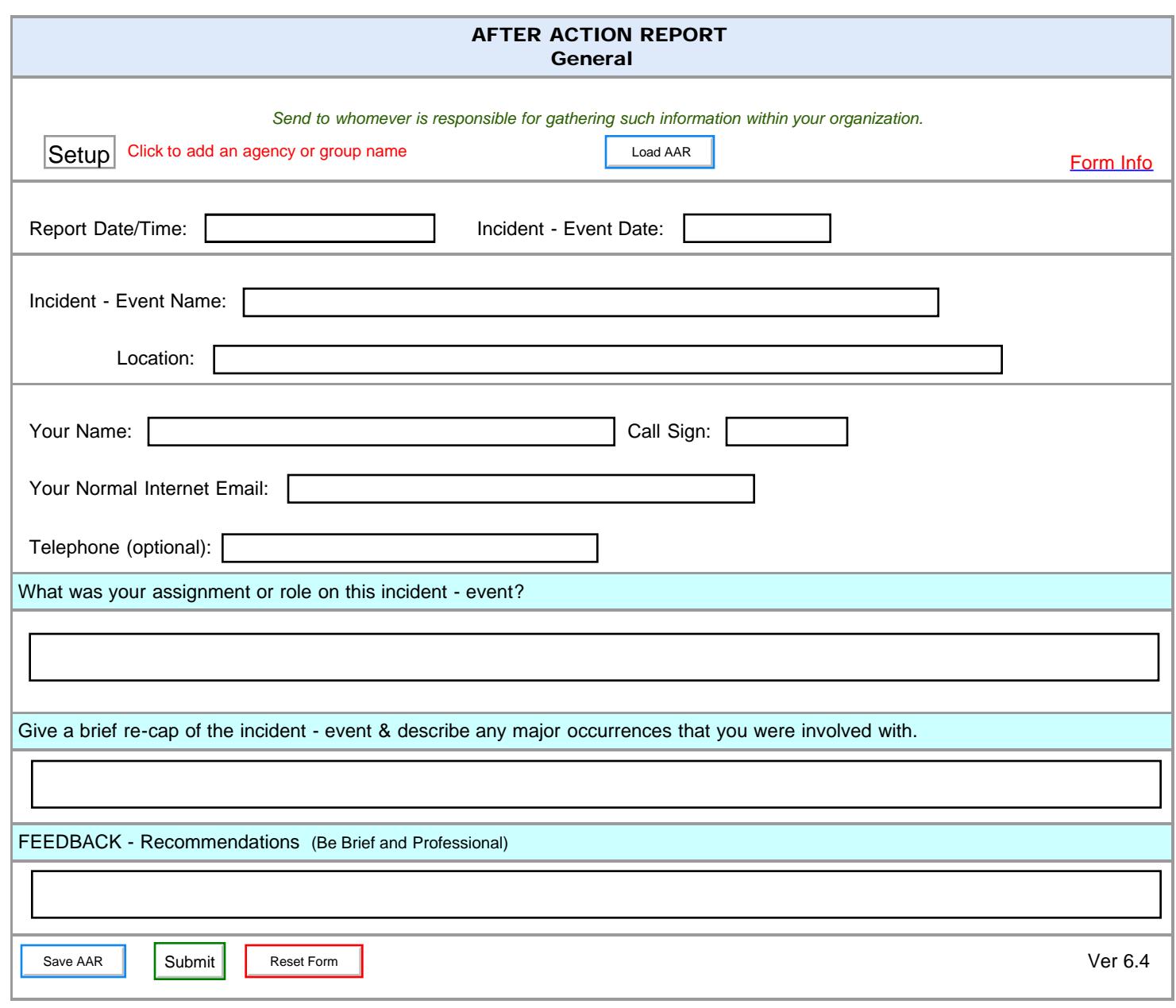

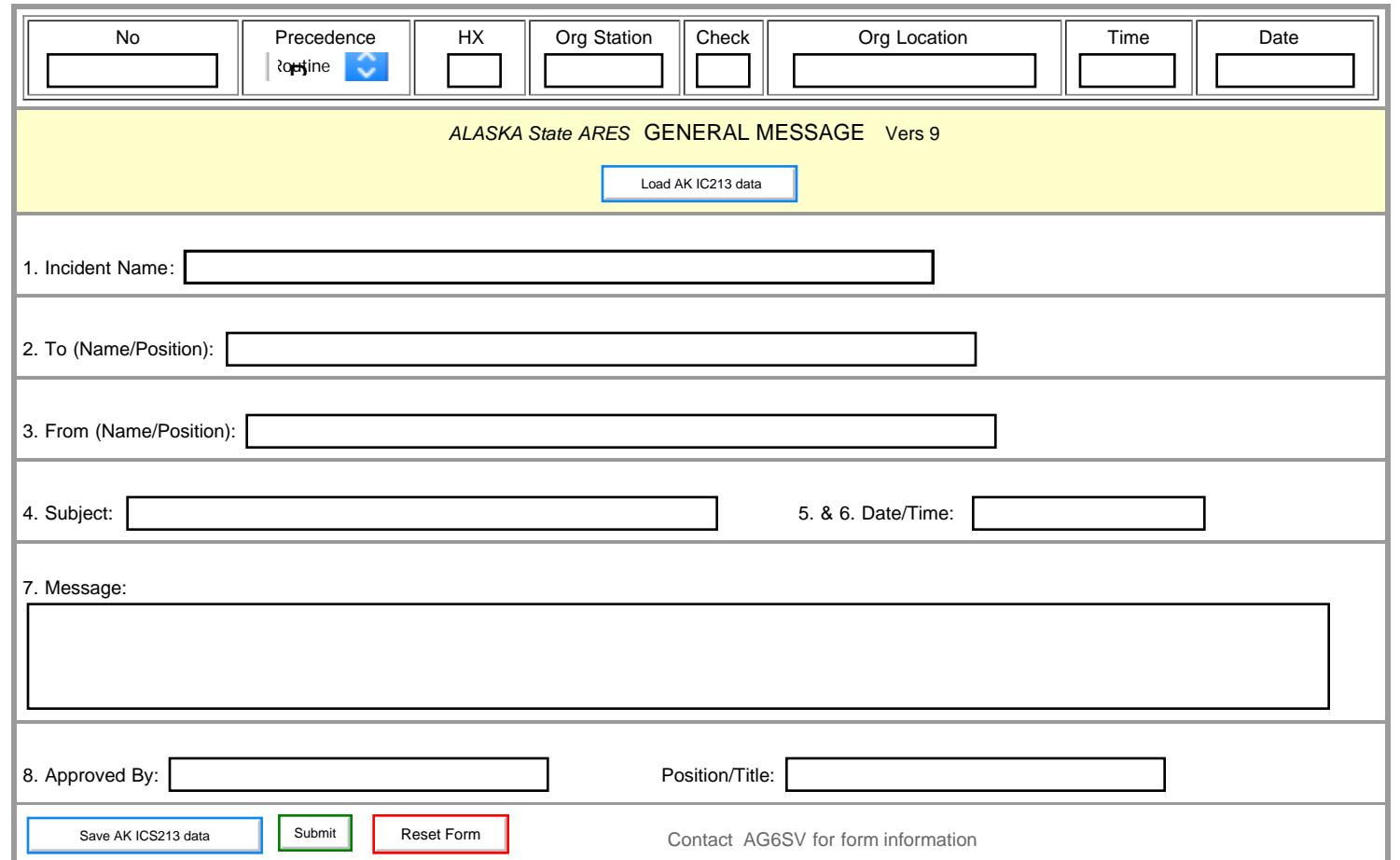

Г

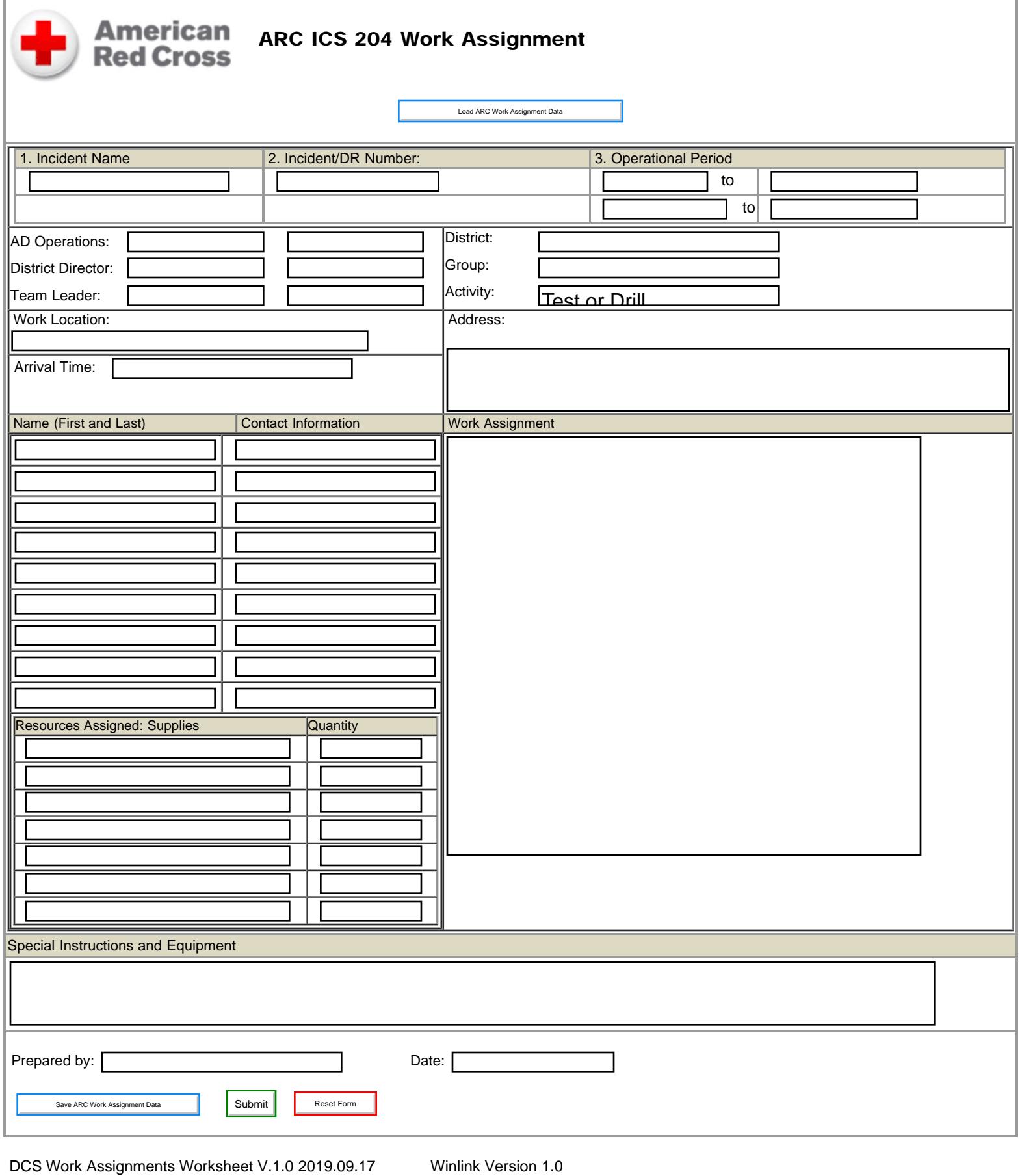

file:///M|/Winlink%20Form%20May%202020/Standard\_Forms/ARC%20Forms/ARC%20204%20Work%20Assignment.html[5/1/20 7:57:32 AM]

ī

<span id="page-8-0"></span>Е

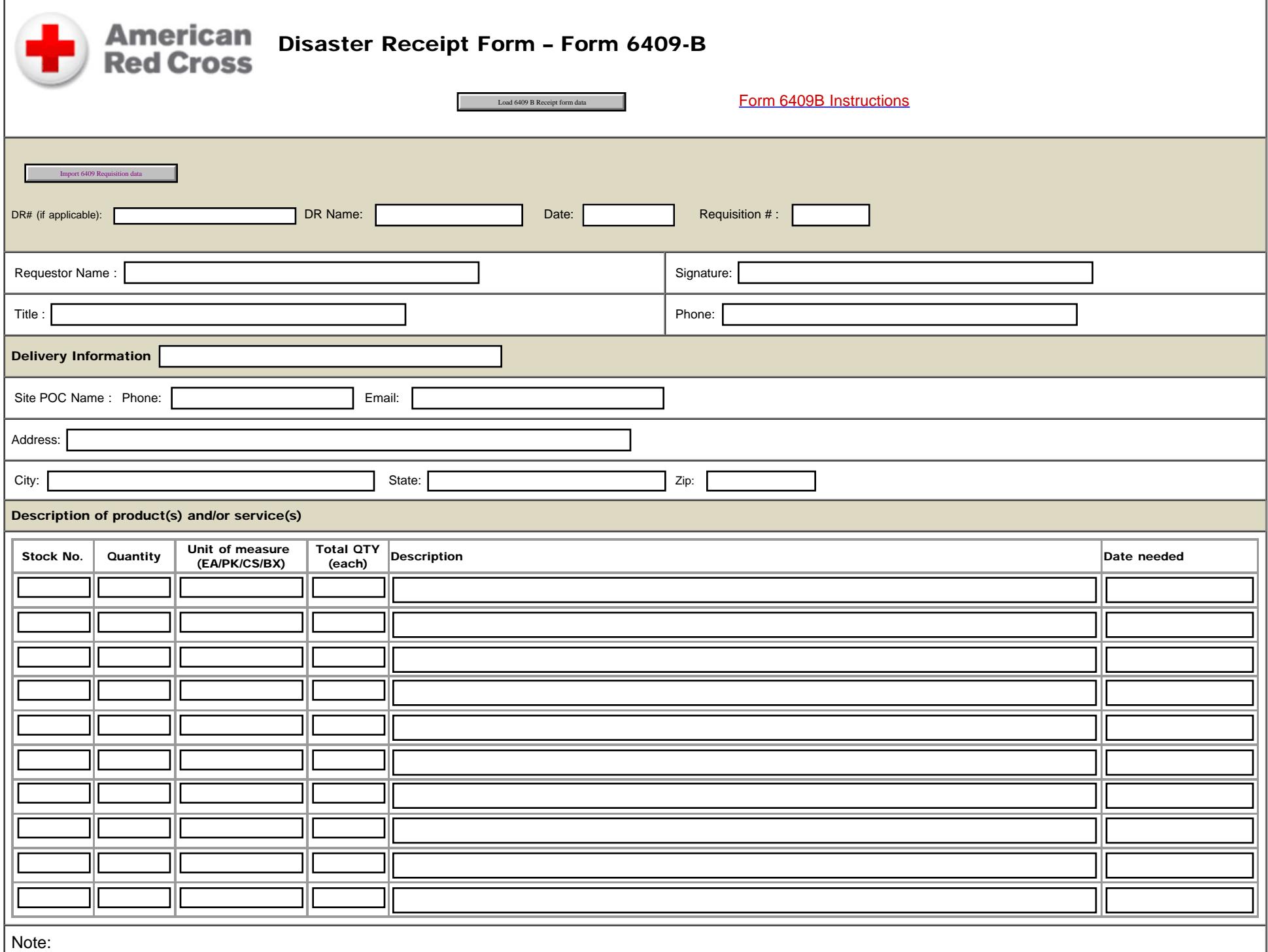

 $9<sub>1</sub>$ 

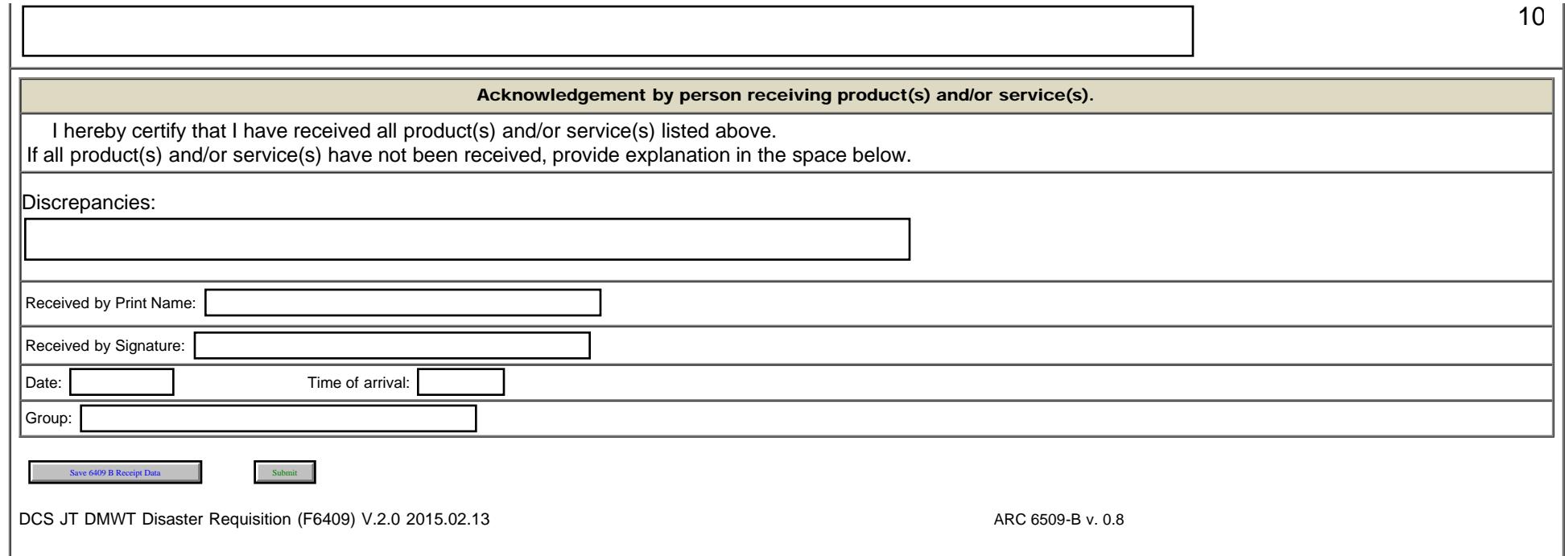

<span id="page-10-0"></span>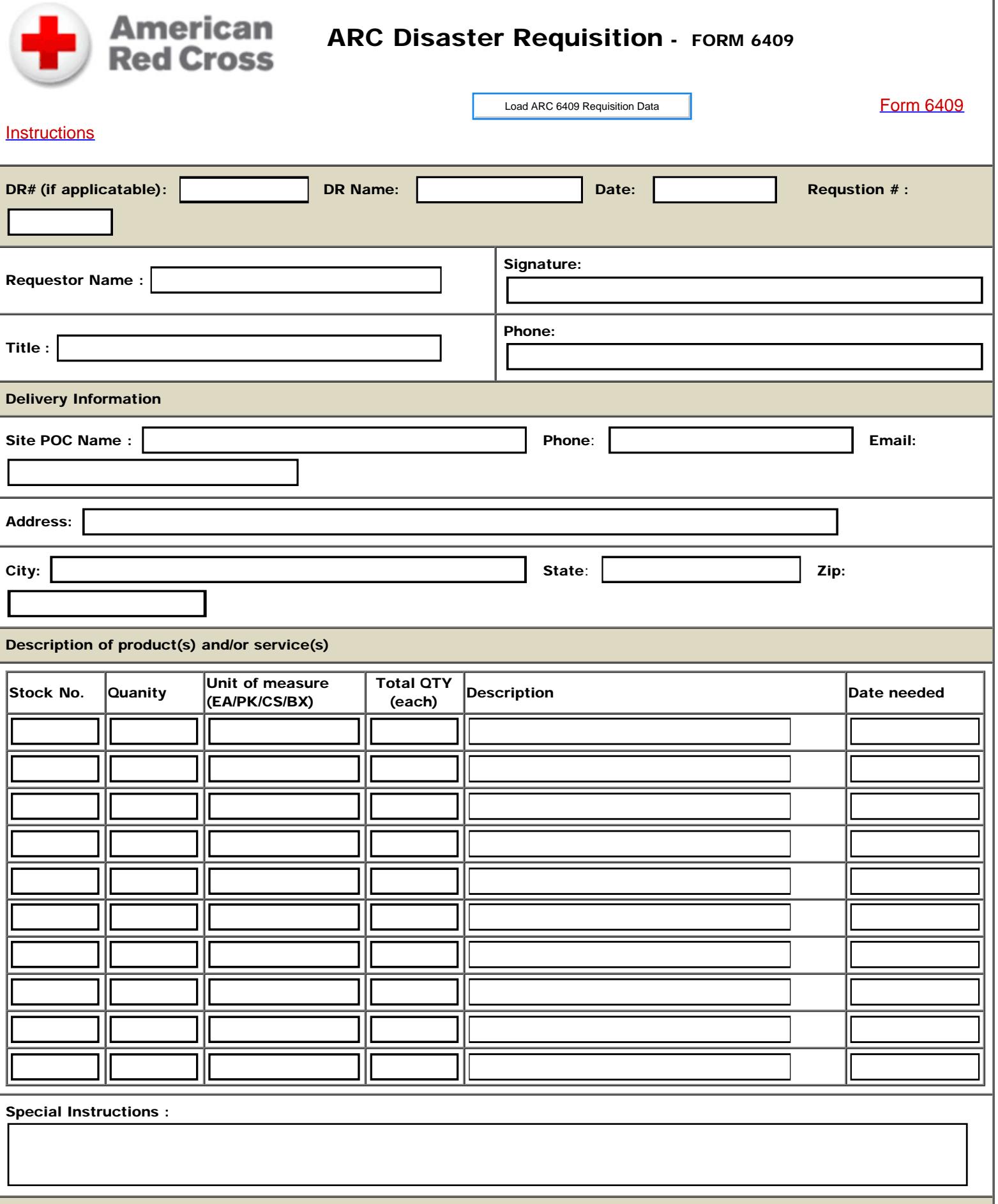

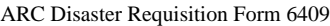

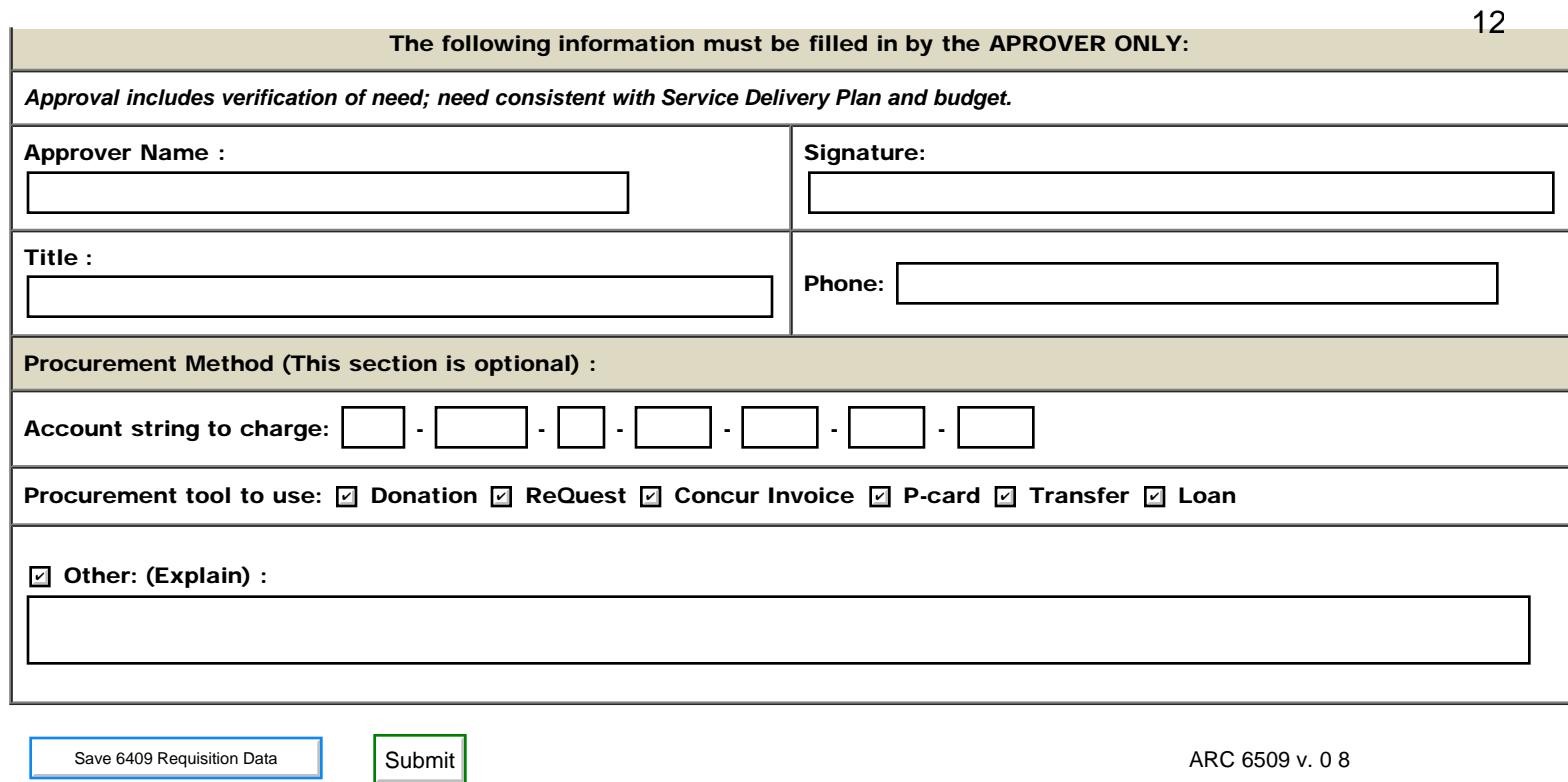

DCS JT DMWT Disaster Requisition (F6409) V.2.0 2015.02.13

<span id="page-12-0"></span>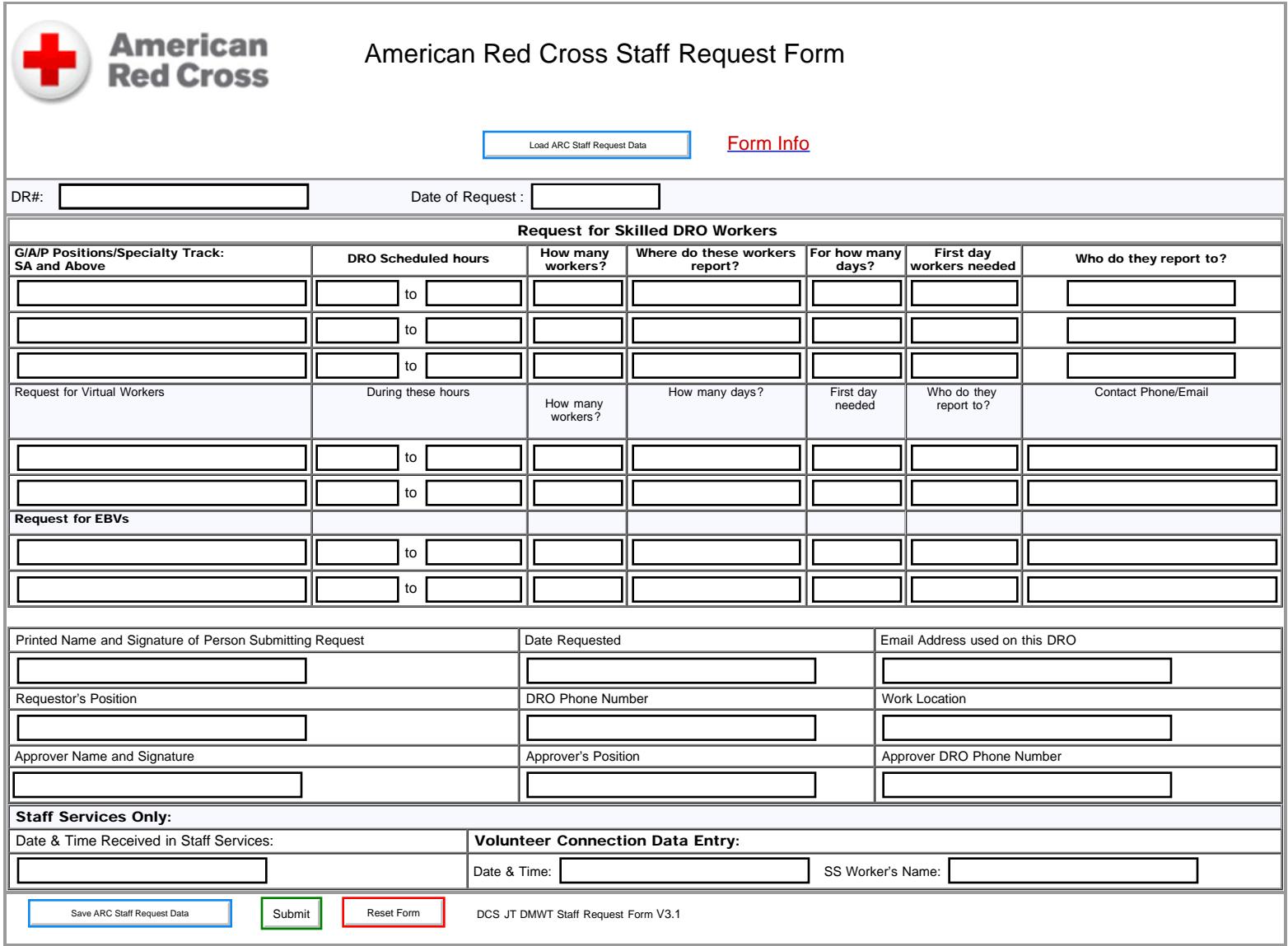

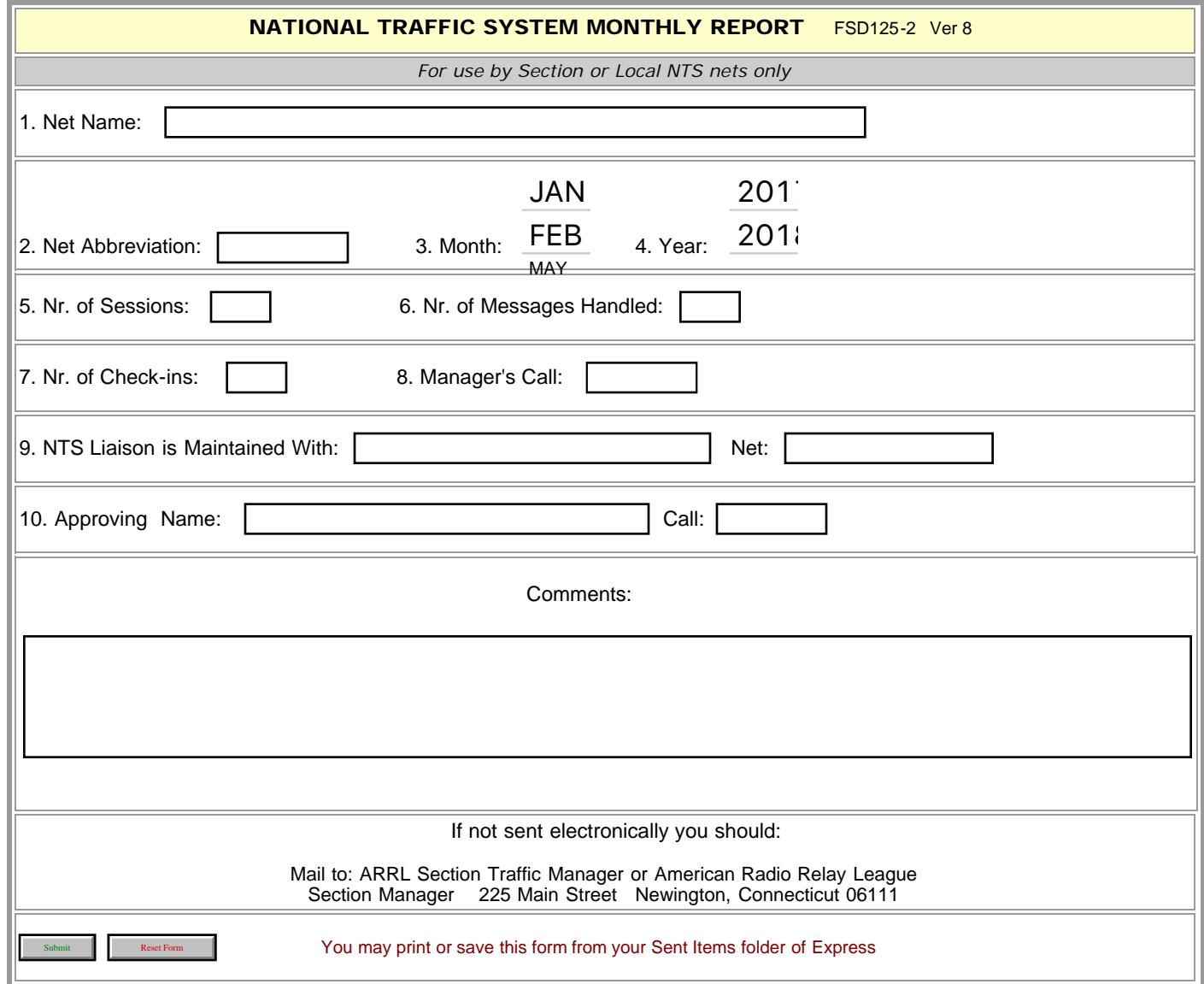

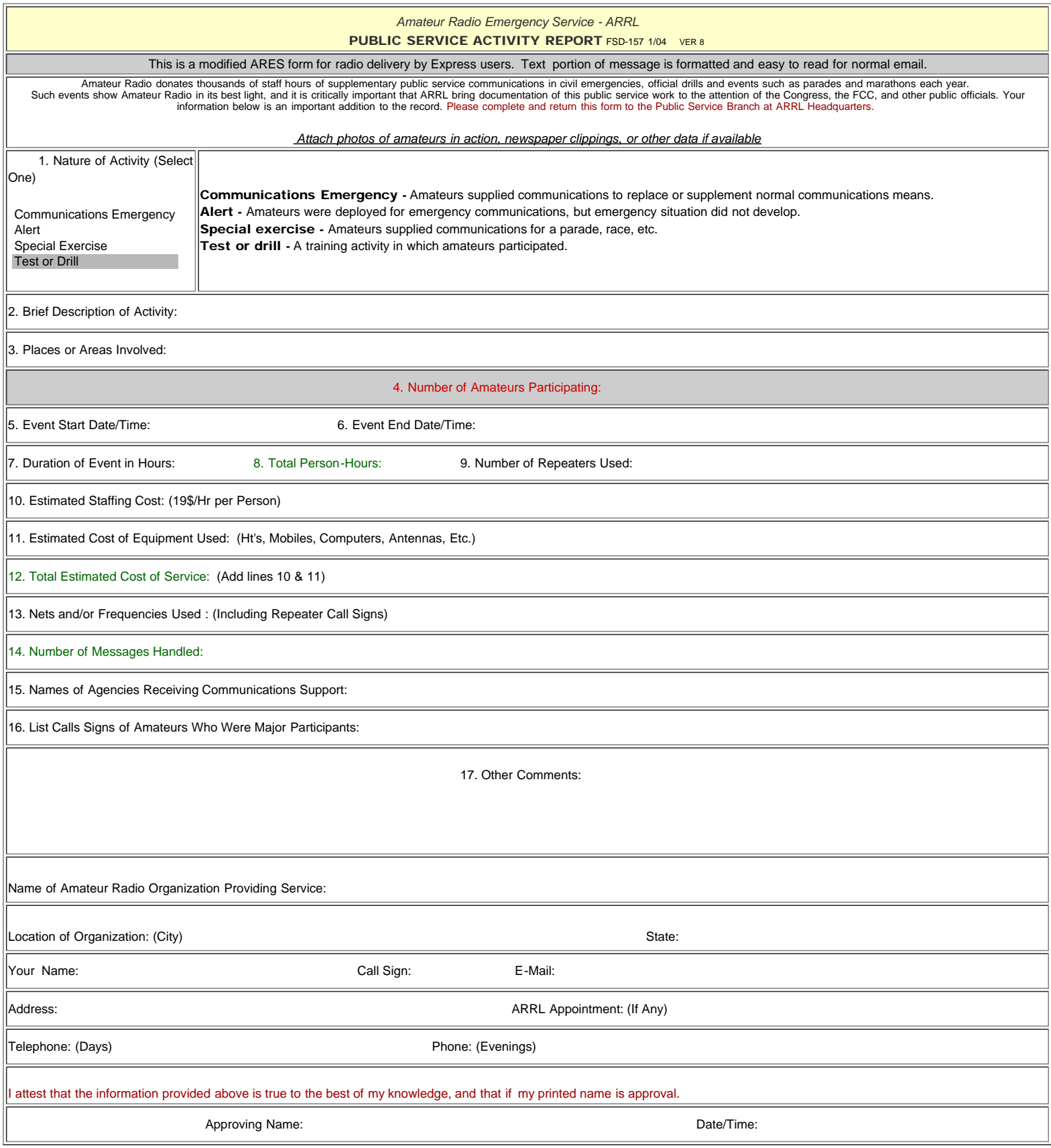

Monthly DEC-EC Report

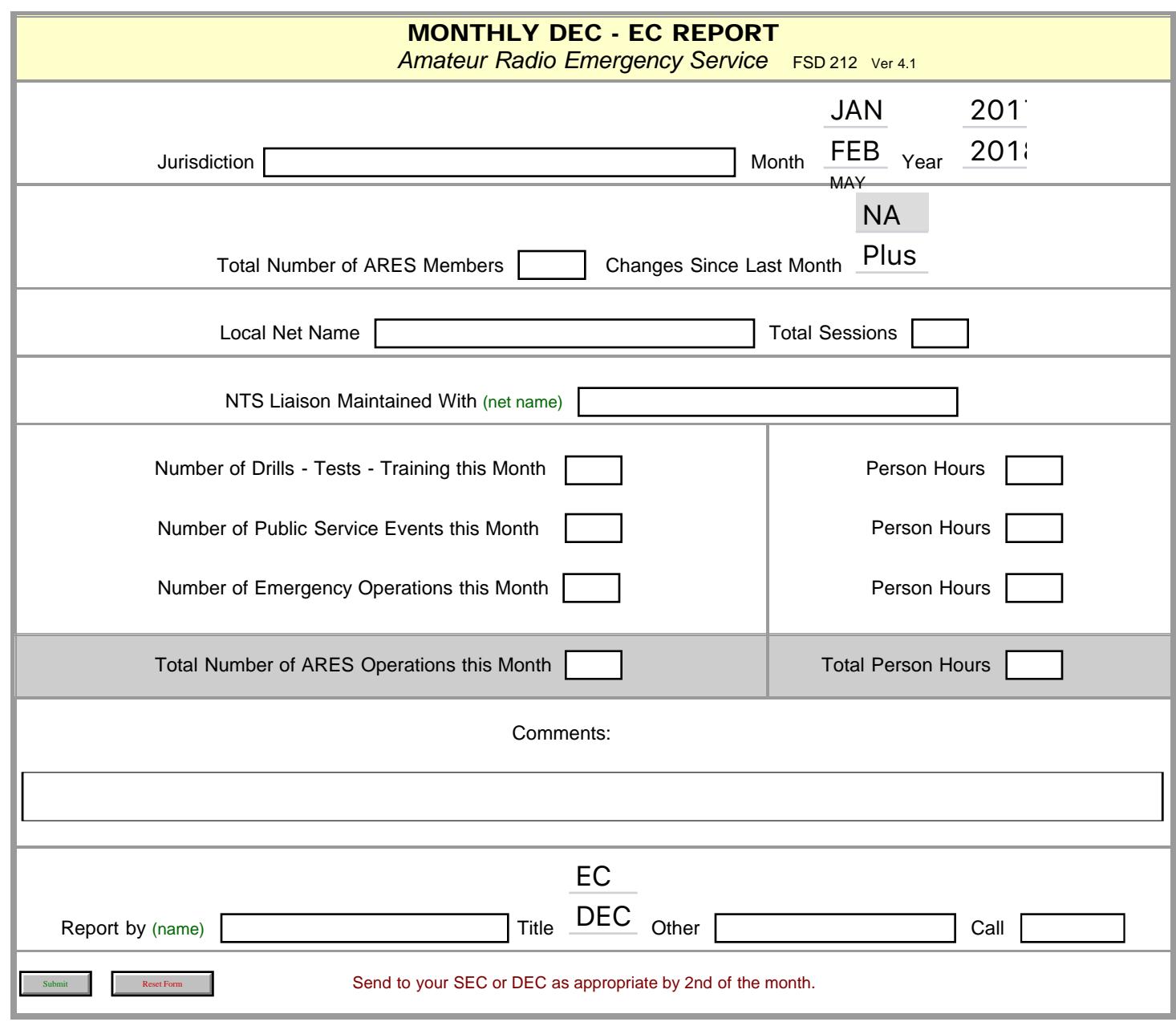

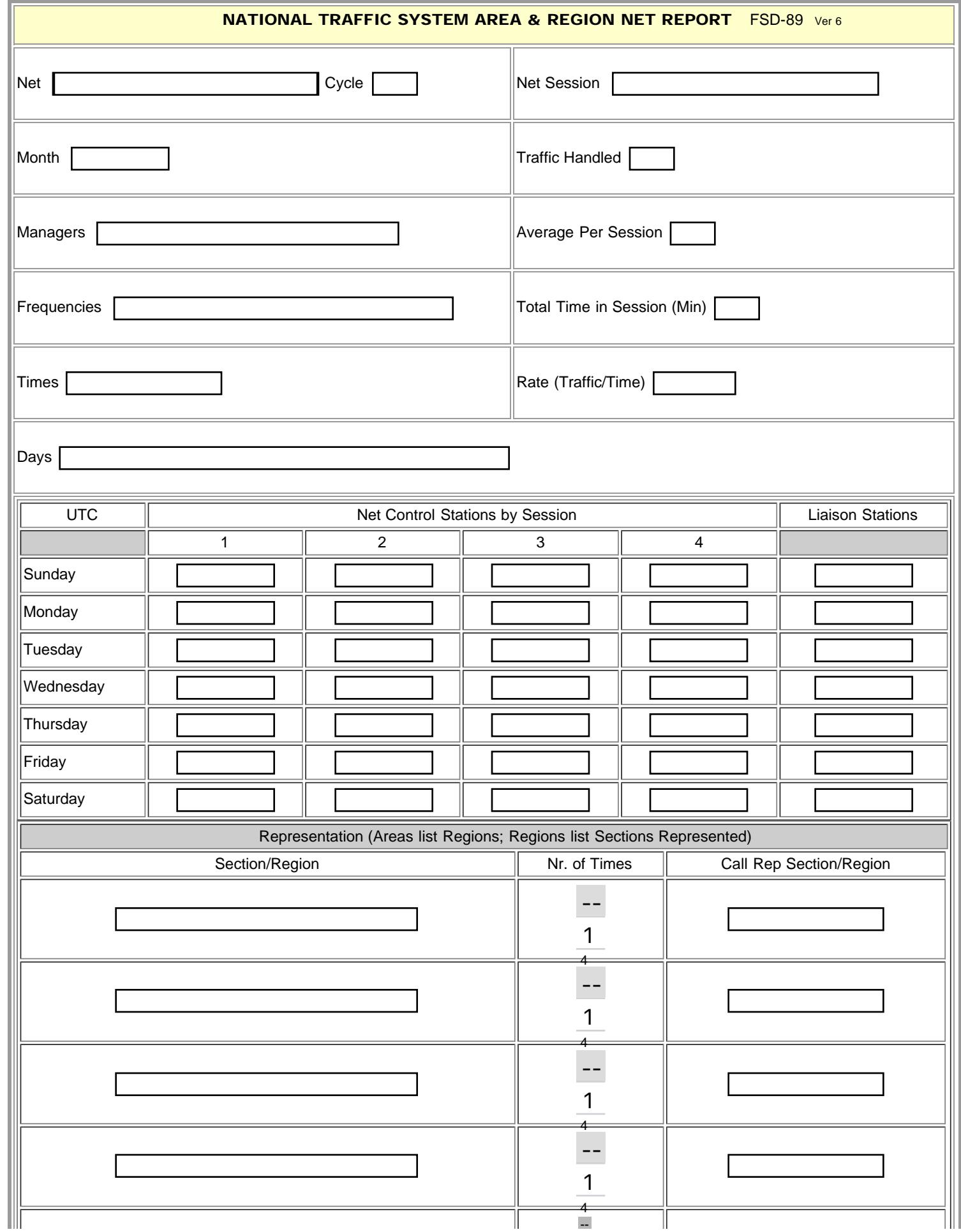

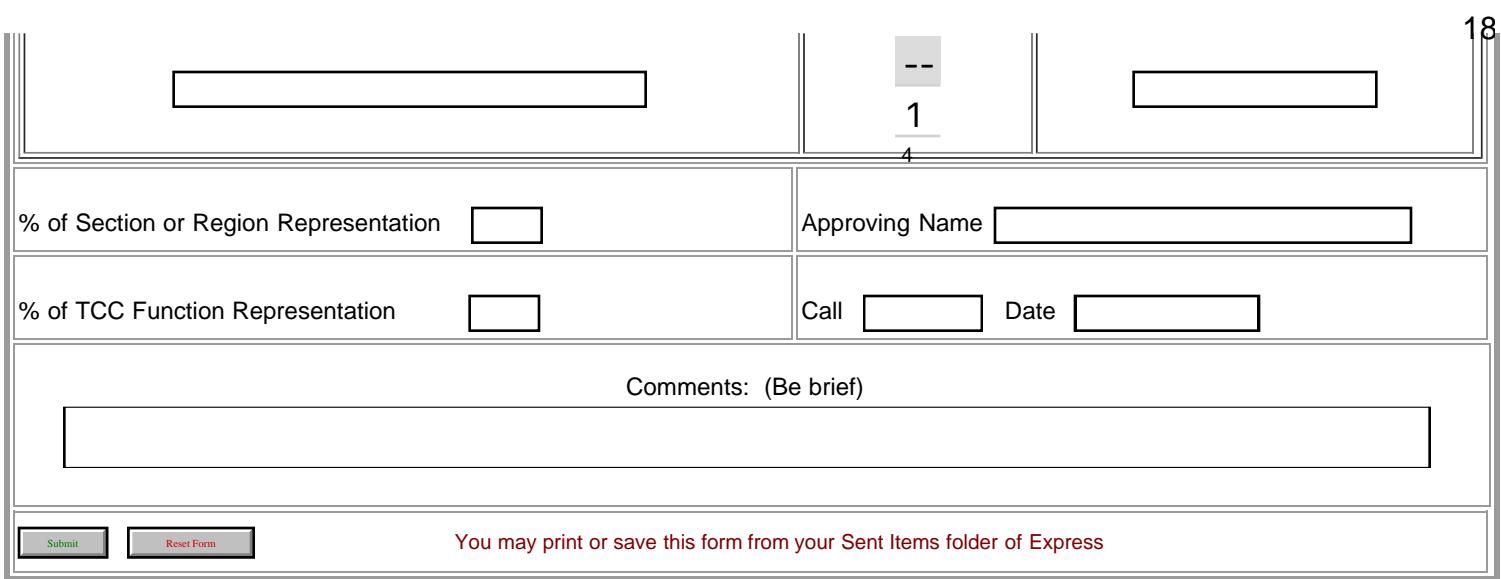

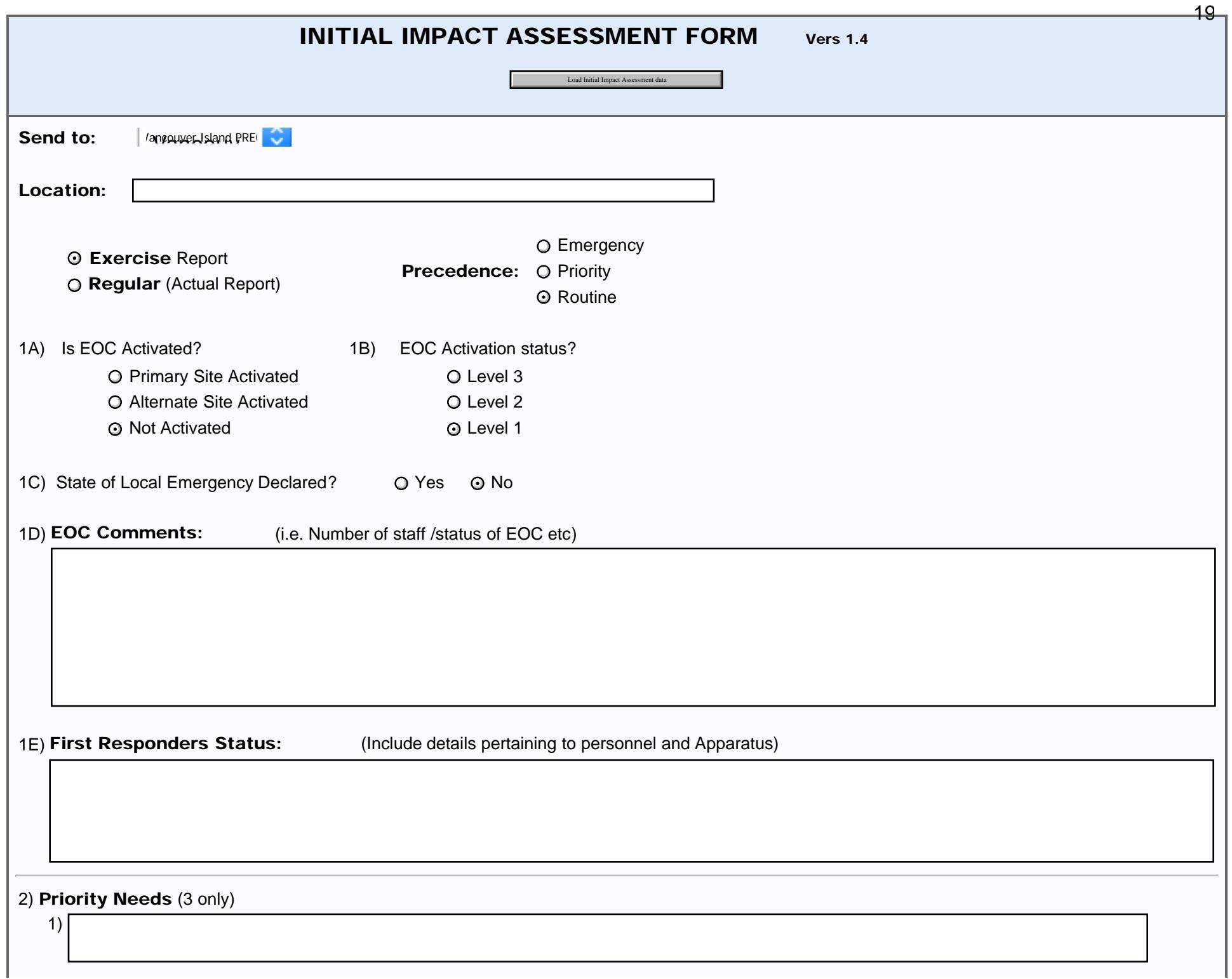

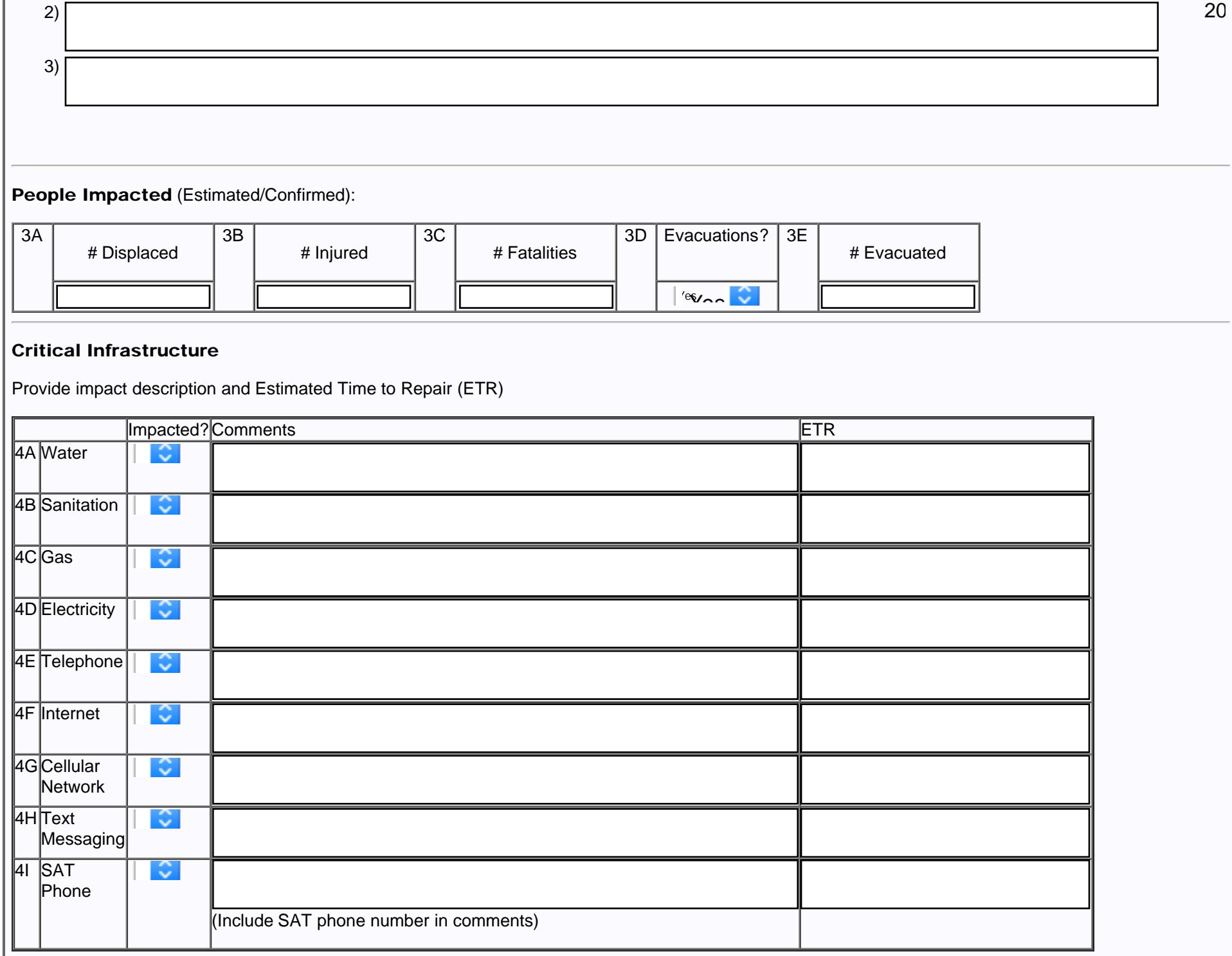

## Amateur Radio Station

file:///M|/Winlink%20Form%20May%202020/Standard\_Forms/CANADIAN%20Forms/BC%20Forms/BC%20Initial%20Impact%20Assessment%20Form\_Initial.html[5/1/20 7:57:36 AM]

BC Initial Impact Assessment Form

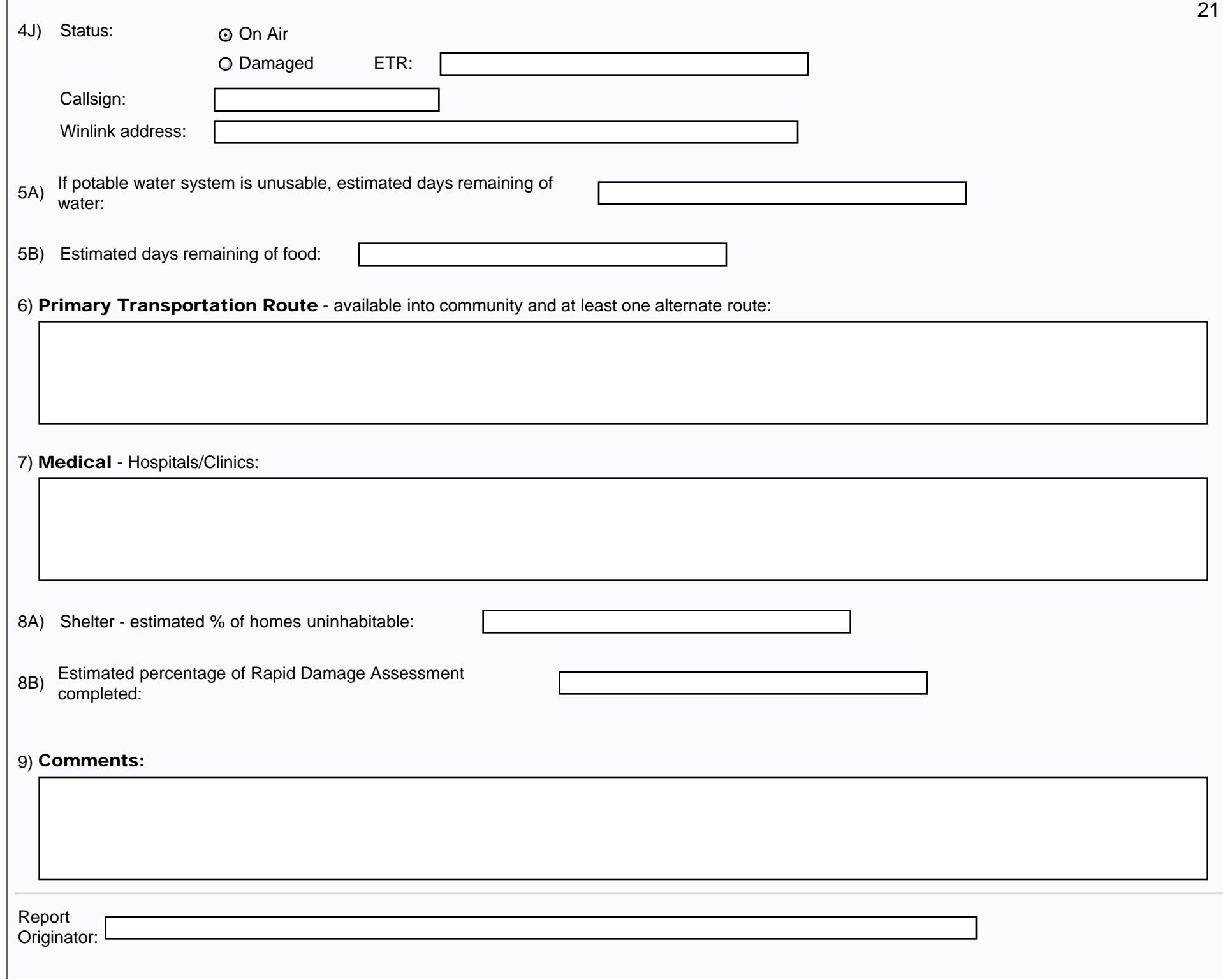

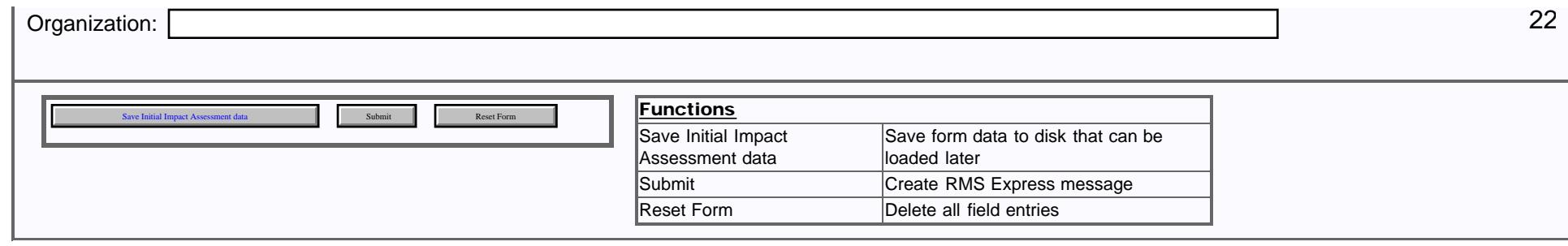

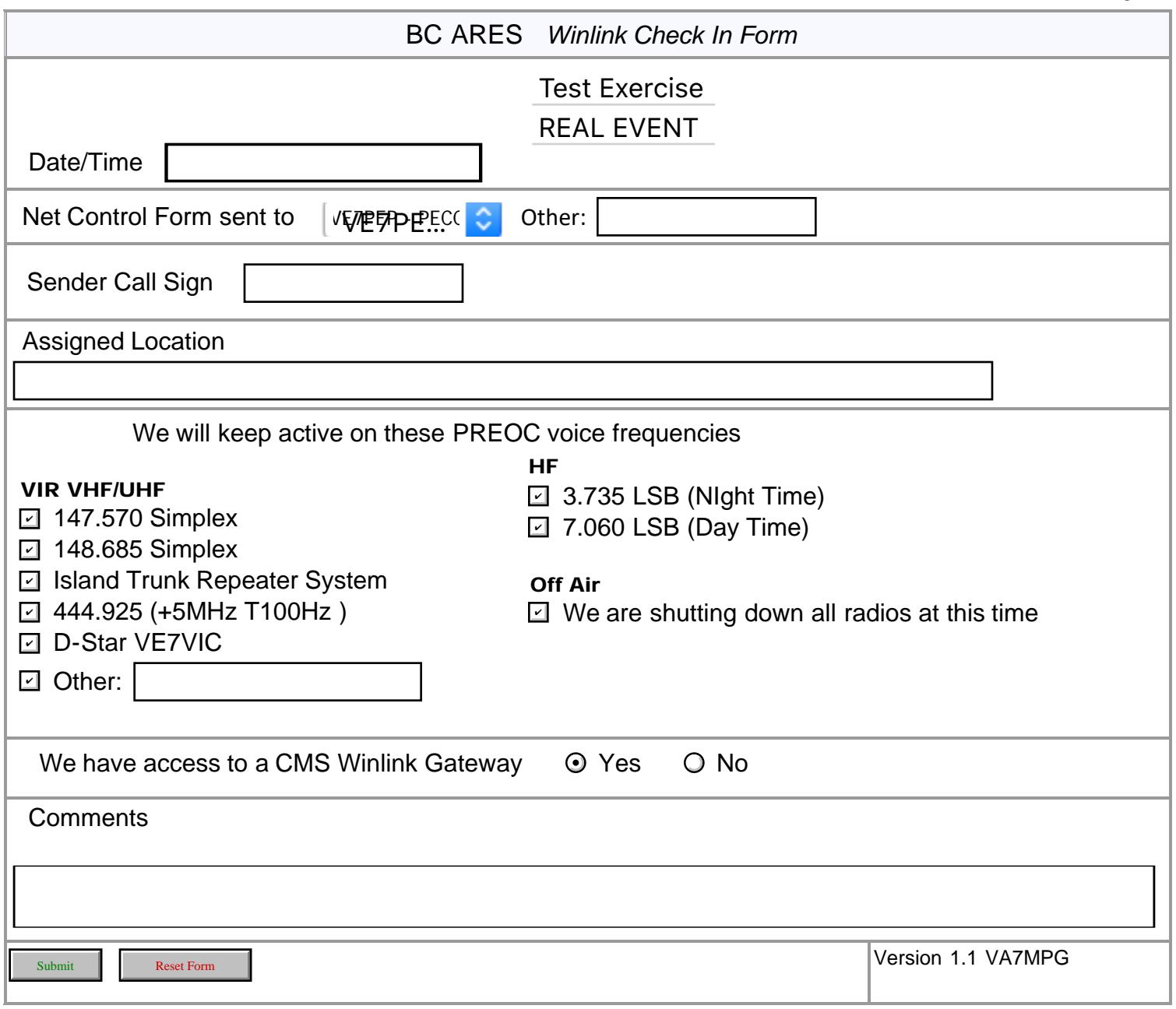

# Health and Welfare Information Salvation Army

# **BC EDS Operations Emergency Disaster**<br> **BC EDS Operations**

NTS 212 TSA

## Health and Welfare Information Request Form

**Services** 

British Columbia

Load BC Health and Welfare data

Use this form for inquiry. This inquiry will be sent to the disaster area, where SATERN personnel will attempt to locate the person or persons inquiring about.

Please provide as much information as possible.

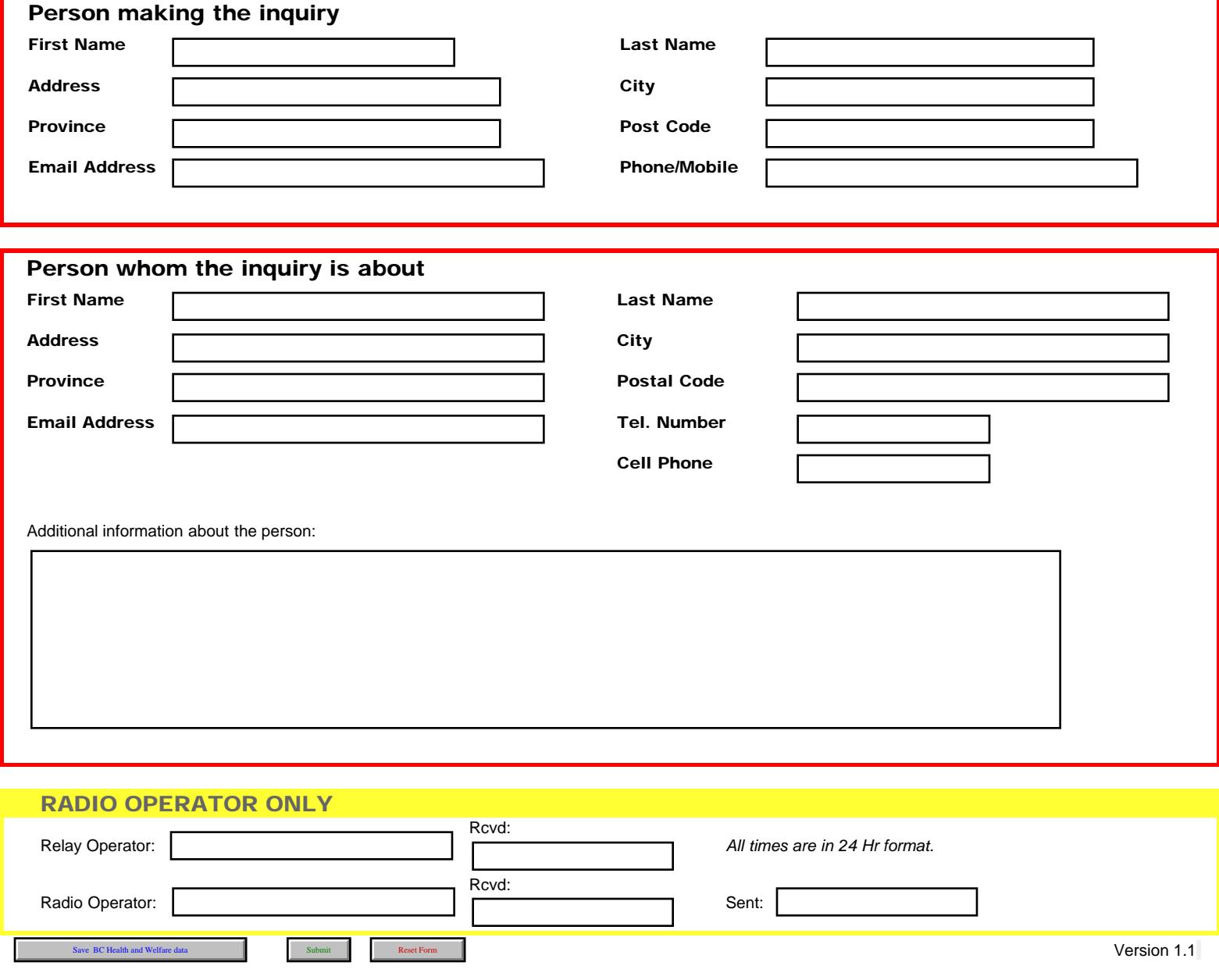

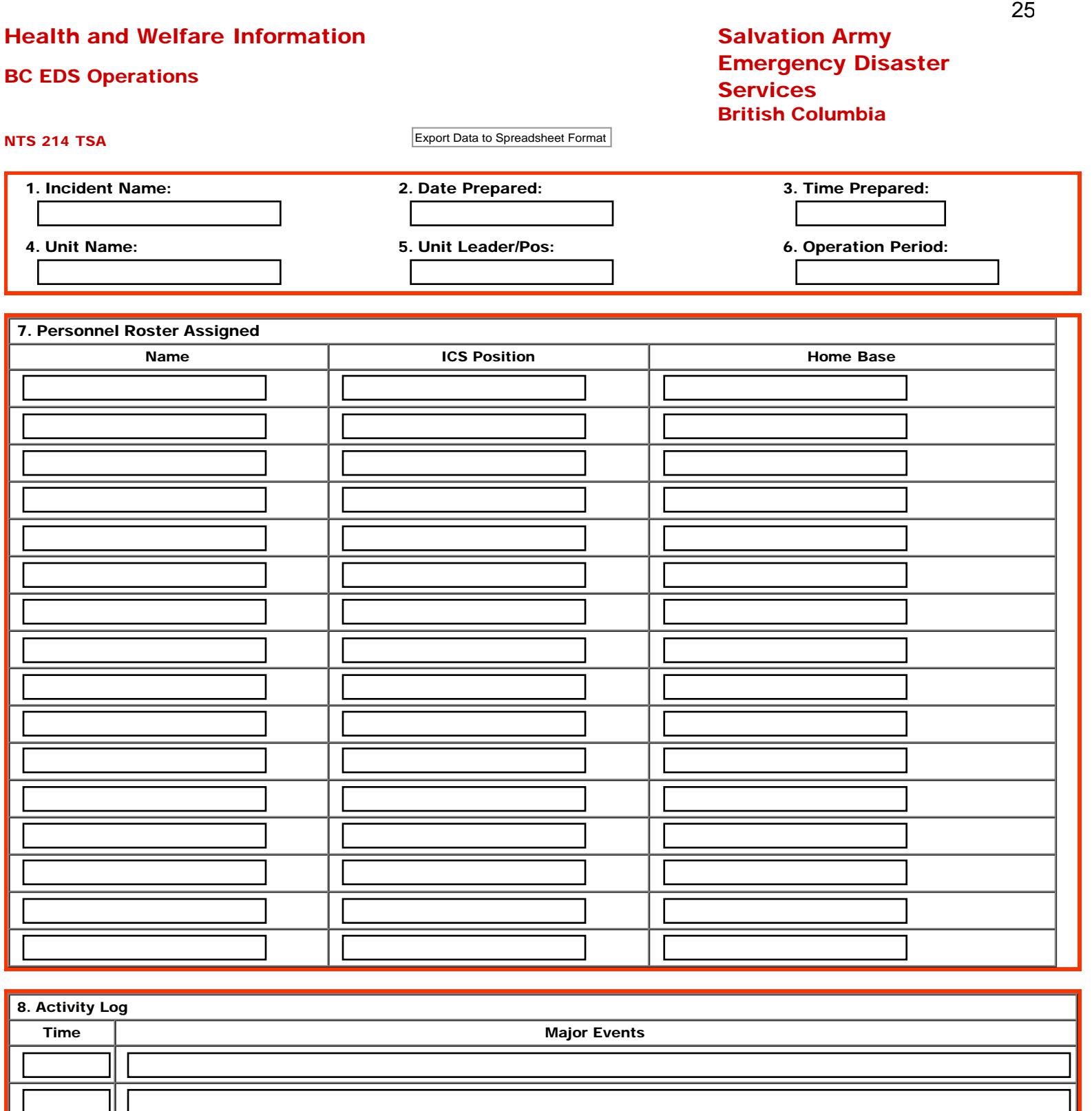

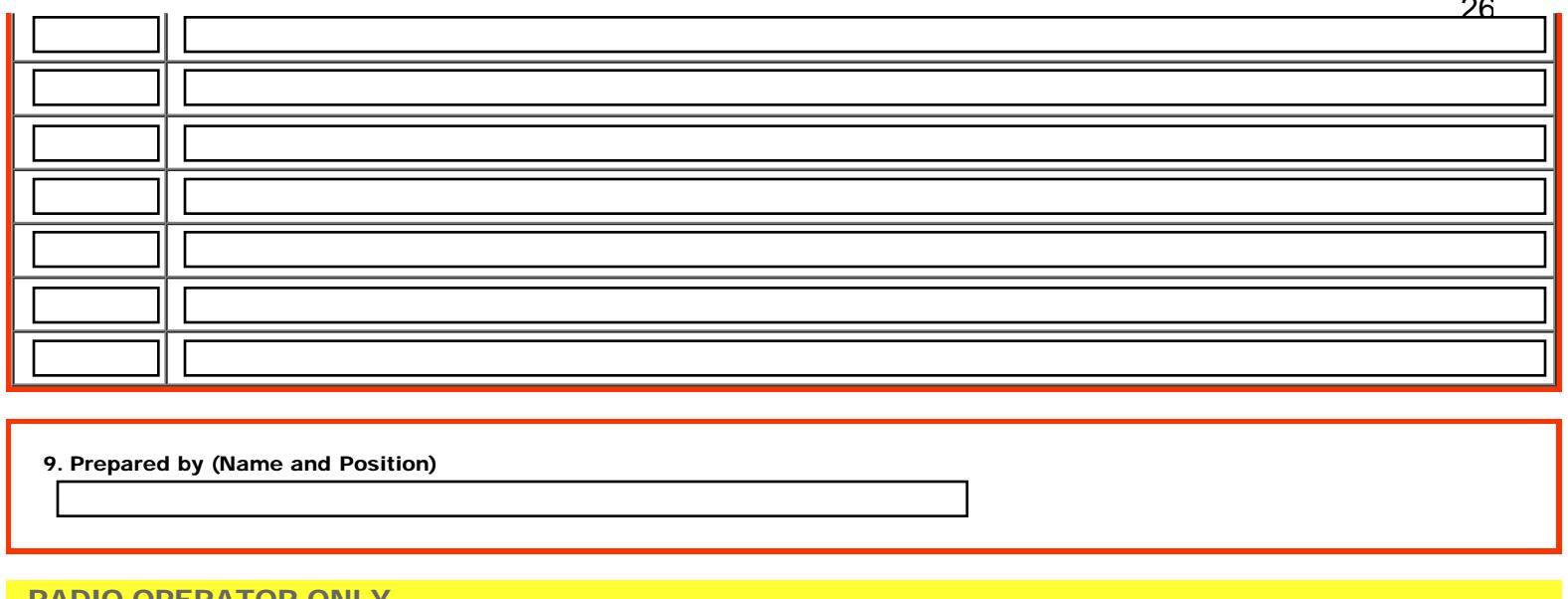

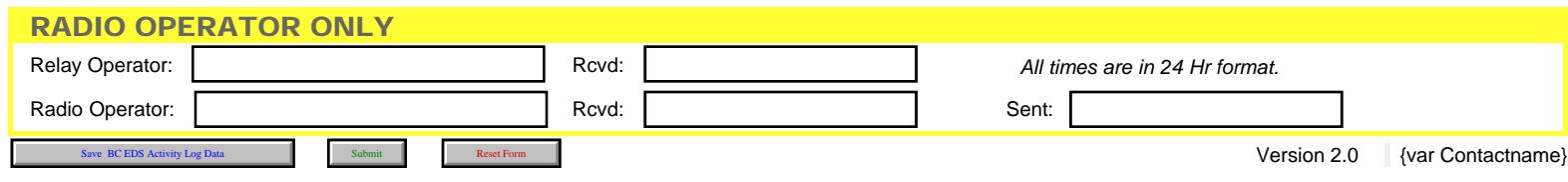

<span id="page-26-0"></span>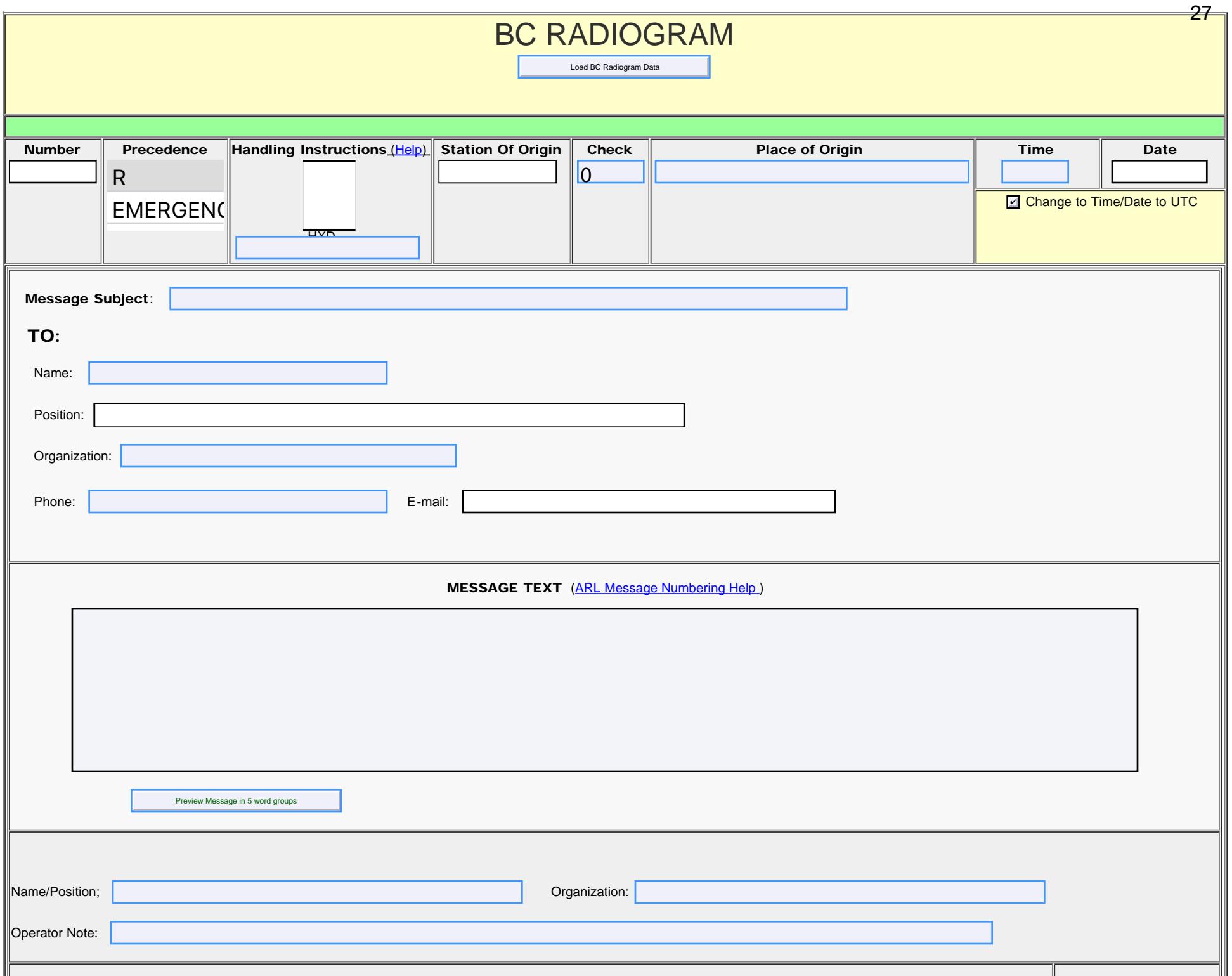

<span id="page-27-0"></span>Simple Bulletin

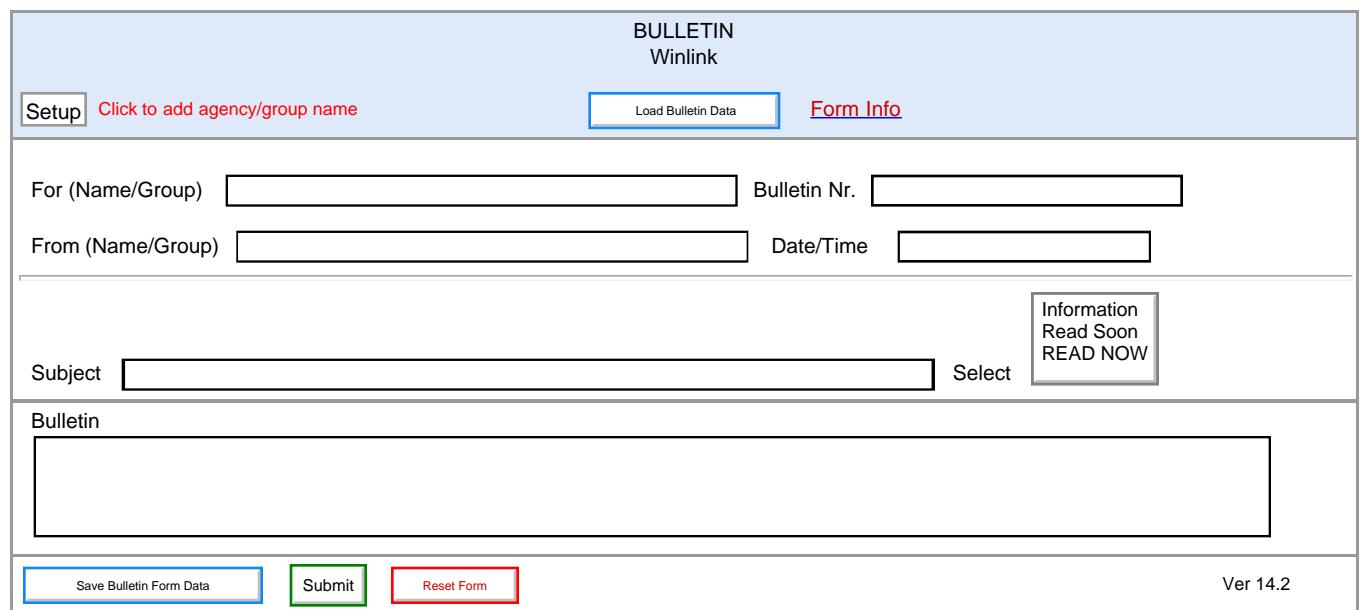

#### DEPARTMENT OF HEALTH SERVICES COUNTY OF LOS ANGELES

Load BURN RESOURCE SUPPLIES

### REFERENCE NO. 1138.1

 SUBJECT: BURN RESOURCE CENTER REQUIRED EQUIPMENT/SUPPLIES/PHARMACEUTICALS

FACILITY:

I

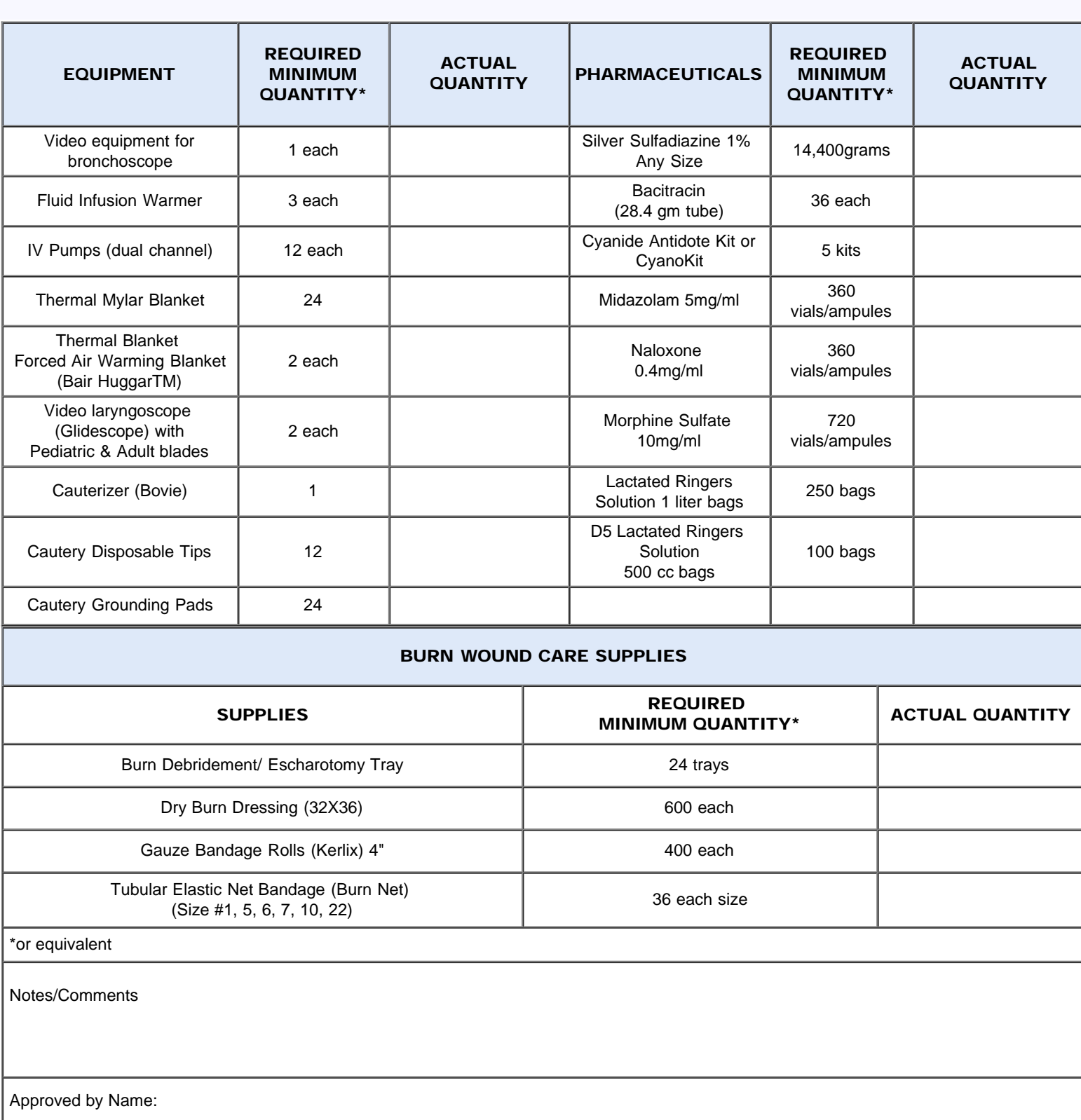

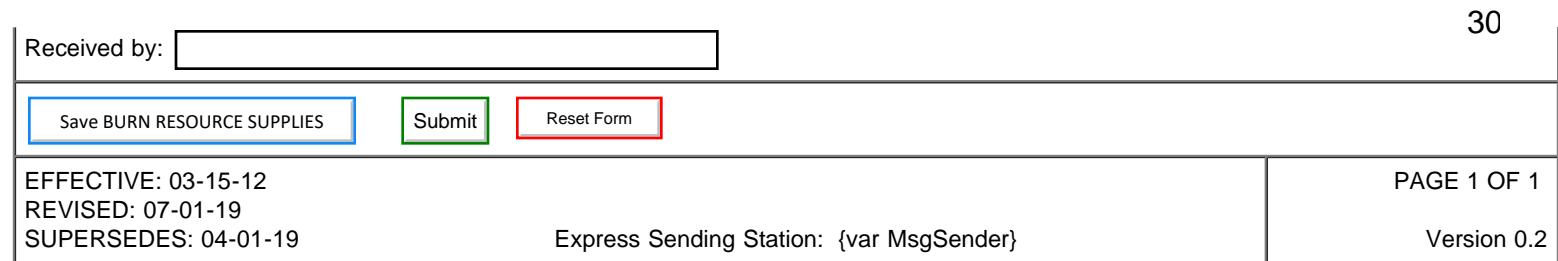

<span id="page-30-0"></span>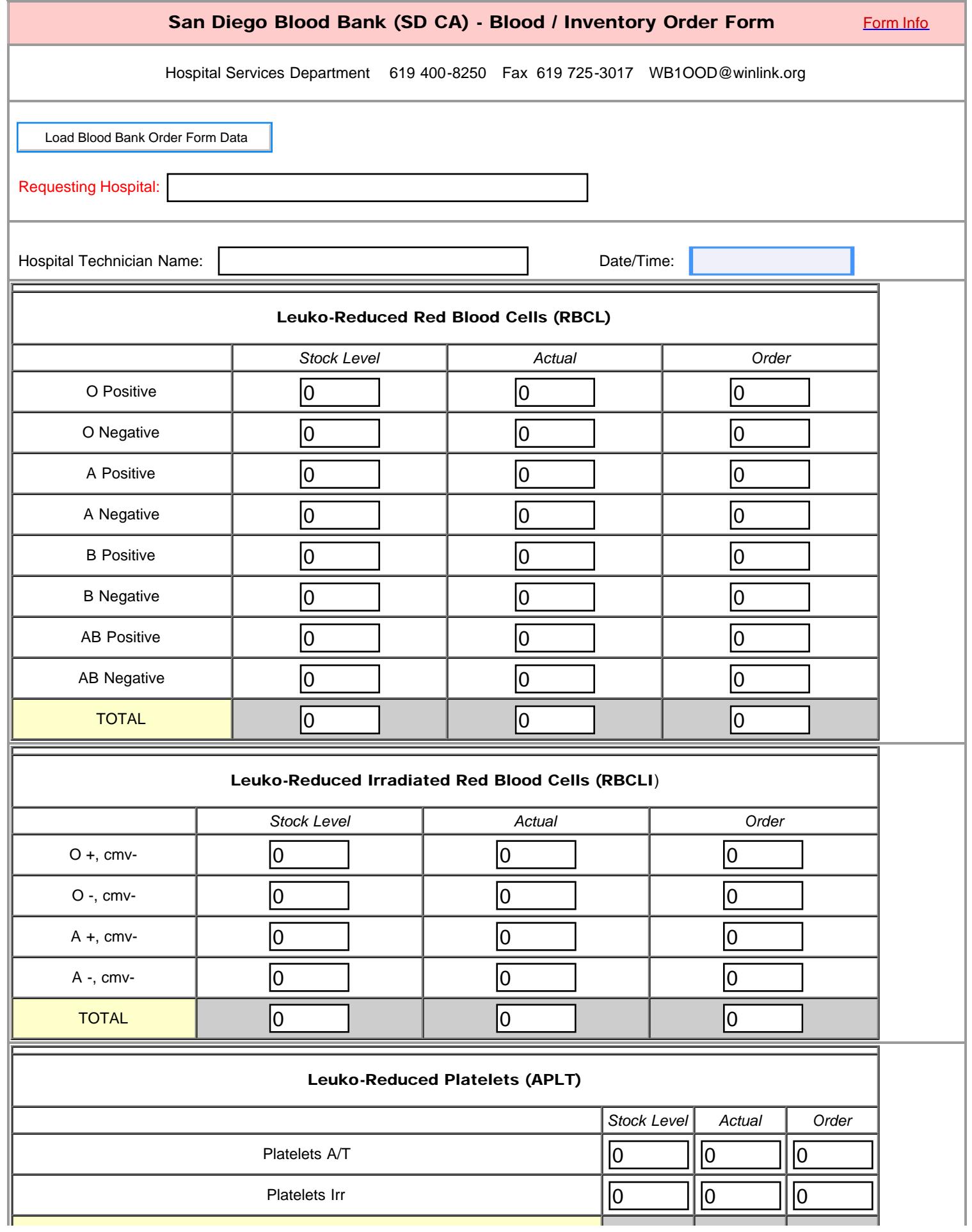

CA BB Blood Order Form Initial

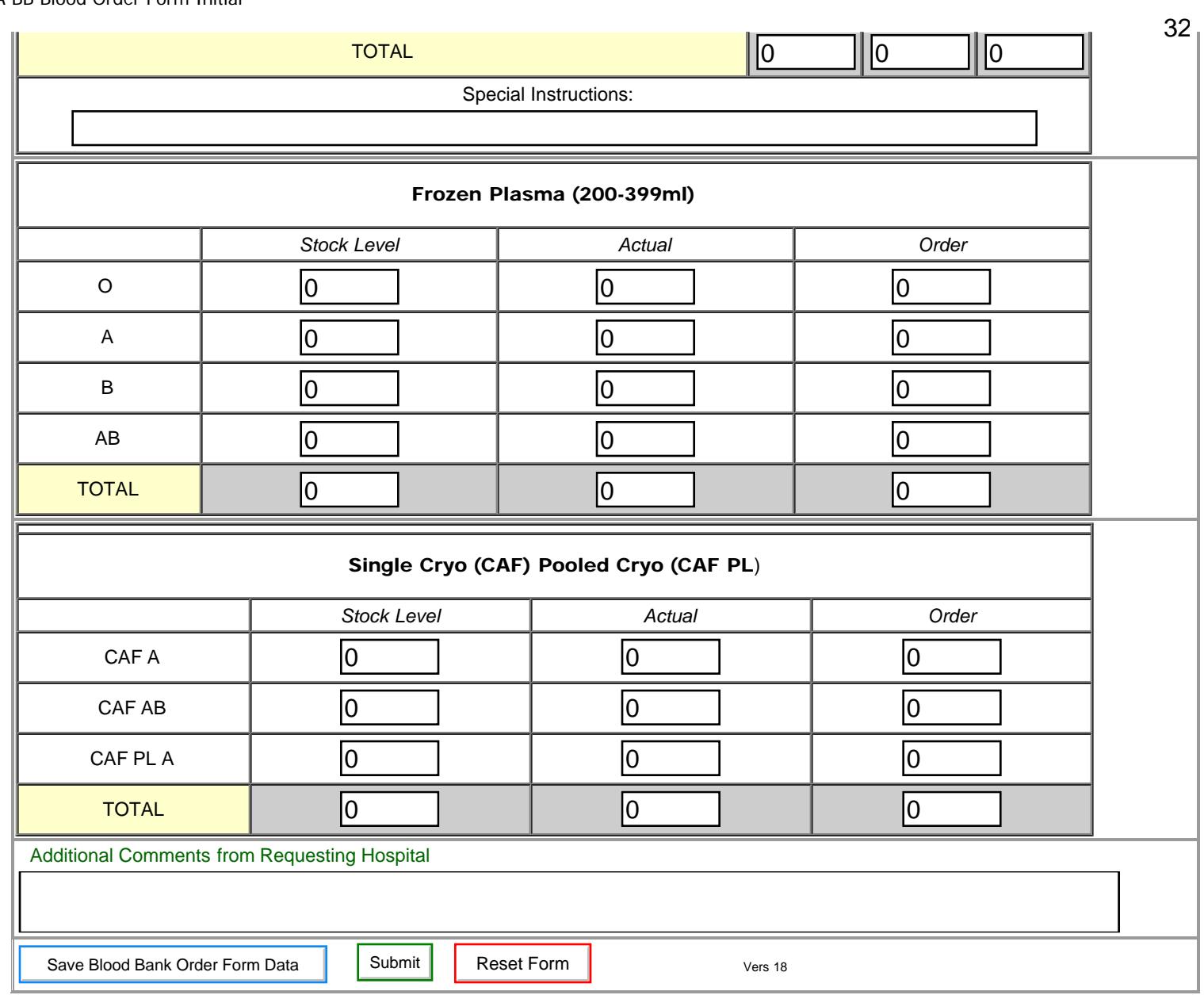

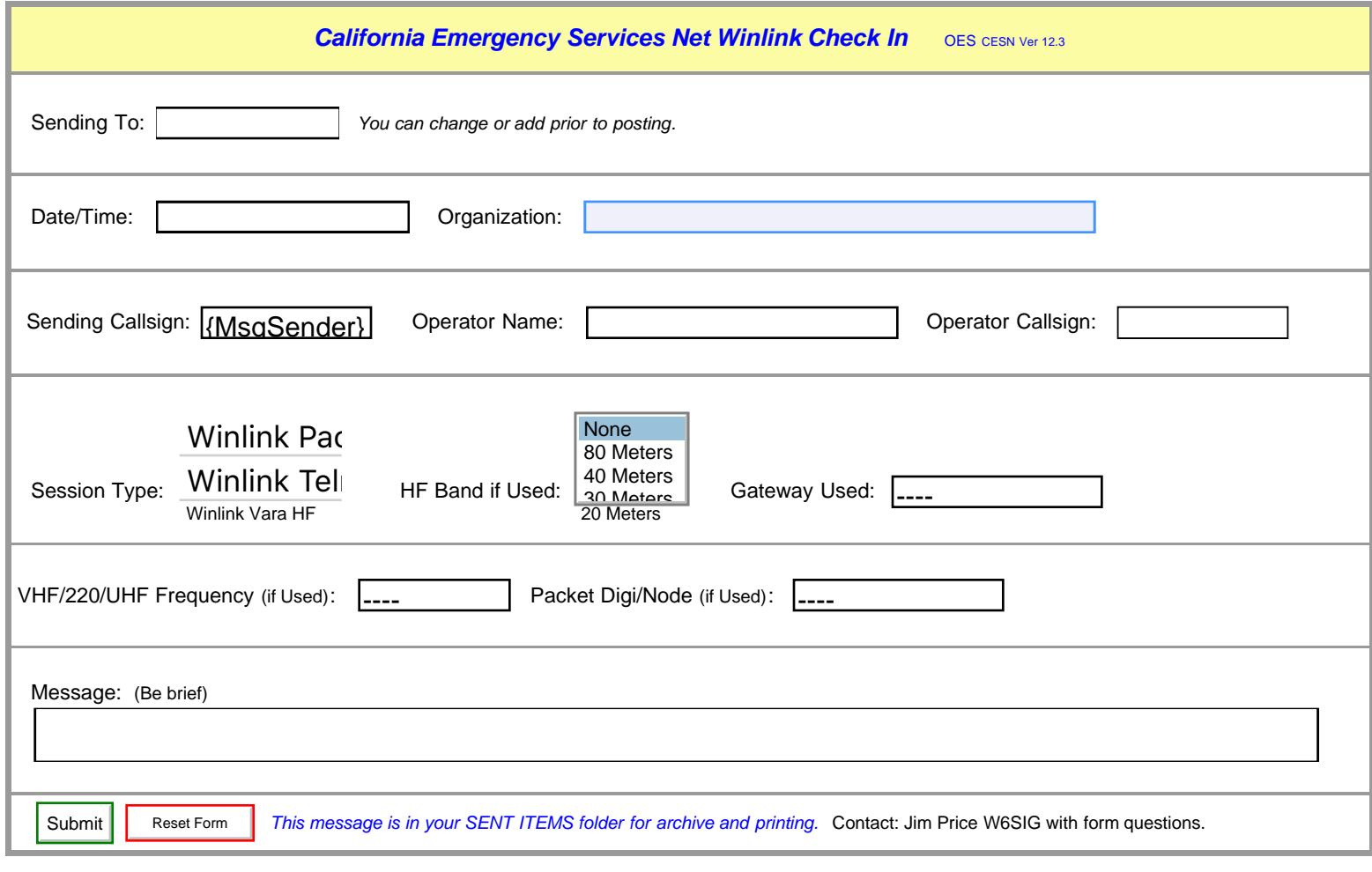

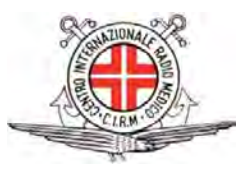

# CENTRO INTERNAZIONALE RADIO MEDICO (C.I.R.M.)

(Medical Assistance Form)

The International Radio Medical Centre

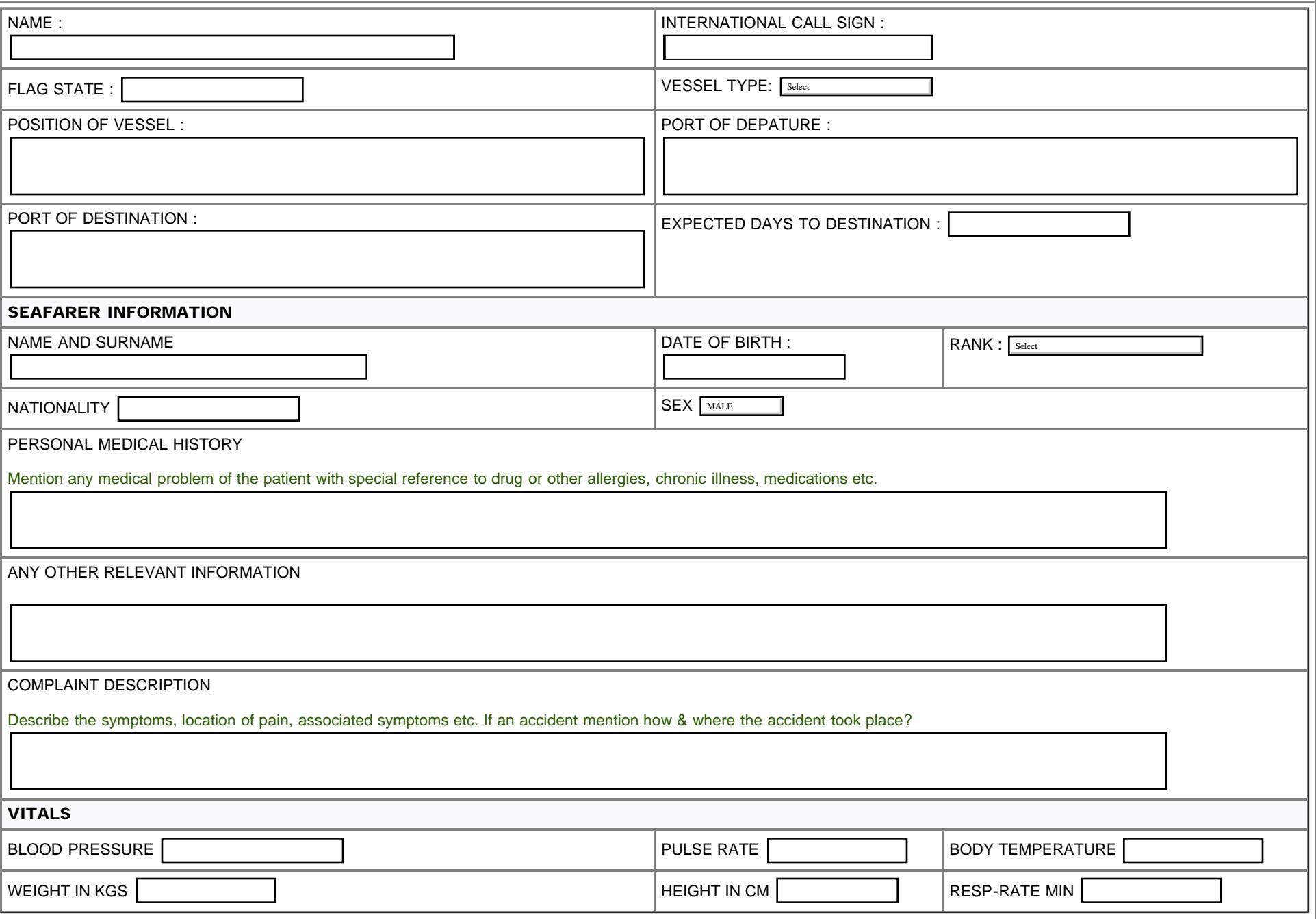

34

### Keep the medicine chest up to date. Ensure compliance with your Flag State. If possible do not administer any medicines before consulting C.I.R.M or qualified doctor.

The international Radio Medical Center (C.I.R.M) is the Italian Telemedical Maritime Assistance Service (TMAS). Our Mission is to provide round the clock free telemedical assistance to patients onboard ships flying any flag of any nationality all over the world. We suggest contacting C.I.R.M promptly in all cases of ill or injured persons, possibly before any treatment. This to avoid complication of pathologies or modifications in their course by inappropriate treatment. A Quick way to get in touch with us is to fill out the form and email it to us at telesoccorso@cirm.it. Alternatively you can call us at +39 06 59290263.

Reset Form

Version 1.1

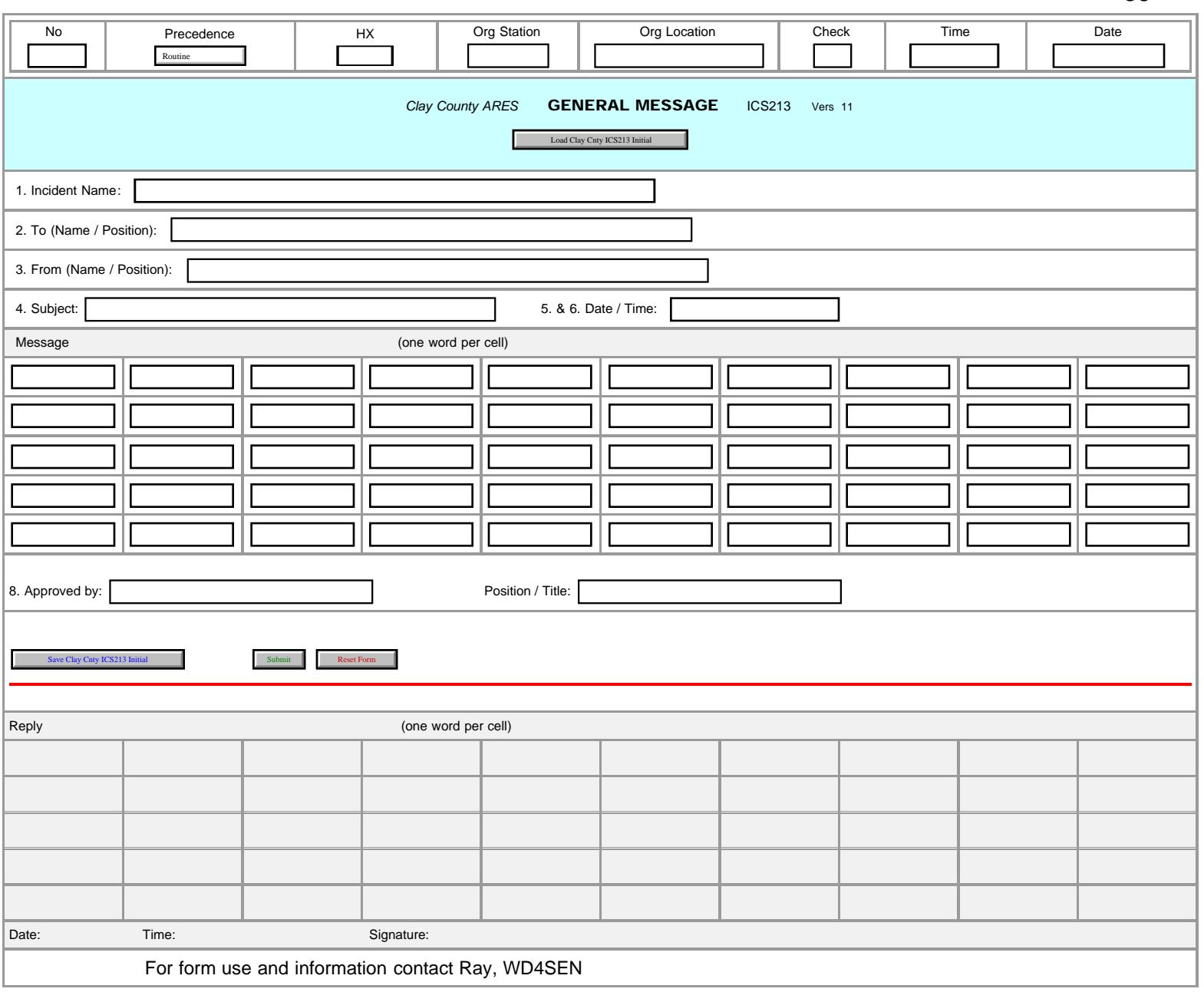
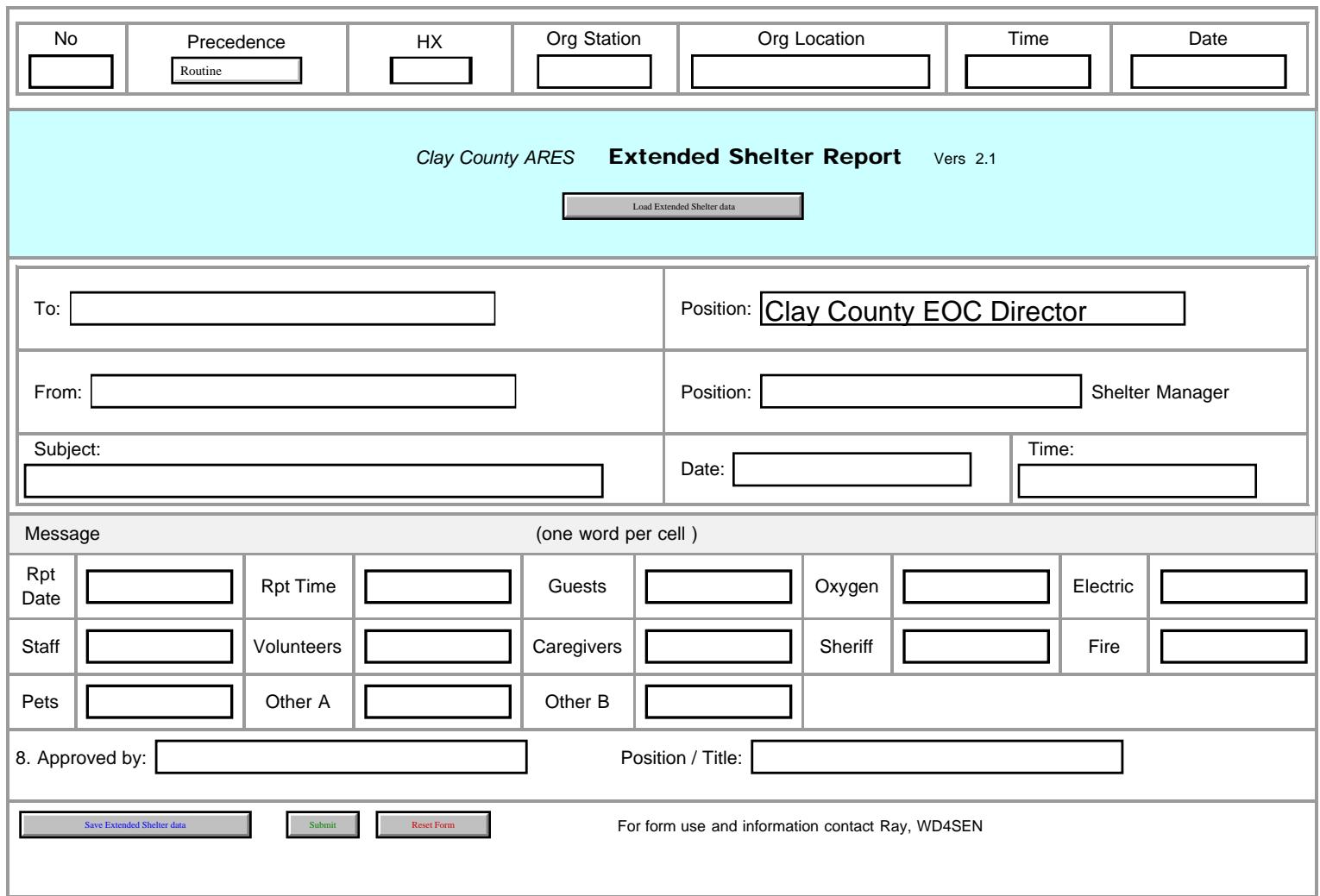

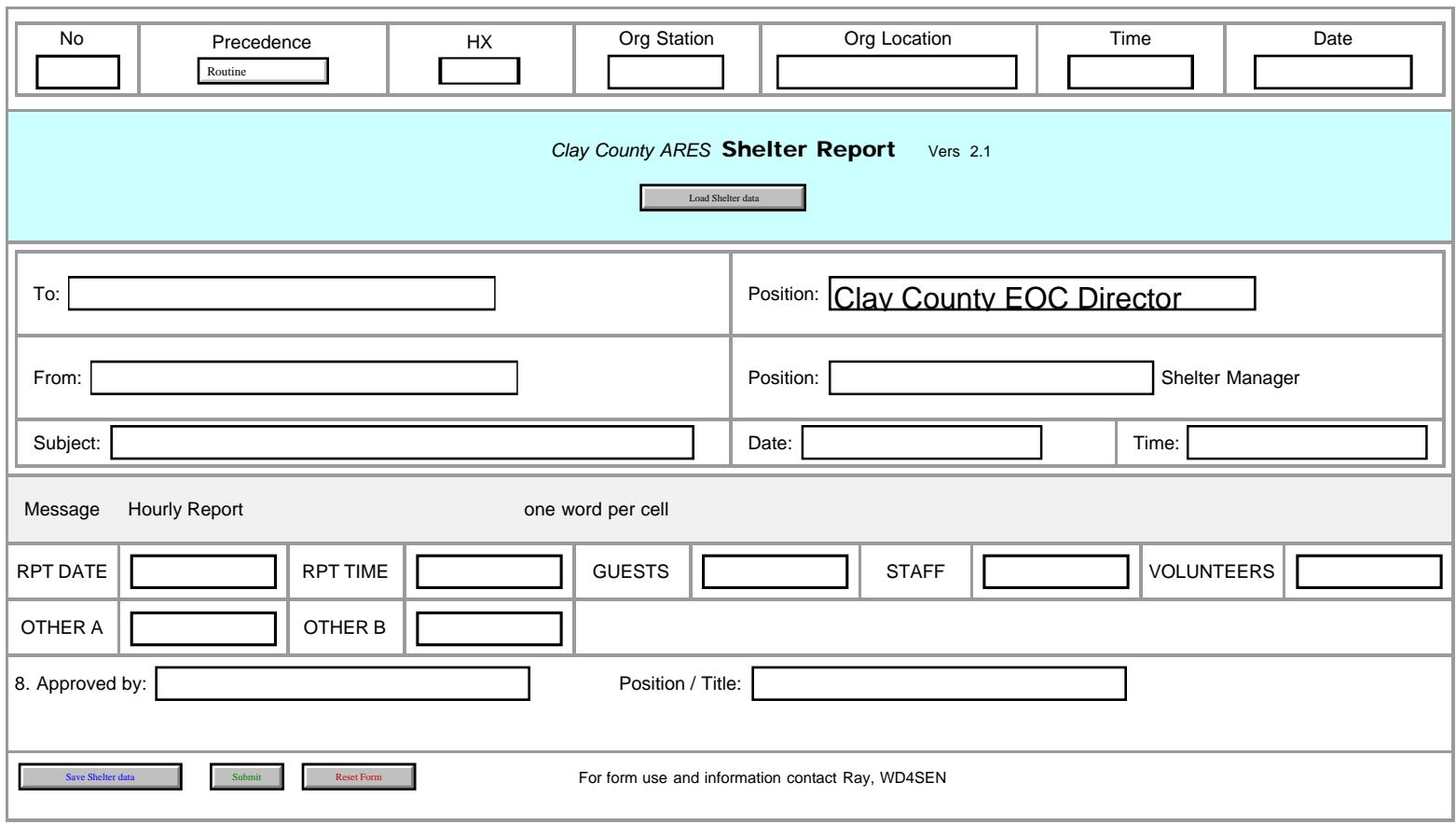

## RADIOGRAM WORK SHEET FOR MULTIPLE CLIENT MESSAGES - WELFARE BASED

For use on events that have a high outbound traffic load. This can help you if you have many clients. Copy & paste this work sheet below the line into any text editor, & make copies. You can modify the copied text as desired if not adequate for the event.

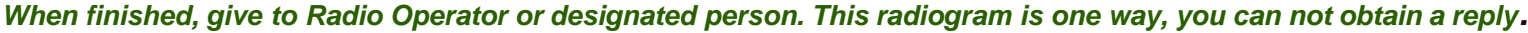

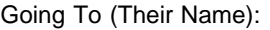

From (Your Name):

Their Street Address:

Signature/Date:

City:

State:

Zip Code (USA or Canada):

Country:

Their Telephone (10 digits only):

Their Email:

## Message you wish to Send (You may select up to two):

\_\_\_ ARL ONE: Everyone safe here. Please do not worry.

\_\_\_ ARL TWO: Coming home as soon as possible.

\_\_\_ ARL THREE: I am in \_\_\_\_\_\_\_\_\_\_\_\_\_\_\_\_\_\_\_\_\_\_\_\_\_\_\_\_\_\_\_\_ hospital. Receiving excellent care and recovering fine.

\_\_\_ ARL FOUR: Only slight property damage here. Do not be concerned about reports.

\_\_\_ ARL FIVE: I am moving to a new location. Send no further mail or communications. Will inform you of new address when relocated.

\_\_\_ ARL SIX: I will contact you as soon as possible.

\_\_\_ ARL SIXTY FOUR: Have arrived safely at \_\_\_\_\_\_\_\_\_\_\_\_\_\_\_\_\_\_\_\_\_\_\_\_\_\_\_.

\_\_\_ Custom Message 15 words or less:

Below is for Amateur Radio Operator use:

----------------------------------------------------------------------------------------------------------

Time/Date (UTC) accepted: \_\_\_\_\_\_\_\_\_\_\_\_\_\_\_\_\_\_\_\_\_\_\_\_\_\_

RO Notes:

<span id="page-39-0"></span>'n

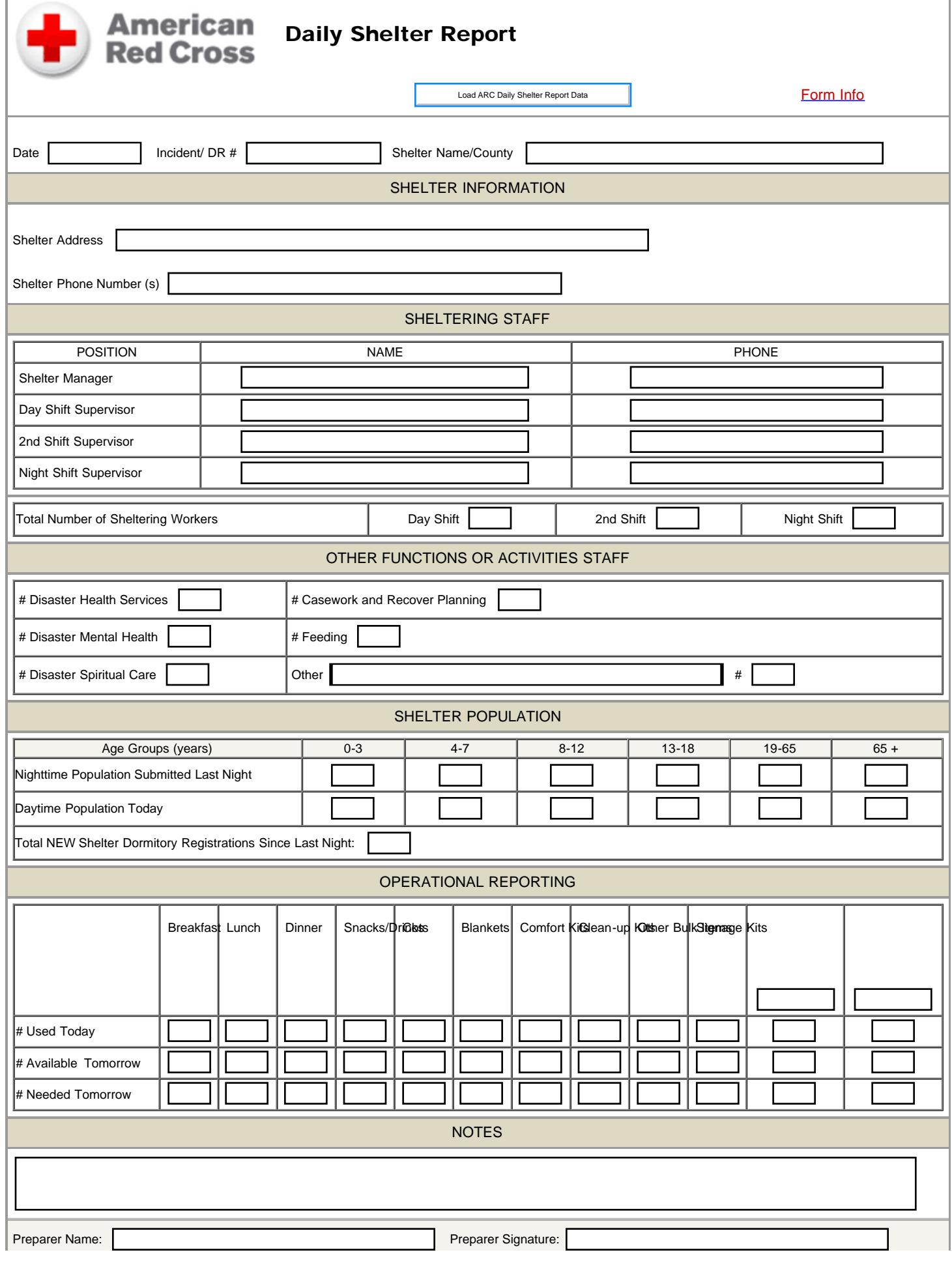

file:///M|/Winlink%20Form%20May%202020/Standard\_Forms/ARC%20Forms/Daily\_Shelter\_Report\_Initial.html[5/1/20 7:57:46 AM]

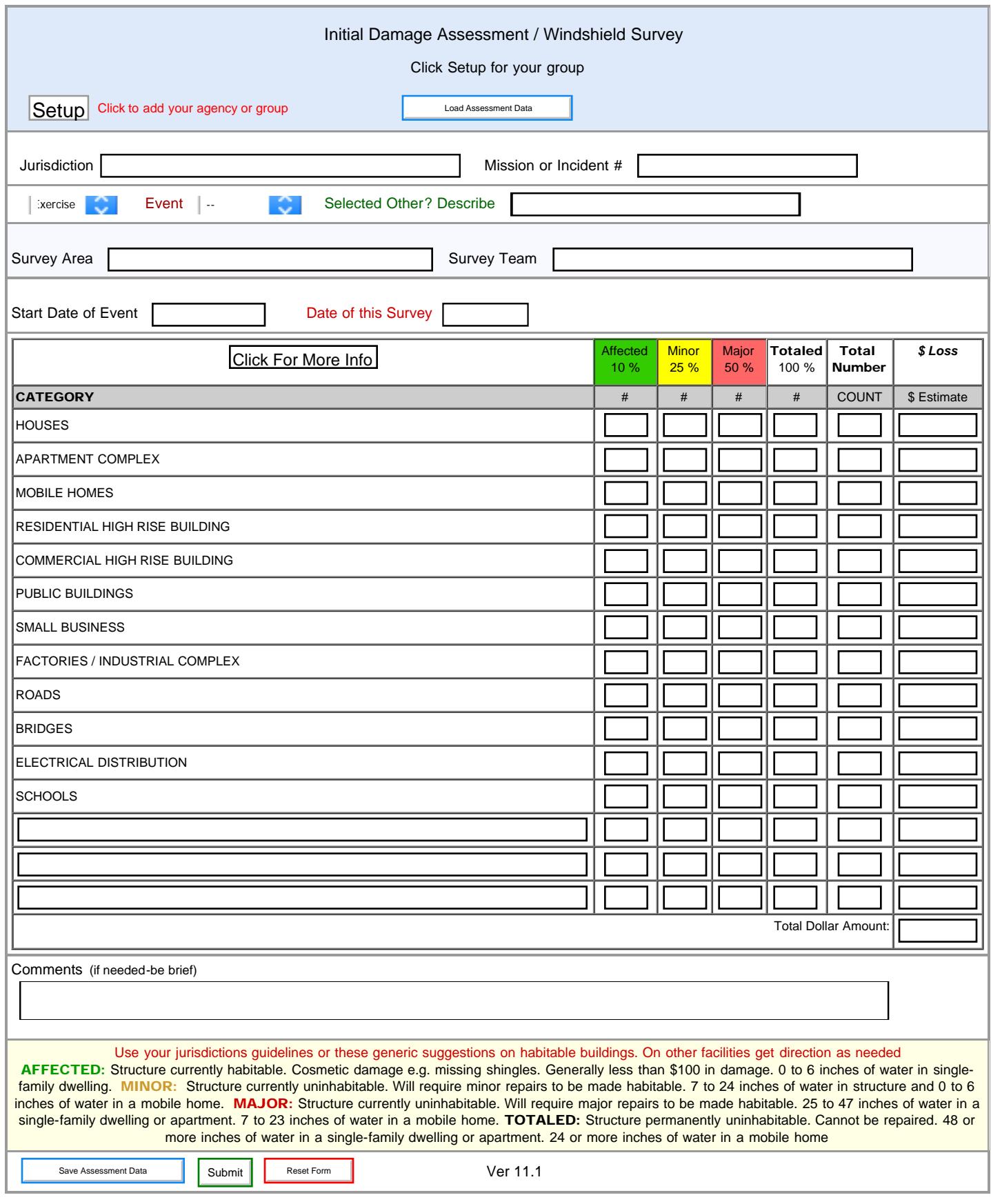

41

#### DEPARTMENT OF HEALTH SERVICES COUNTY OF LOS ANGELES

Load DRC EQUIPMENT CHECKLIST

(HOSPITALS) REFERENCE NO. 11022.2

# SUBJECT: DRC EQUIPMENT CHECKLIST LIST ITEMS DEPLOYED TO OTHER FACILITIES

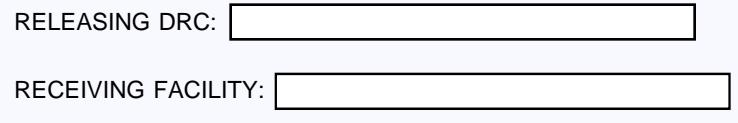

PURPOSE: To provide a mechanism for Disaster Resource Centers (DRC) to track DRC resources deployed to other facilities.<br>POLICY: The DRC shall utilize this checklist to document items deployed to other facilities. The DRC shall utilize this checklist to document items deployed to other facilities.

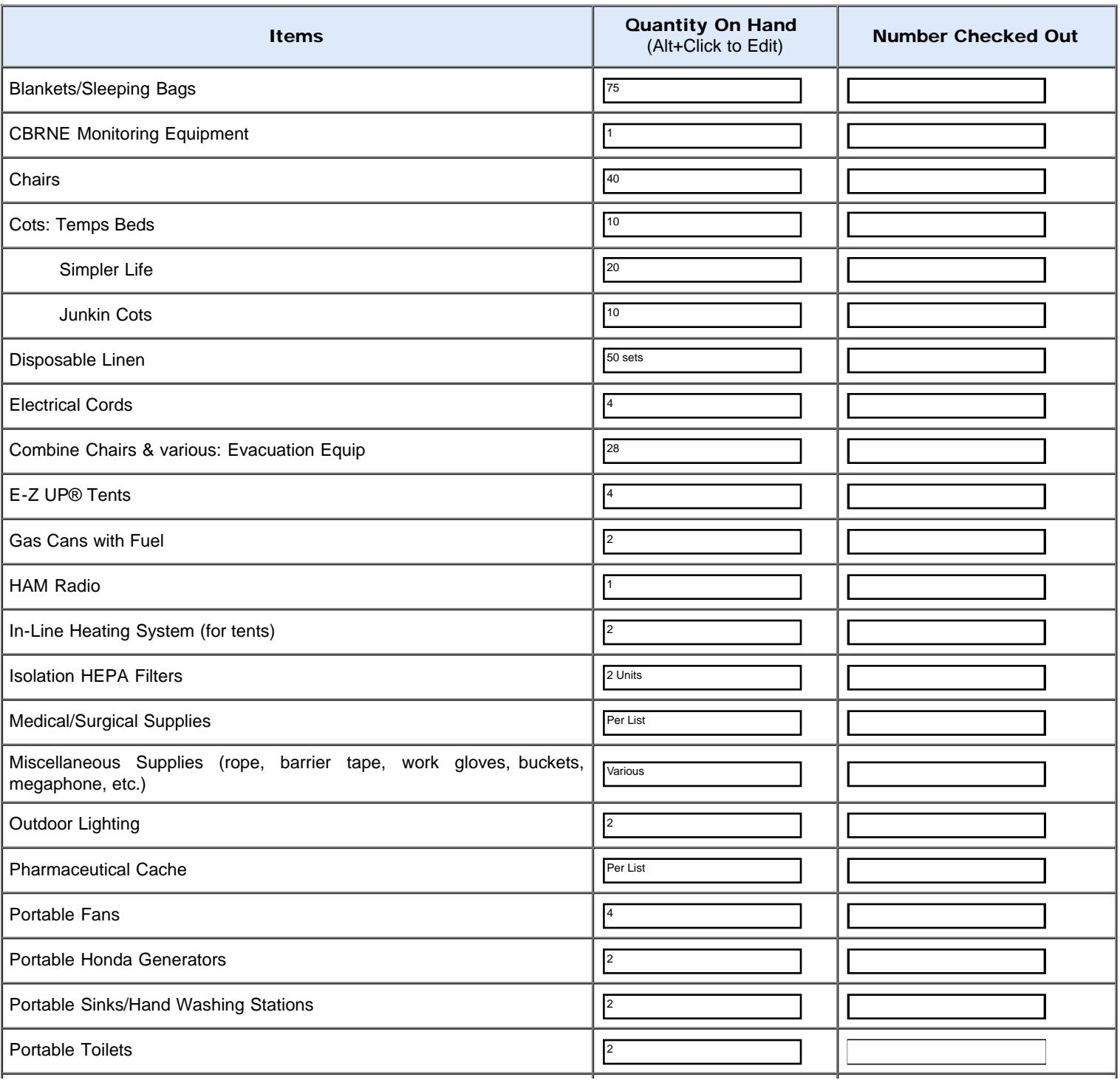

Post - Decontamination Clothes

EFFECTIVE: 07-01-06 REVISED: 04-01-18 SUPERSEDES: 07-01-17

Tables (6-8 feet long)

Tents (18x24)

Tents (10x10) Tent Lighting Towable Generator (various types) Towing Vehicle **Trailers** Ventilators Vortran® Portable Vents Vortran® Portable Vents Weight Tubes Other Supplies: Communication Equipment – Walkie Talkies, Phones, etc. Batteries – as need for each piece of equipment Security Equipment – as needed per facility Notes/Comments Released by:  $\sqrt{ }$ Received by: Facility: 2 6 Units 1 1 2 22 50 adult and 5 Event Cases 20 pediatric, and 2 Event Cases 16 Various

file:///M|/...link%20Form%20May%202020/Standard\_Forms/CA%20STATE%20Forms/LA%20COUNTY%20Forms/DRC%20EQUIPMENT%20CHECKLIST.html[5/1/20 7:57:47 AM]

 SUBJECT: DRC EQUIPMENT CHECKLIST LIST ITEMS DEPLOYED TO OTHER FACILITIES

PAGE 1 OF 2

REFERENCE NO.

11022.2

43

Items Quantity On Hand Number Checked Out

4

4

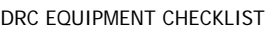

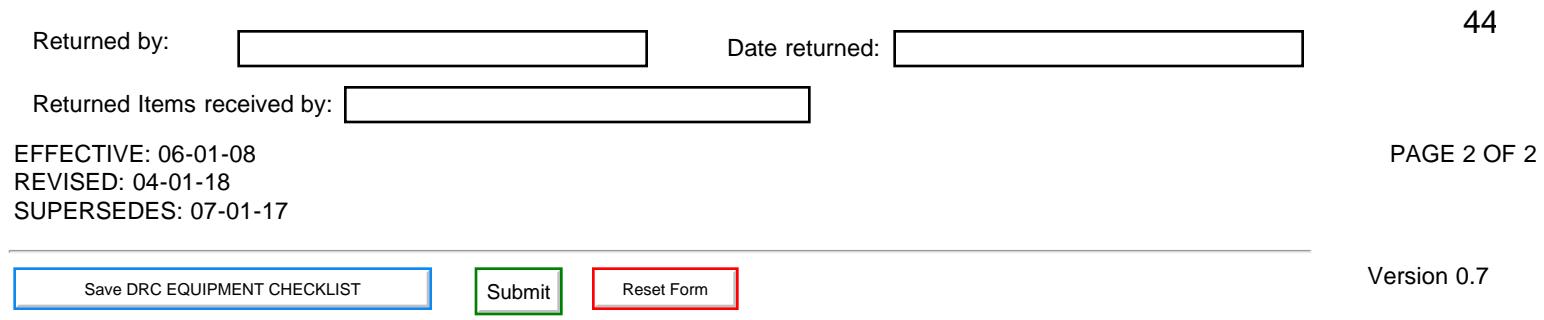

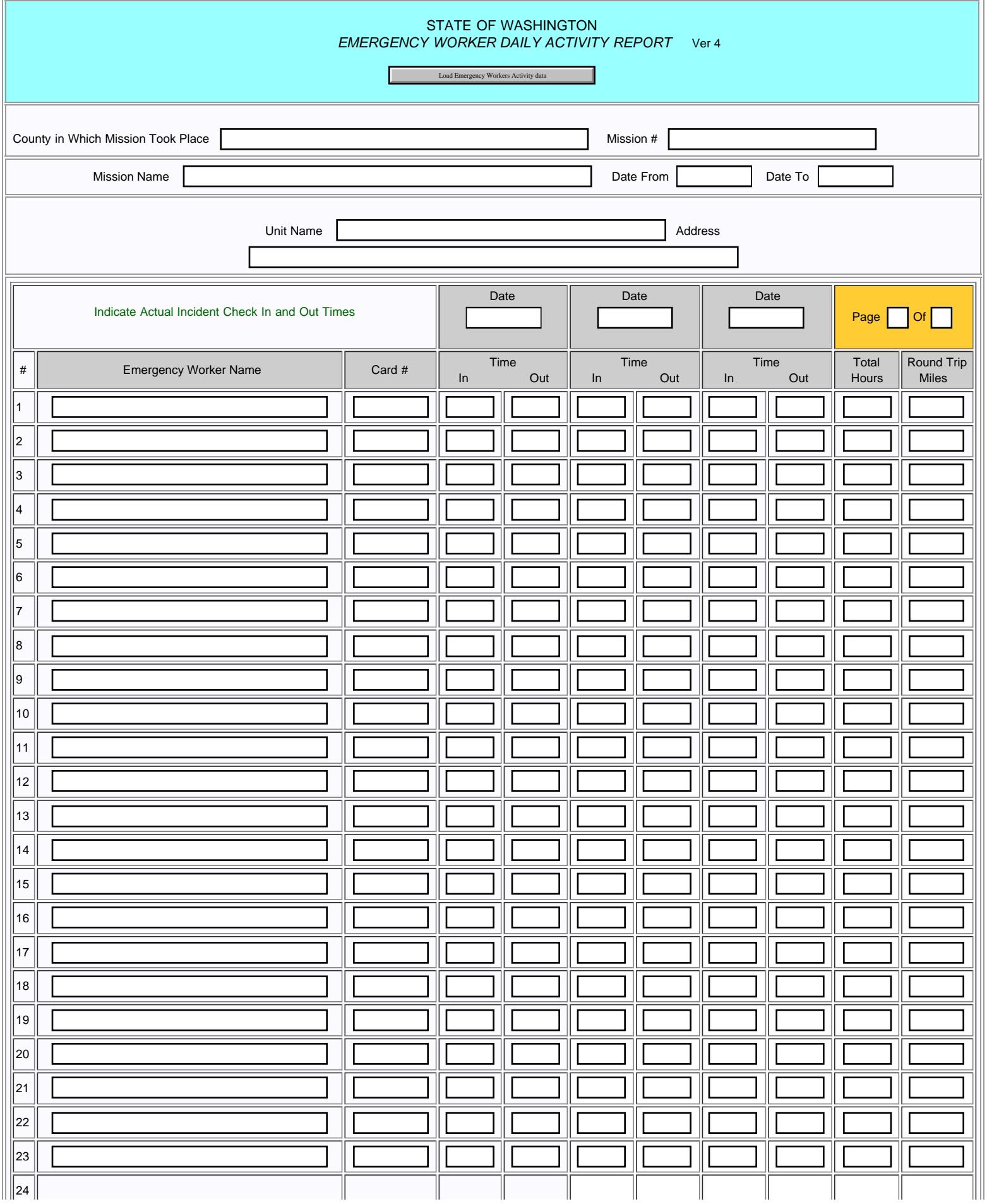

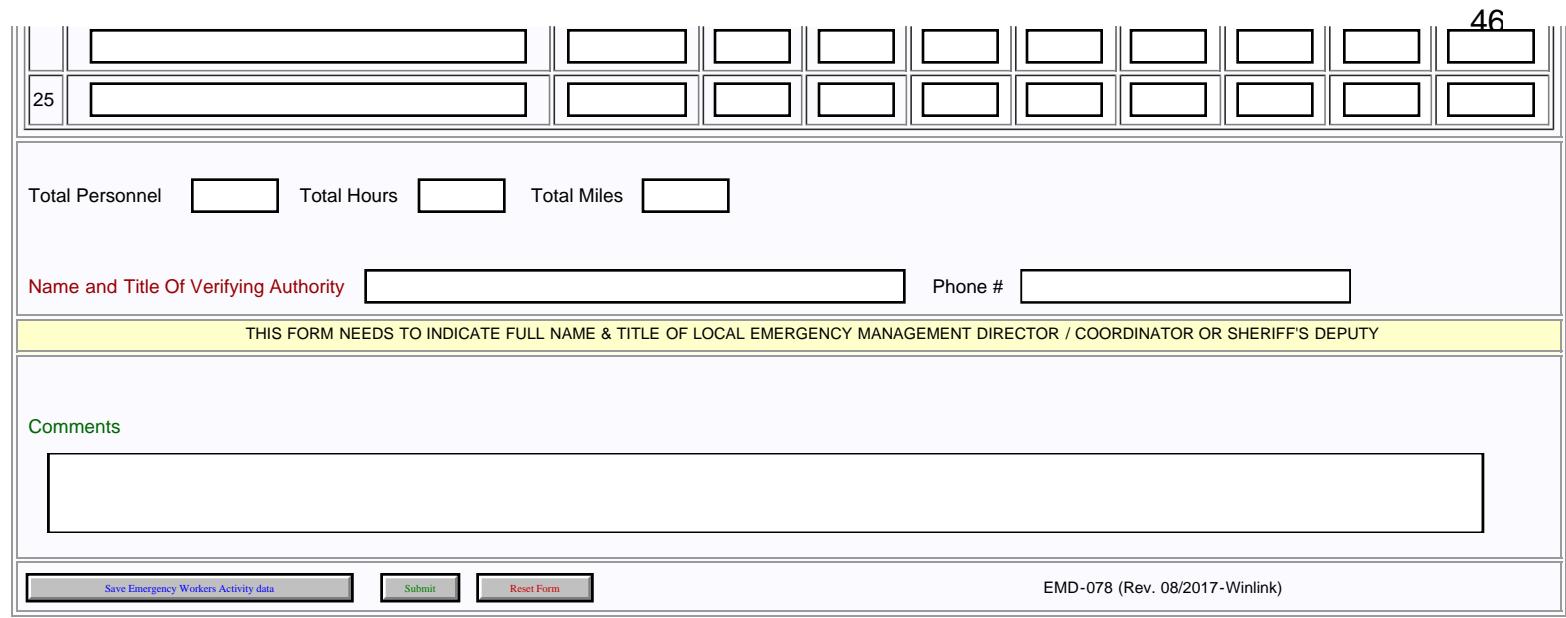

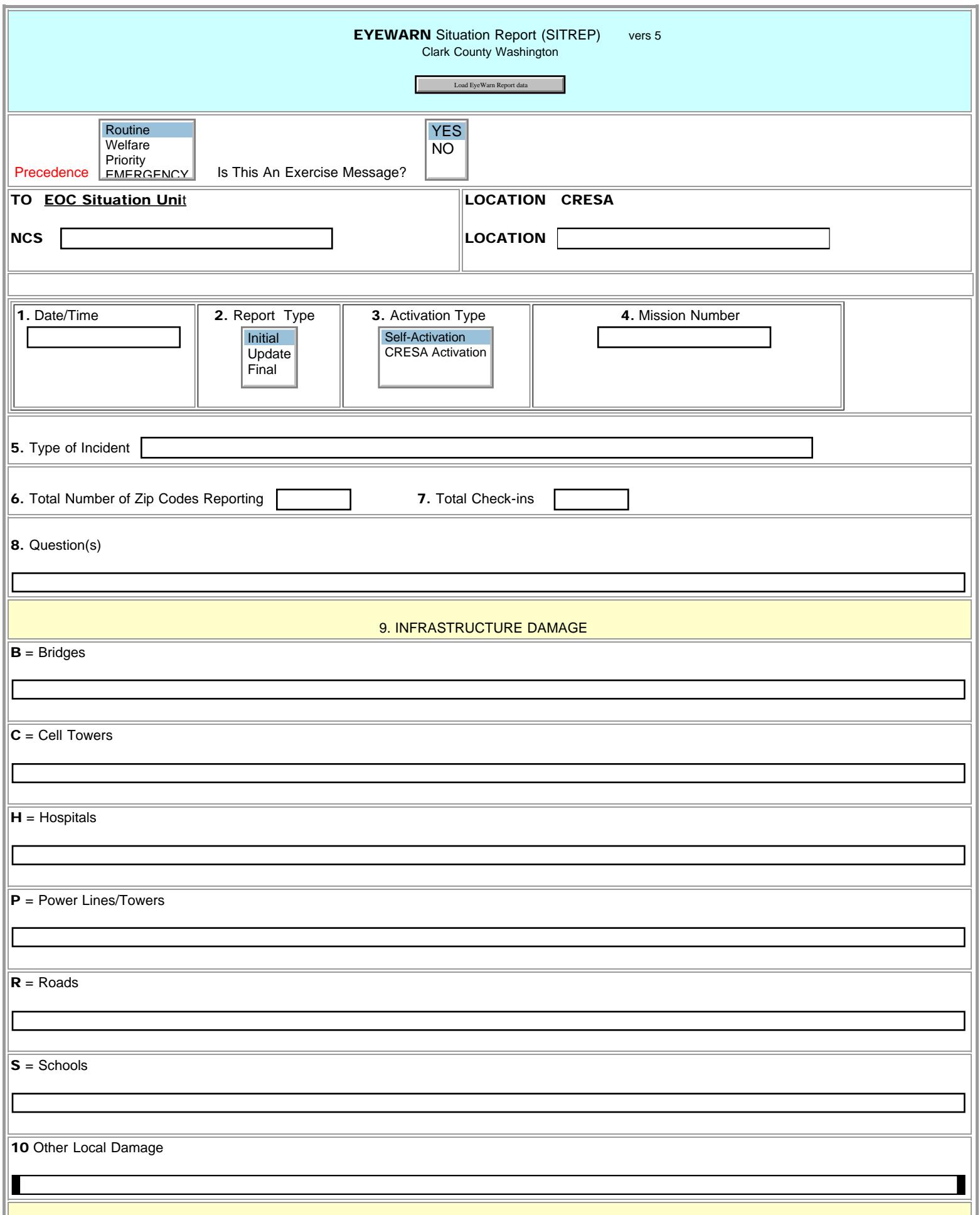

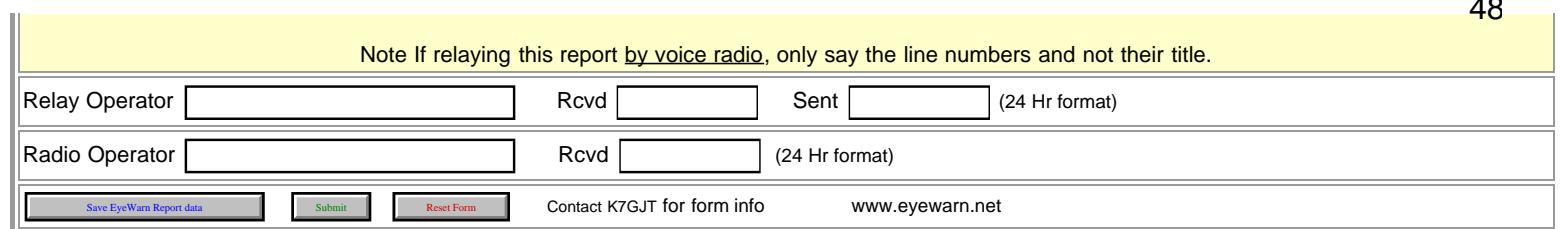

r.

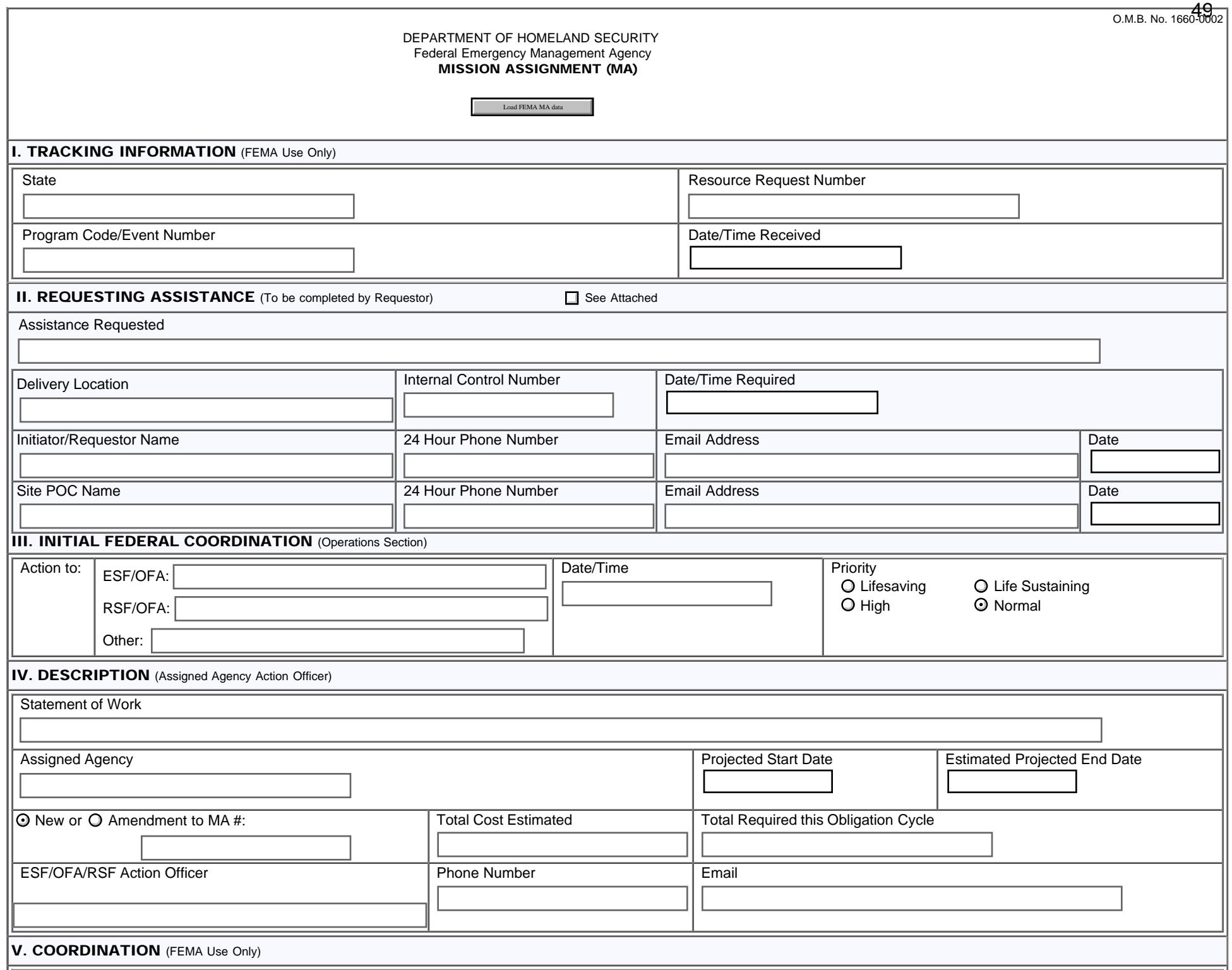

file:///M|/Winlink%20Form%20May%202020/Standard\_Forms/FEMA%20Forms/FEMA\_Mission\_Assignment\_FORM\_Initial.html[5/1/20 7:57:50 AM]

FEMA\_MIssion\_Assignment\_FORM

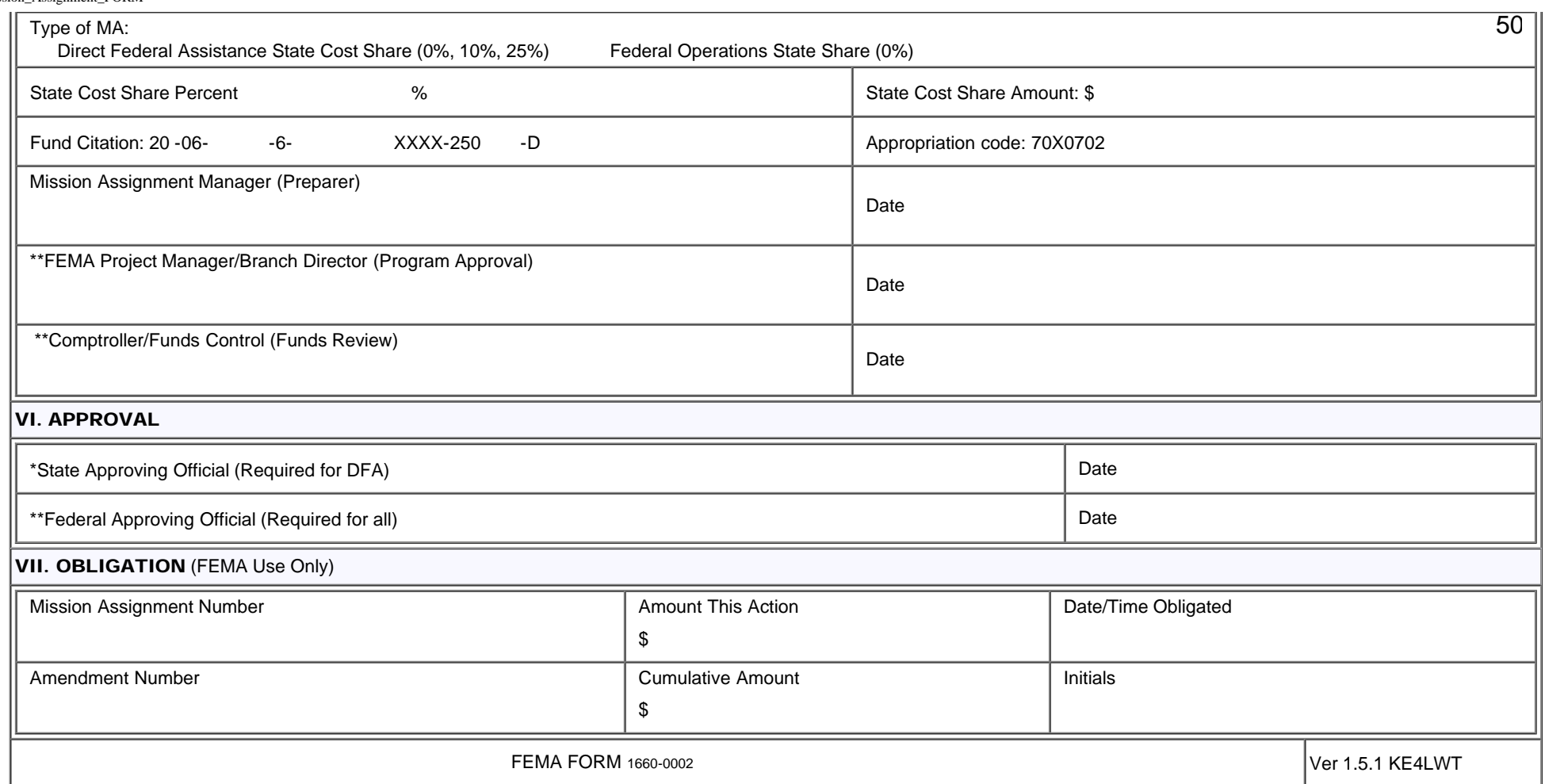

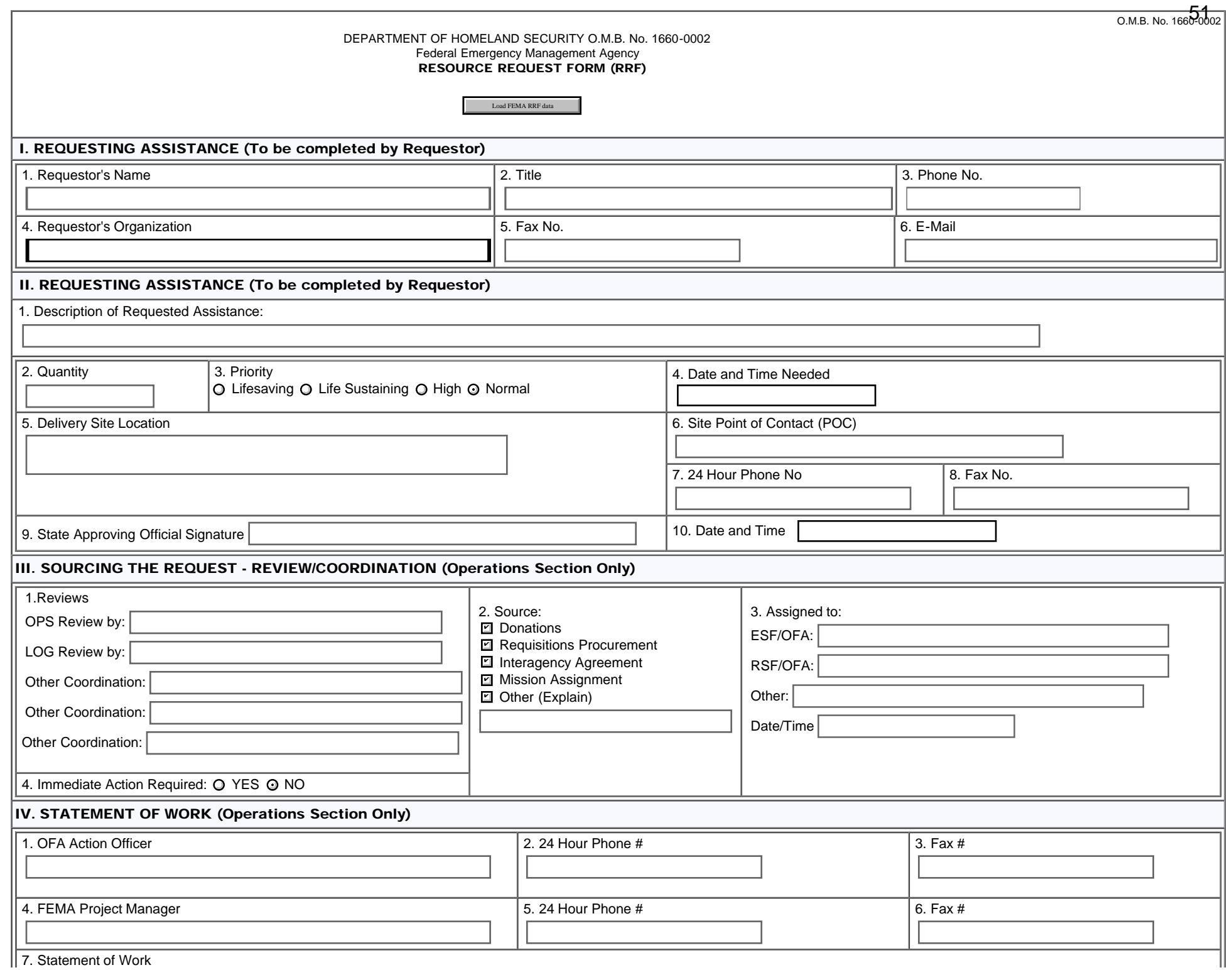

FEMA RESOURCE REQUEST FORM

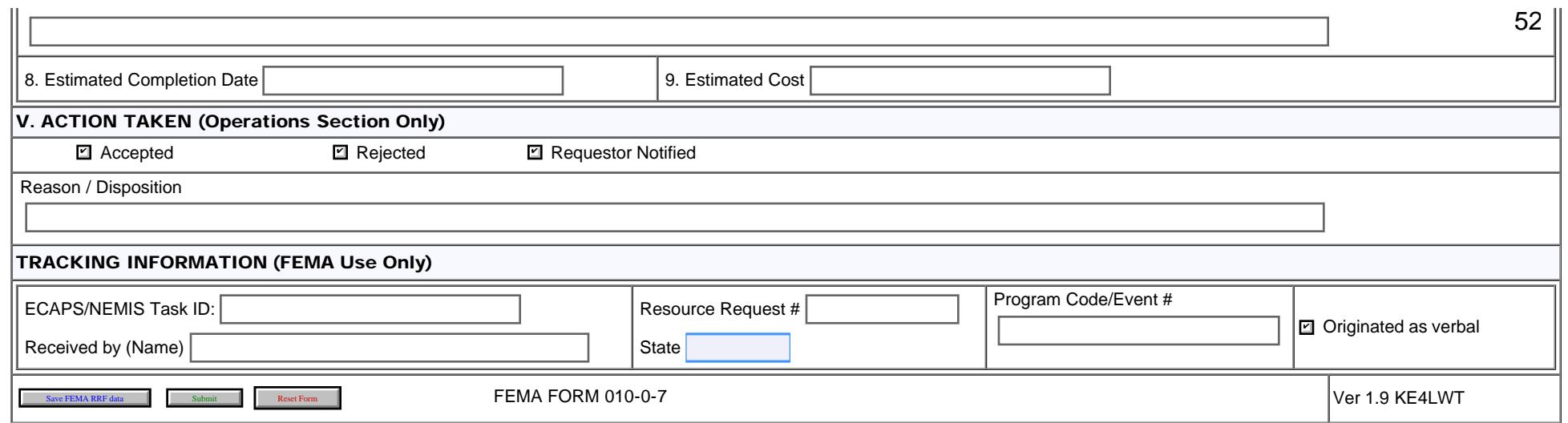

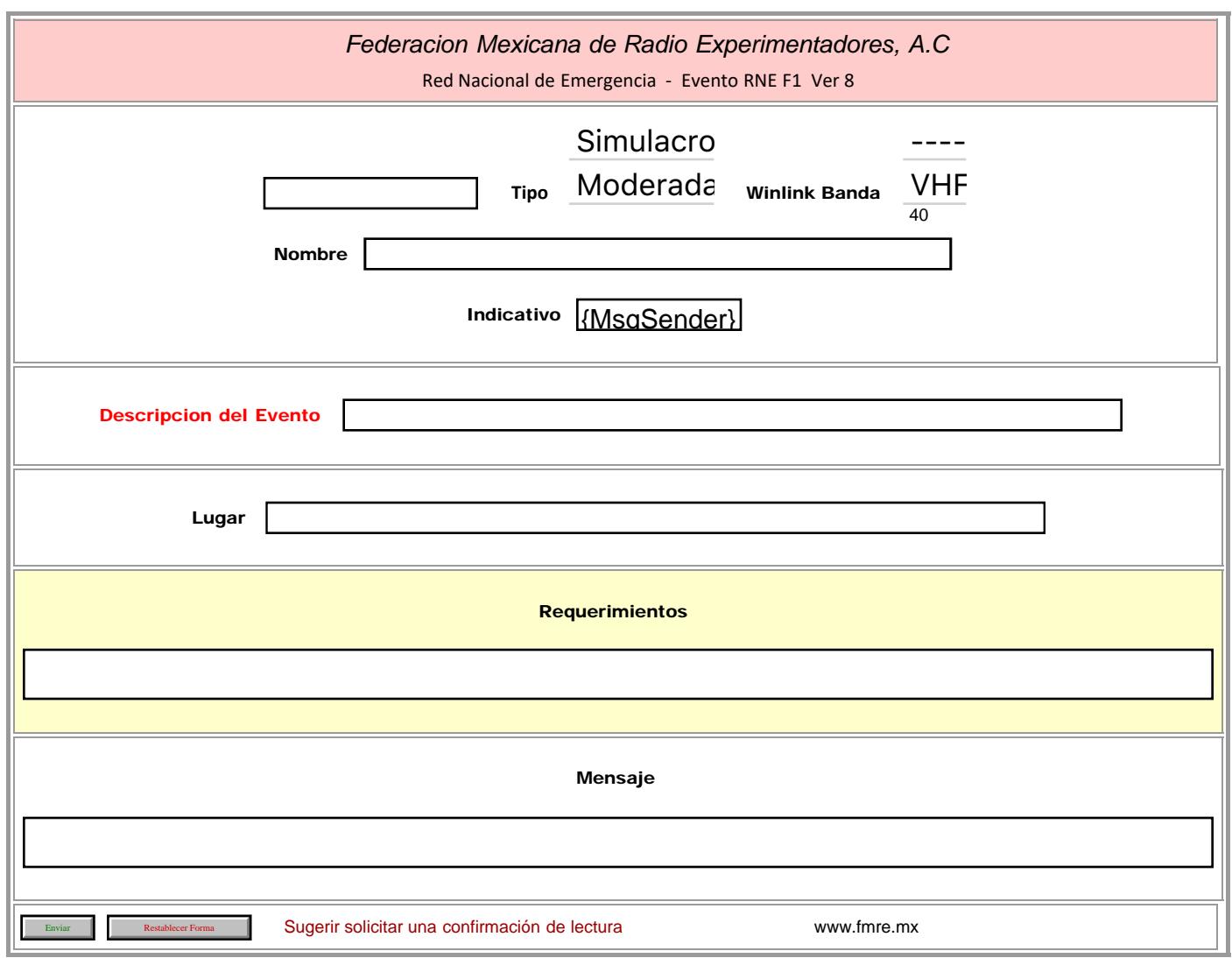

FMRE RNE F2

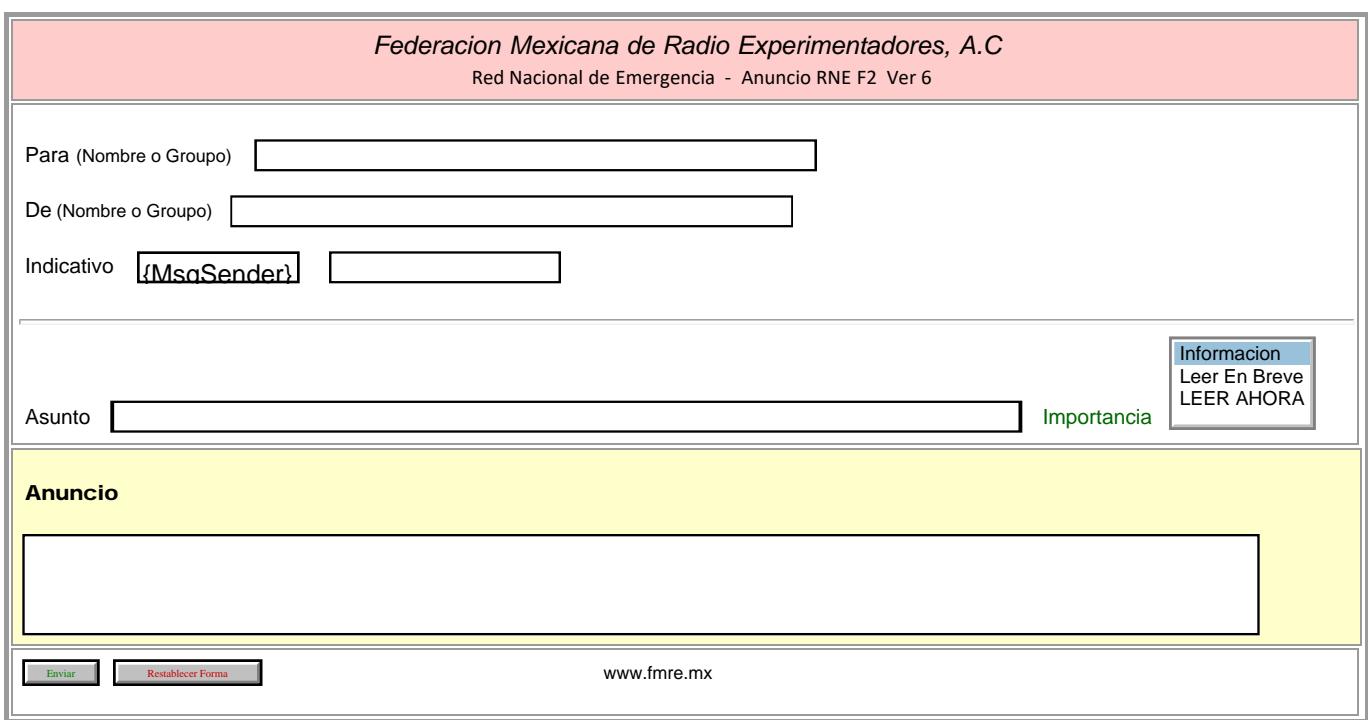

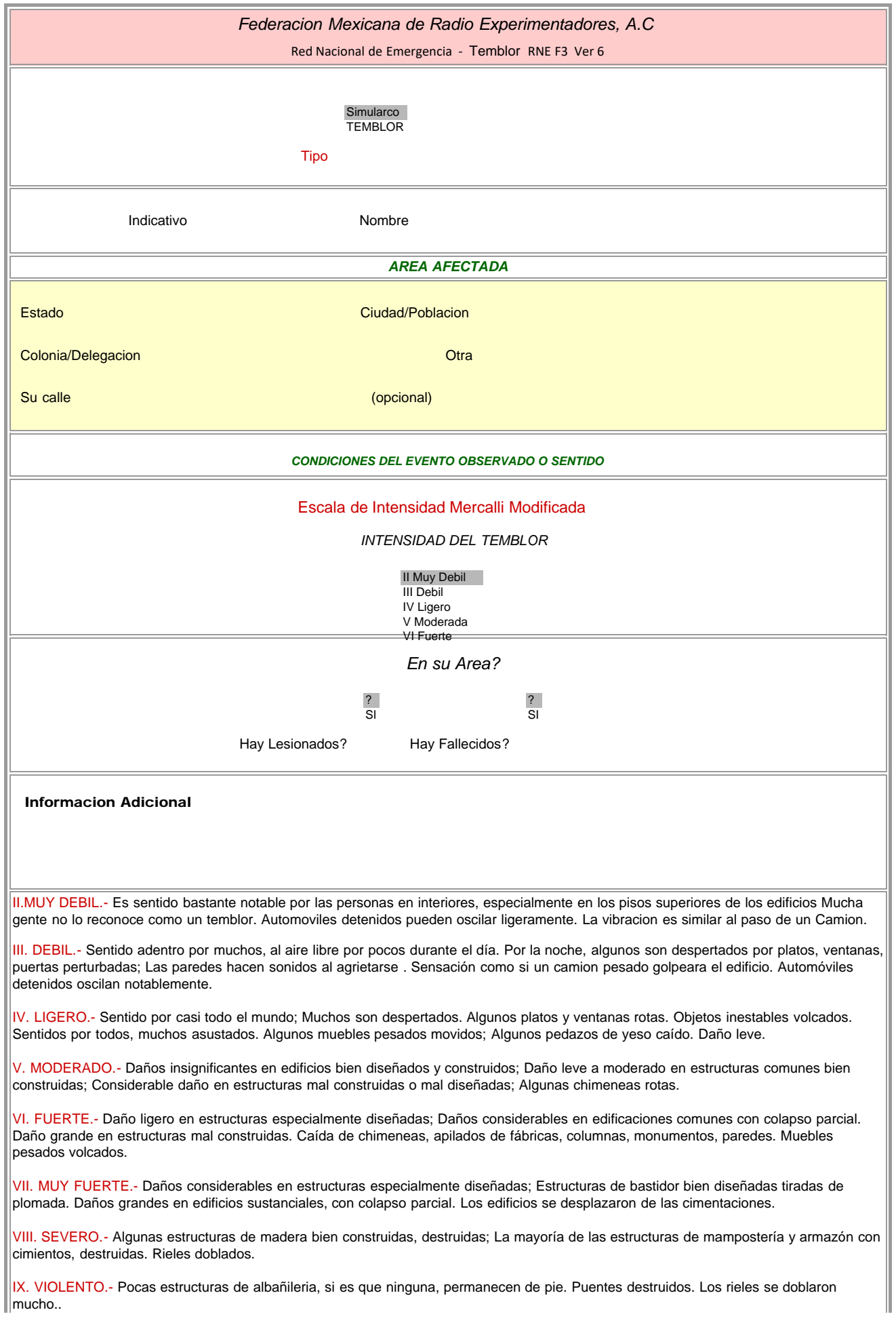

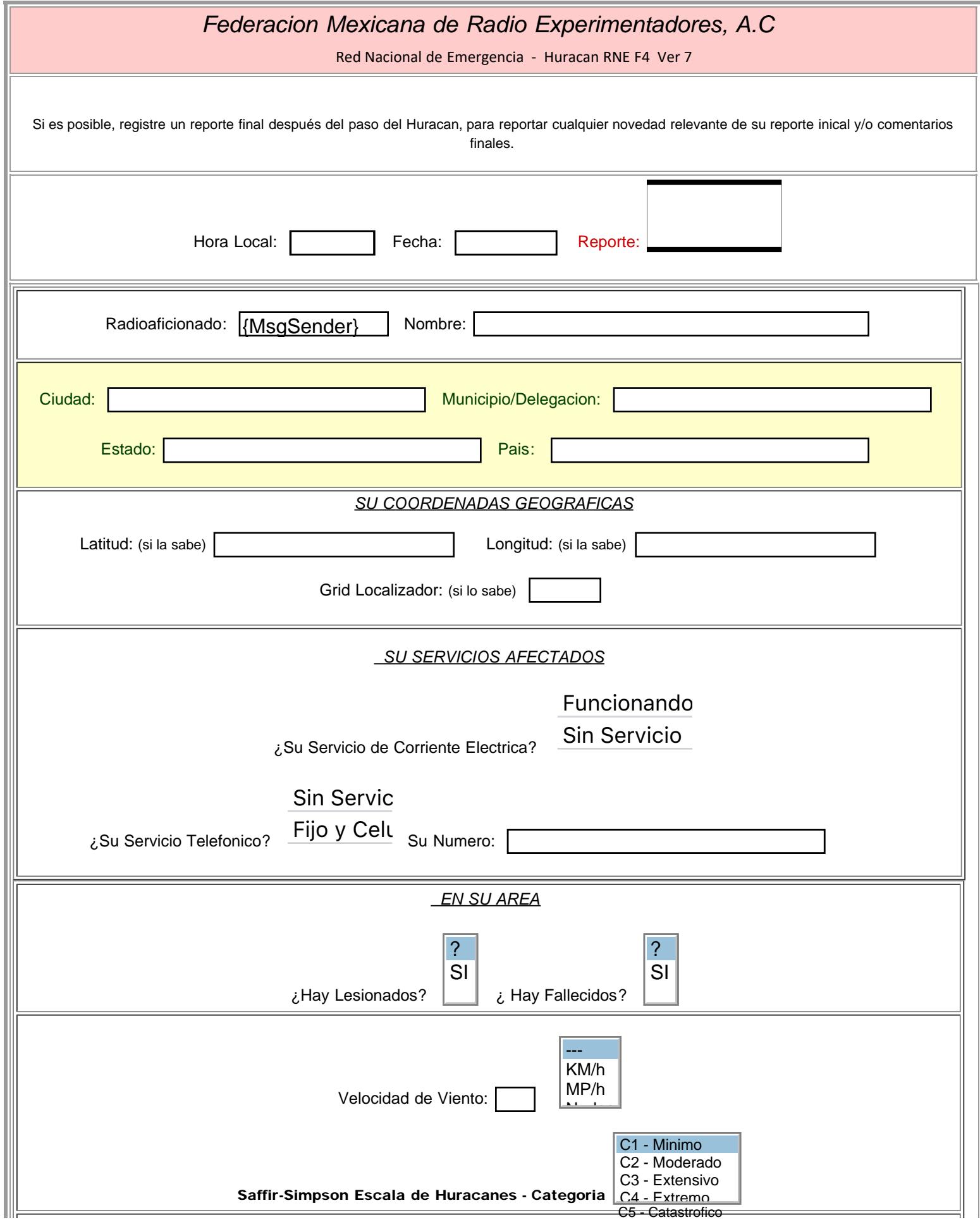

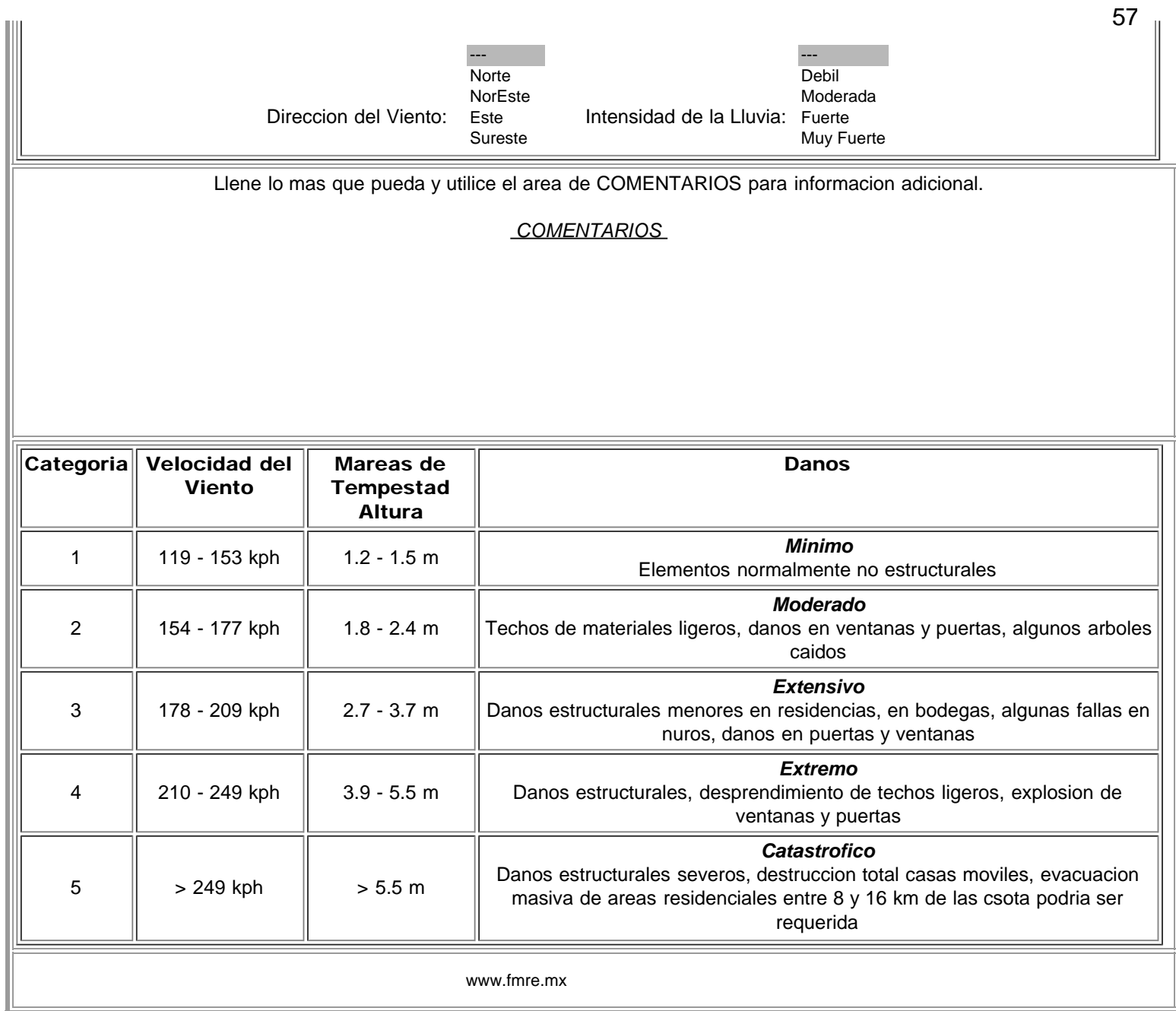

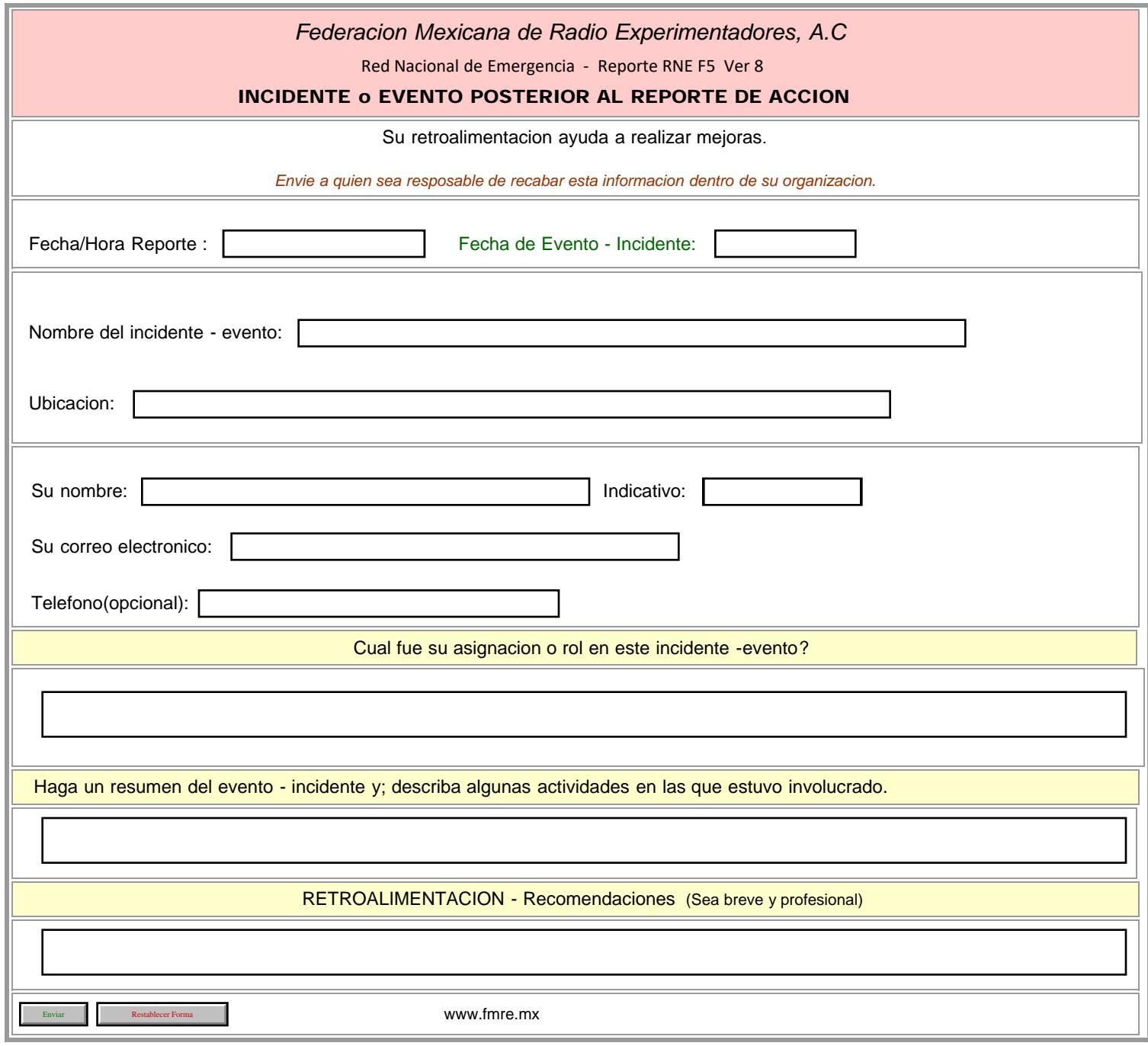

HALIFAX ICS205- Initial

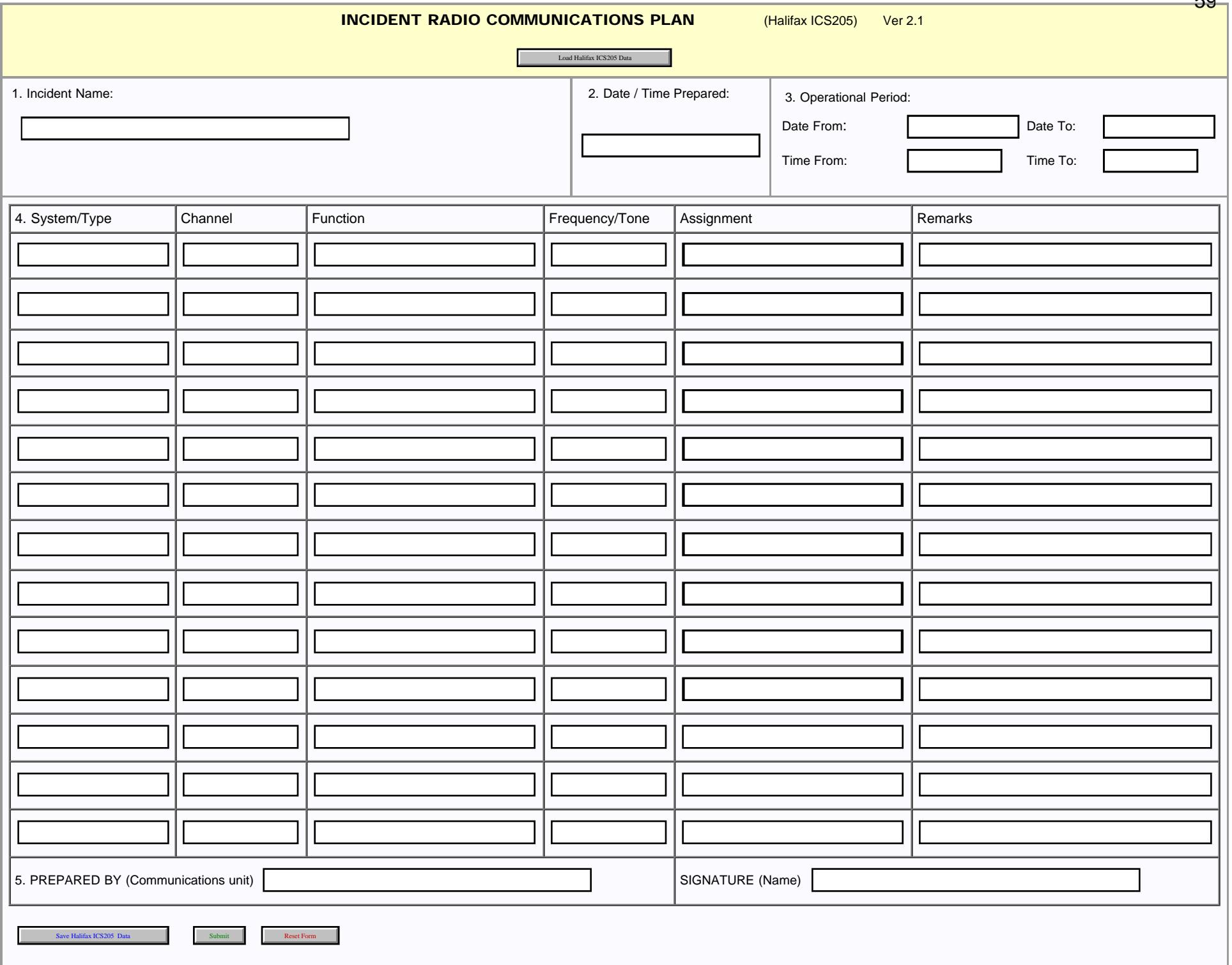

59

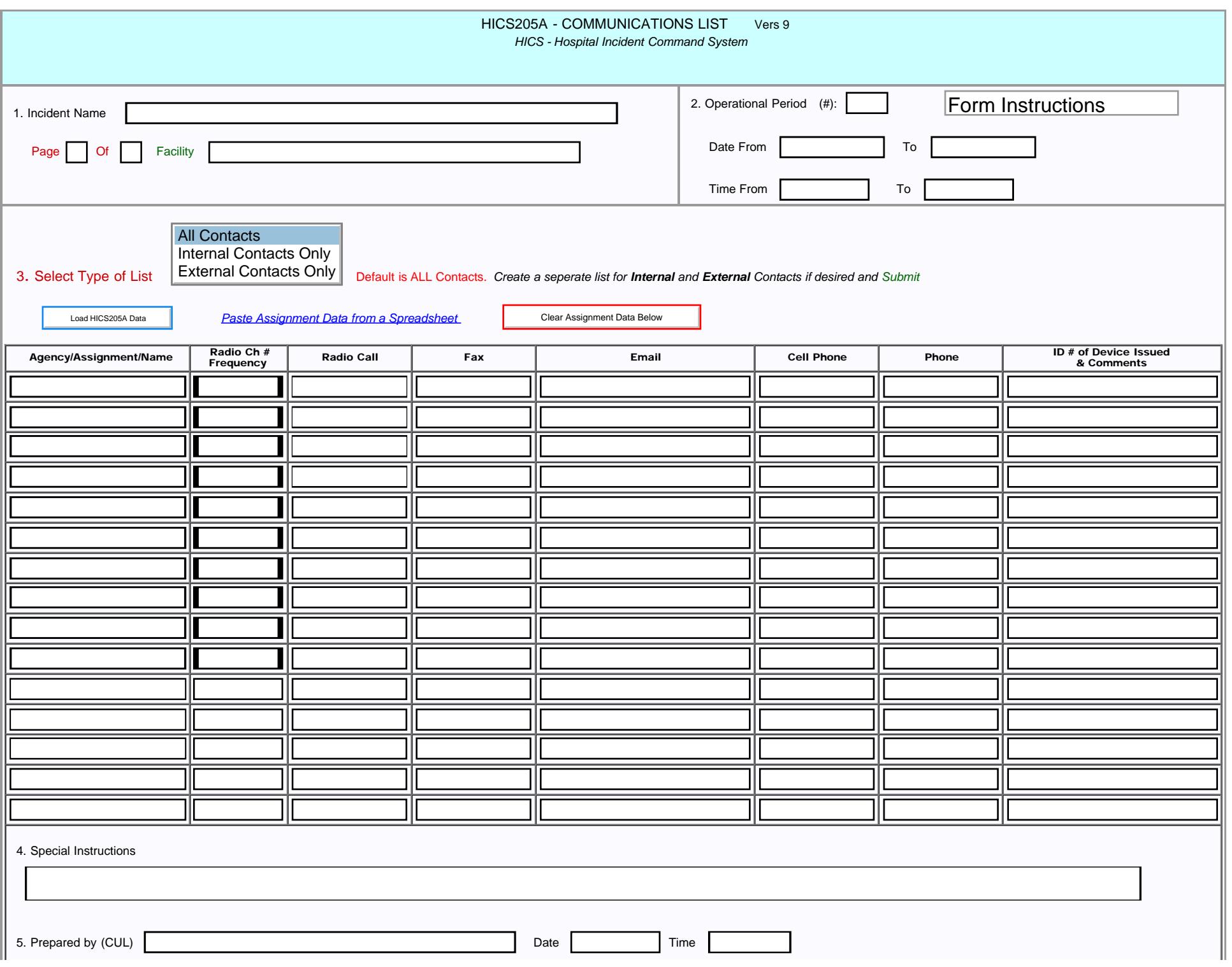

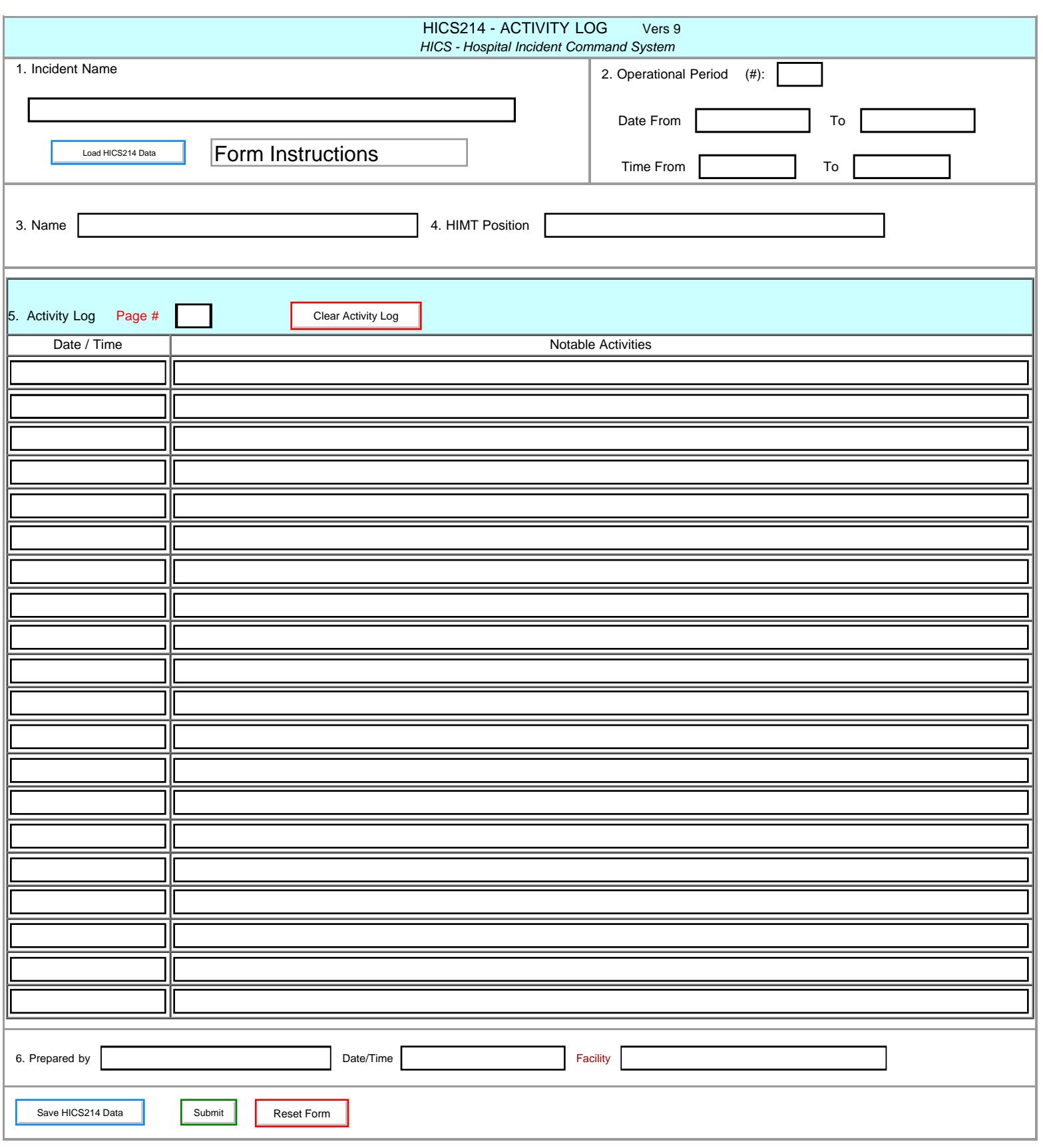

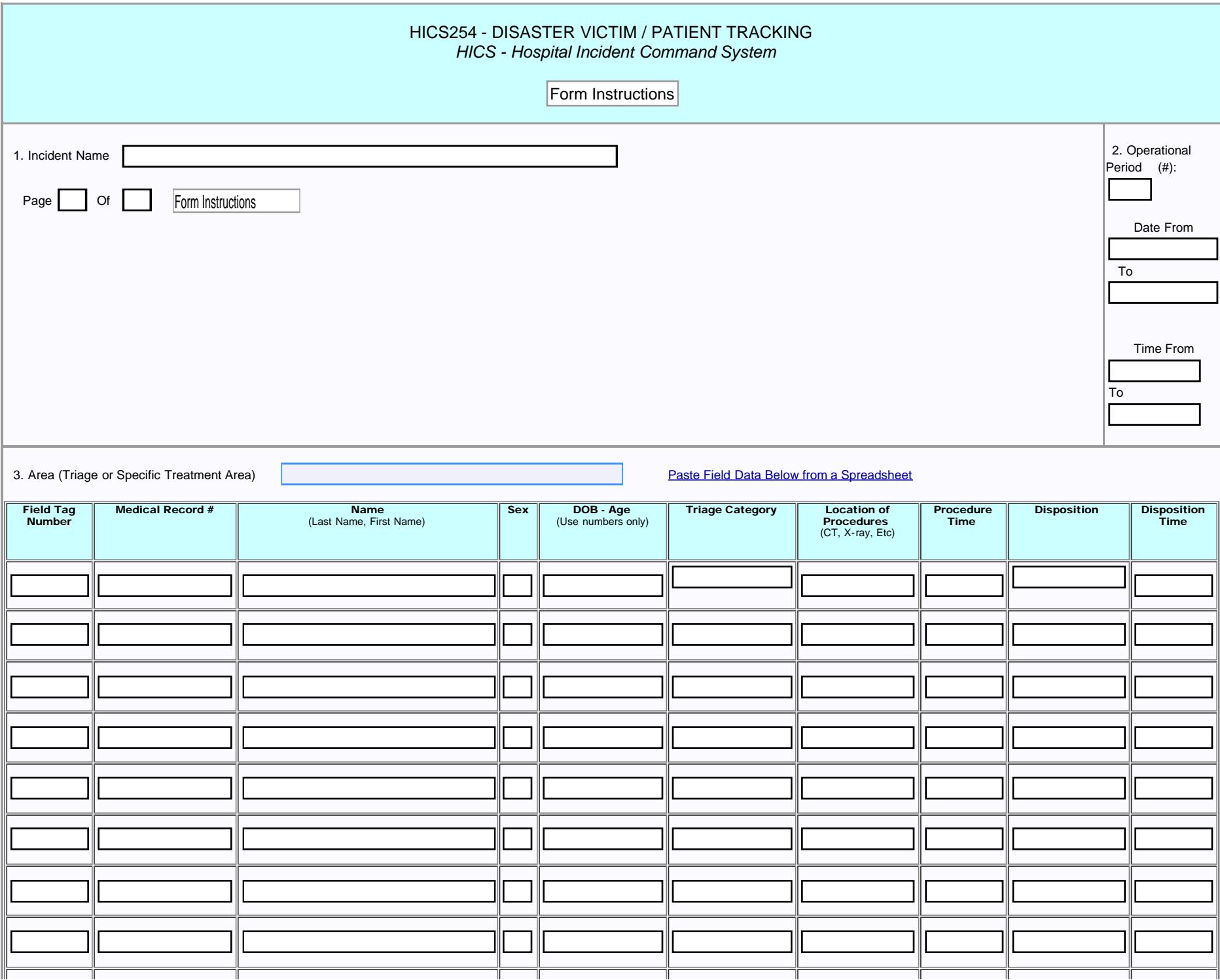

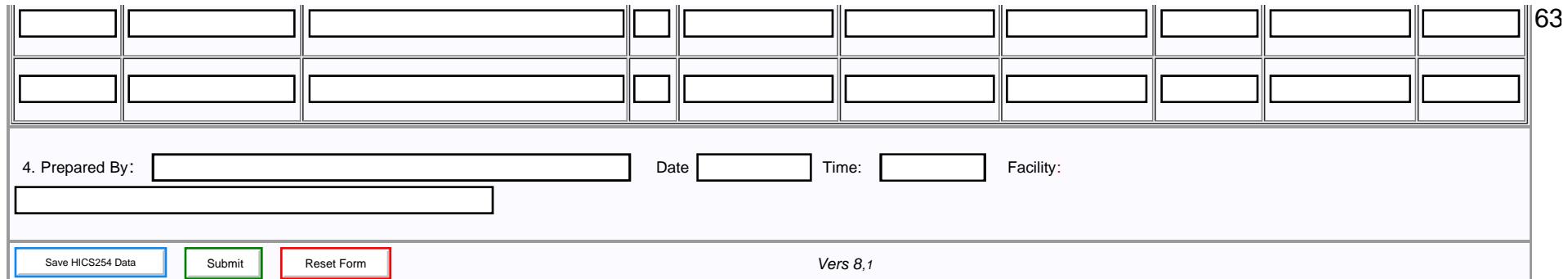

# Hillsborough County AVAILABLE HOSPITAL BEDS

Load Hillsborough Bed data

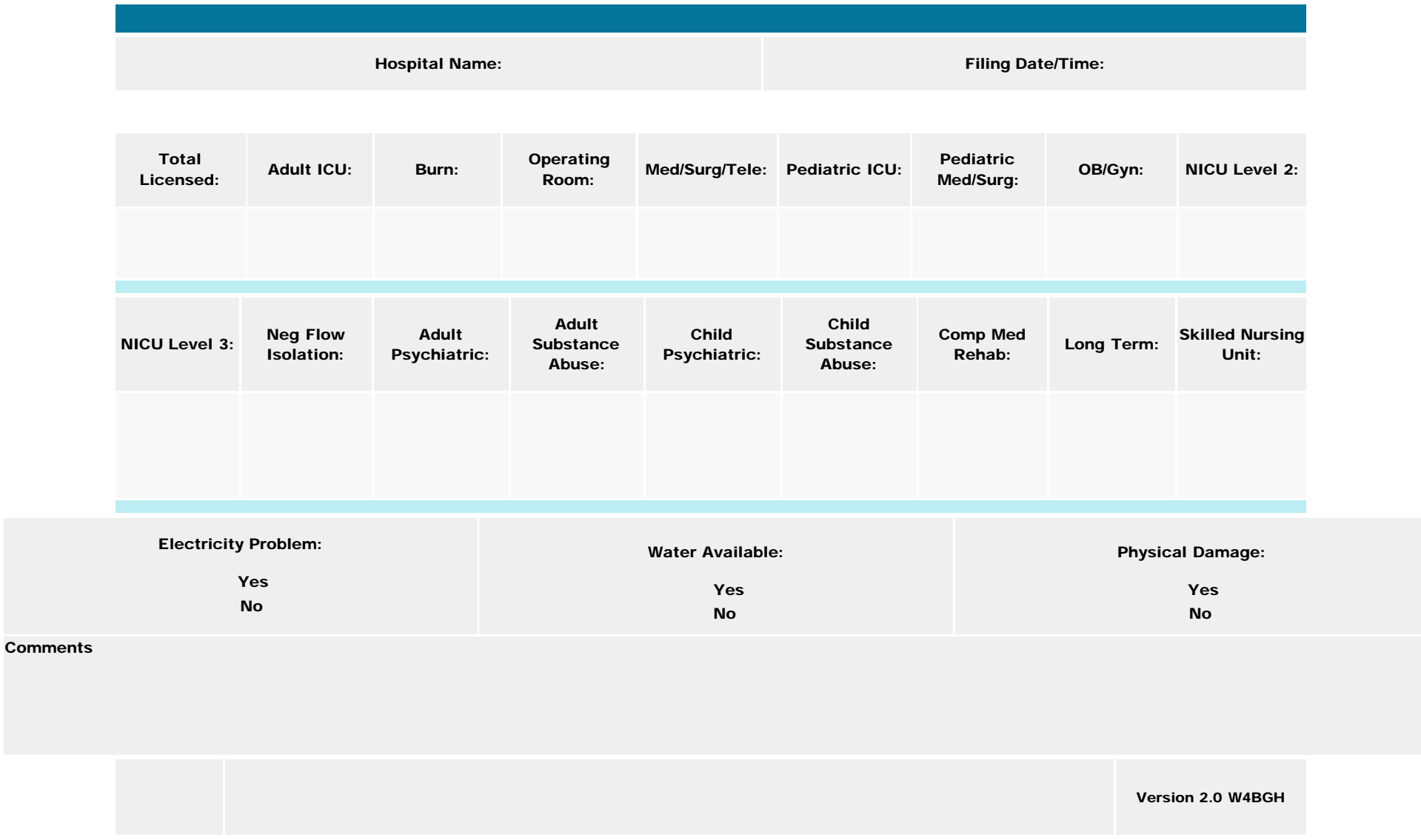

<span id="page-64-0"></span>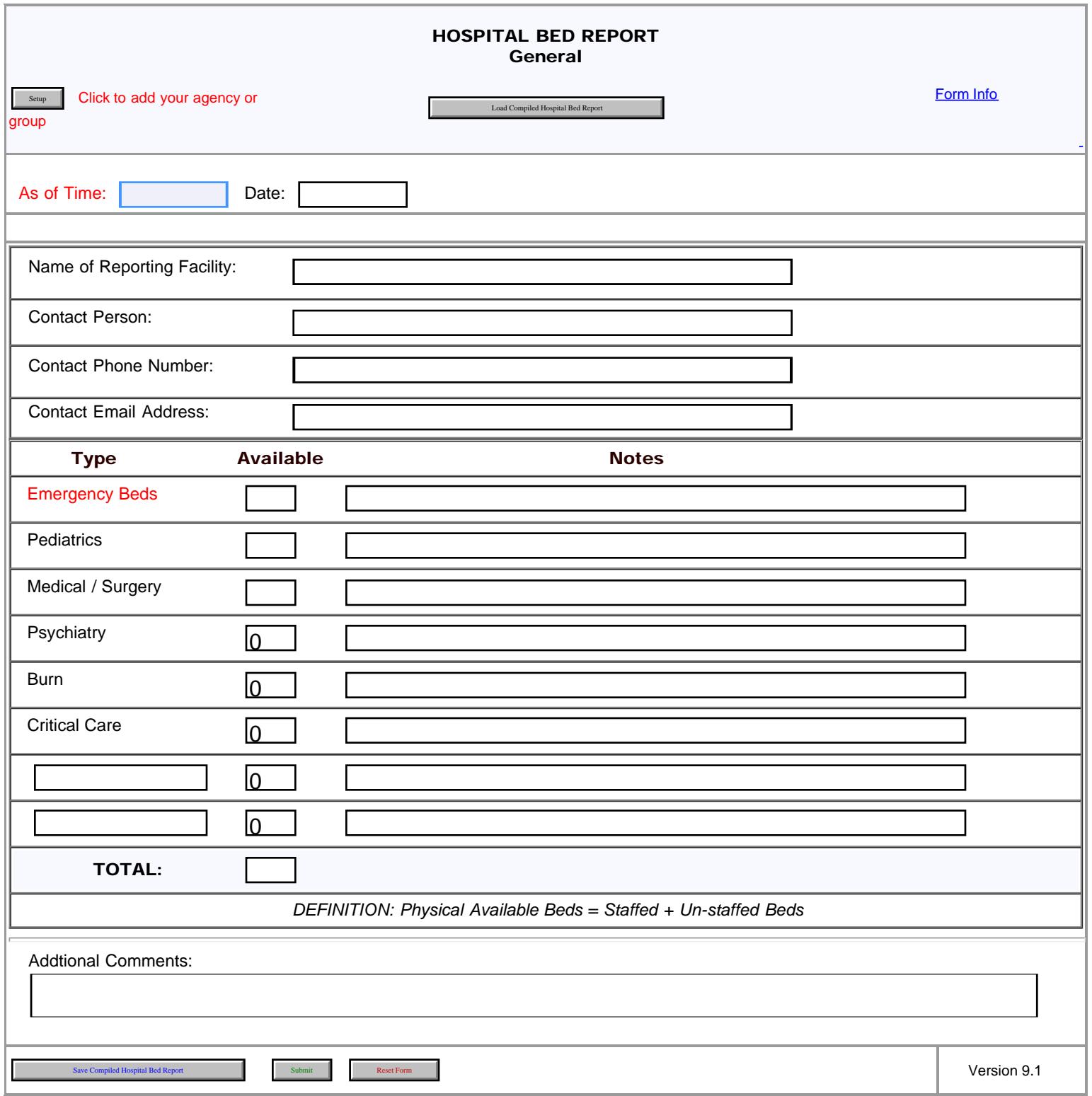

<span id="page-65-0"></span>Hospital Quick Status

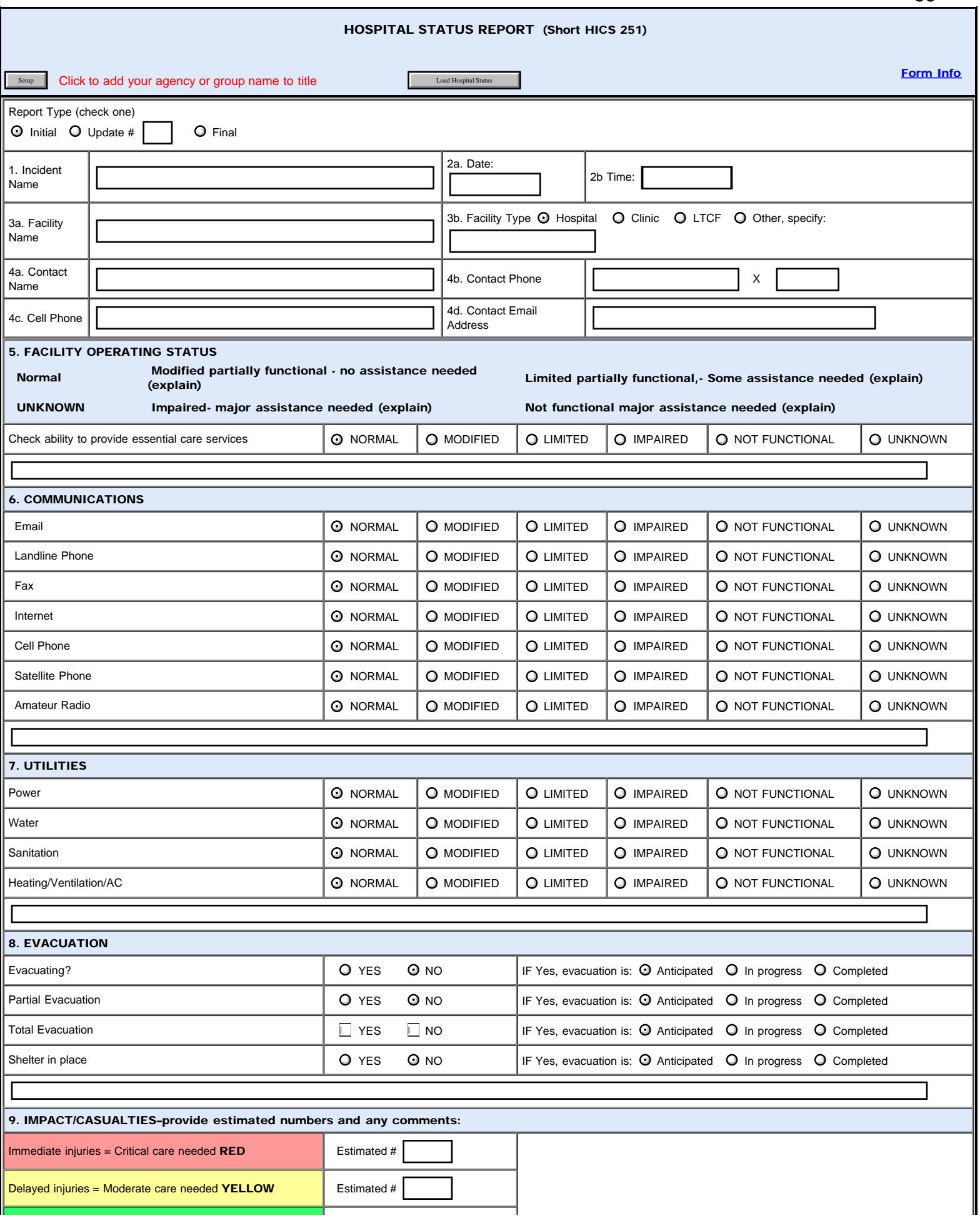

Hospital Quick Status

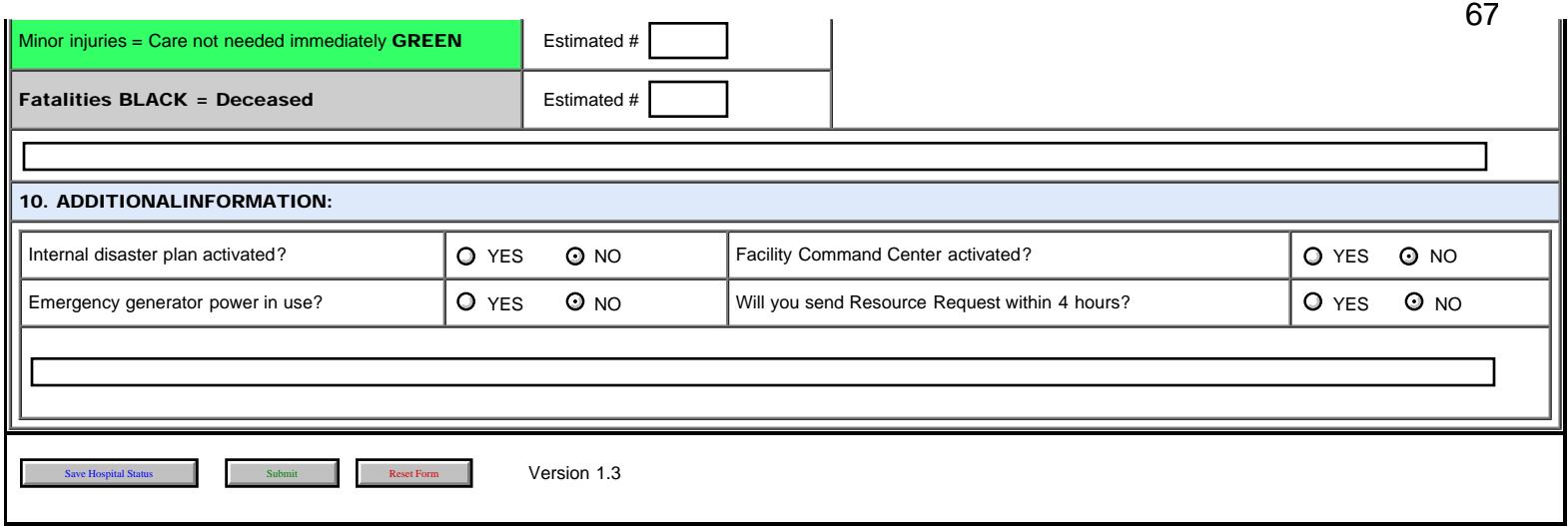

HRM Message

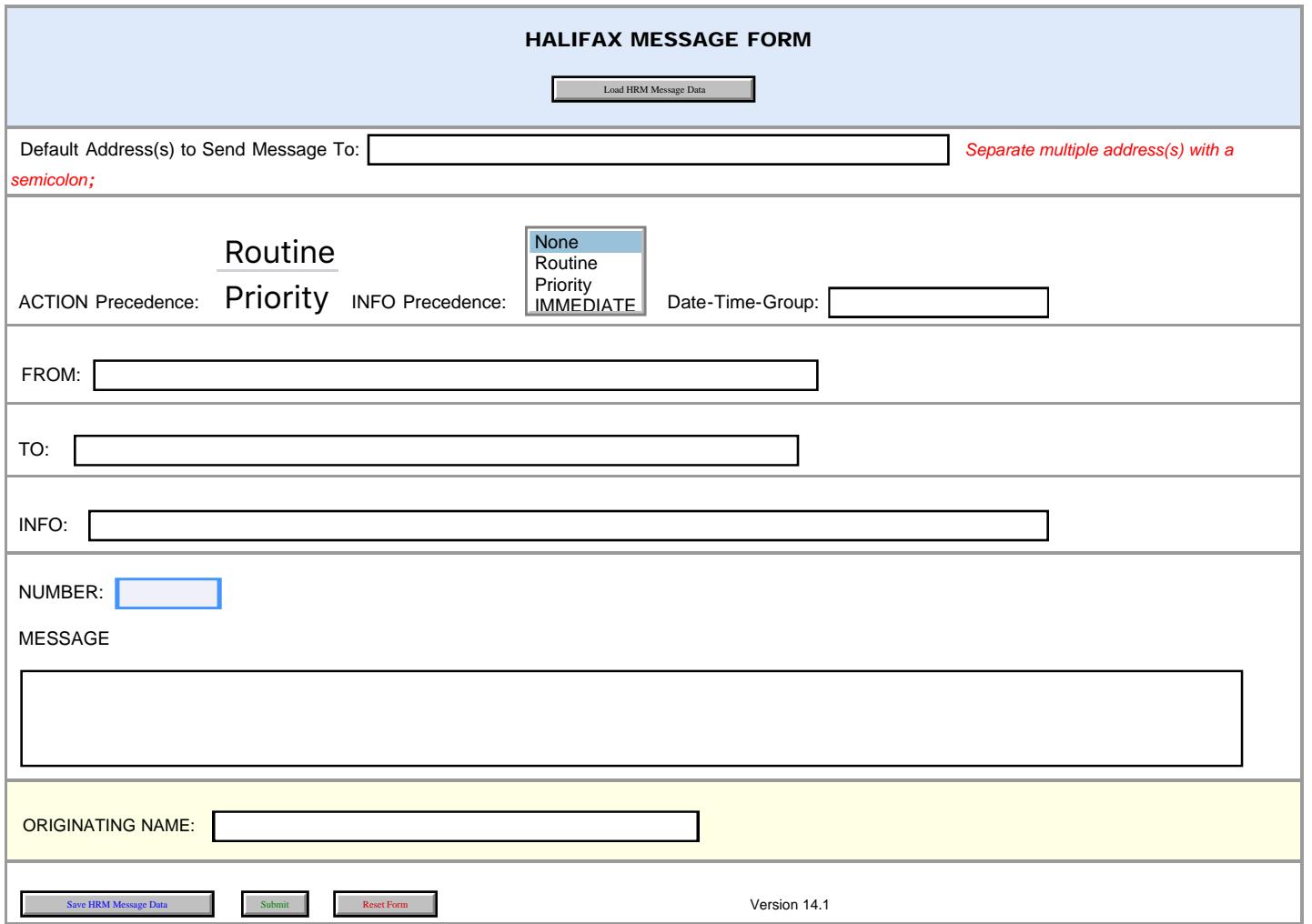

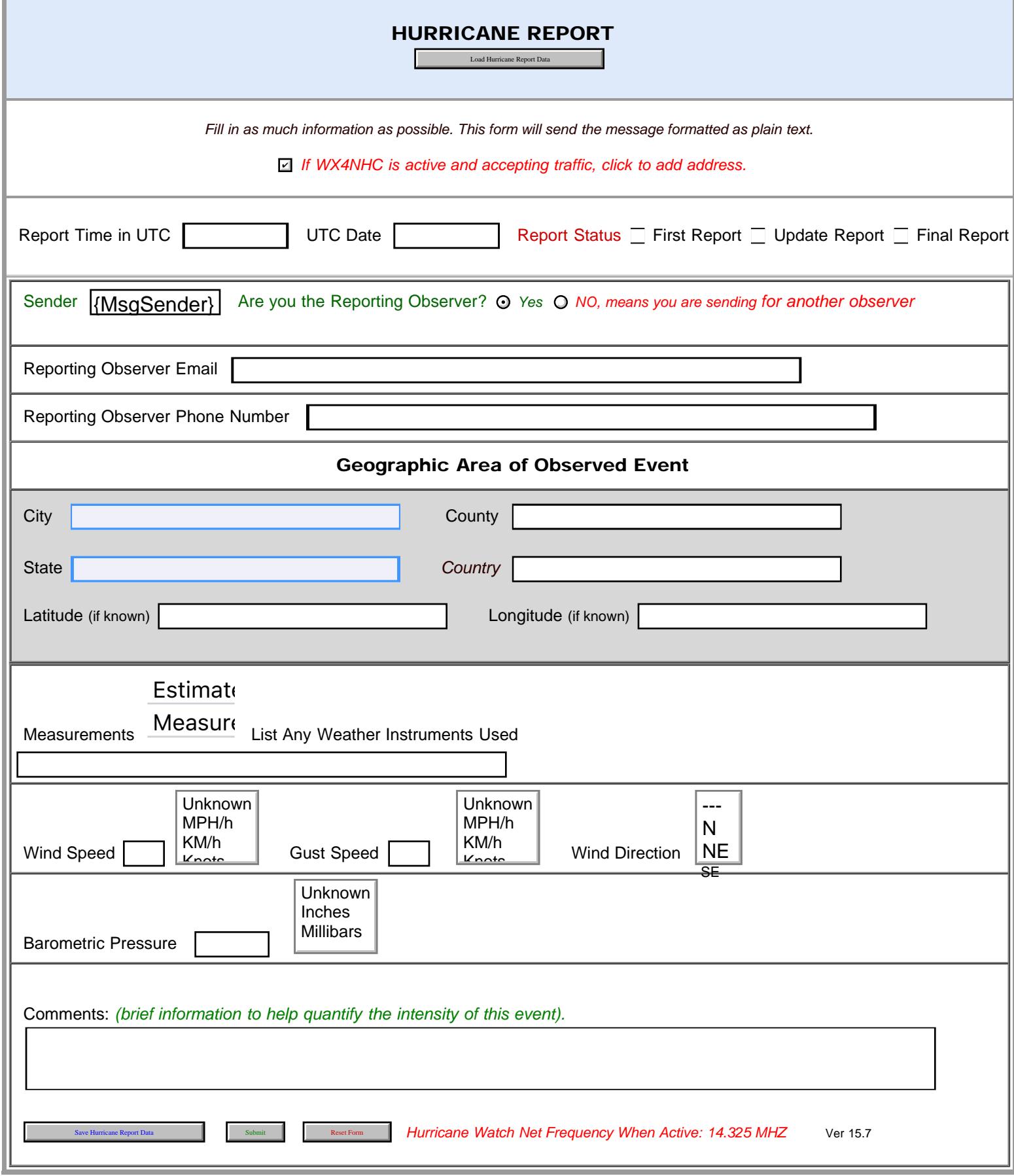

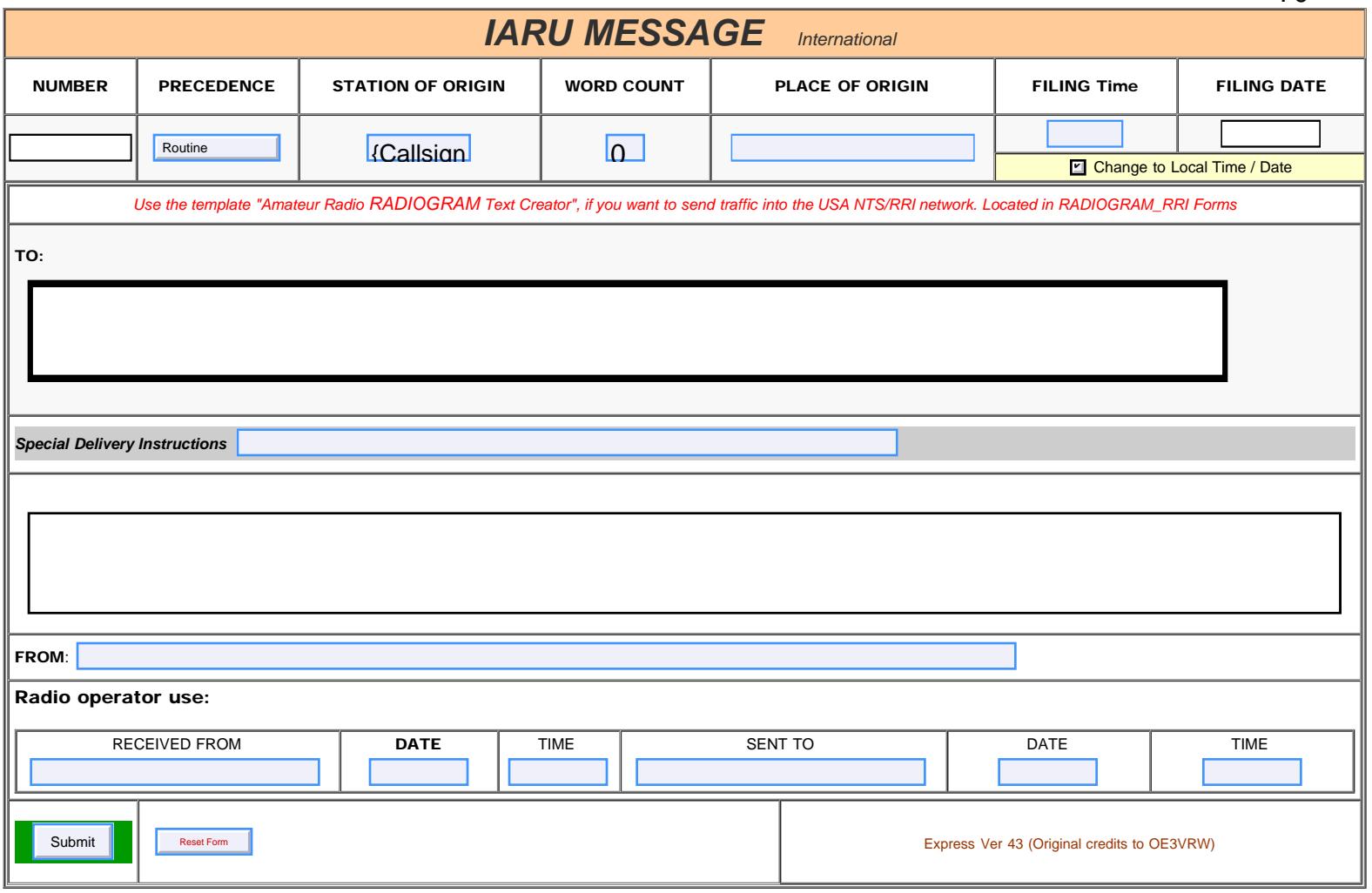

<span id="page-70-0"></span>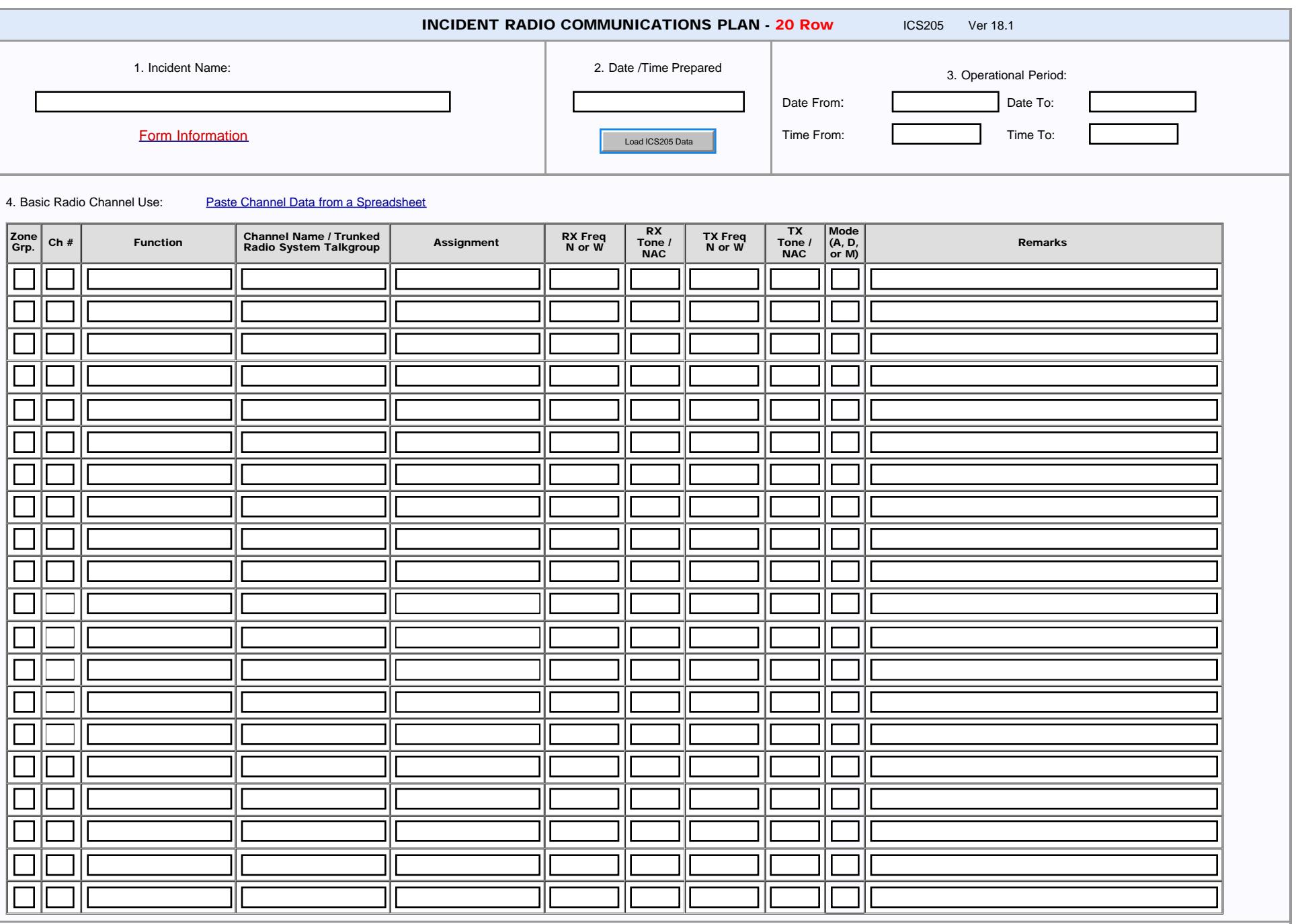

5. Special Instructions: (Be Brief)

ICS205- Initial

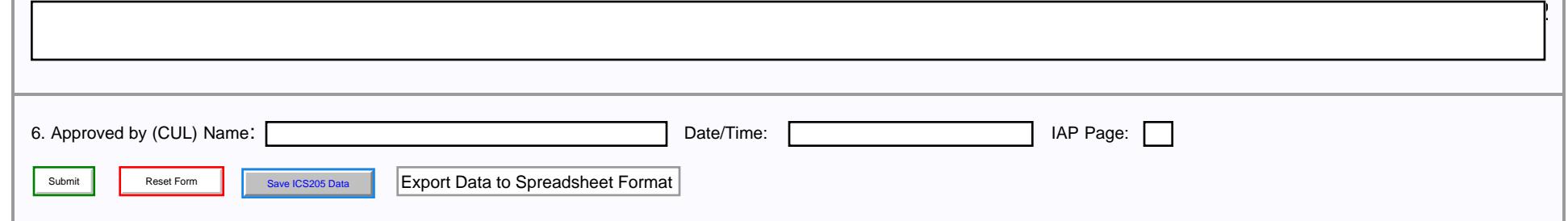
<span id="page-72-0"></span>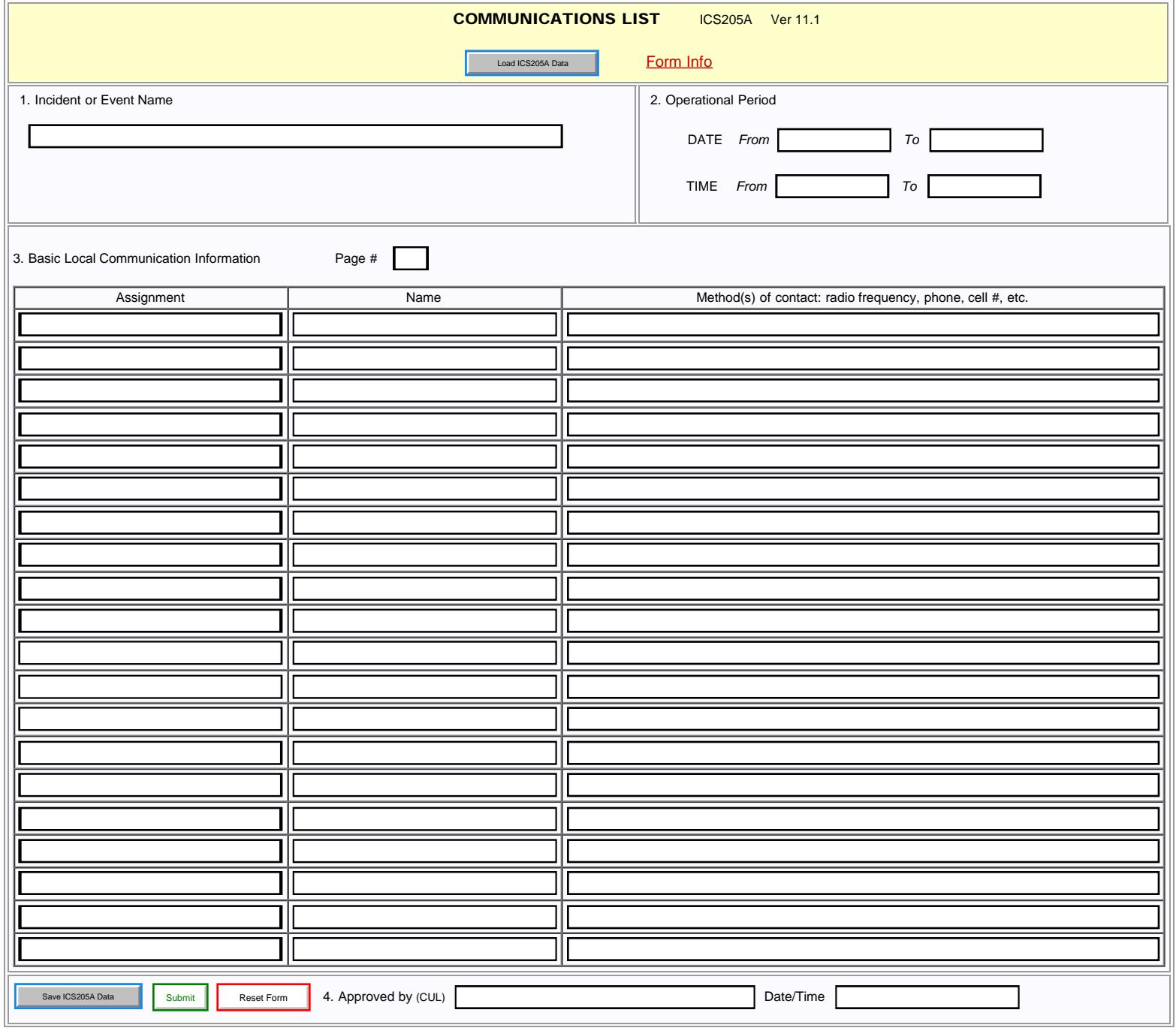

<span id="page-73-0"></span>ICS206 Medical Plan

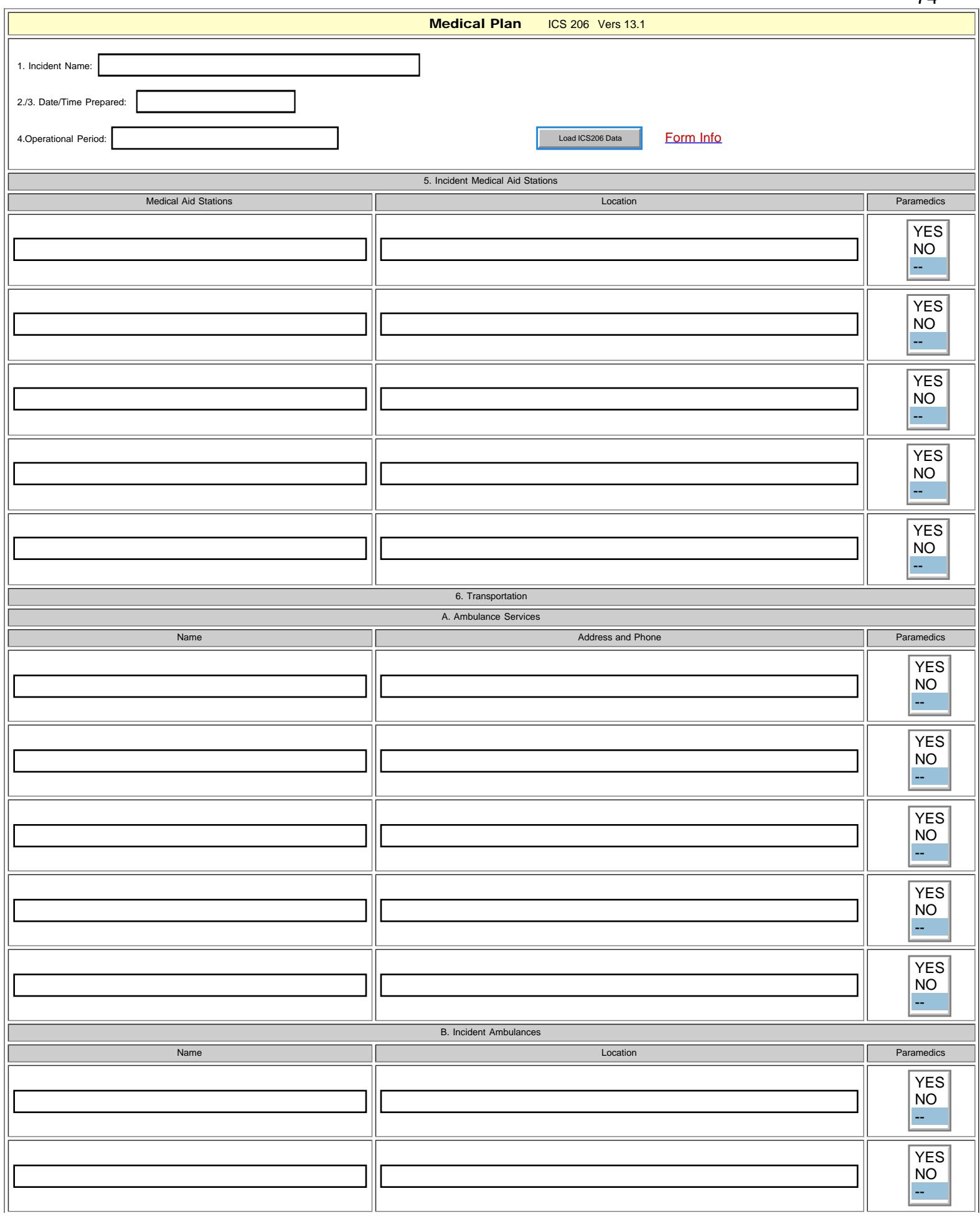

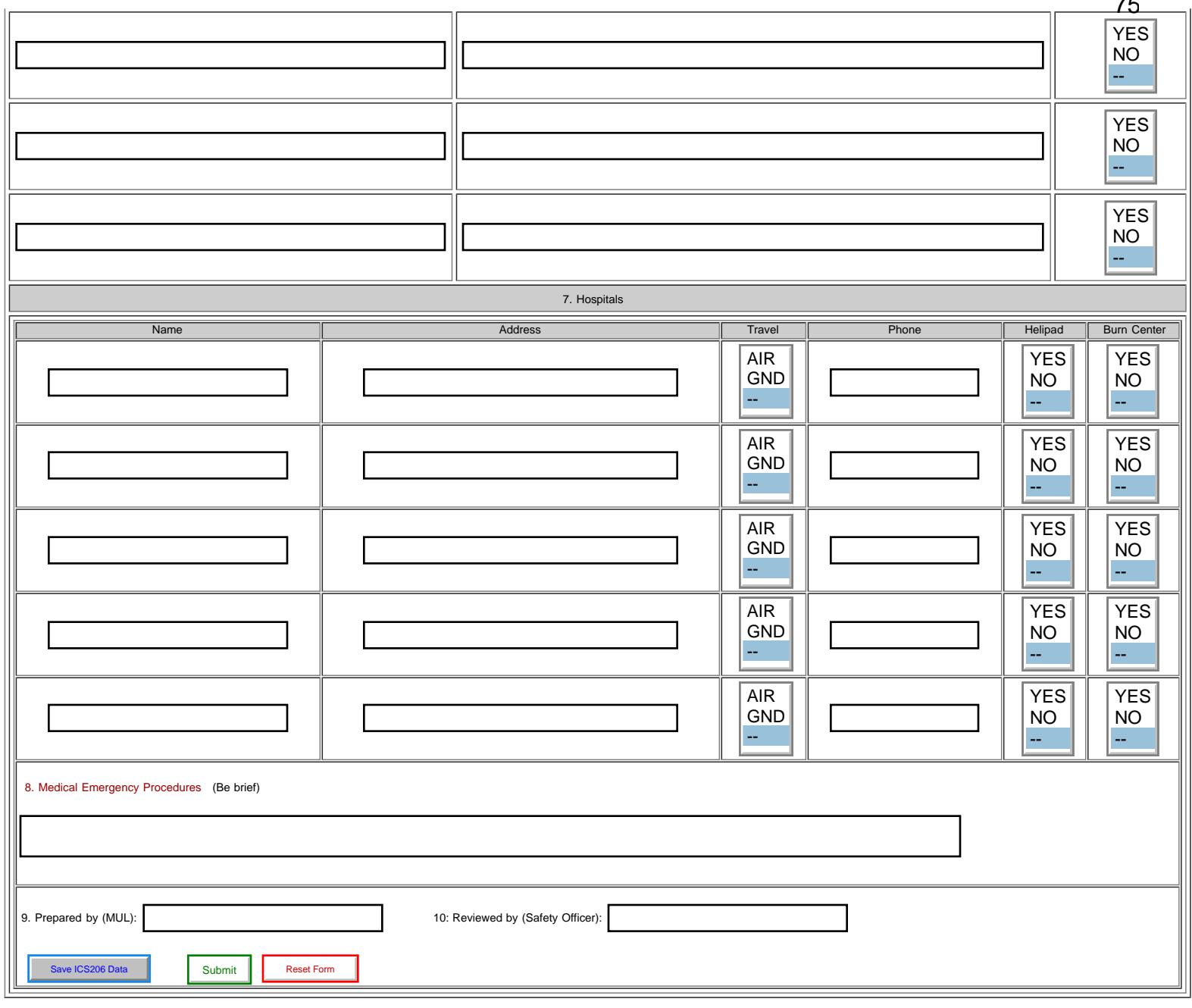

 $\rightarrow$ 

<span id="page-75-0"></span>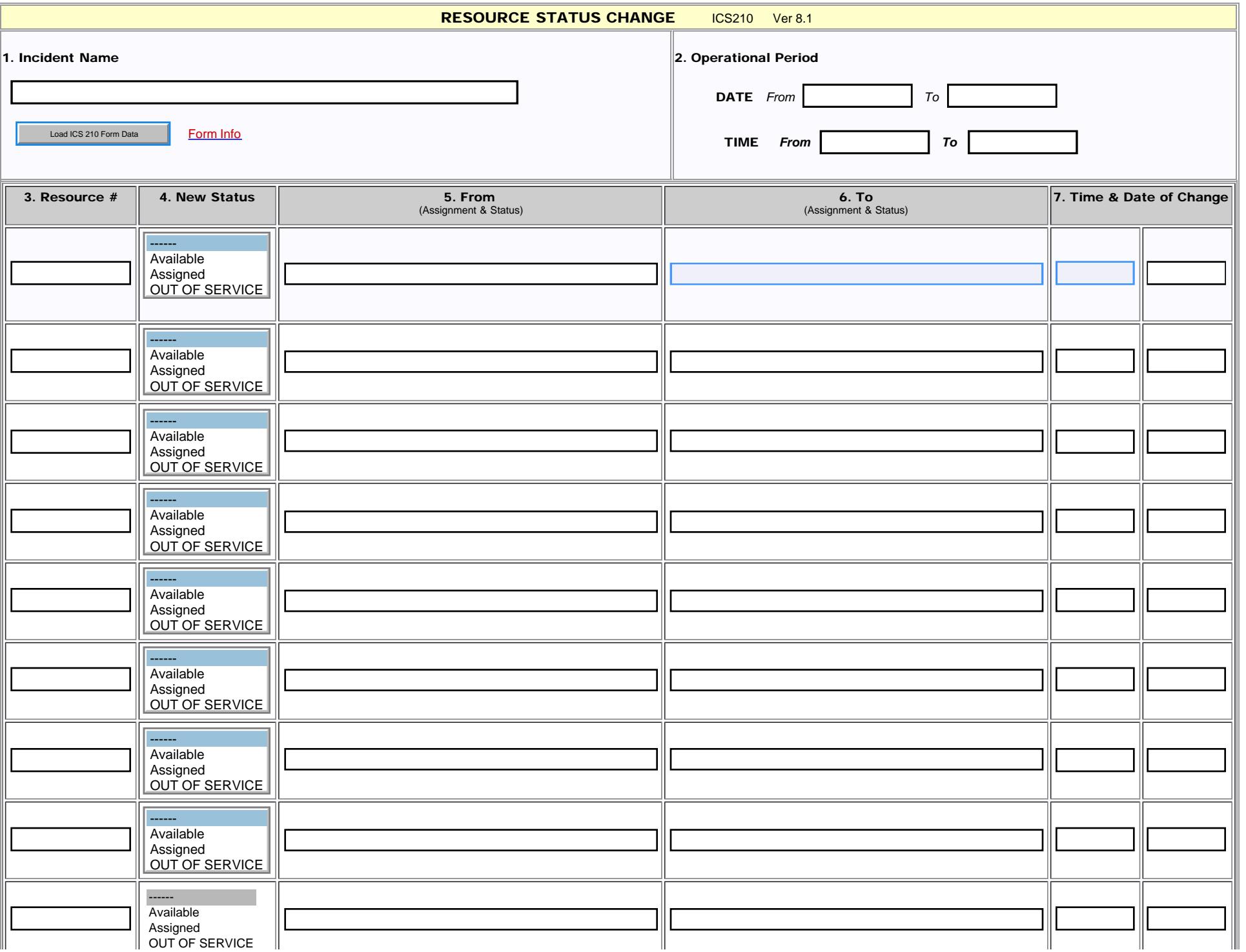

file:///M|/Winlink%20Form%20May%202020/Standard\_Forms/ICS%20USA%20Forms/ICS210\_Initial.html[5/1/20 7:58:08 AM]

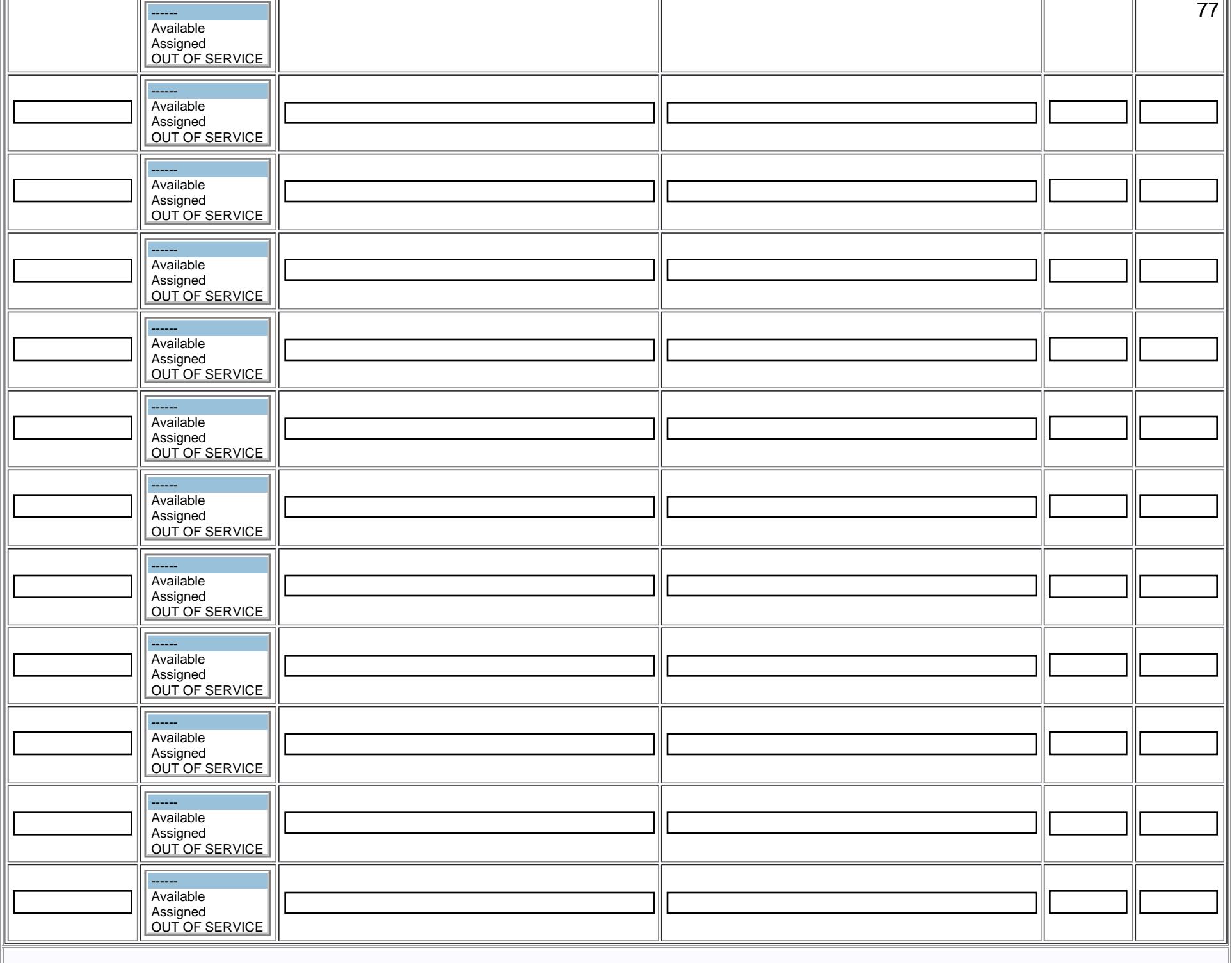

 $\|$ 8. Comments

<span id="page-77-0"></span>ICSICS 213RR

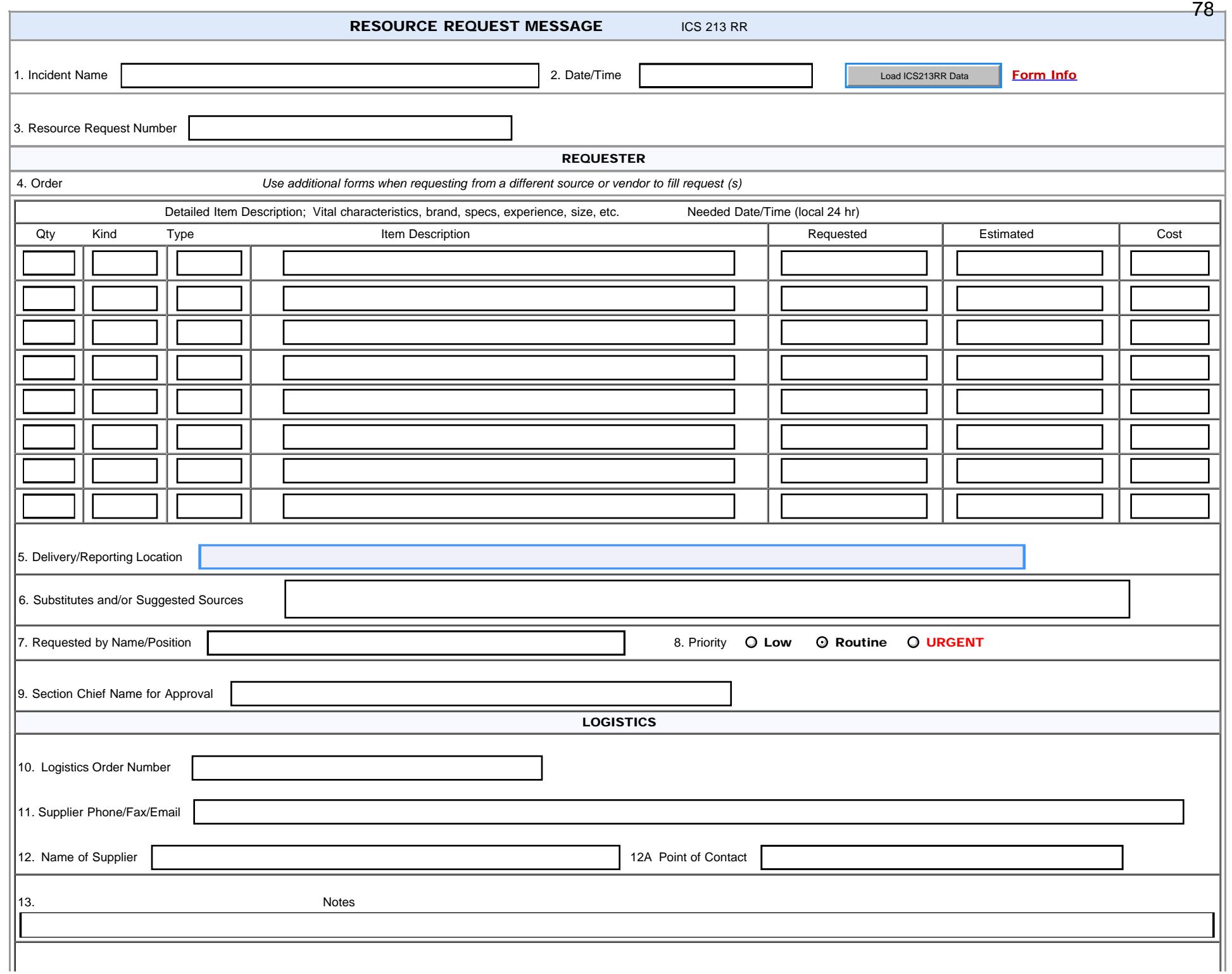

ICSICS 213RR

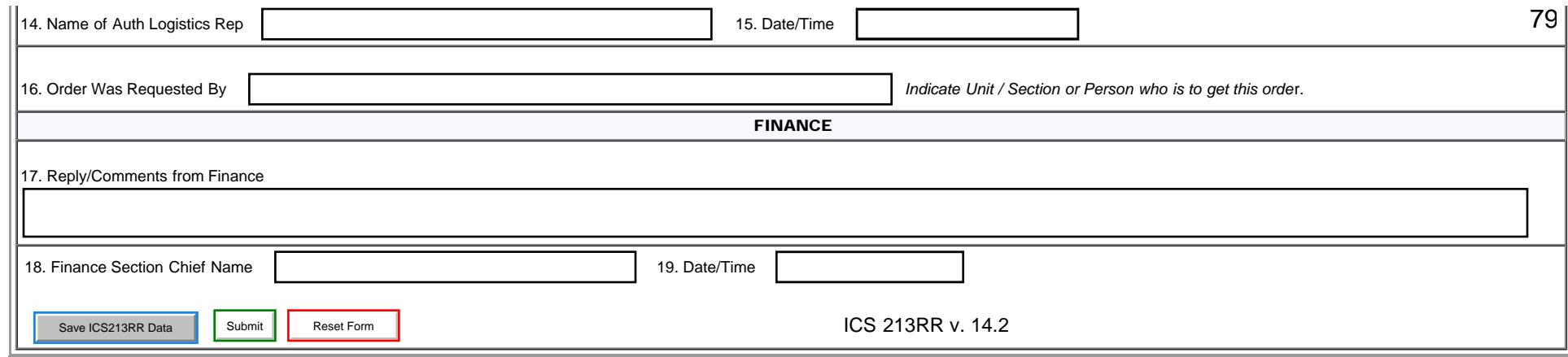

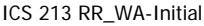

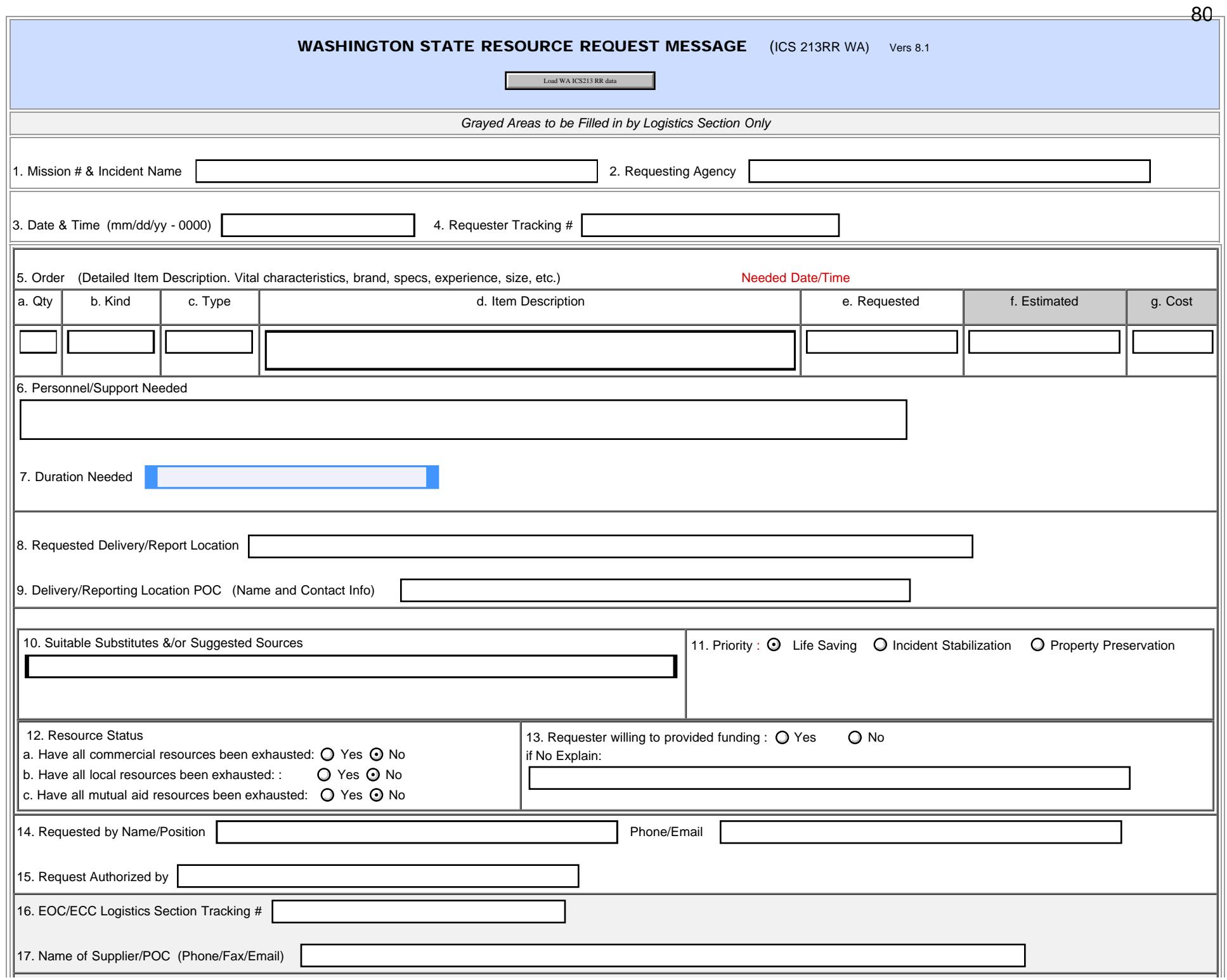

file:///M|/Winlink%20Form%20May%202020/Standard\_Forms/WA%20STATE%20Forms/ICS213RR\_WA\_Initial.html[5/1/20 7:58:10 AM]

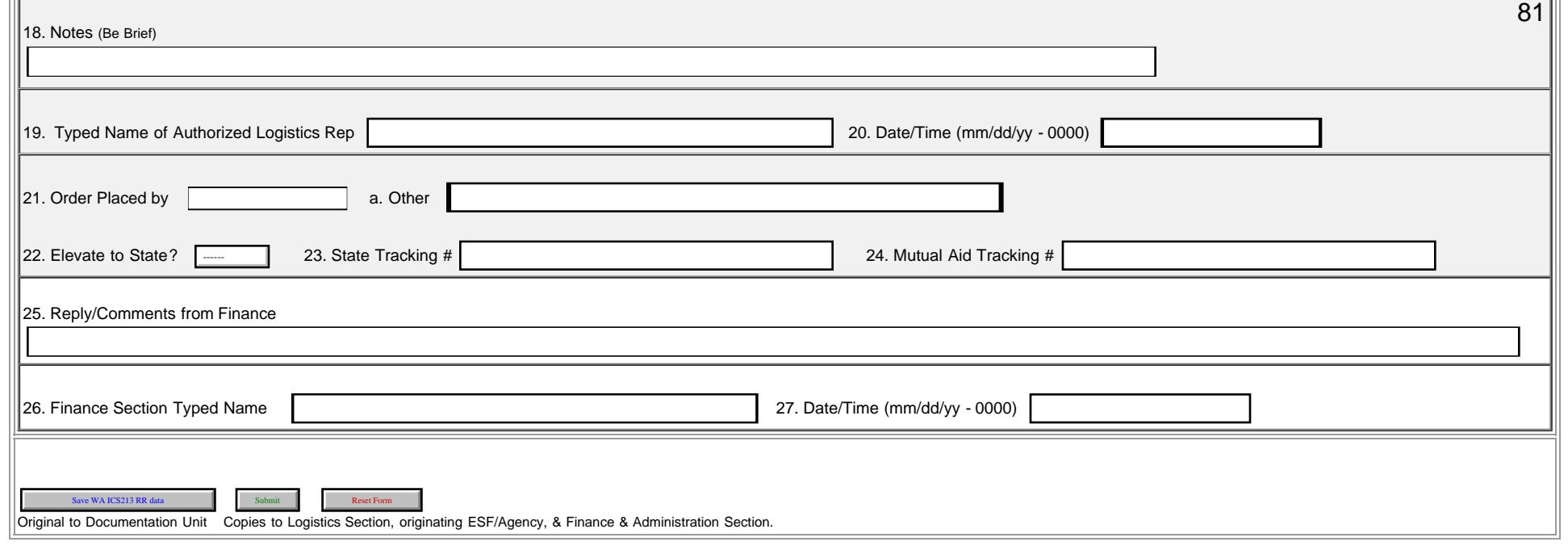

<span id="page-81-0"></span>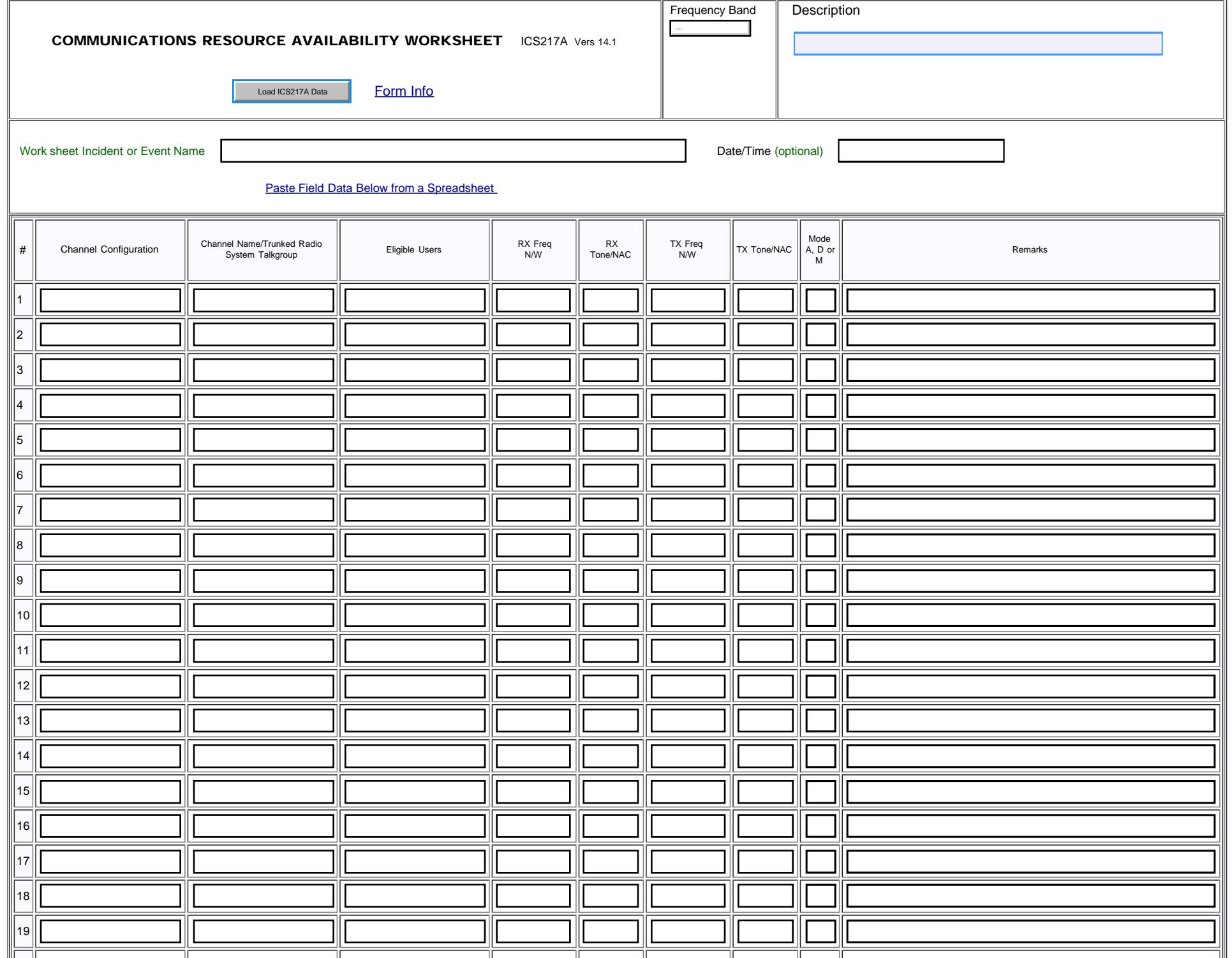

82

file:///M|/Winlink%20Form%20May%202020/Standard\_Forms/ICS%20USA%20Forms/ICS217A\_Initial.html[5/1/20 7:58:12 AM]

IHS Patient Form

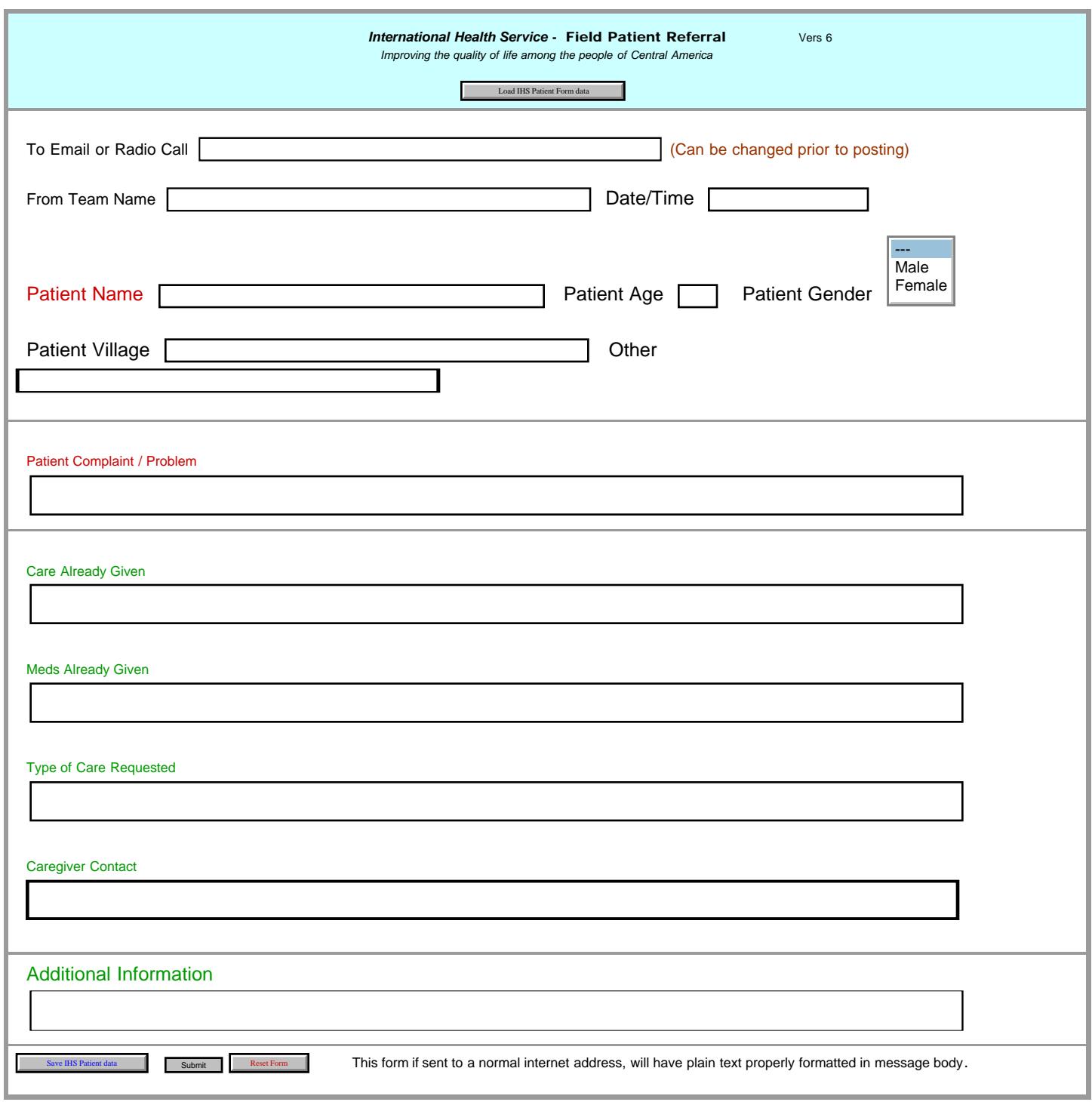

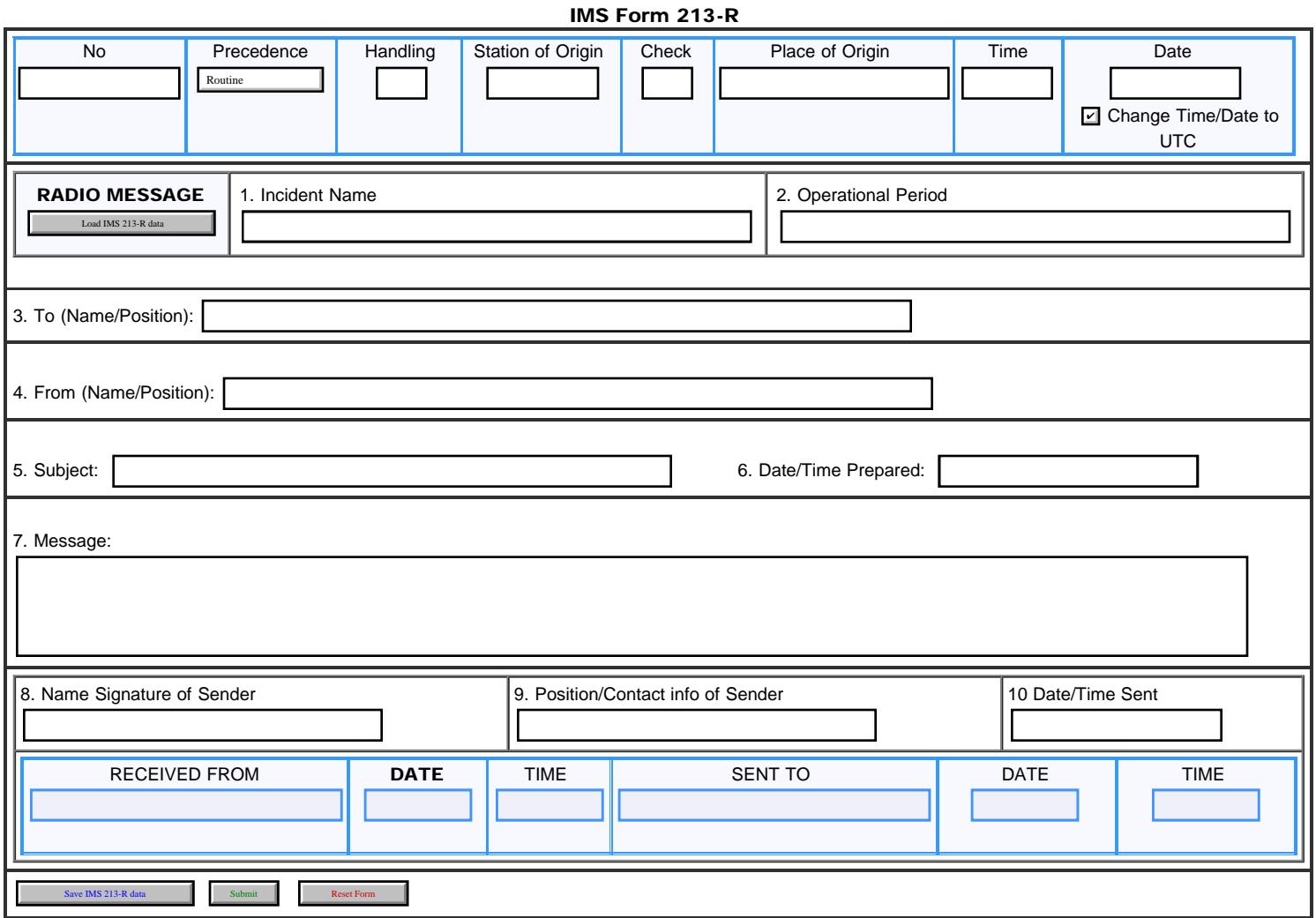

<span id="page-84-0"></span>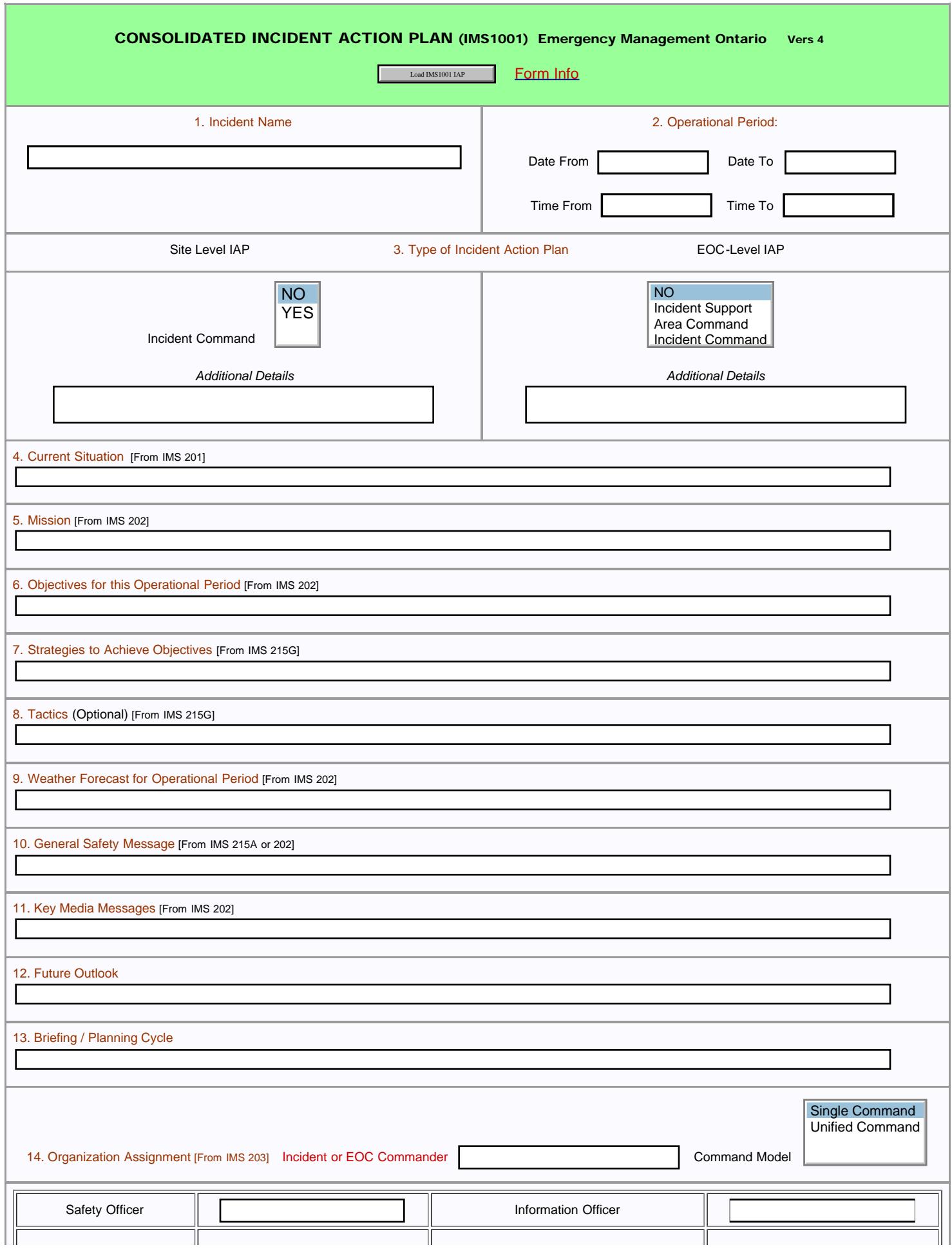

85

IMS1001 IAP-Initial

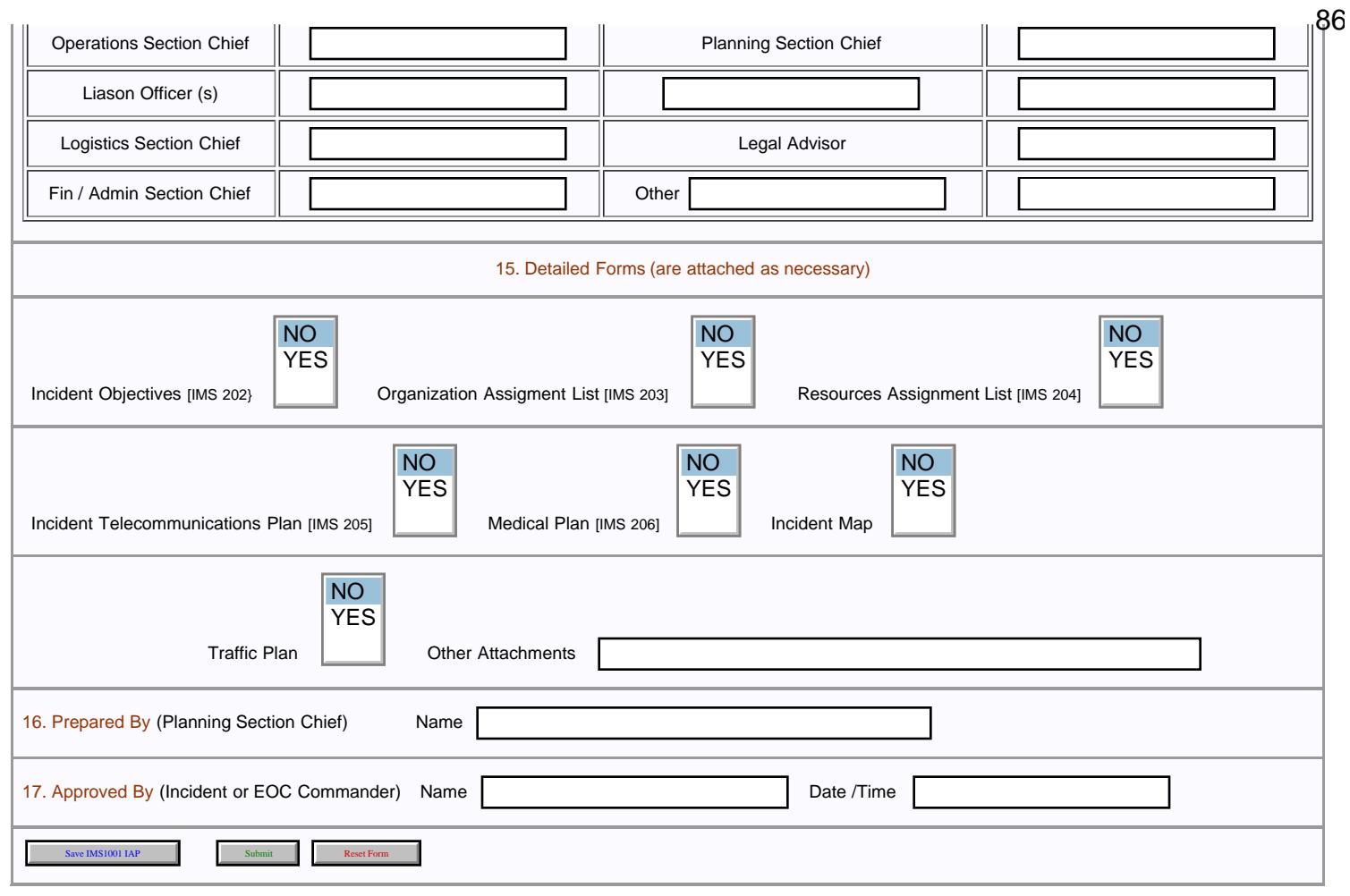

<span id="page-86-0"></span>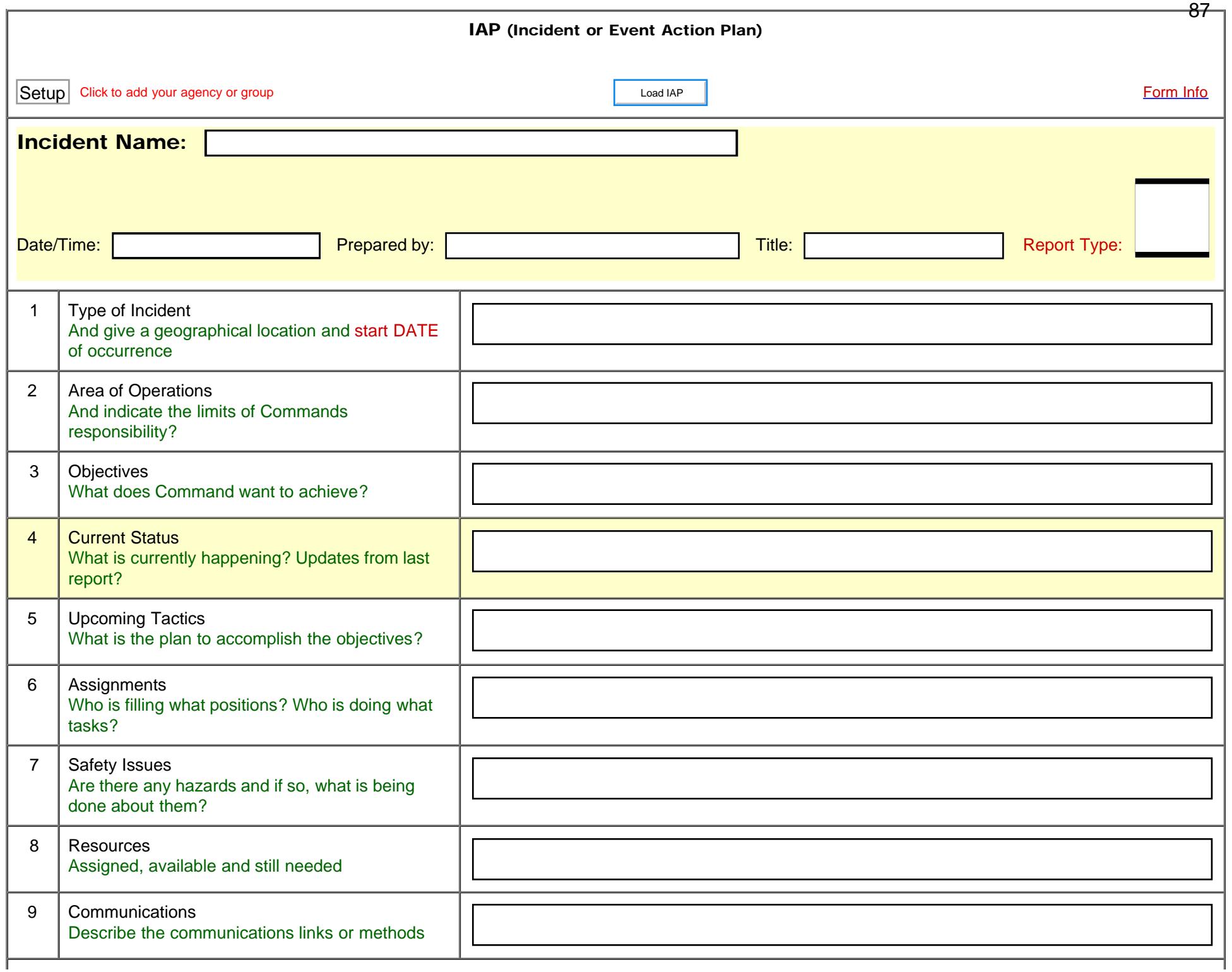

<span id="page-87-0"></span>Incident Status

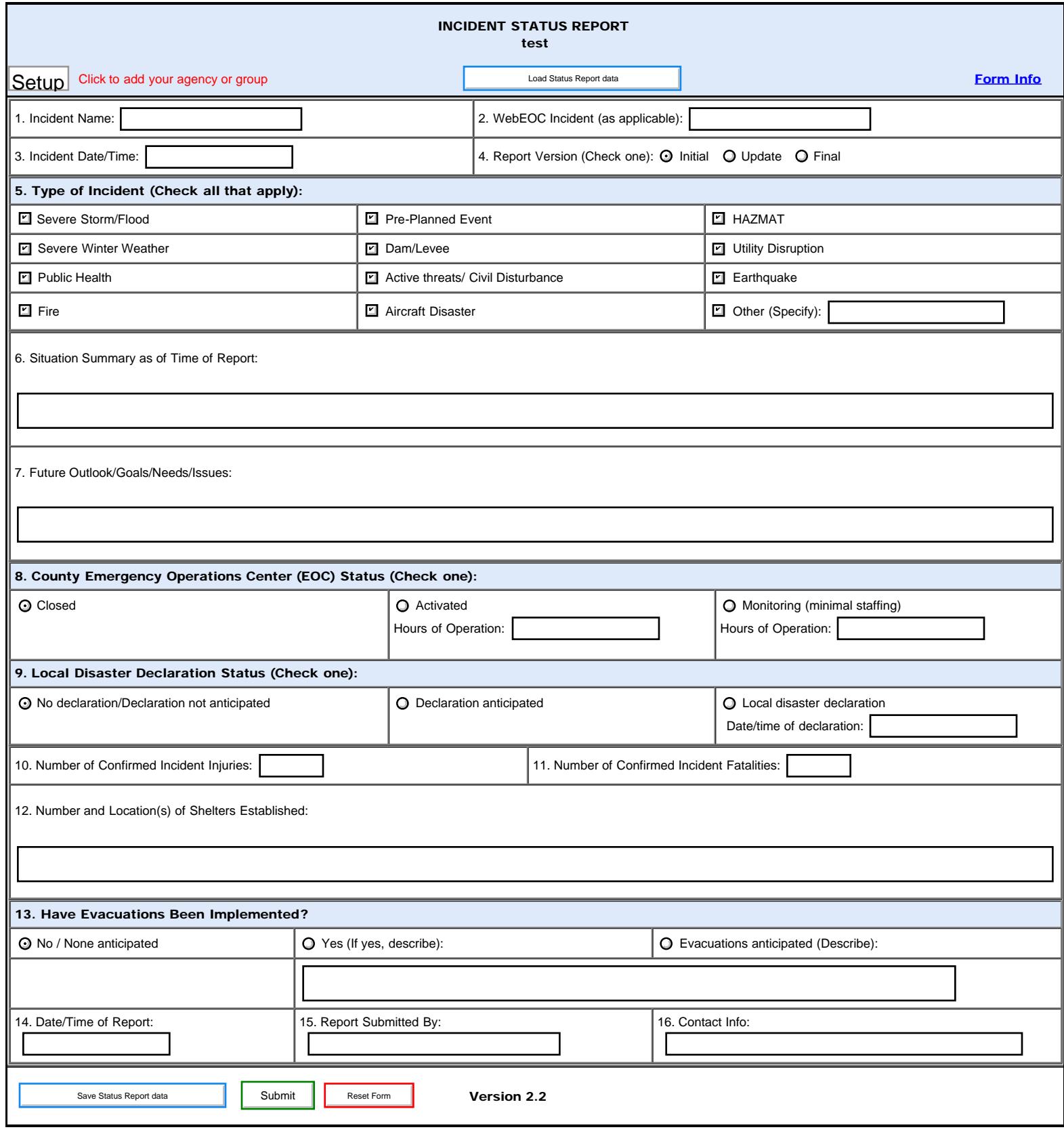

88

<span id="page-88-0"></span>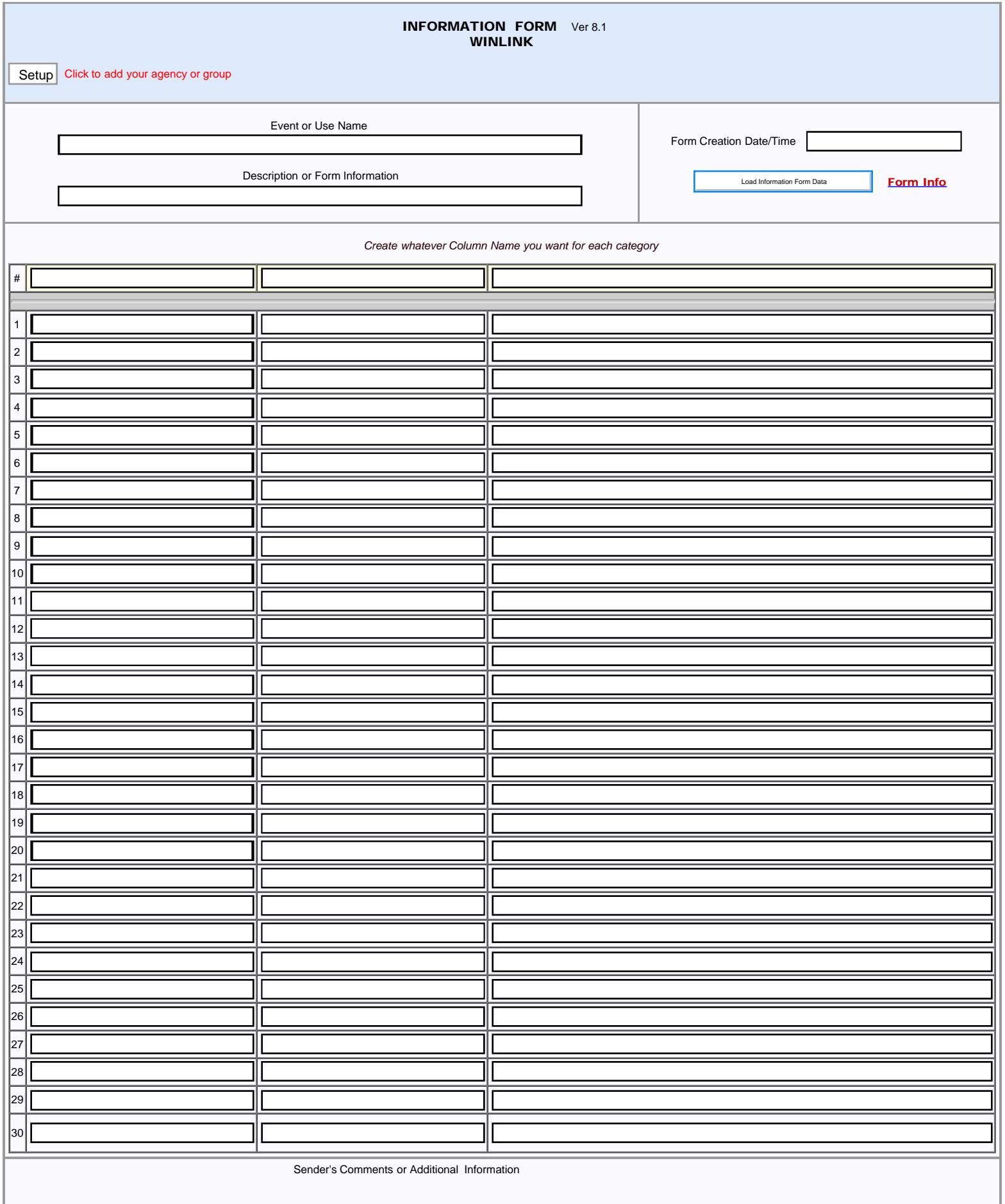

# *Oregon ARES Digital Network Quarterly Report Template Instructions* Contact KF7RSF with questions

### Overview:

This procedure tests the County EOC OADN equipment and provides a report to the Section Emergency Coordinator.

Send a Quarterly Test Message from the County EOC through an Oregon HF Pactor Gateway, send the same Quarterly Test Message through a non-Oregon HF Pactor Gateway, prepare the Quarterly Test Report and send the Quarterly Test Report through a VHF Packet Gateway.

It may be useful to print a copy of the Quarterly Test Report to record contact information.

### Oregon Gateway:

Use the Quarterly Test Message Template and connect to an Oregon based HF RMS Gateway station and send the Quarterly Test Message. The message is addressed to TEST. This message does not need to be sent to the SEC, ASEC, DEC, etc.

The Winlink system will forward a copy of the message back to the sending station so you know the message was successfully sent. You may have to check for messages in a separate session to receive the TEST message from the Winlink system.

Be sure to update the HF Channel Selector table to see current stations. Try to send to W7ODN or K7ODN first but any Oregon station is fine. This is a test of the County EOC equipment, not the OADN gateways.

Record the following information from the Winlink Express screen for the Quarterly Test Report:

 Station Contacted Call Sign (W7ODN, K7ODN or other Oregon Station): Date of Contact: Time of Contact: Frequency: Throughput observed (bytes/minute):

### Non-Oregon Gateway:

Use the Quarterly Test Message Template and connect to any non-Oregon based HF RMS Pactor Gateway station and send the Quarterly Test Template.

Record the following information from the Winlink Express screen for the Quarterly Test Report:

 Station Contacted Call Sign: Date of Contact: Time of Contact: Frequency: Throughput observed (bytes/minute): *Complete the Quarterly Test Report Template using the information recorded during the two above tests.*

# Send the Quarterly Test Report:

If possible, connect to a neighboring county's VHF RMS Gateway using the path connection indicated in the Quarterly Test Report Template.

If you are unable to connect to a neighboring county RMS Packet Gateway, update the VHF RMS Packet Connectivity Test information in the Quarterly Test Report Template to indicate there is not an RMS Packet Gateway accessible outside your county from your county EOC. Try to send the report via any available VHF RMS Gateway.

If no VHF Gateway is available, update and send the Quarterly Test Report via any HF Gateway or Telnet.

*Contact KF7RSF with any questions .*

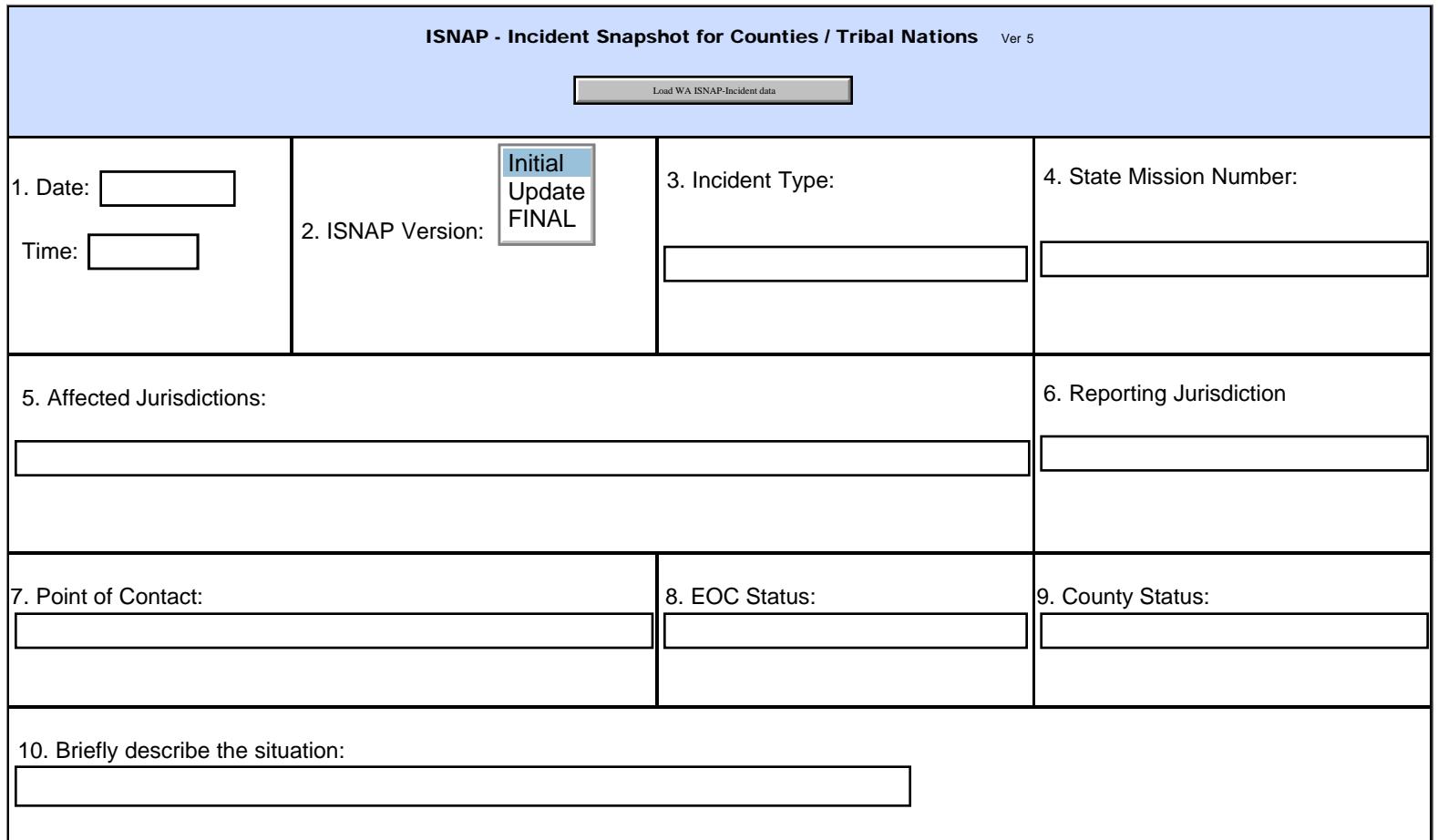

\*Overal Incident Impact to Municipality, Department, District, or Agency: (see page below for rating guidelines)

Select one of these statuses (Red, Yellow, Green, or Black) in the 'Status' column box(es), as appropriate with guidelines.

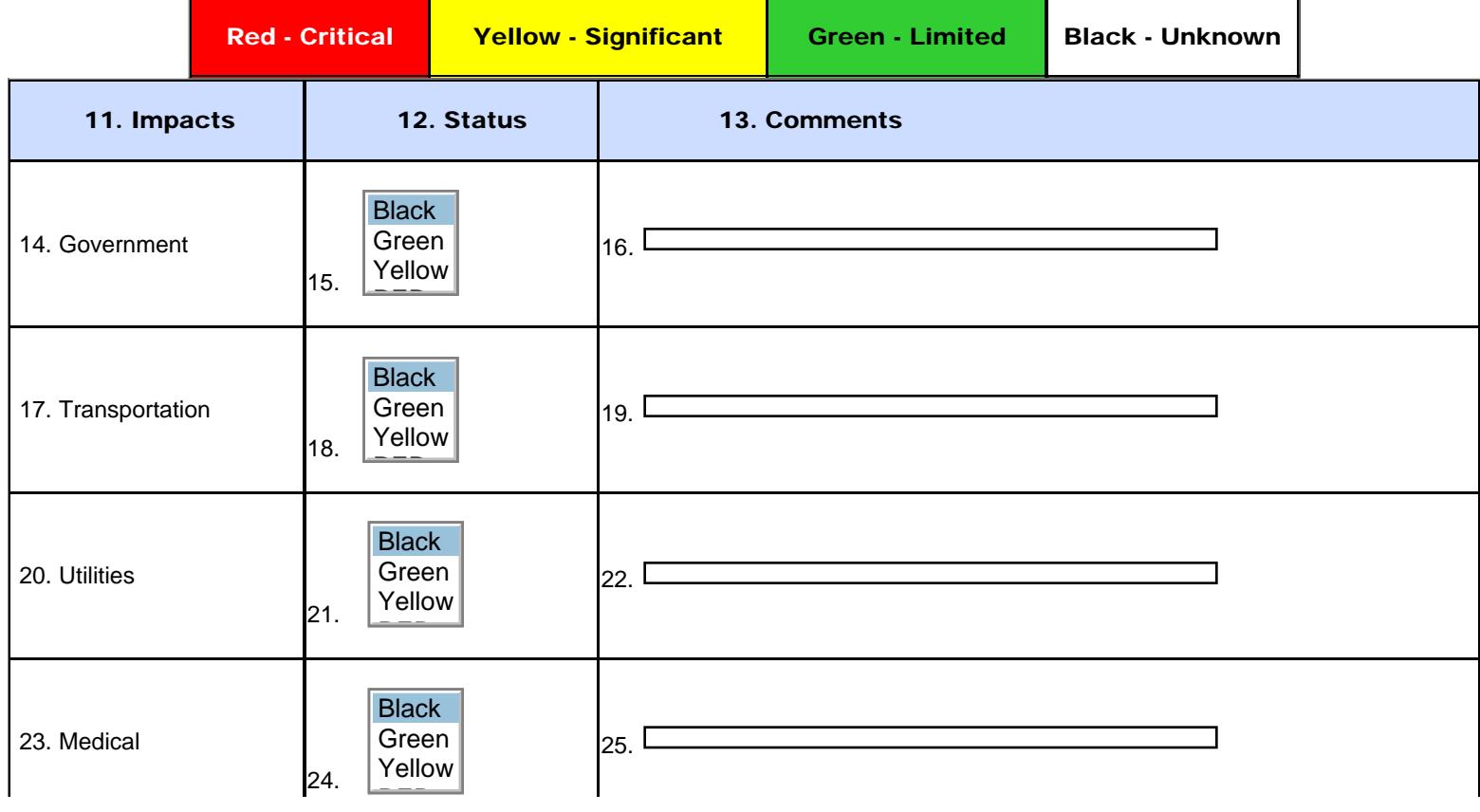

92

<span id="page-92-0"></span>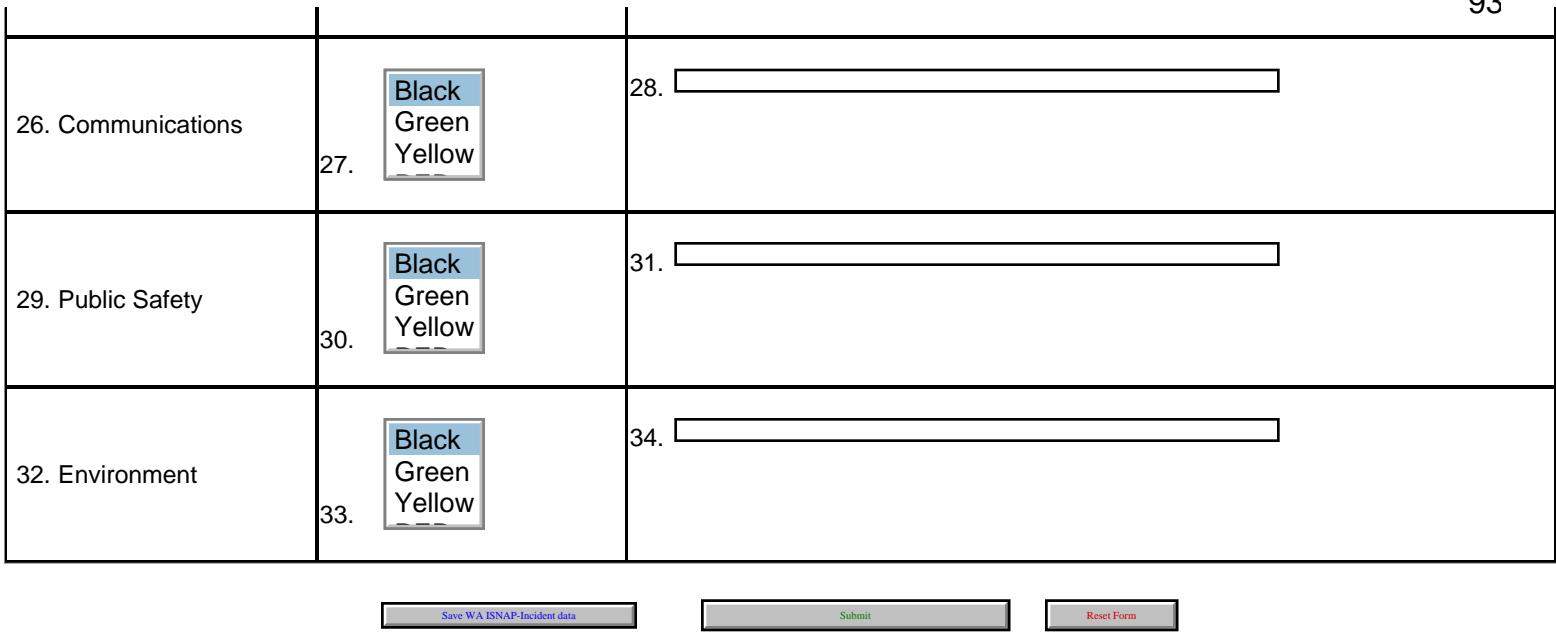

#### Guidelines for Status Ratings - ISNAP Form

### (The following is not transmitted nor copied to the form submitted.)

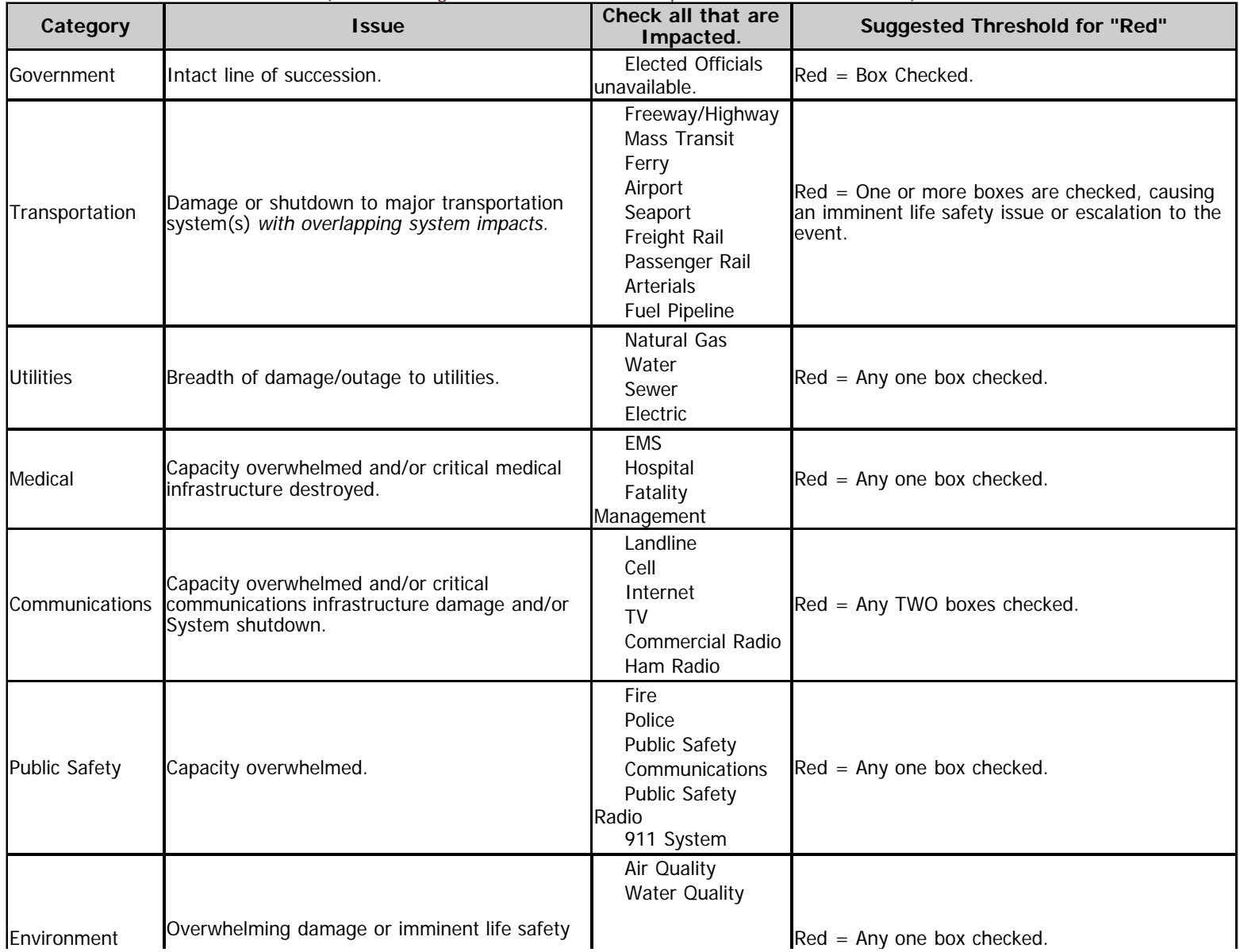

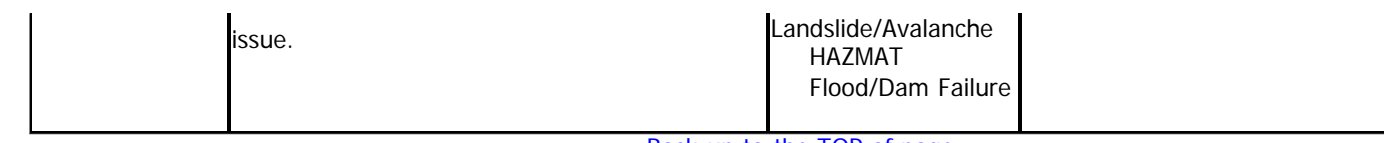

[Back up to the TOP of page.](#page-92-0)

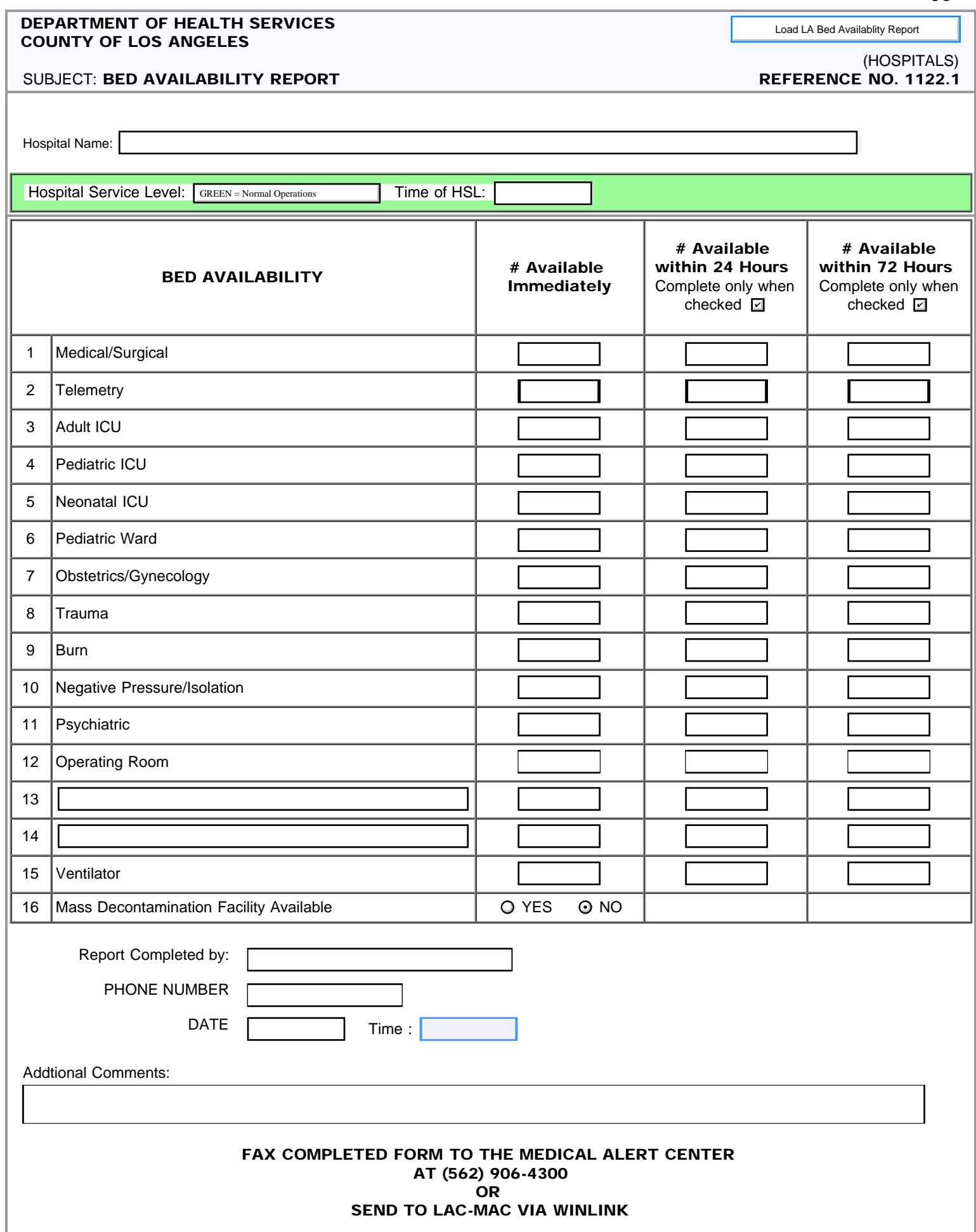

LA Hospital Bed Report

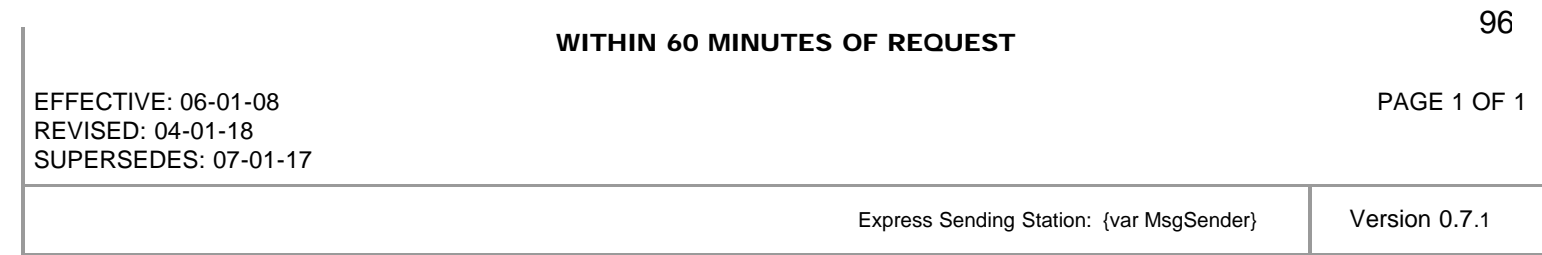

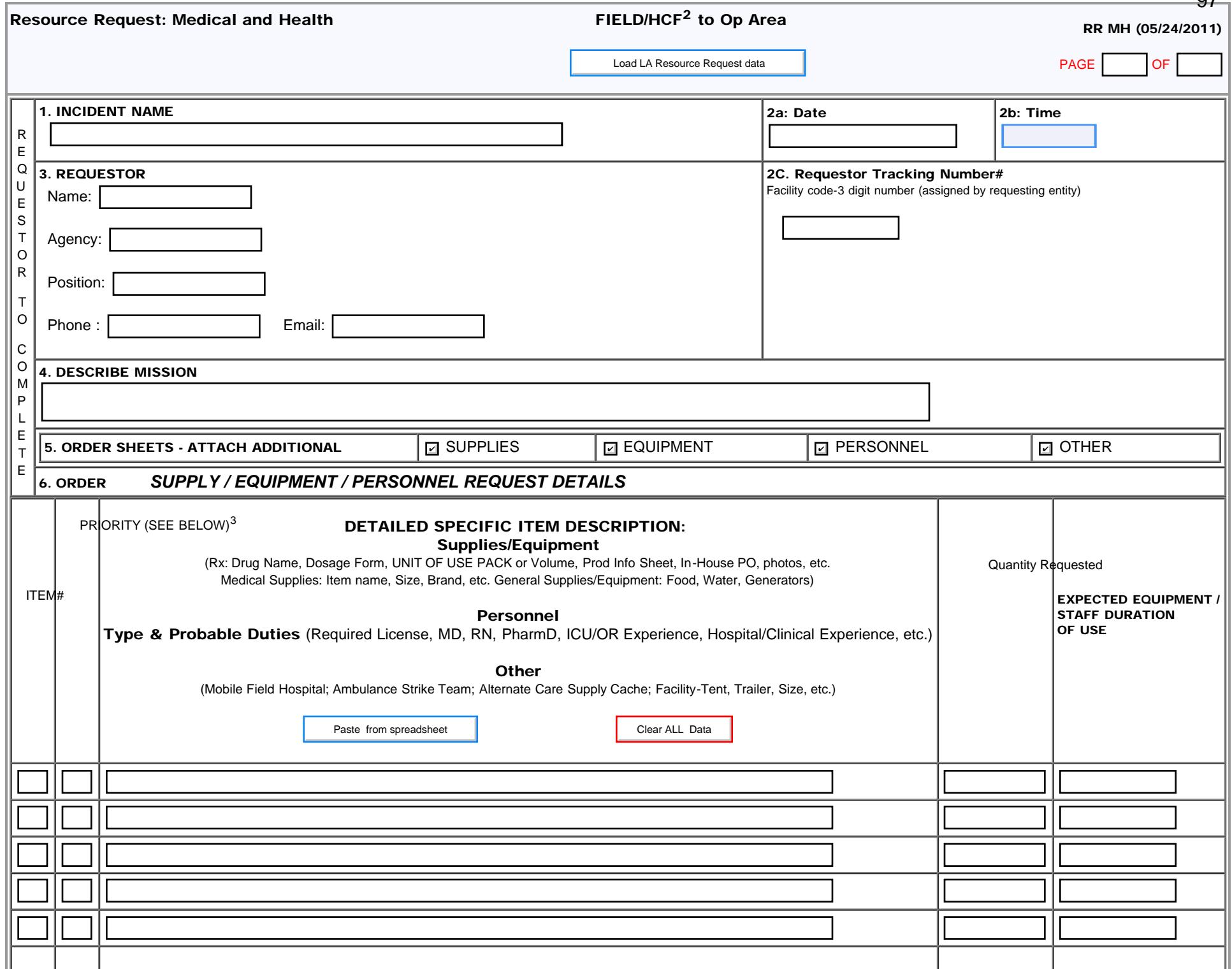

07

Resource Request: Medical and Health

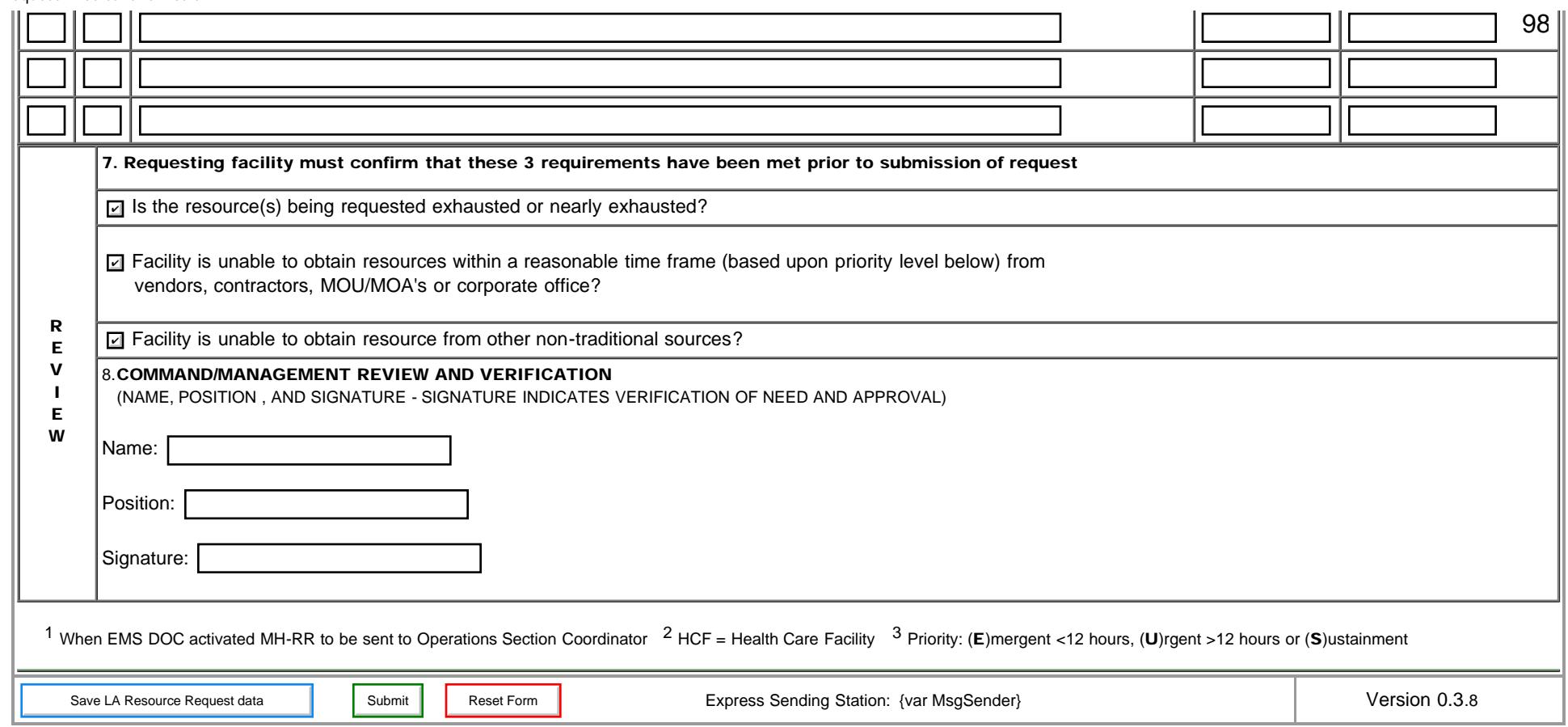

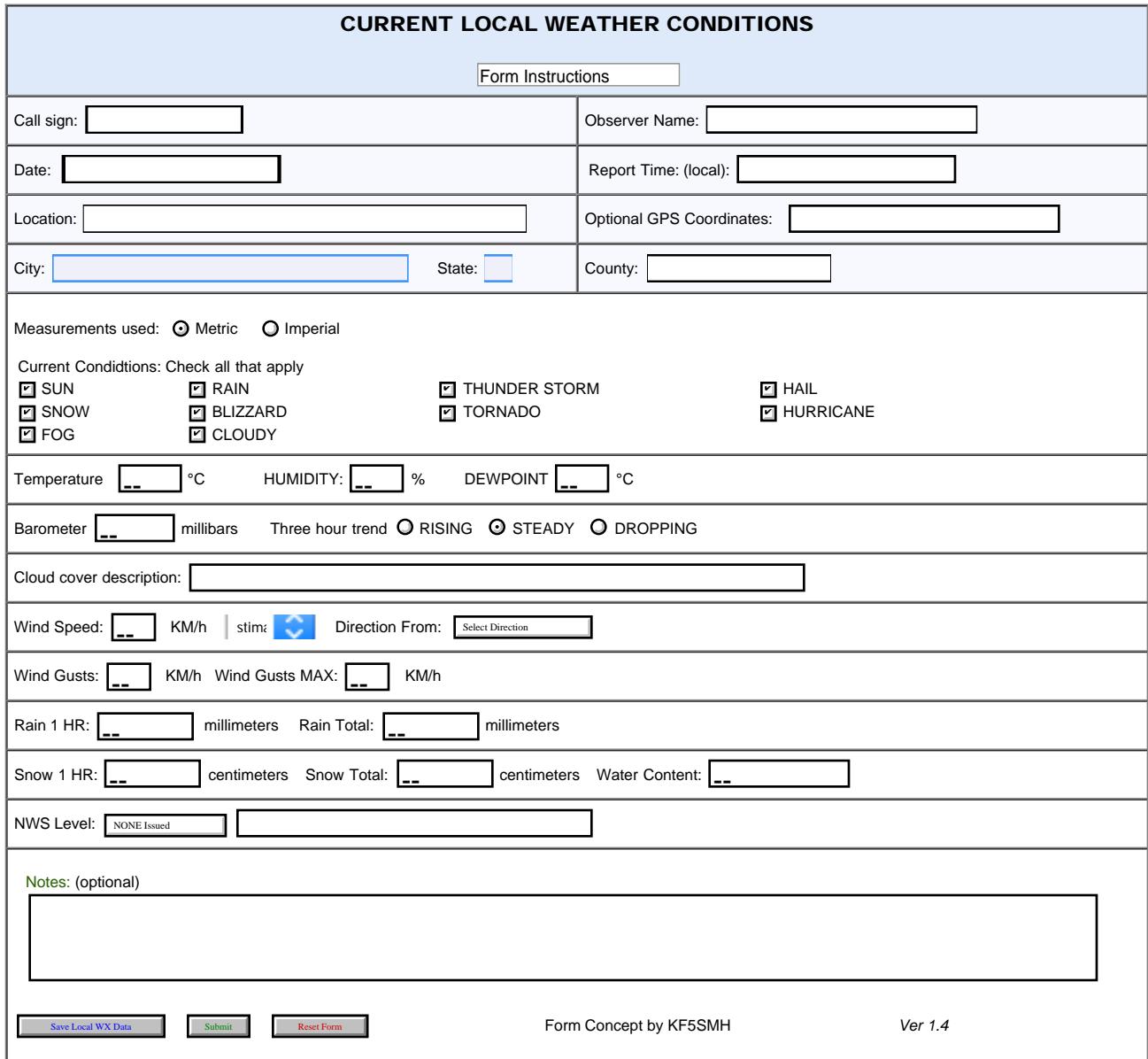

#### DEPARTMENT OF HEALTH SERVICES COUNTY OF LOS ANGELES

Load LPC INVENTORY CHECKLIST

#### REFERENCE NO. 1106.1

#### SUBJECT: LPC INVENTORY AND CHECKLIST FOR ITEMS DEPLOYED

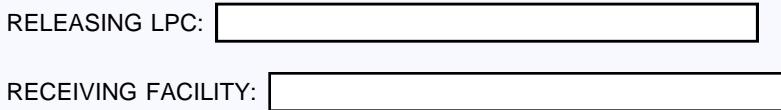

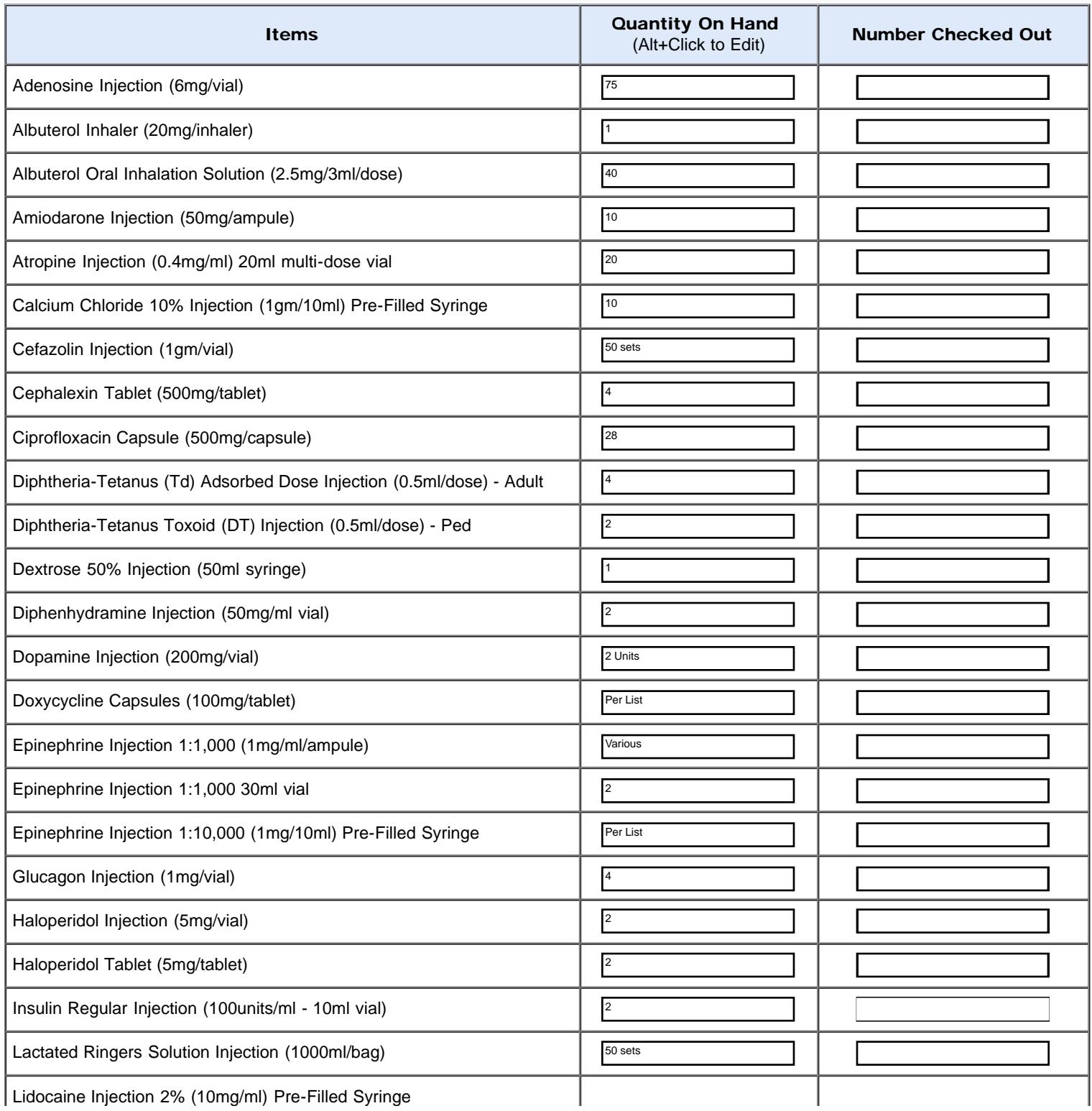

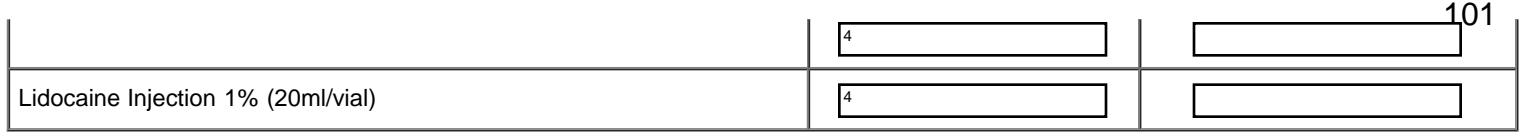

EFFECTIVE: 10-15-06 REVISED: 07-01-19 SUPERSEDES: 04-01-19

PAGE 1 OF 2

#### SUBJECT: DRC EQUIPMENT CHECKLIST LIST ITEMS DEPLOYED TO OTHER FACILITIES

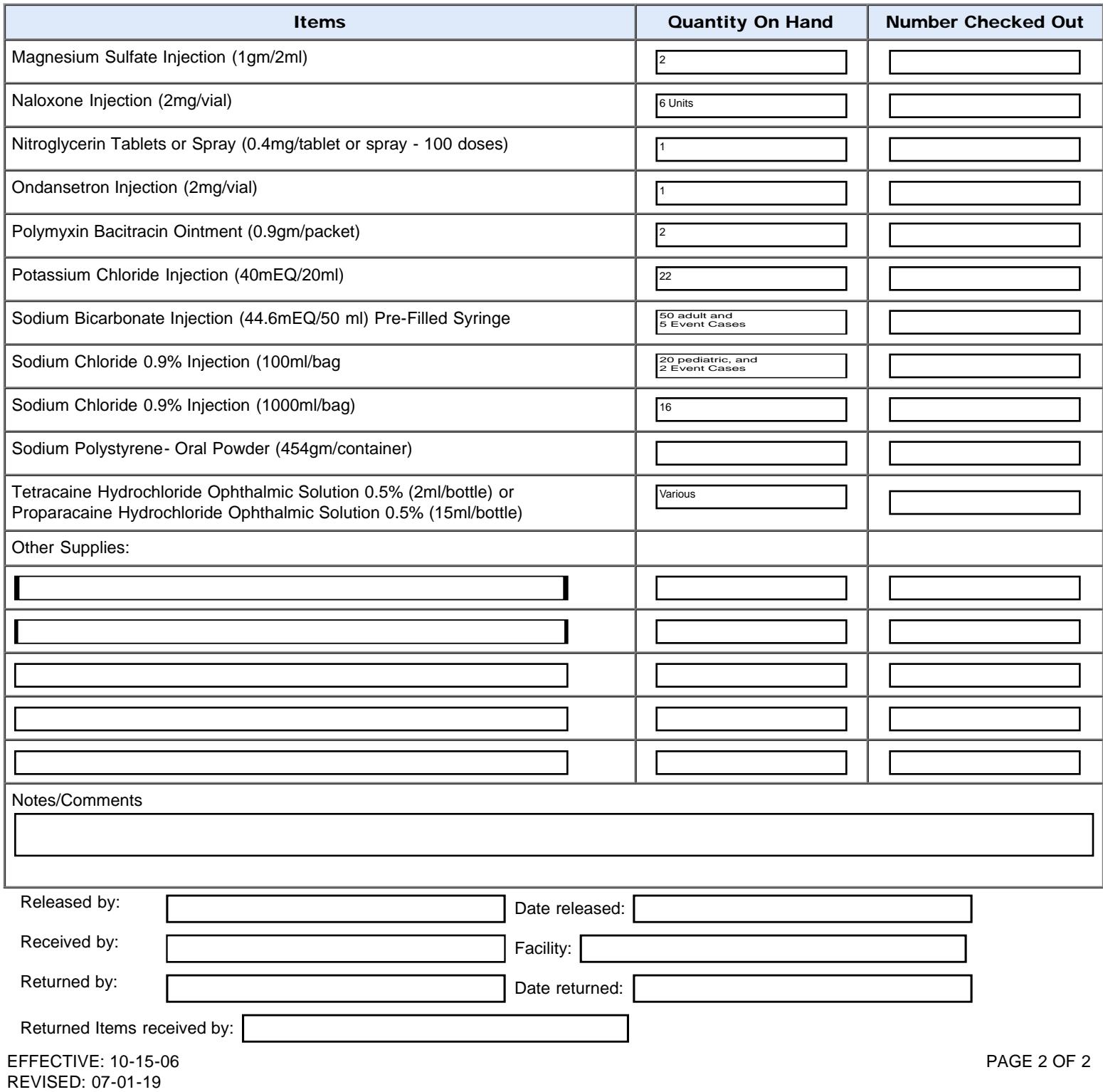

REFERENCE NO.

11022.2

#### DEPARTMENT OF HEALTH SERVICES COUNTY OF LOS ANGELES

#### SUBJECT: M/SS CACHE INVENTORY AND CHECKLIST FOR ITEMS DEPLOYED REFERENCE NO. 1107.1

Load M/SS CACHE data

FACILITY:

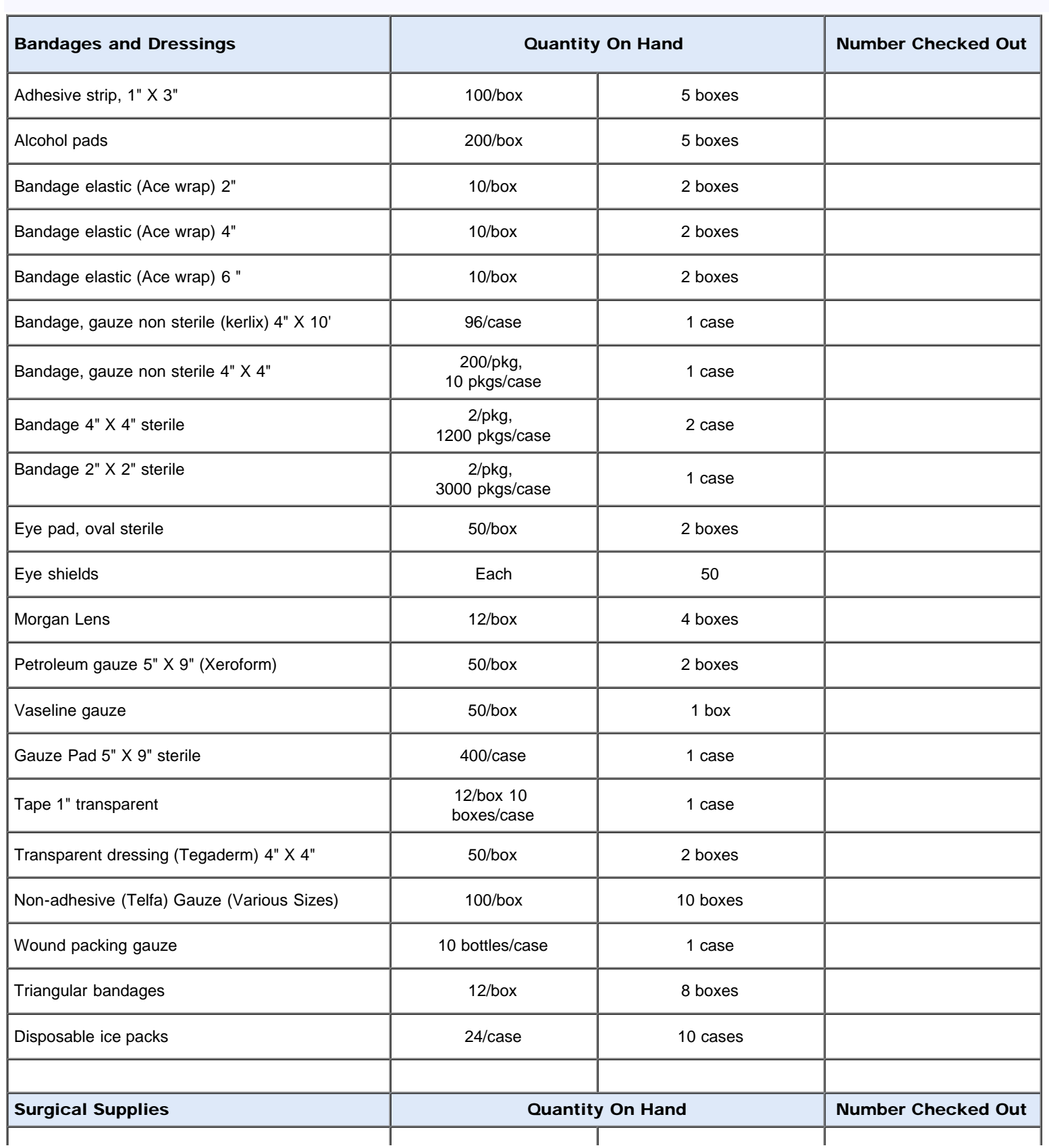

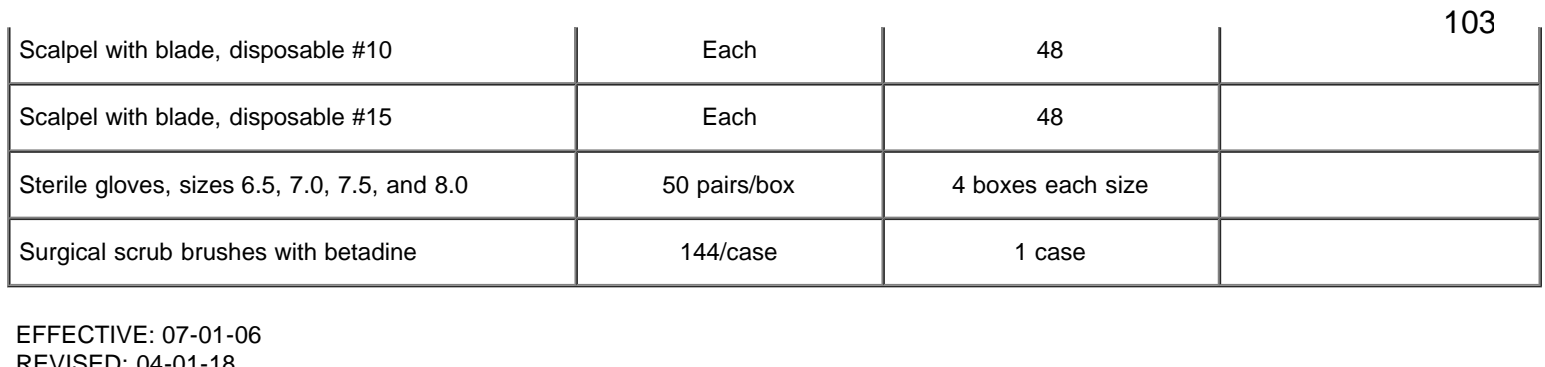

REVISED: 04-01-18 SUPERSEDES: 07-01-17

Save M/SS CACHE data

Jump to Supply Type

PAGE 1 OF 6

1107.1

# SUBJECT: M/SS CACHE INVENTORY AND CHECKLIST FOR ITEMS DEPLOYED REFERENCE NO.

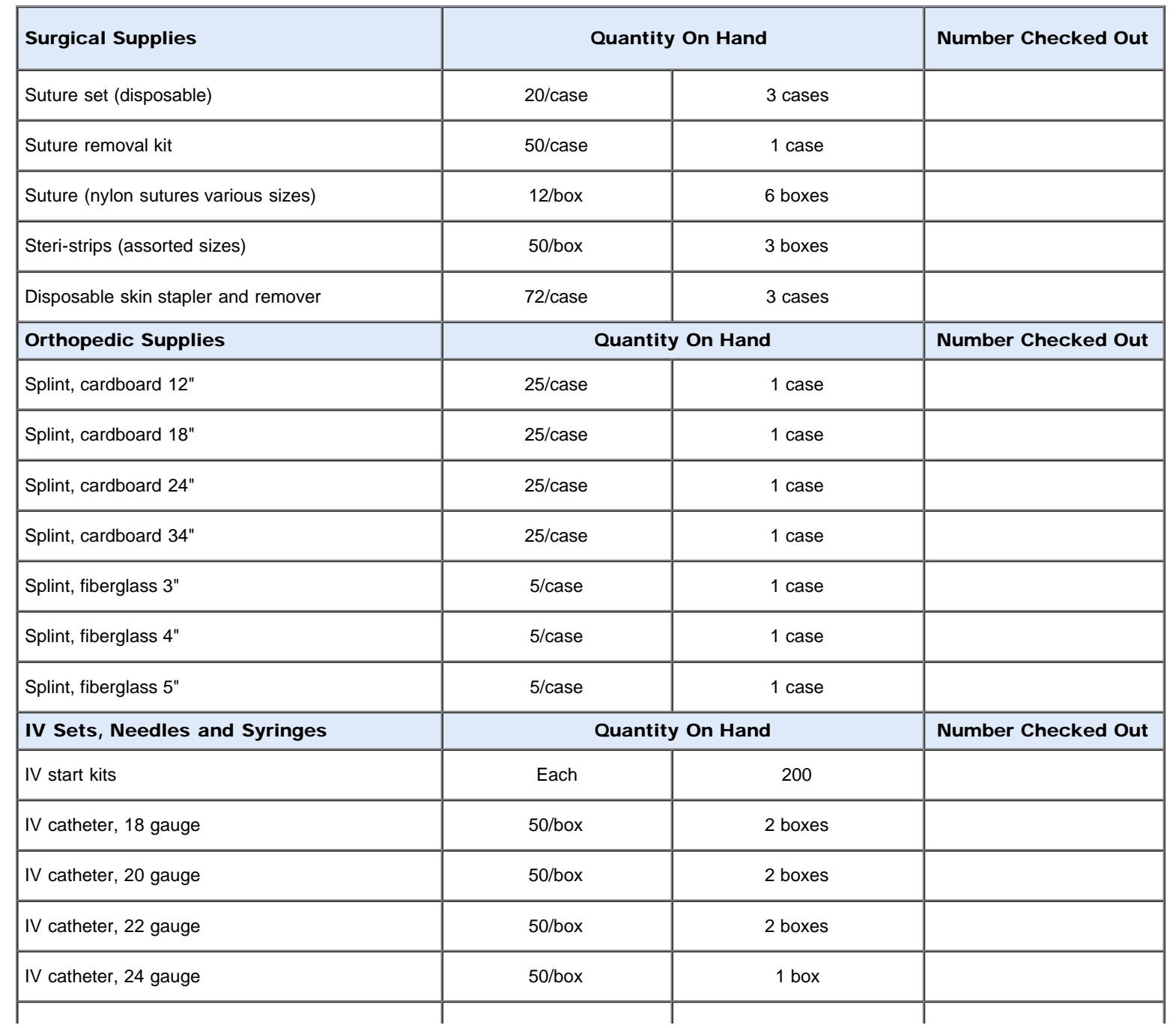

file:///M|/...20May%202020/Standard\_Forms/CA%20STATE%20Forms/LA%20COUNTY%20Forms/M-SS%20CACHE%20INVENTORY%20CHECKLIST.html[5/1/20 7:58:25 AM]

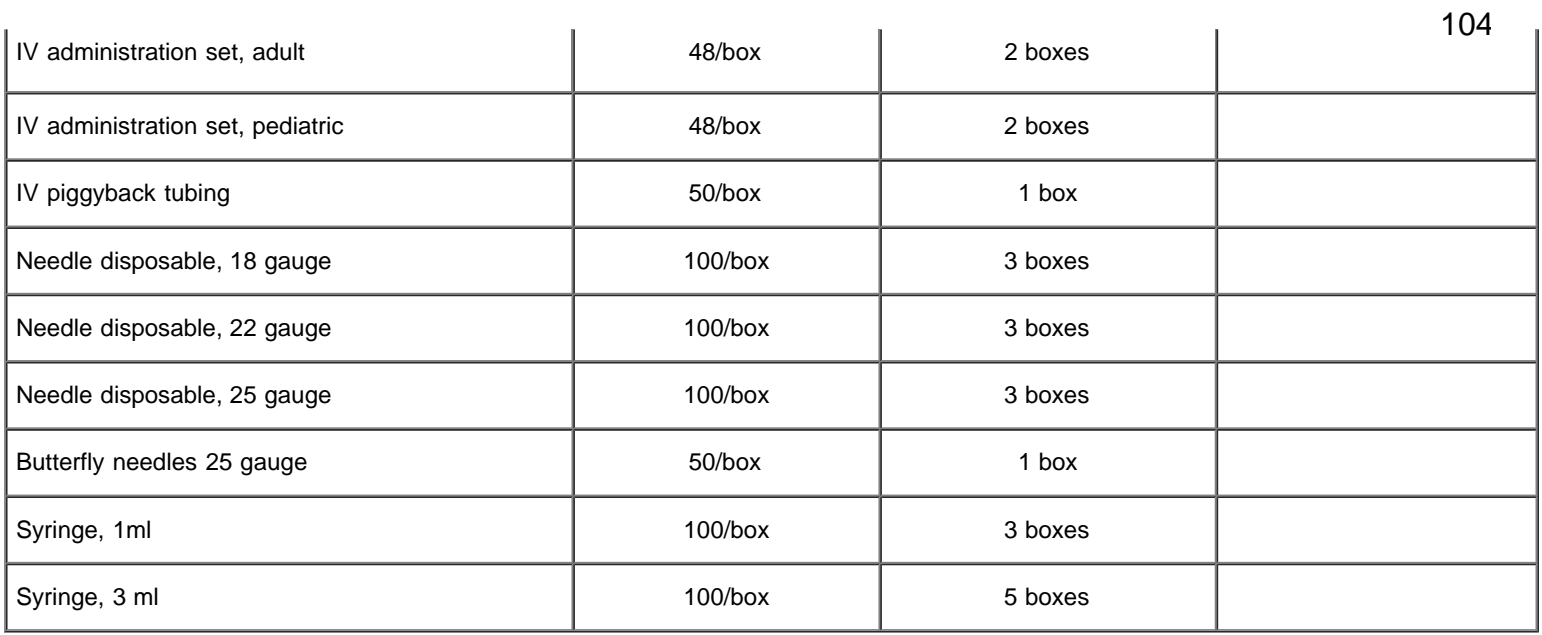

Save M/SS CACHE data

### Jump to Supply Type PAGE 2 OF 6

# SUBJECT: M/SS CACHE INVENTORY AND CHECKLIST FOR ITEMS DEPLOYED REFERENCE NO.

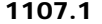

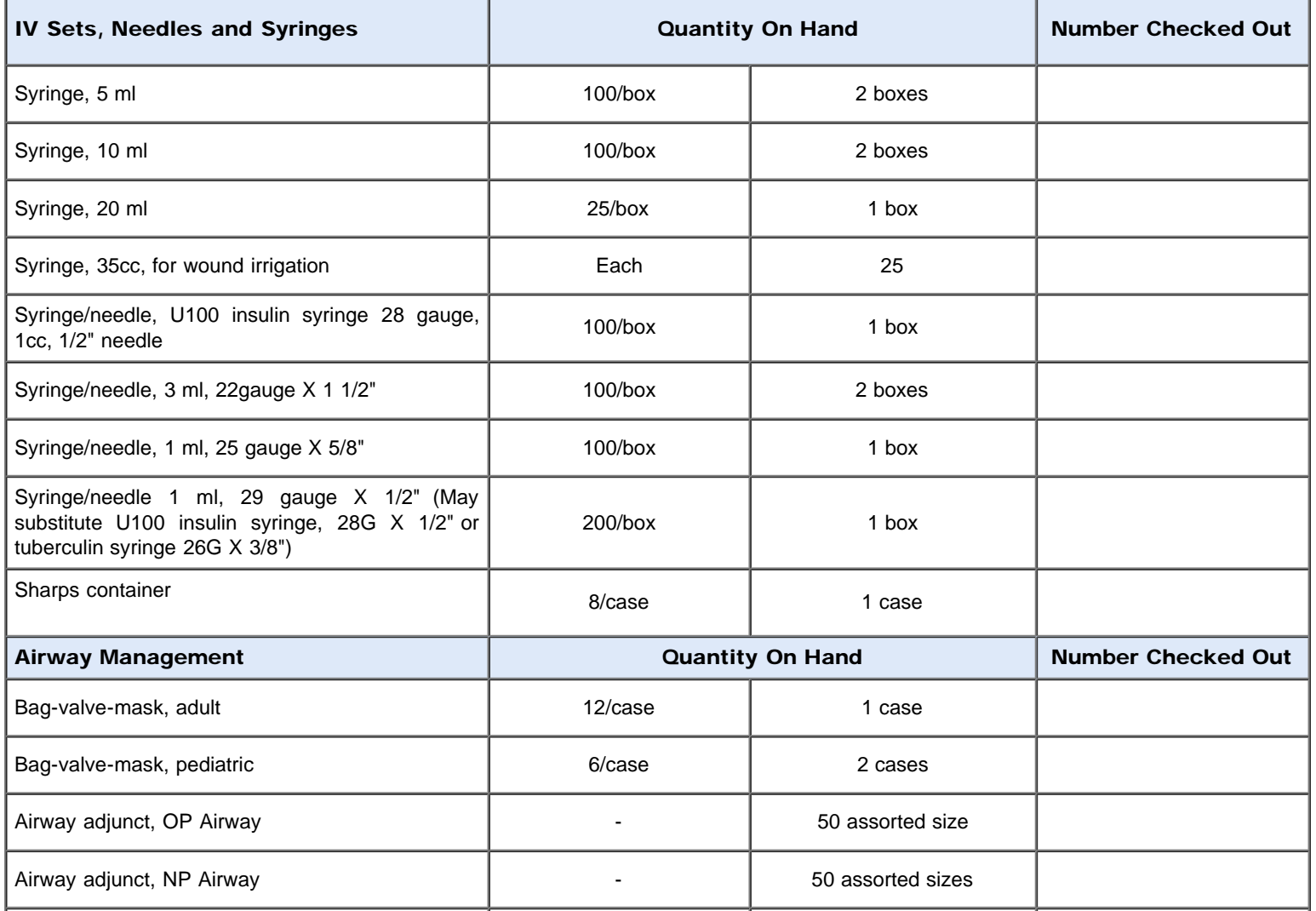

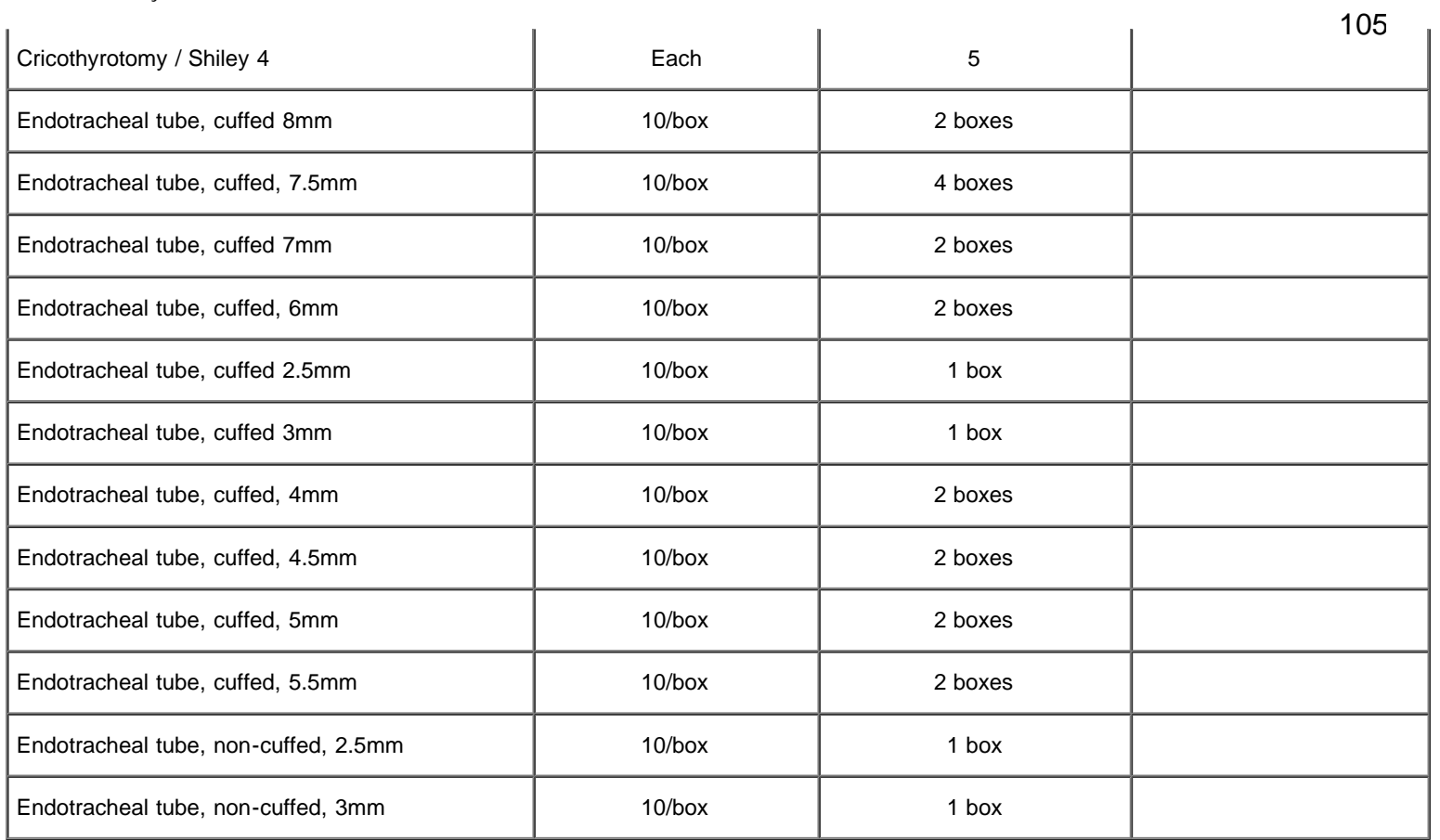

Save M/SS CACHE data

**Jump to Section** PAGE 3 OF 6

1107.1

# SUBJECT: M/SS CACHE INVENTORY AND CHECKLIST FOR ITEMS DEPLOYED REFERENCE NO.

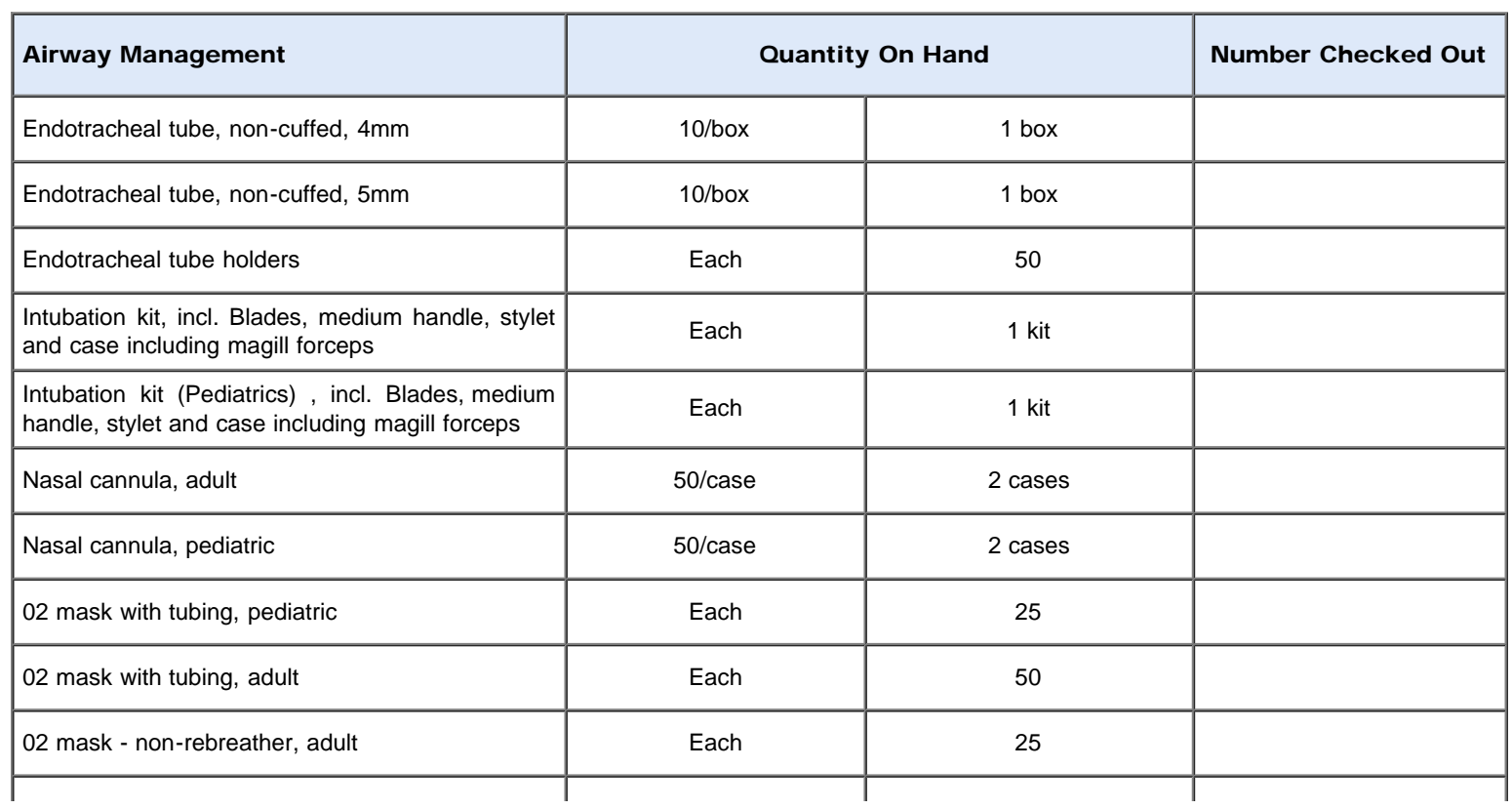

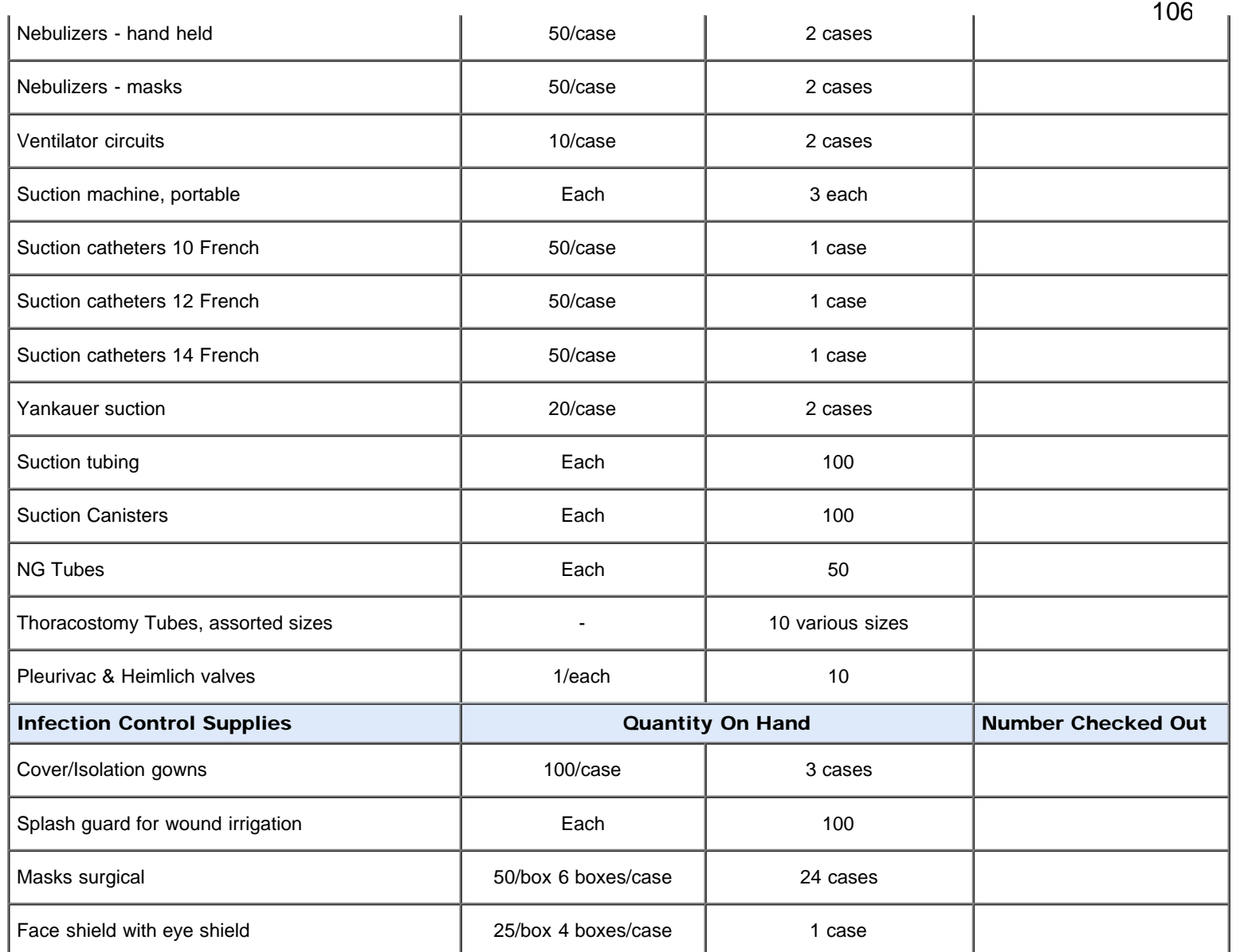

Save M/SS CACHE data

**Jump to Section** PAGE 4 OF 6

# SUBJECT: M/SS CACHE INVENTORY AND CHECKLIST FOR ITEMS DEPLOYED REFERENCE NO.

1107.1

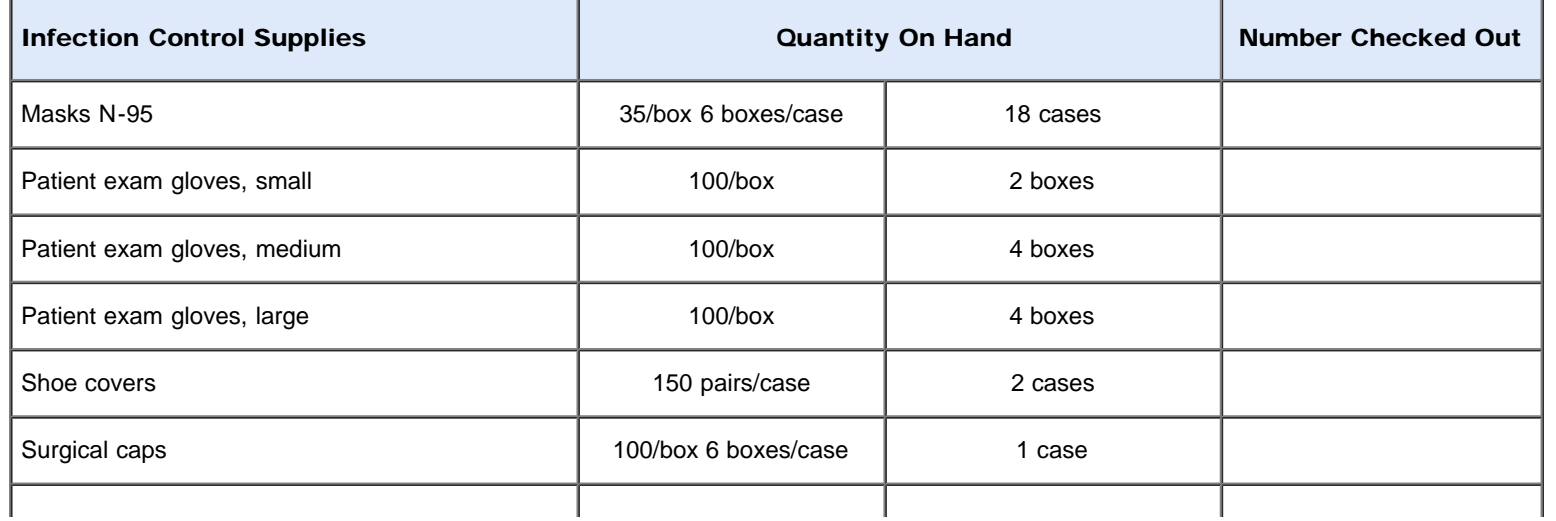

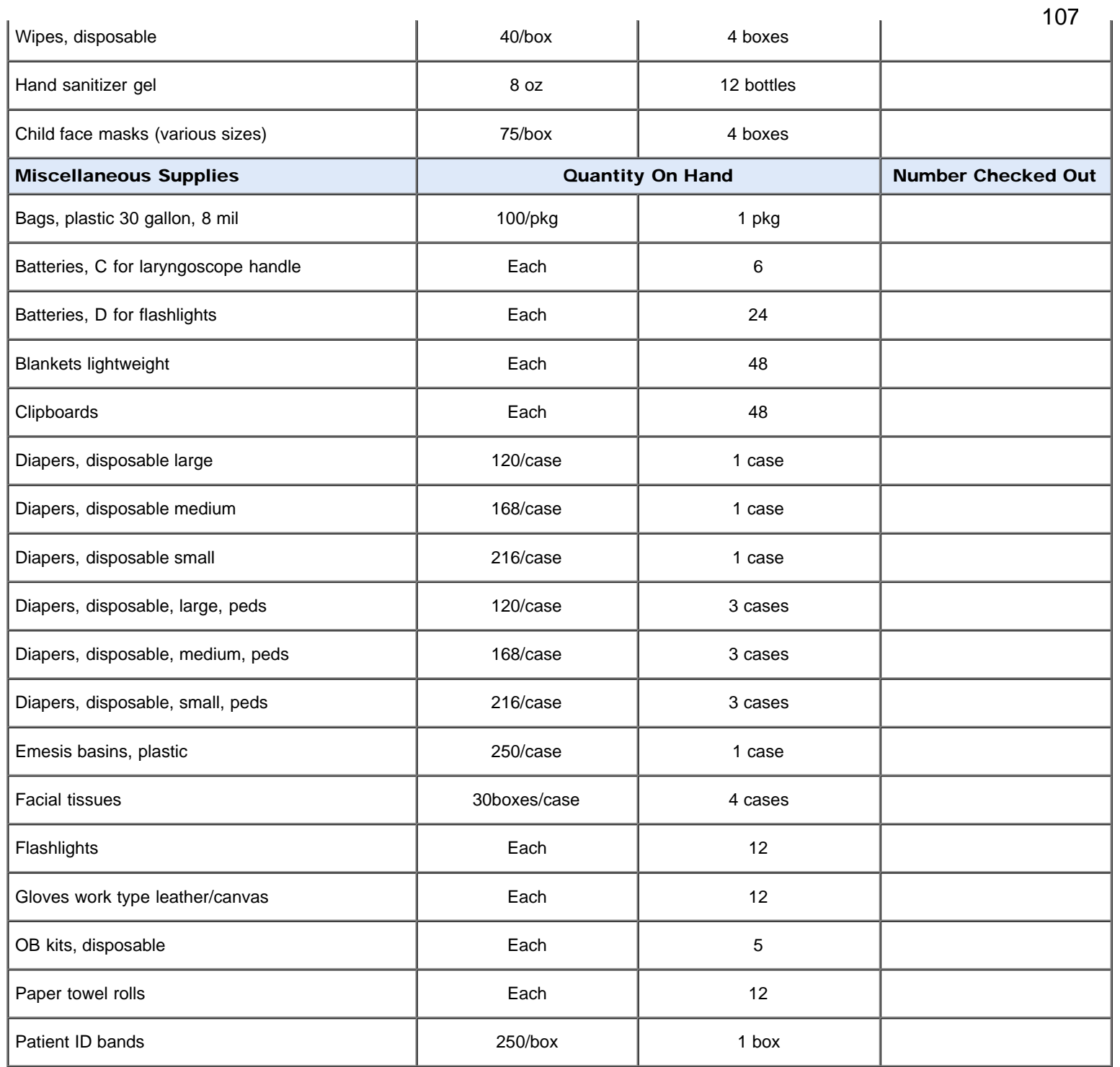

Save M/SS CACHE data

**Jump to Section** PAGE 5 OF 6

# SUBJECT: M/SS CACHE INVENTORY AND CHECKLIST FOR ITEMS DEPLOYED REFERENCE NO.

1107.1

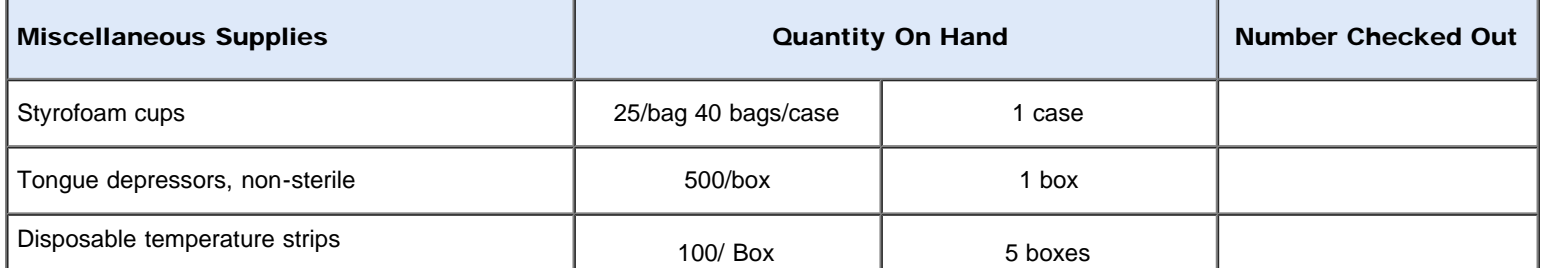

file:///M|/...20May%202020/Standard\_Forms/CA%20STATE%20Forms/LA%20COUNTY%20Forms/M-SS%20CACHE%20INVENTORY%20CHECKLIST.html[5/1/20 7:58:25 AM]

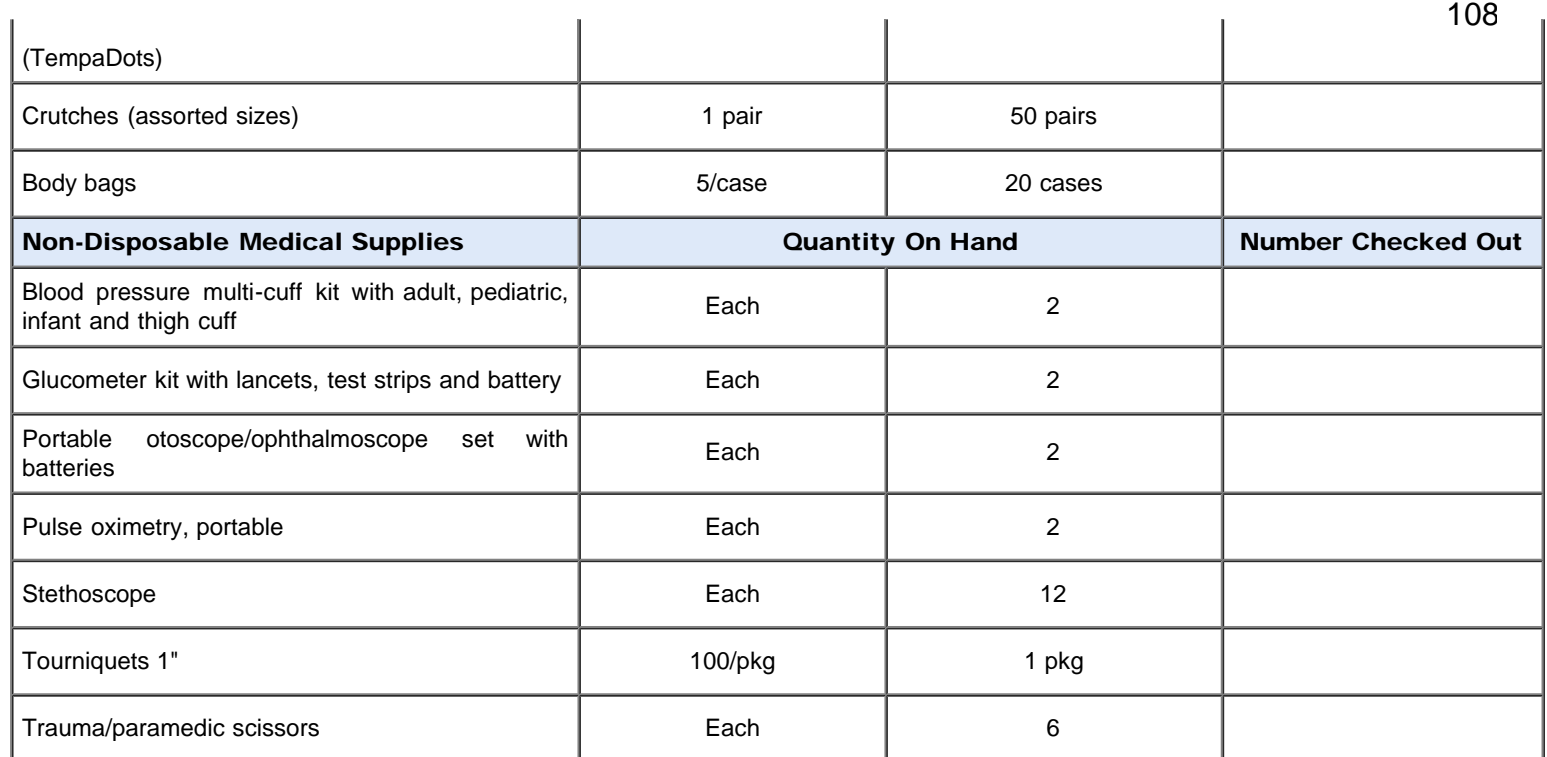

#### Notes/Comments

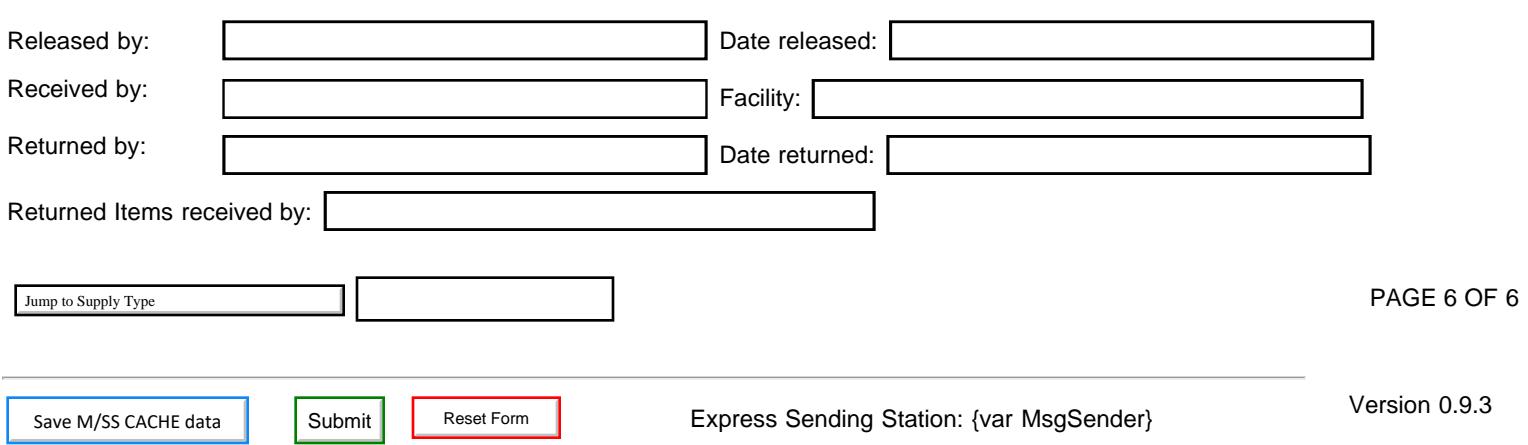
$\overline{\Gamma}$ 

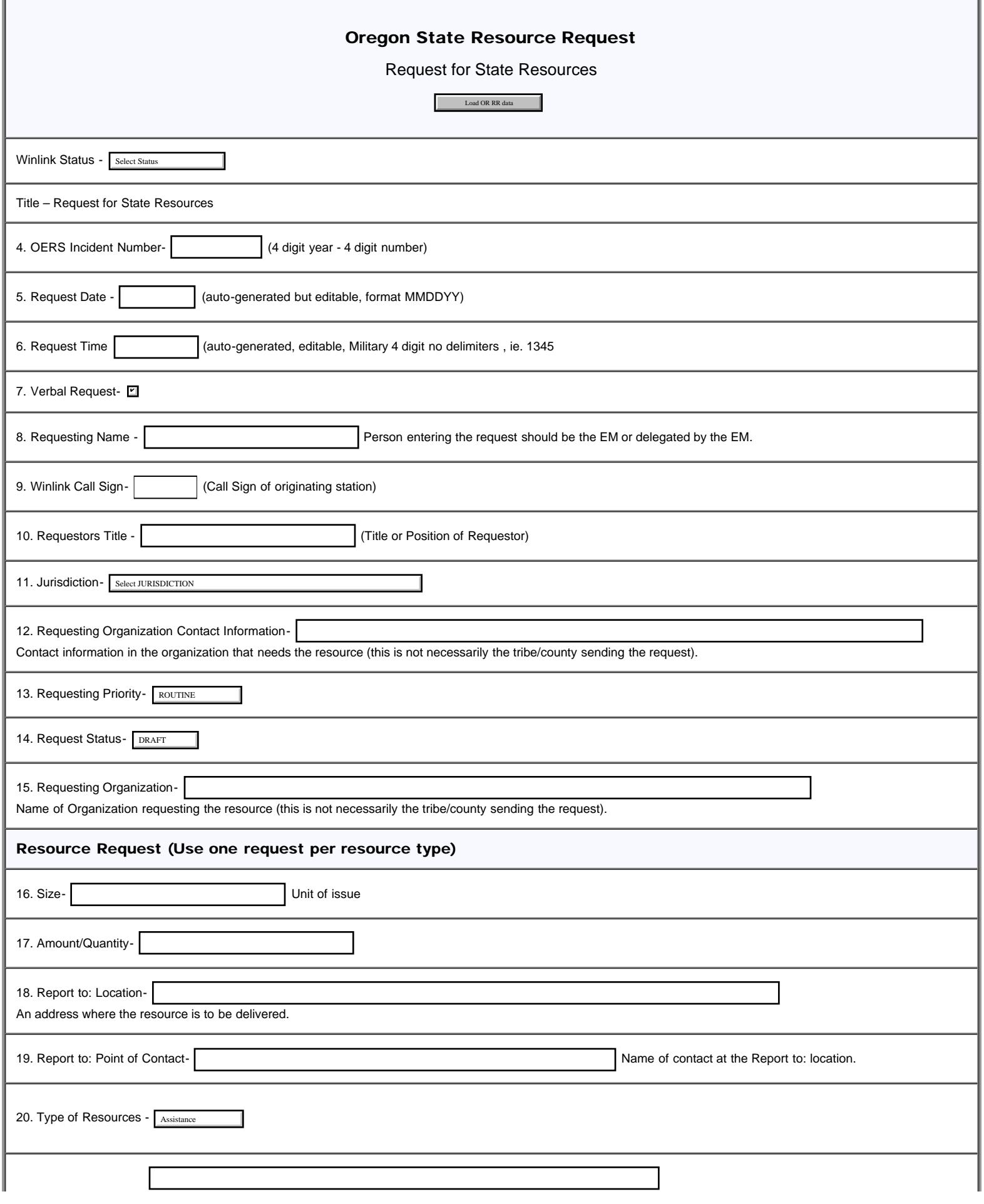

## Oregon State Resource Request

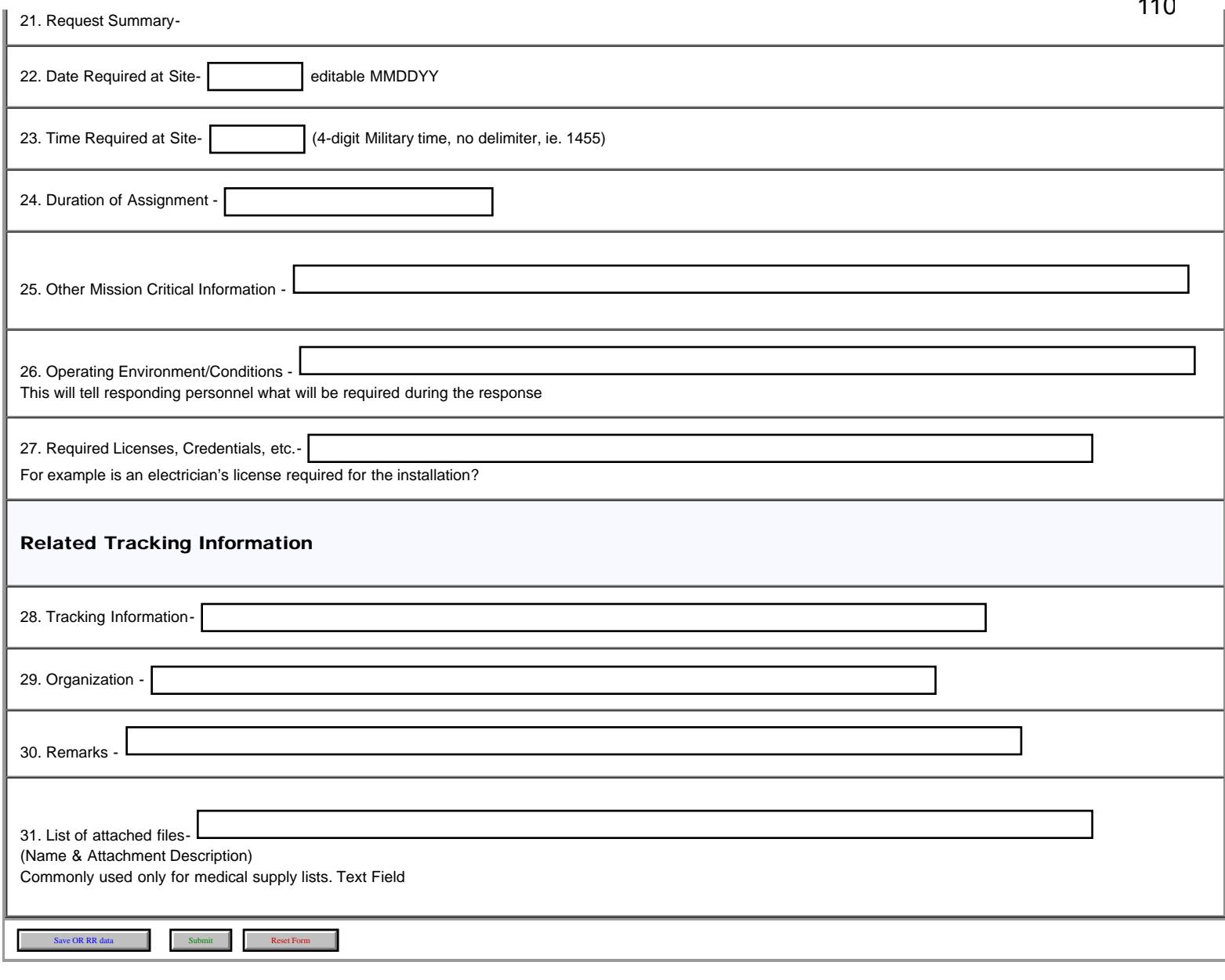

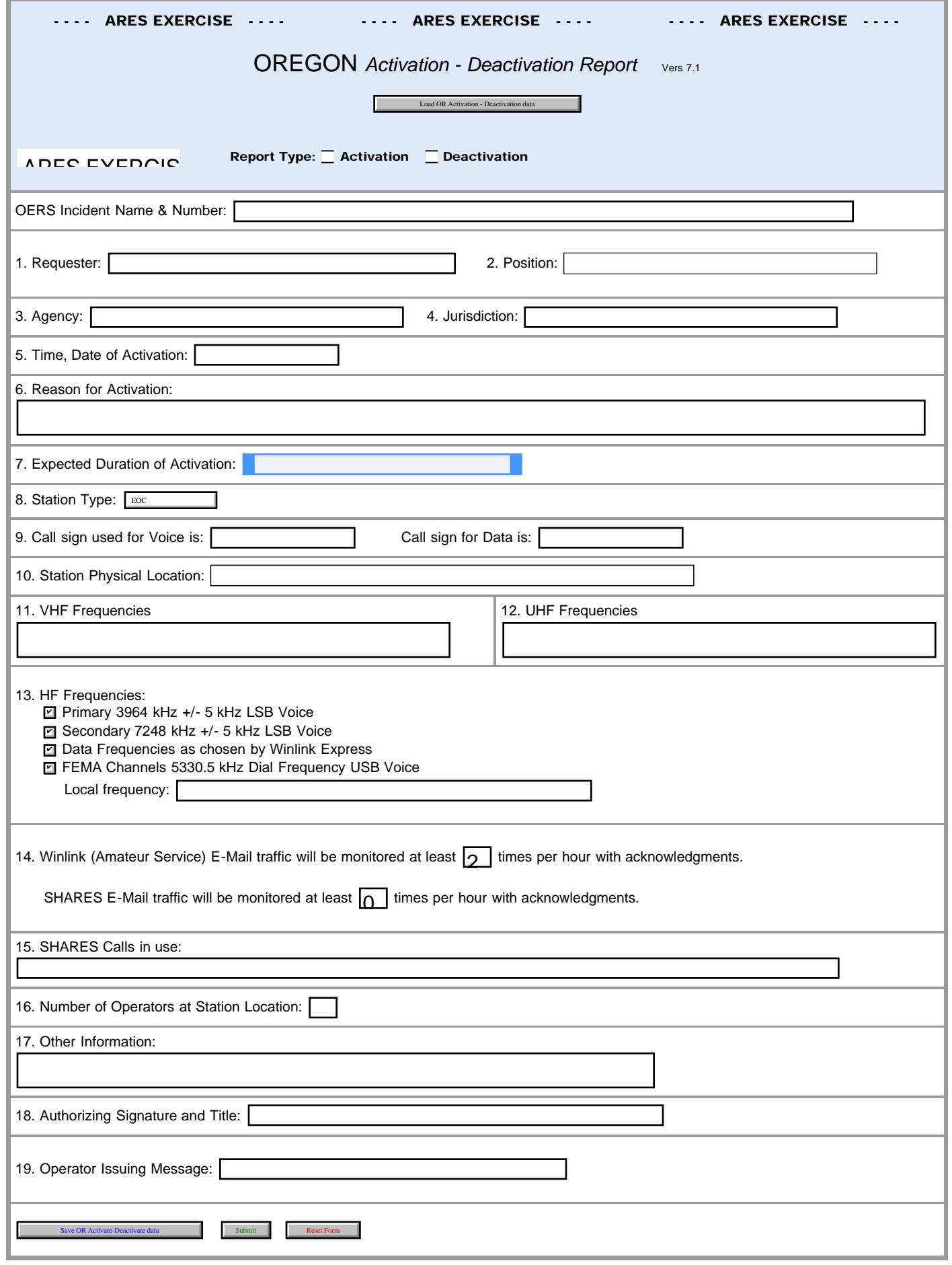

```
Oregon Declaration Emergency
```
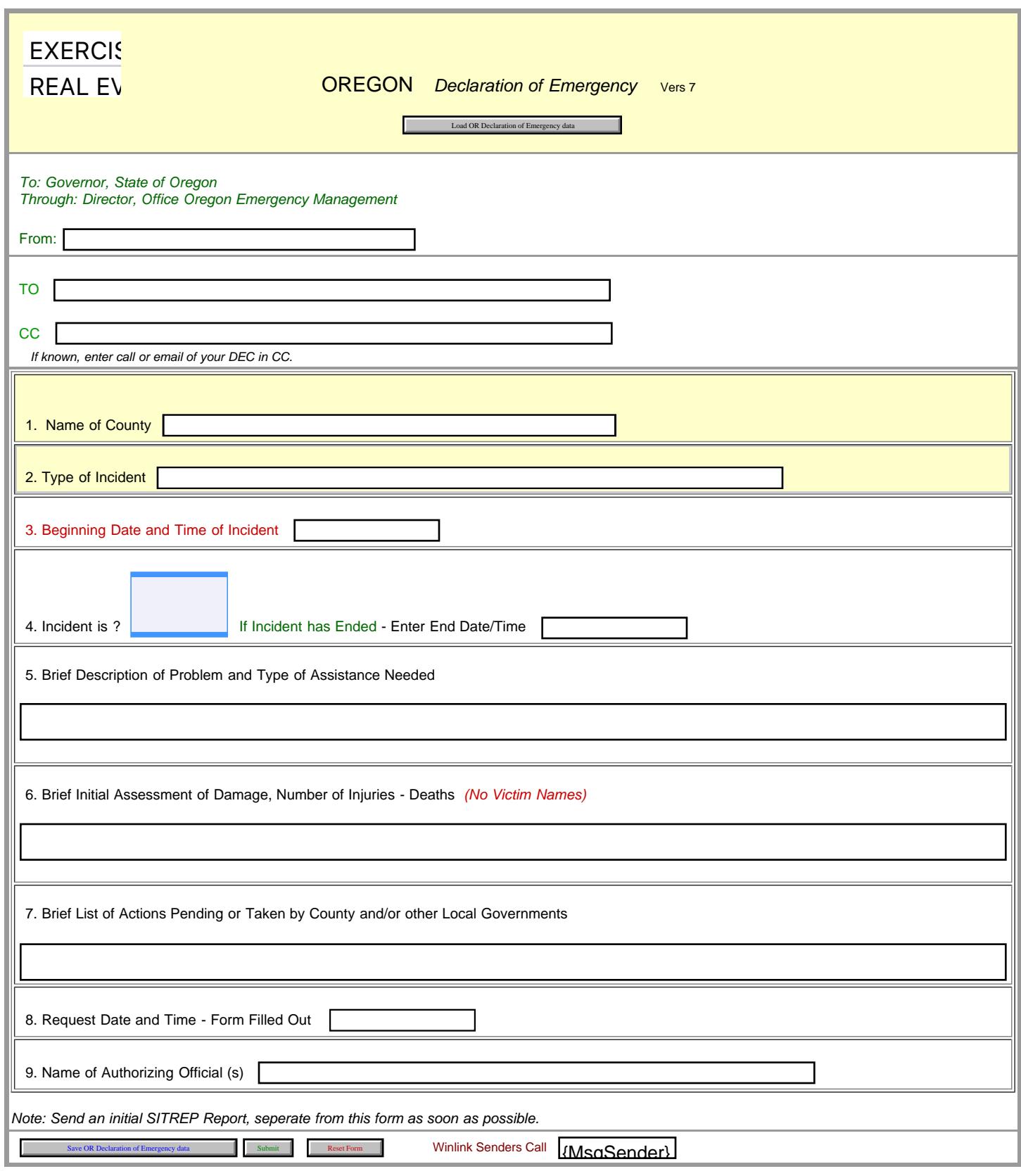

```
Oregon Public Event
```
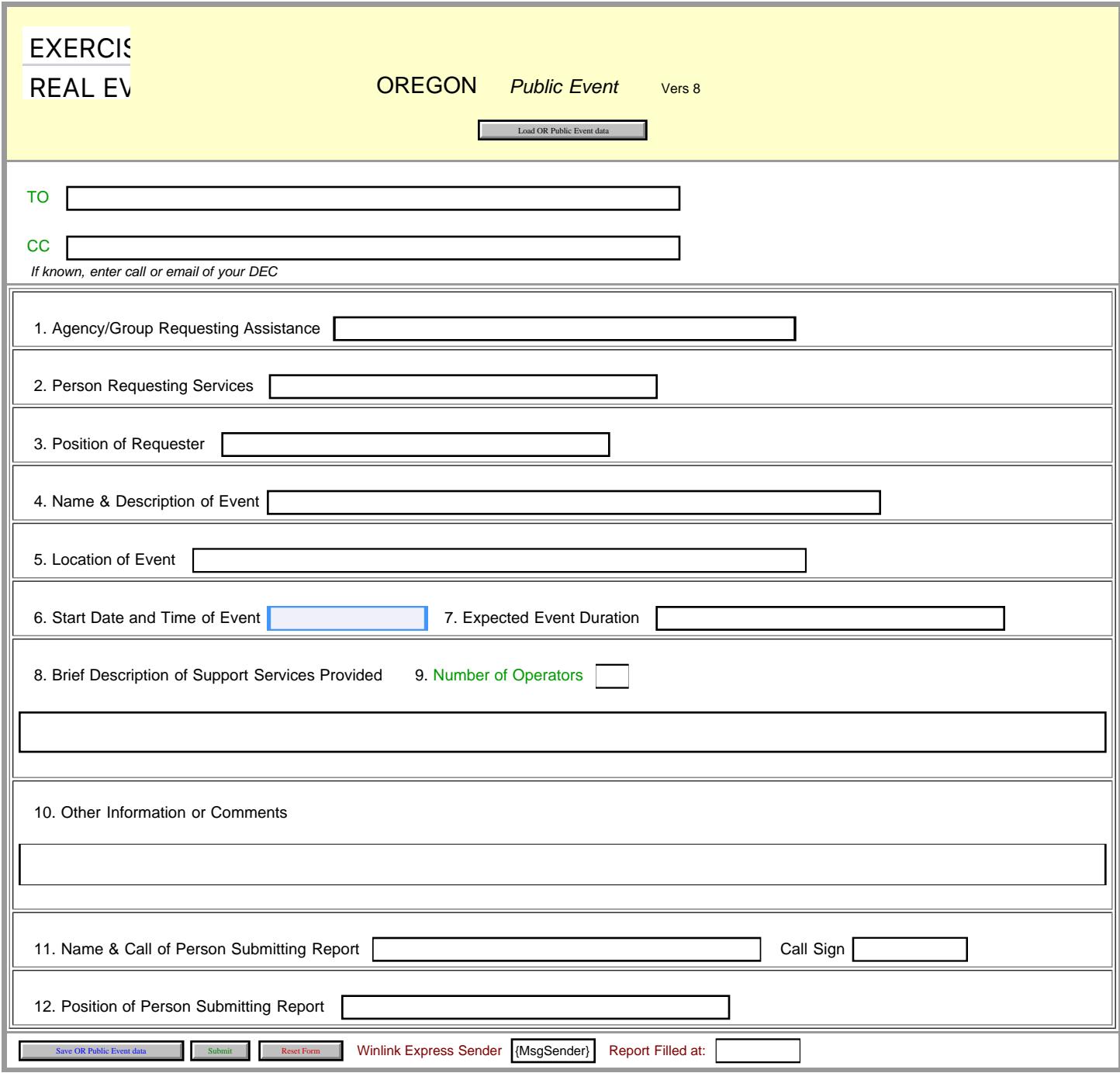

```
Oregon Sitrep
```
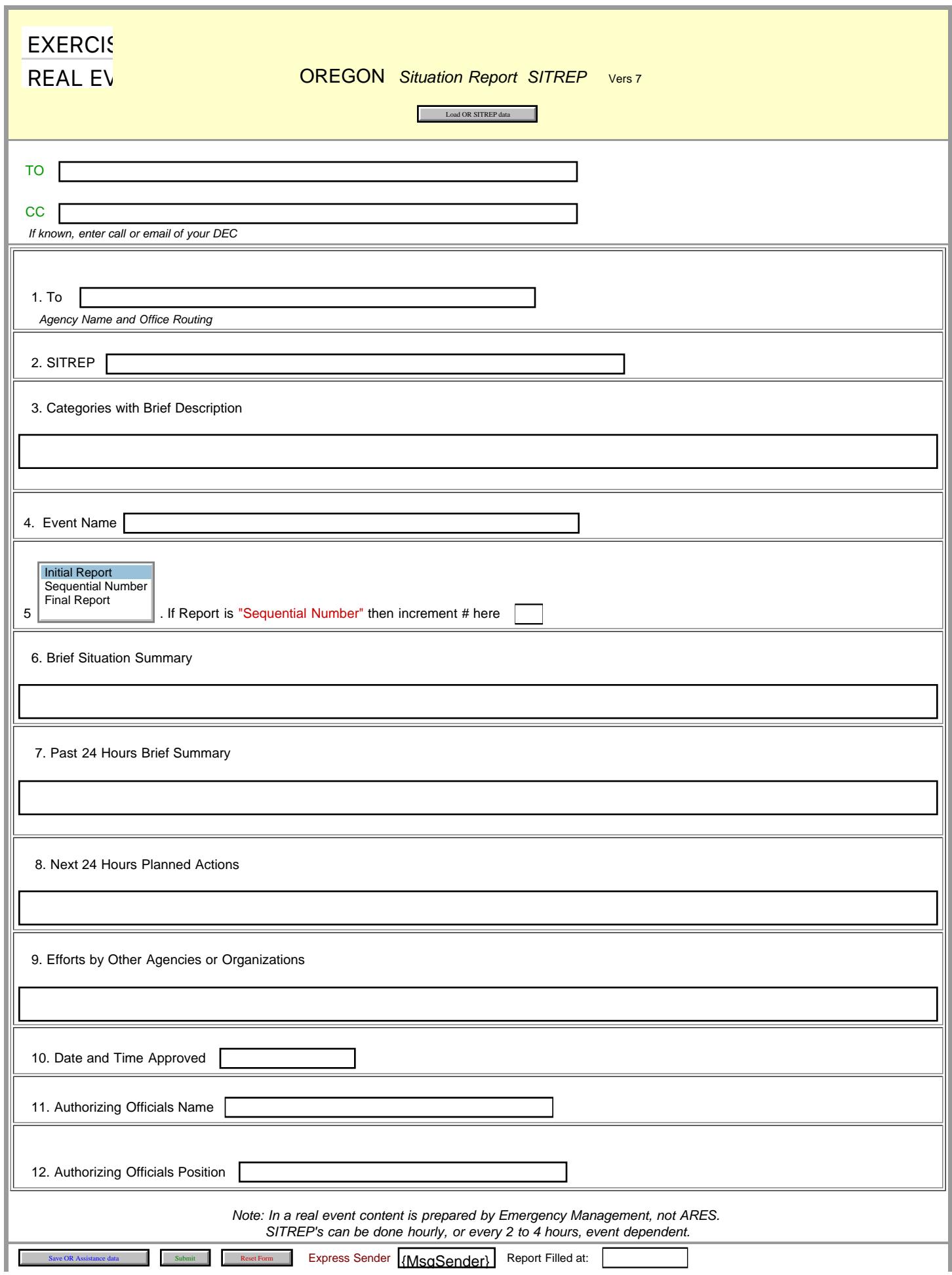

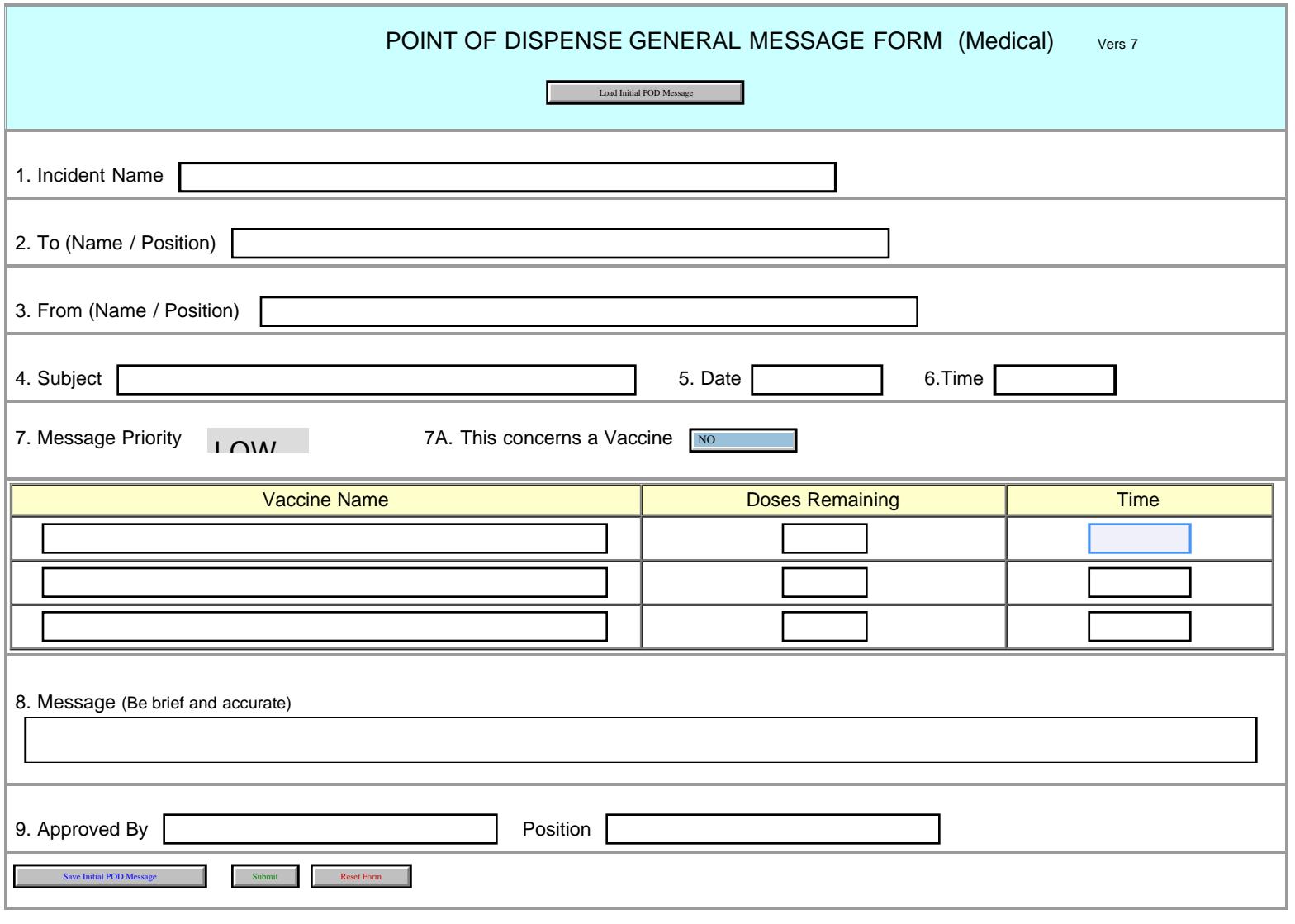

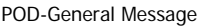

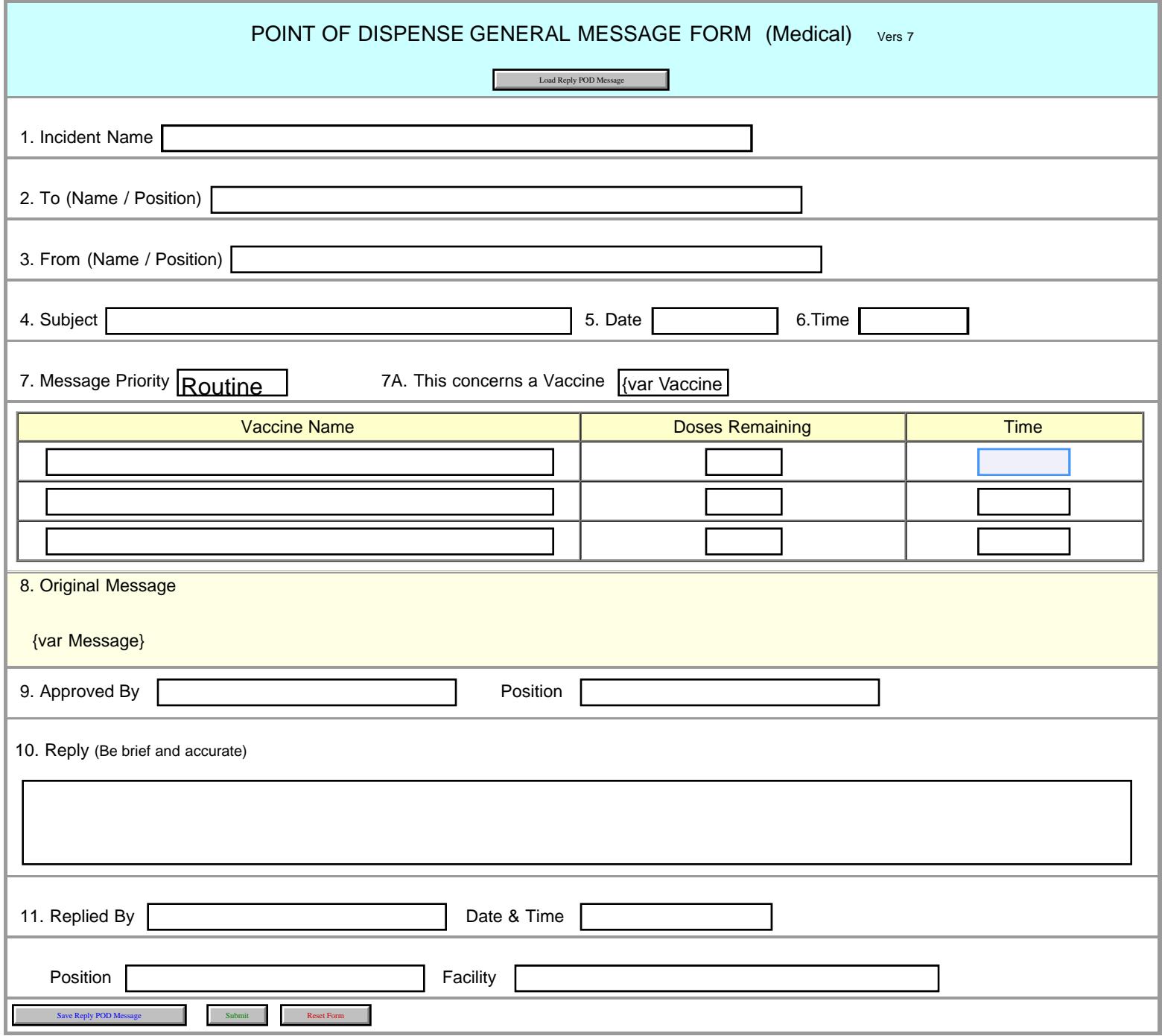

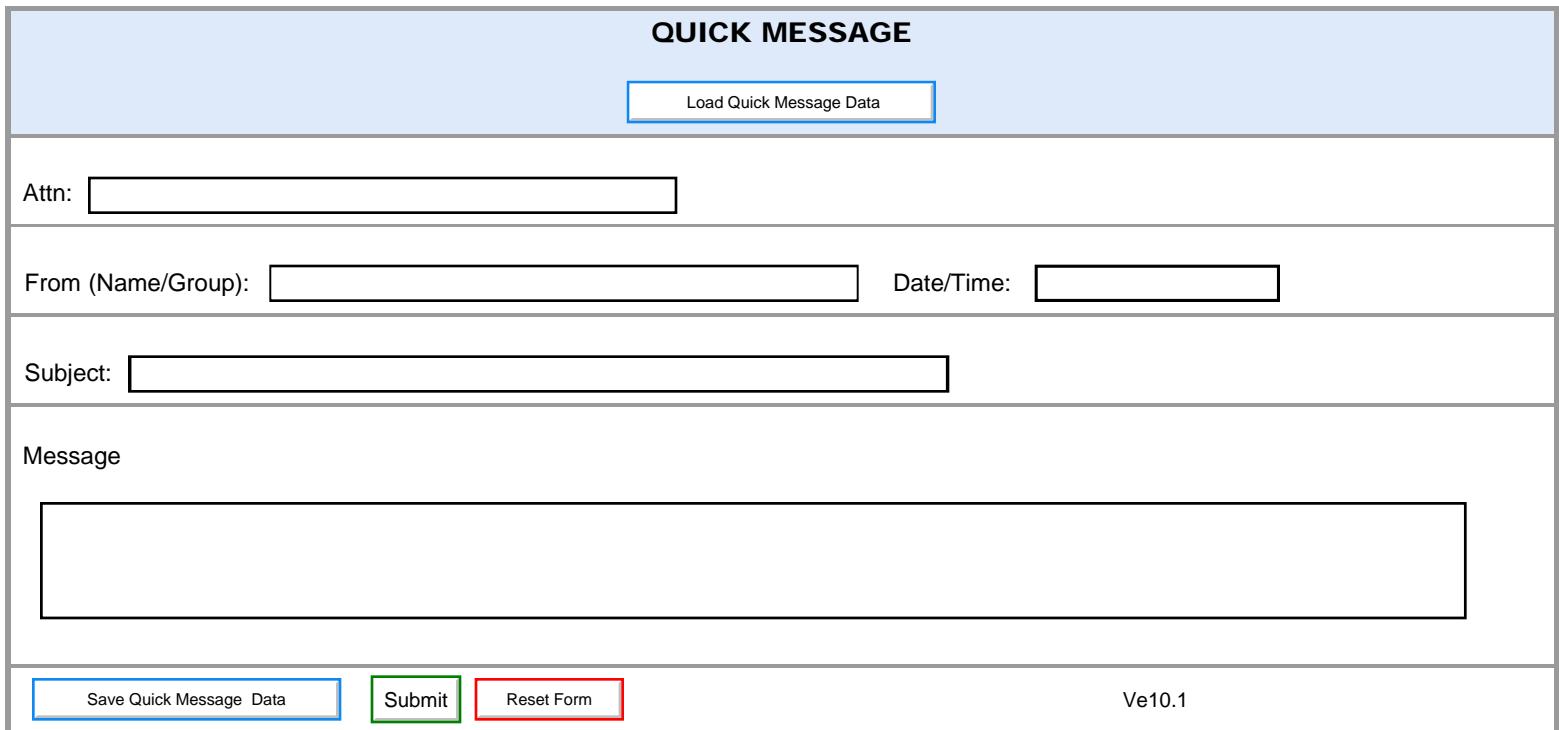

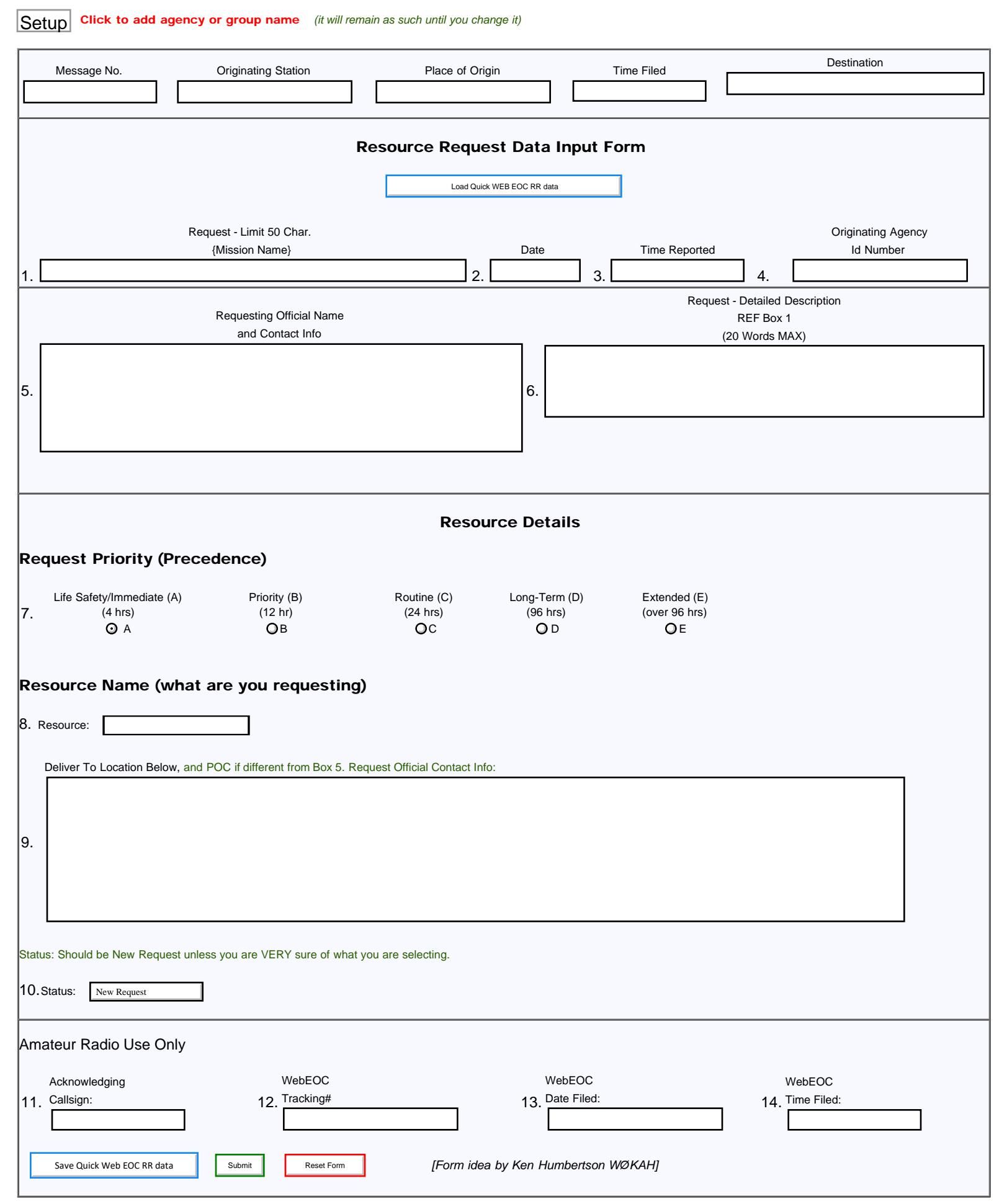

T.

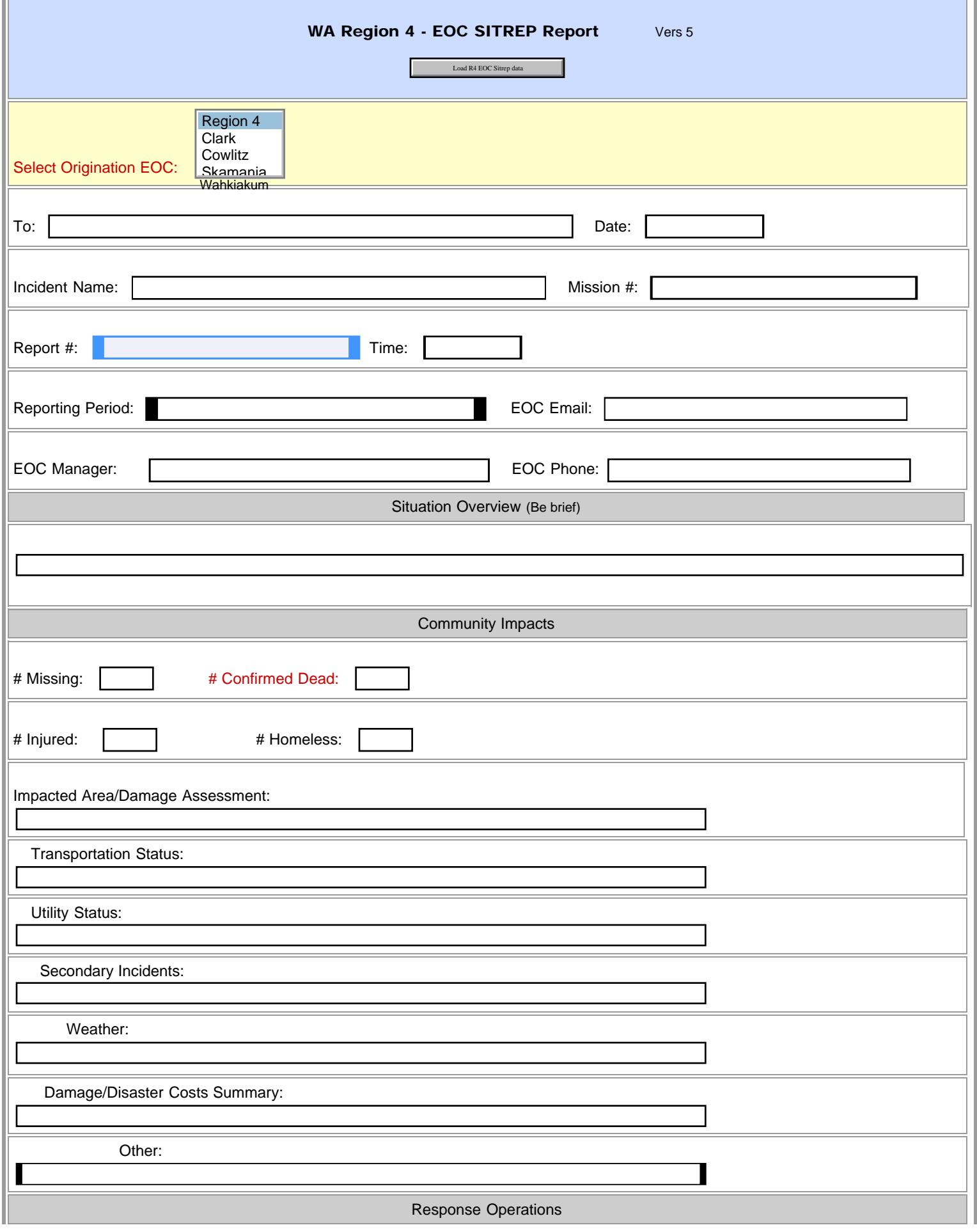

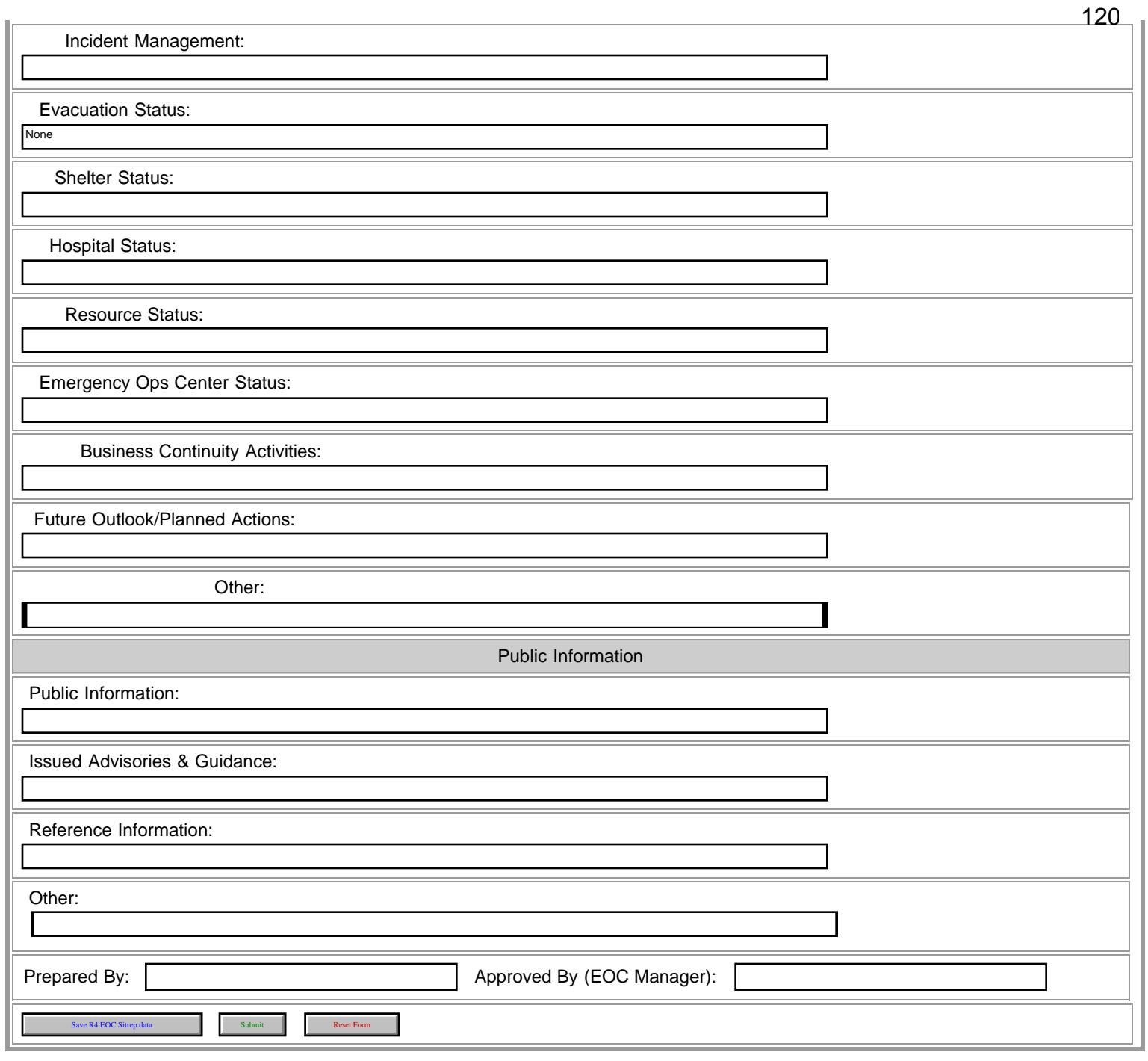

÷

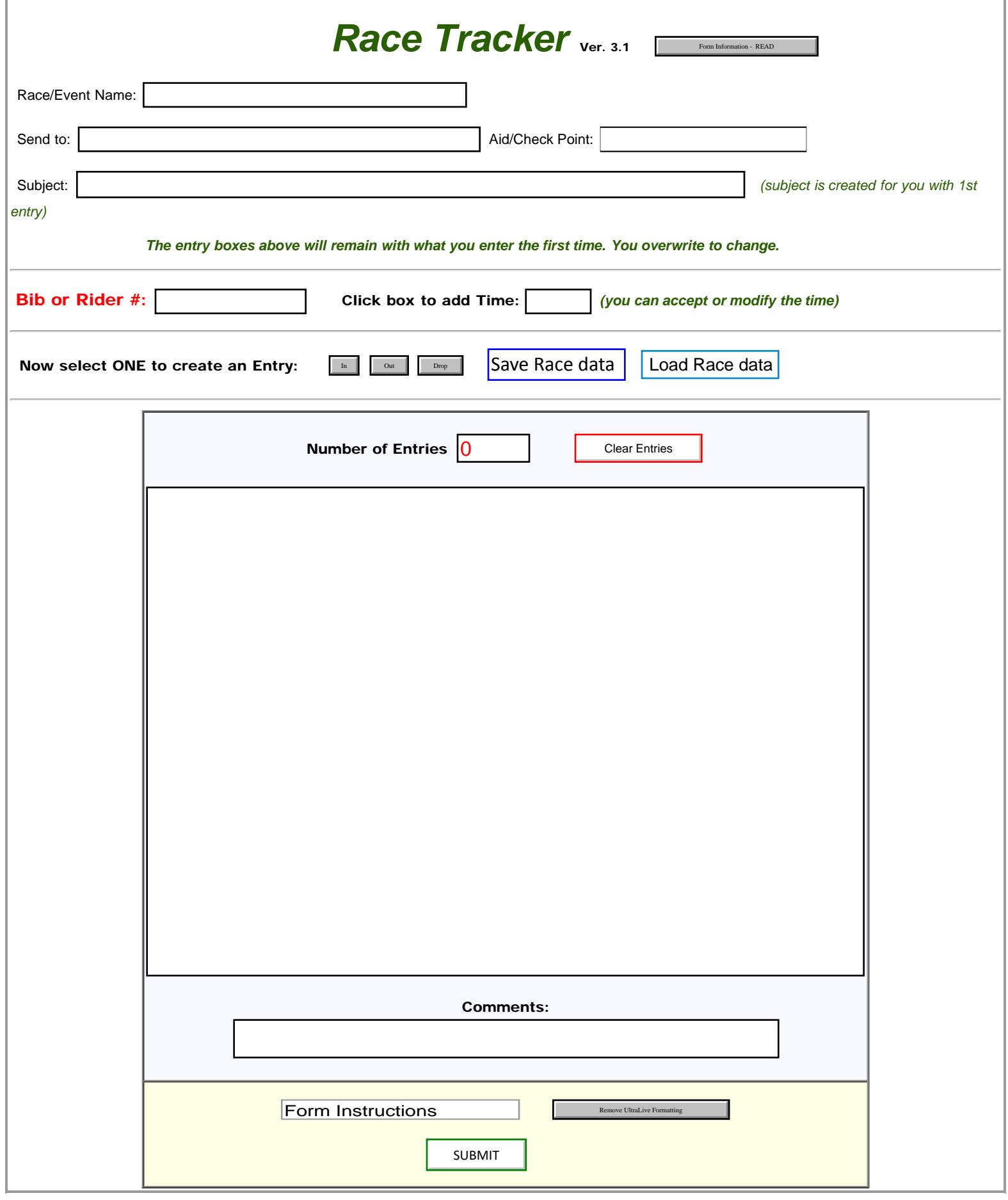

<span id="page-121-0"></span>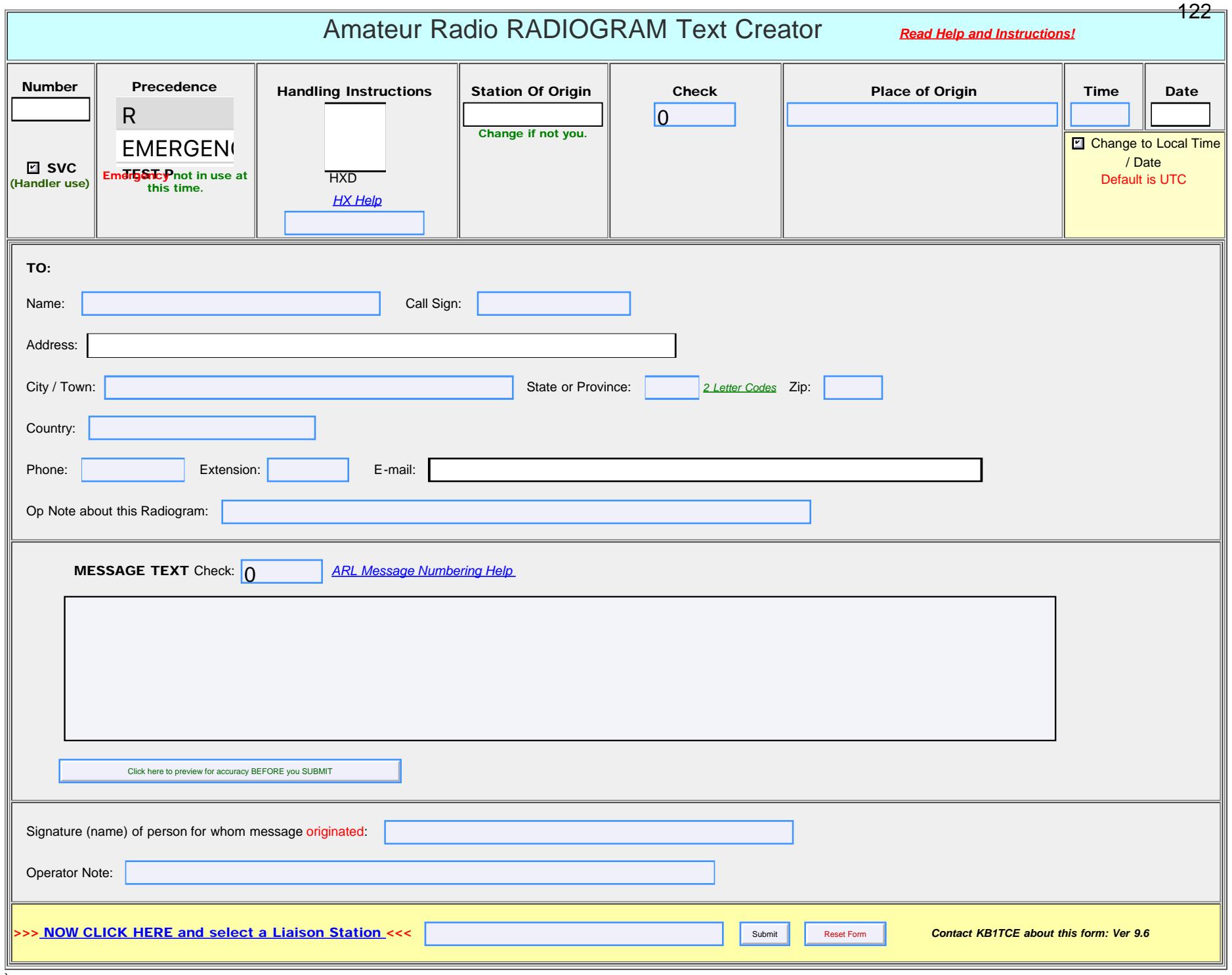

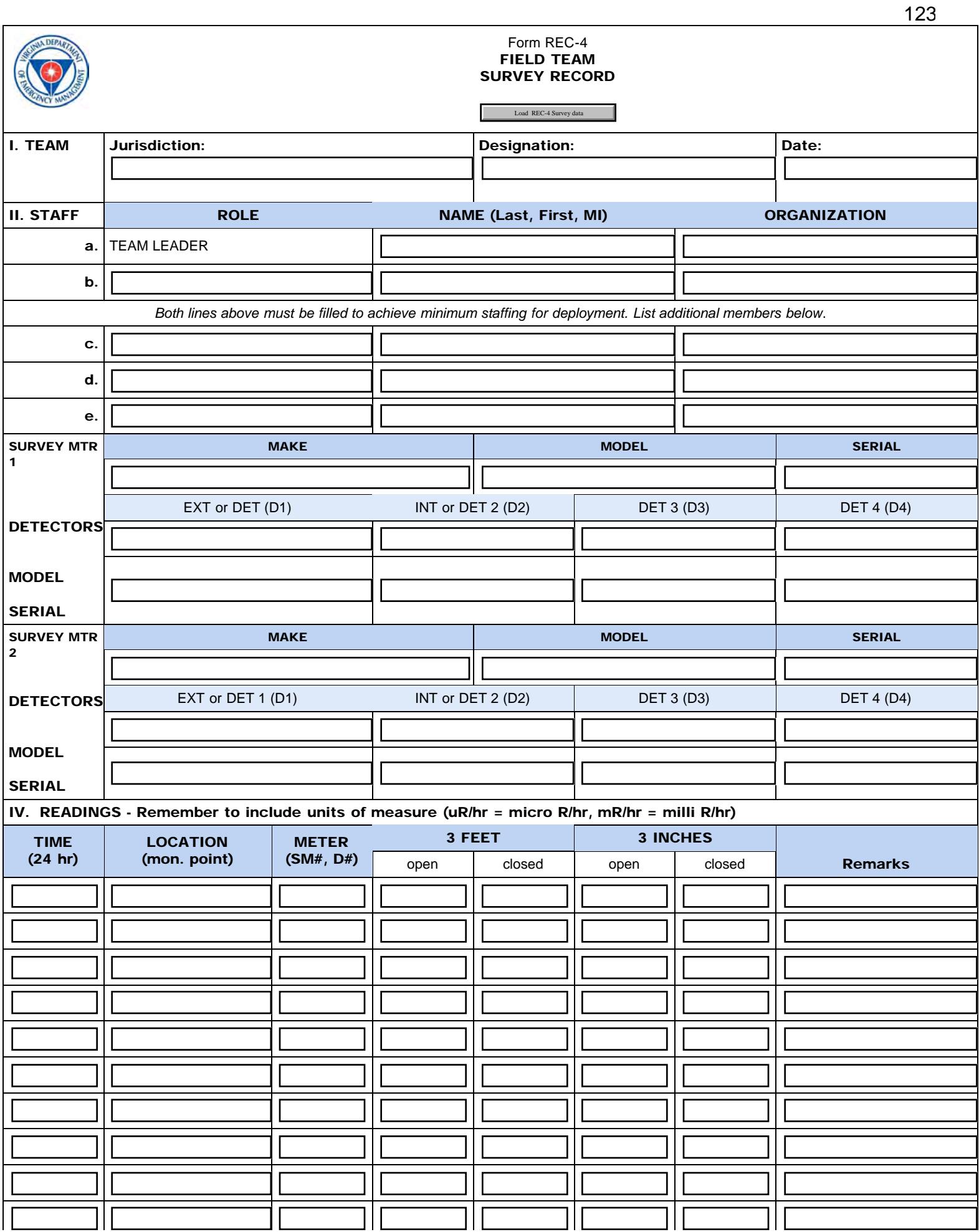

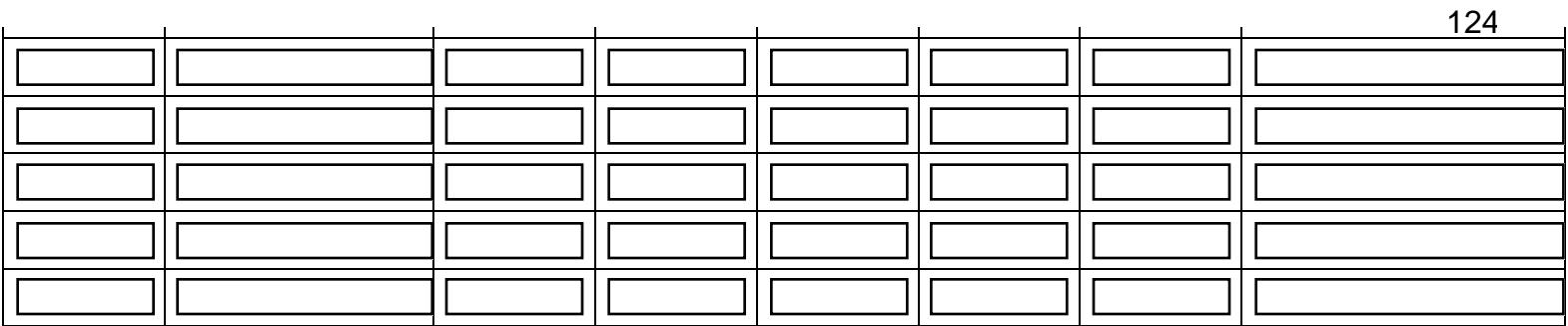

*\*\* Remember to include units with readings: (uR/hr = micro R/hr, mR/hr = milli R/hr)*

Version 1.1 Direct questions on form use to: N4KIT <br>Revised 10/20/2014

Save REC-4 Survey data Submit Reset Form

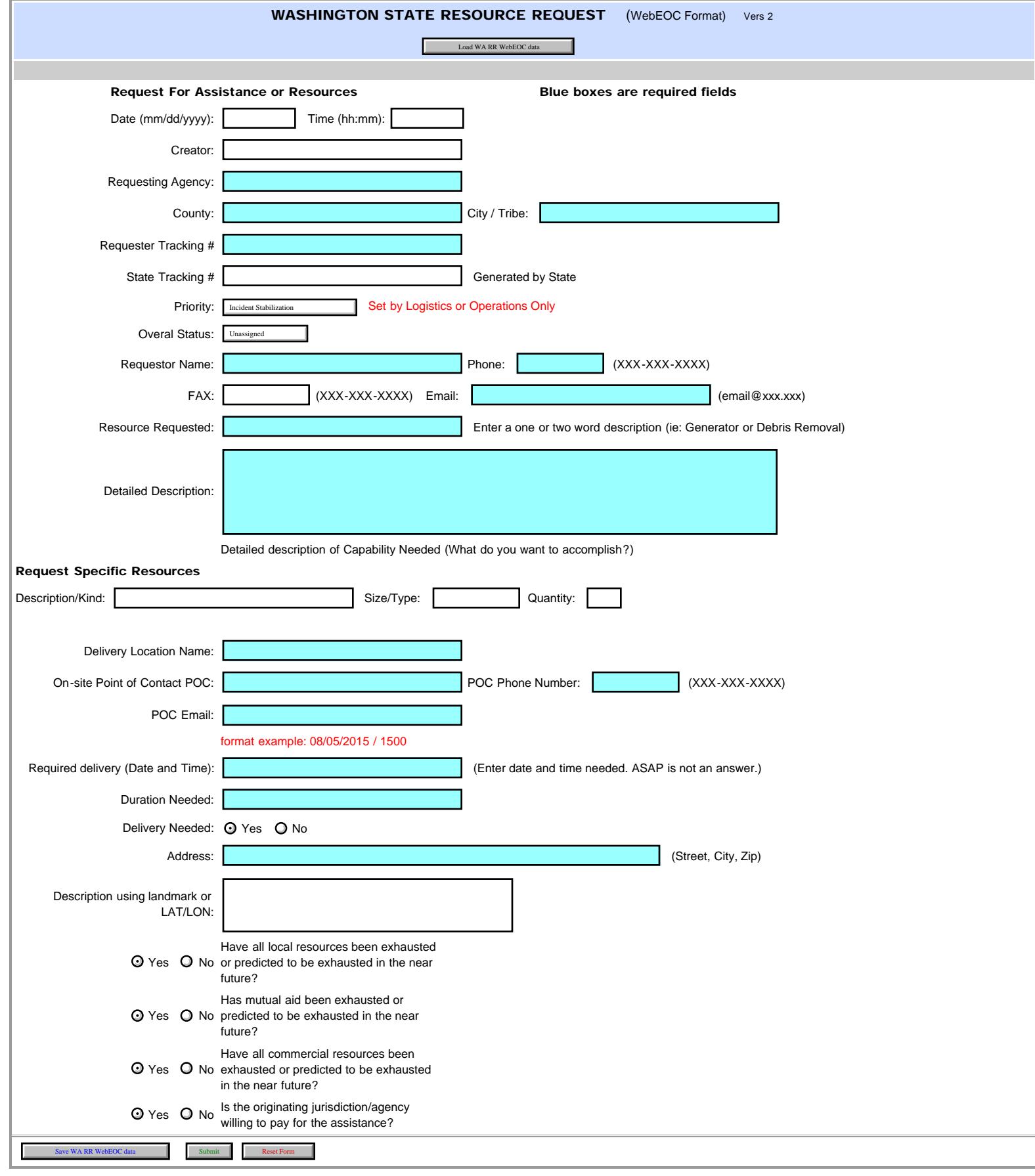

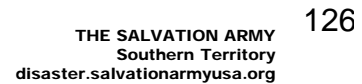

<span id="page-125-0"></span>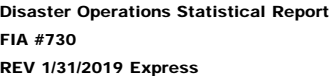

**[Form Info](#page-125-0)** 

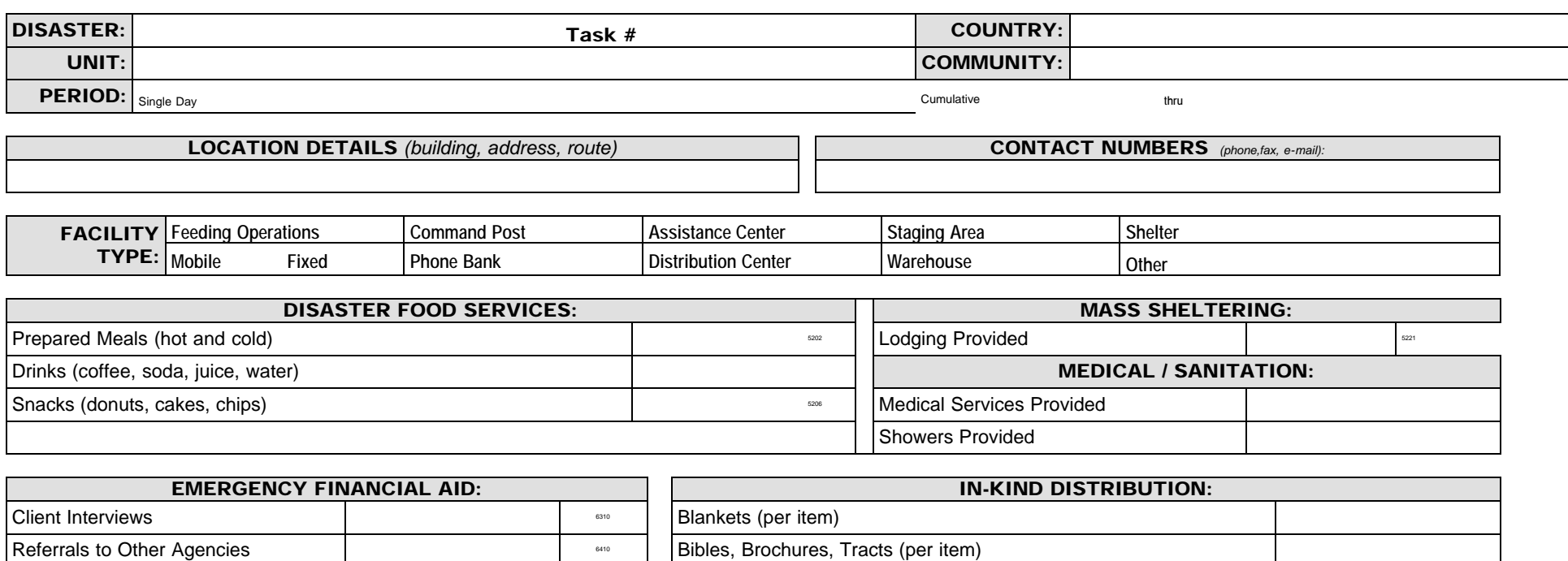

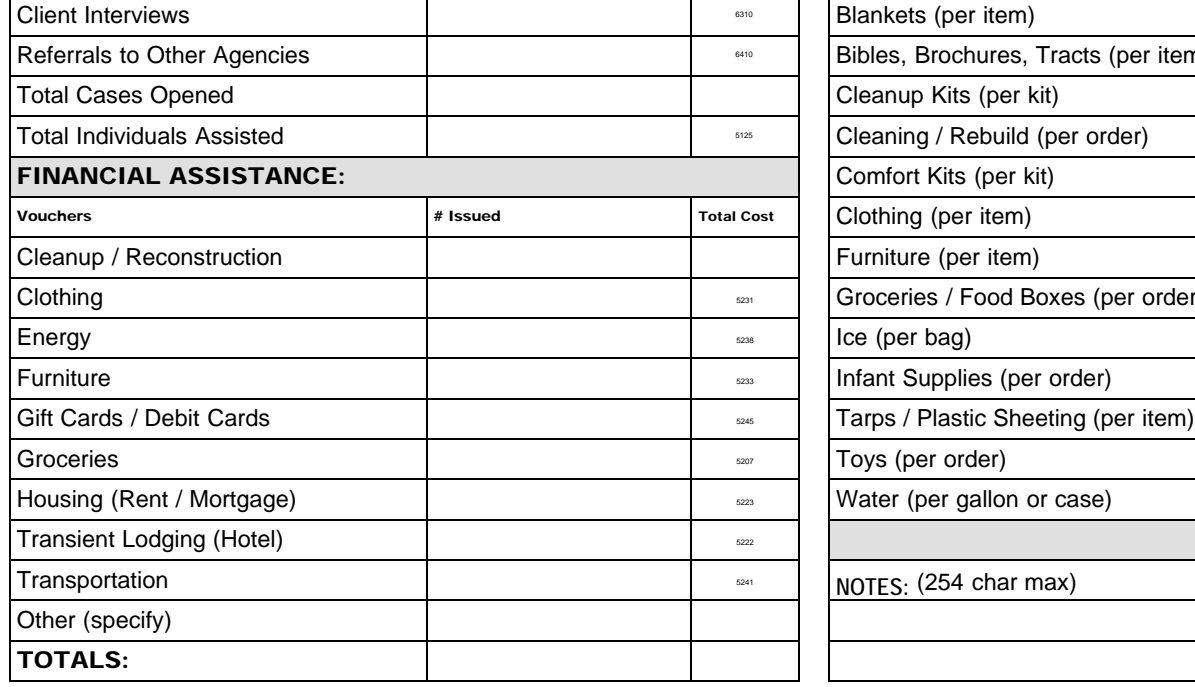

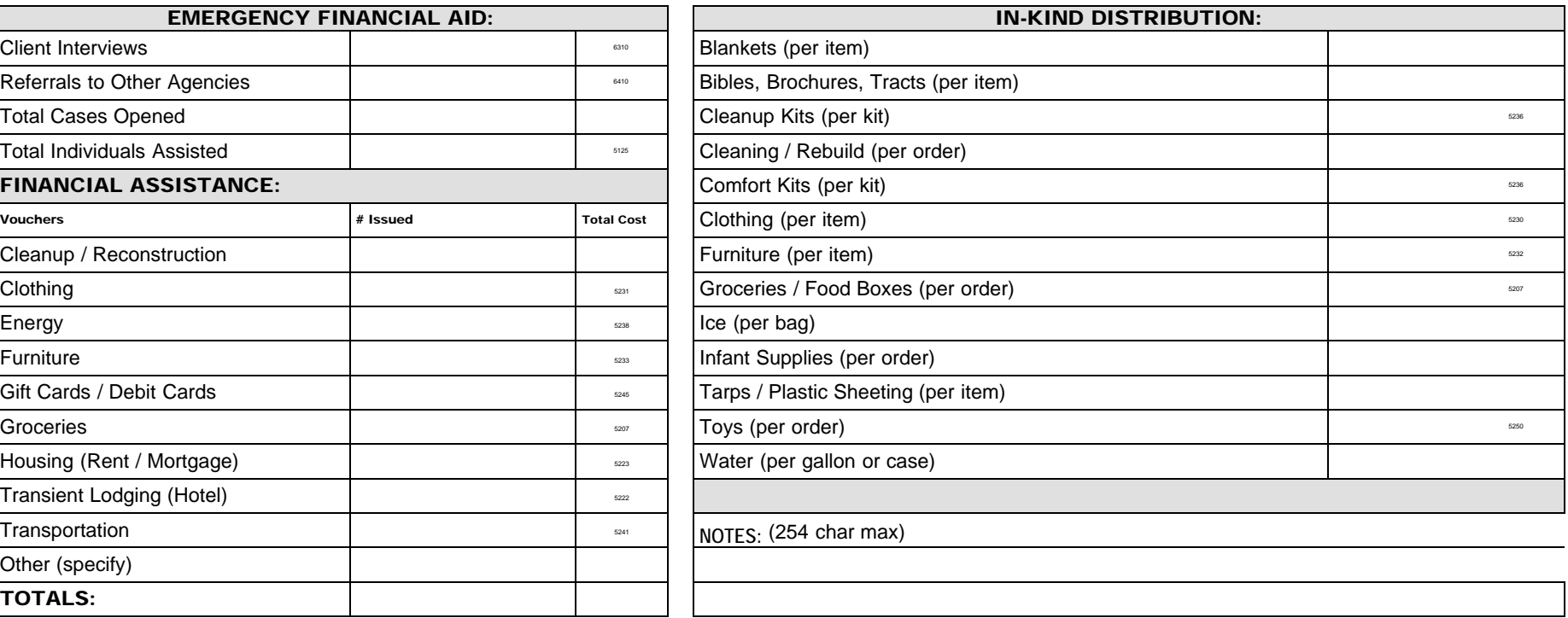

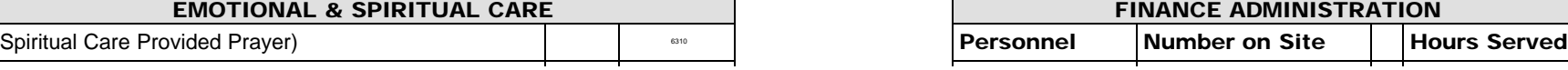

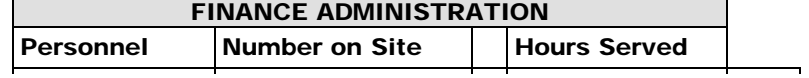

file:///M|/Winlink%20Form%20May%202020/Standard\_Forms/CANADIAN%20Forms/BC%20SA%20Forms/SA-FIA-730\_Initial.html[5/1/20 7:58:45 AM]

Disaster Operations Statistical Report

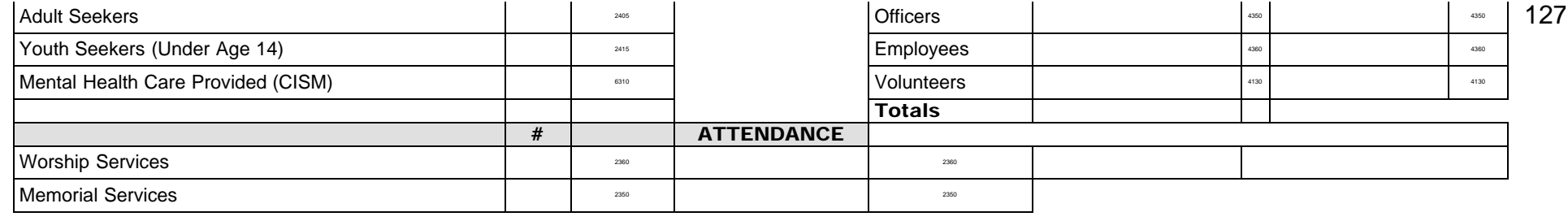

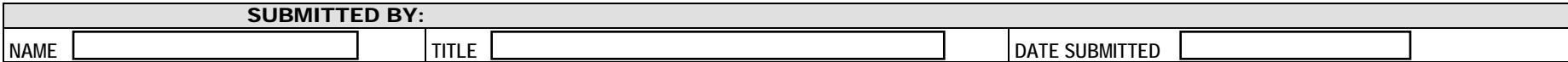

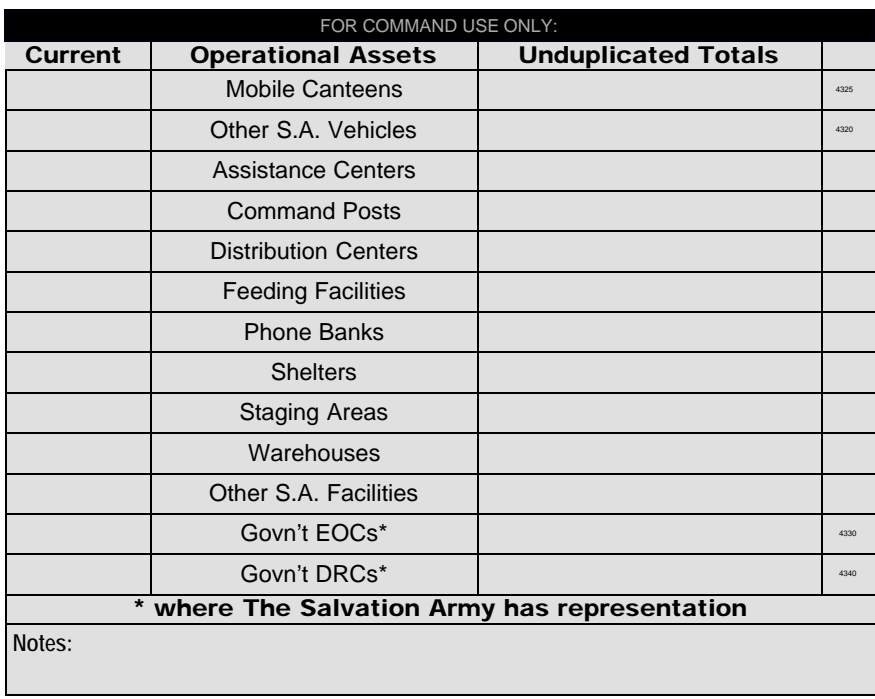

Save SA-FIA Statistical Data Submit Reset Form

© Copyright 2018 The Salvation Army and SATERN Custom designed for by AD5XJ for SATERN Winlink version 1.2

Salvation Army ICS213

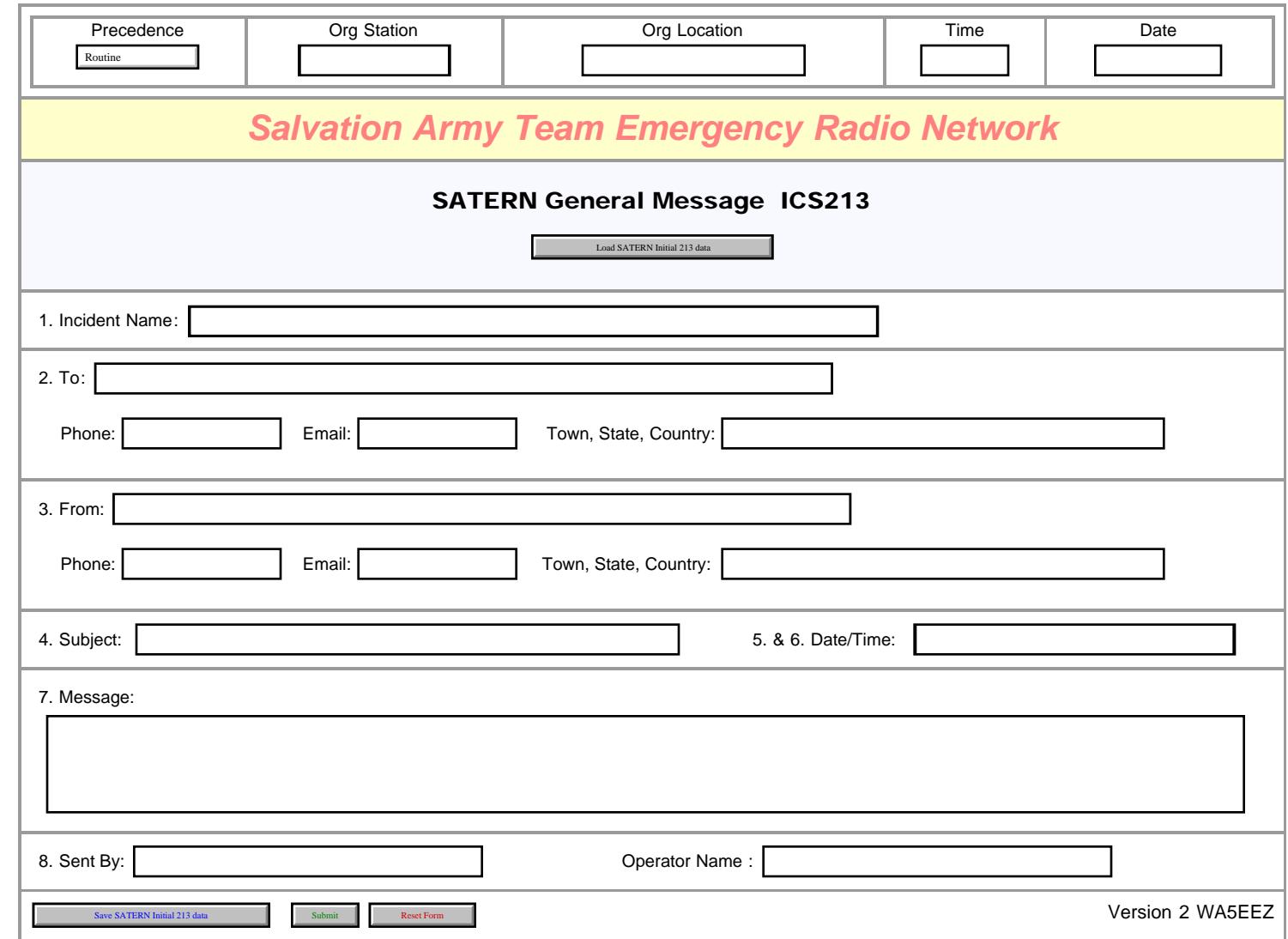

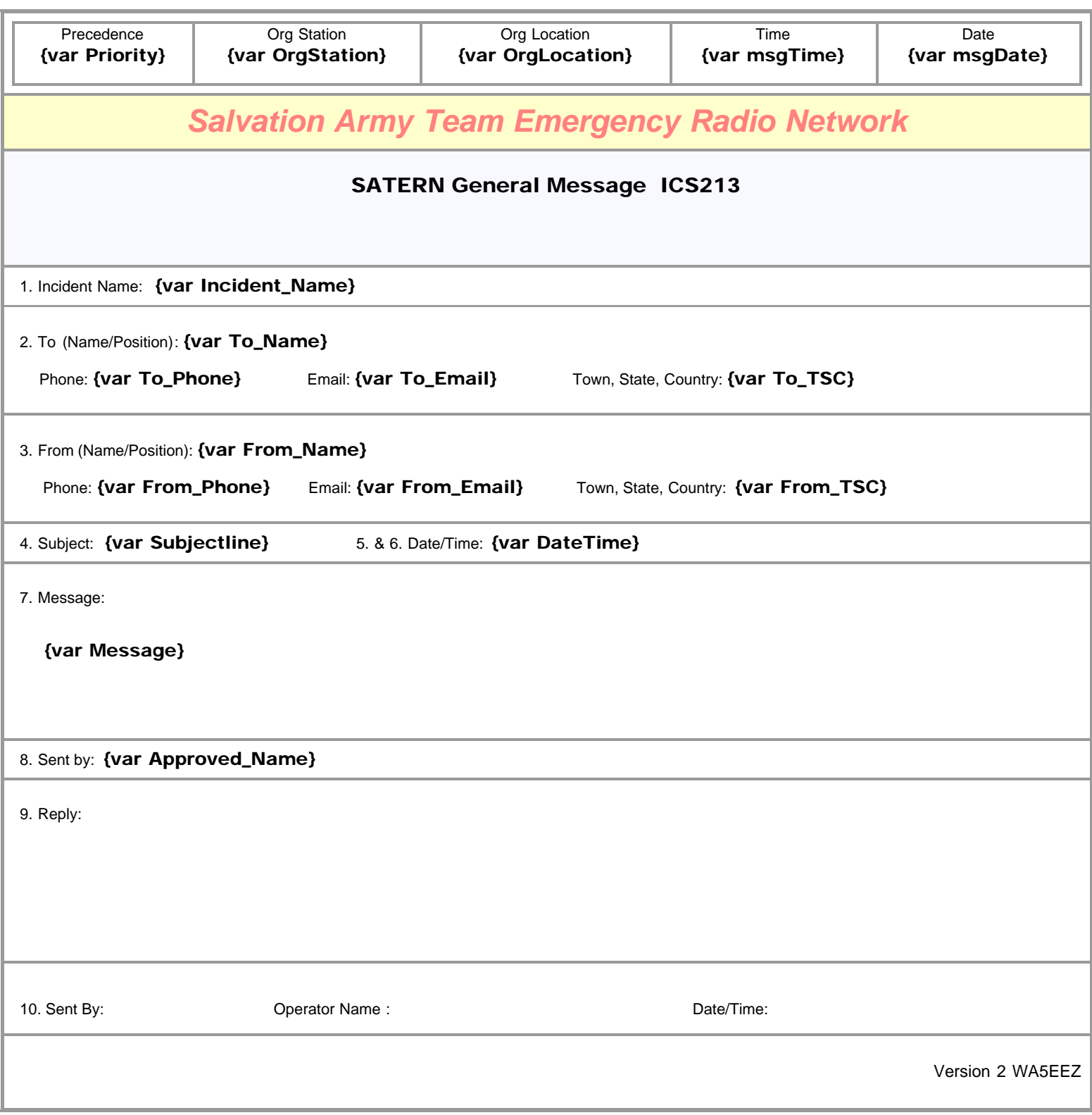

<span id="page-129-0"></span>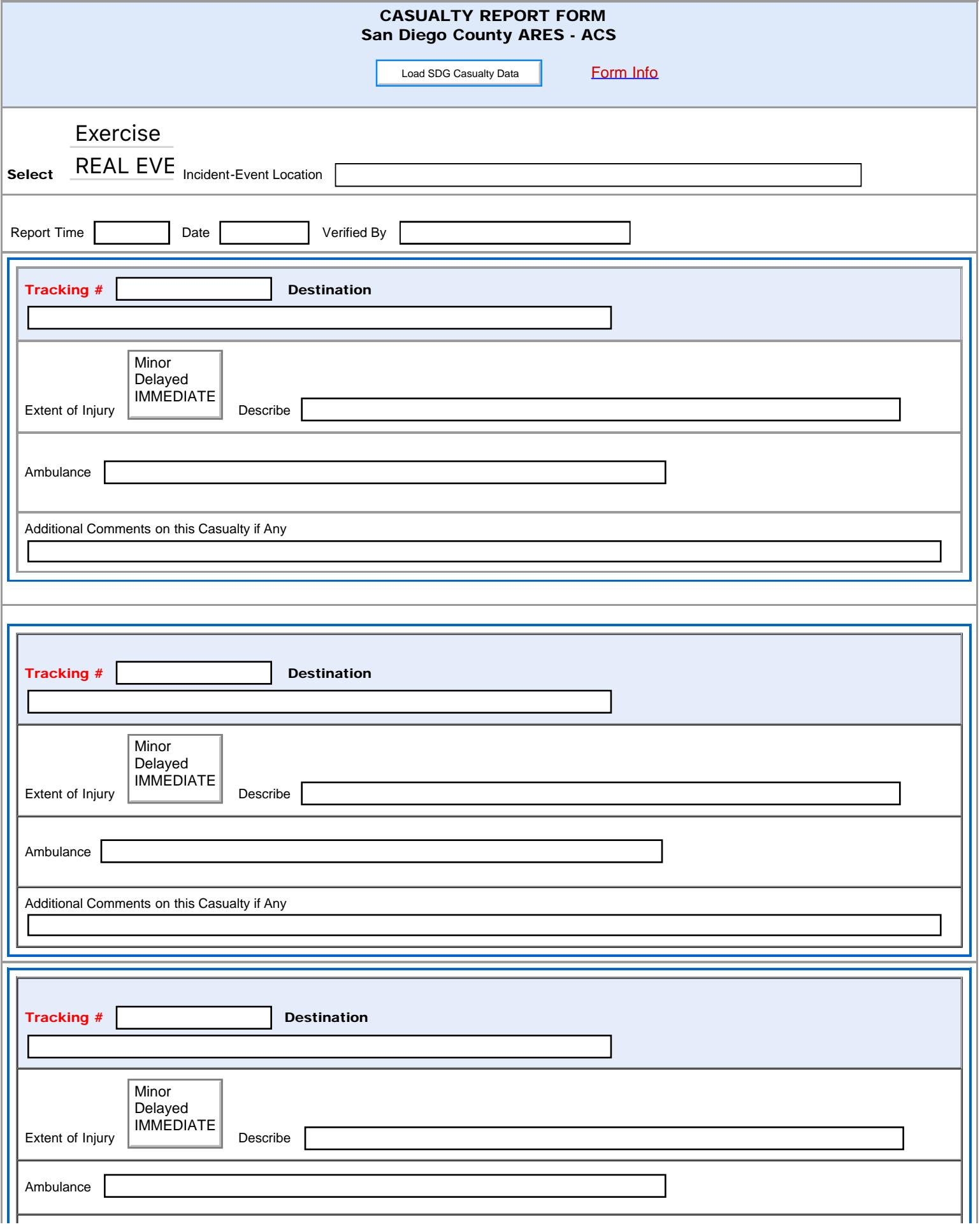

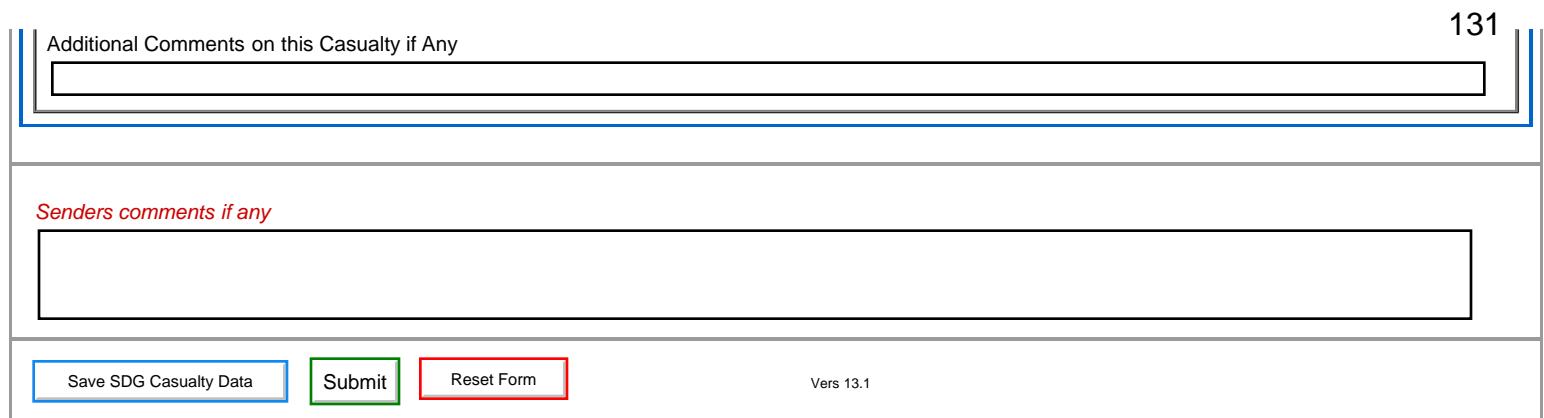

<span id="page-131-0"></span>Severe WX Report Entry

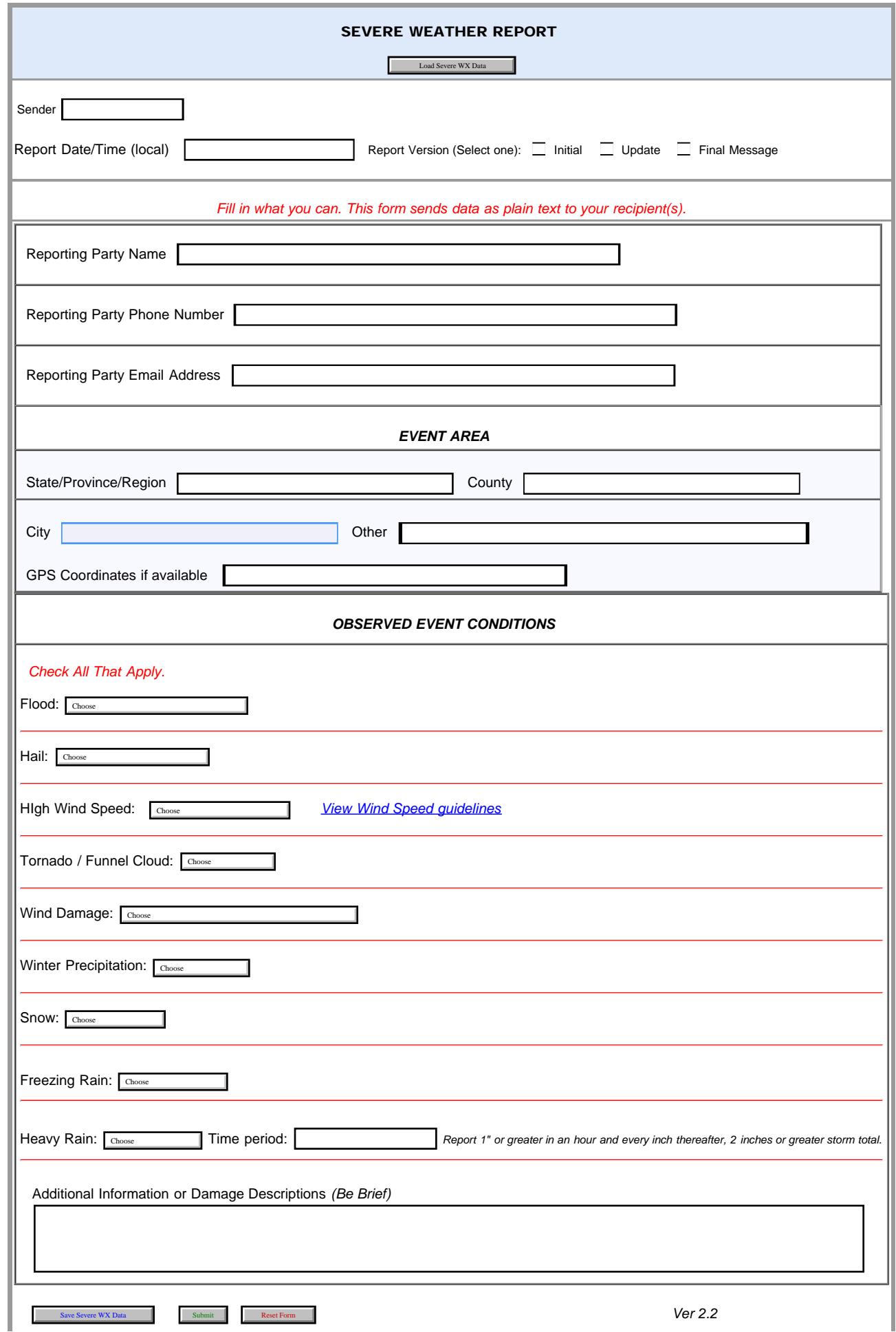

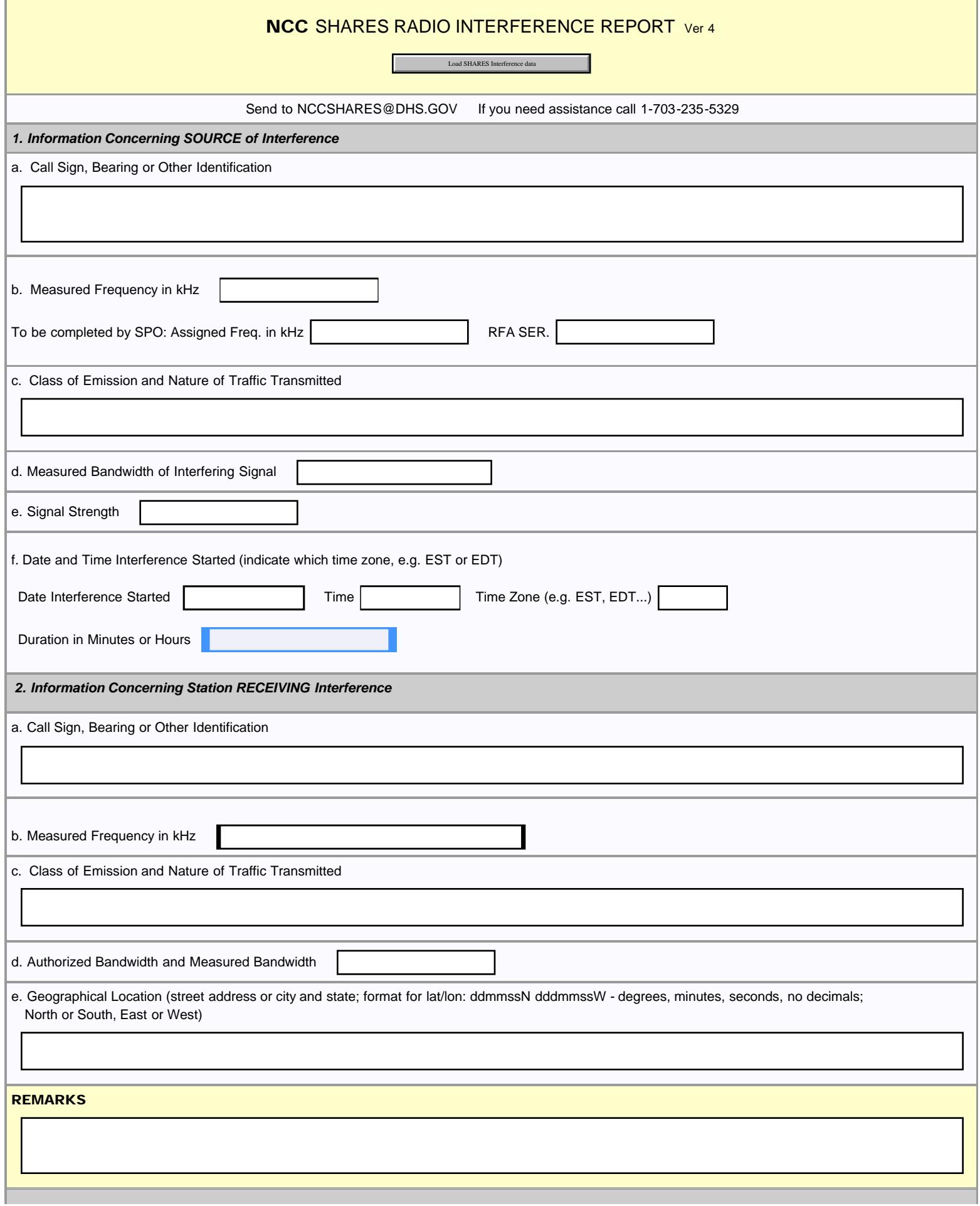

Info Form

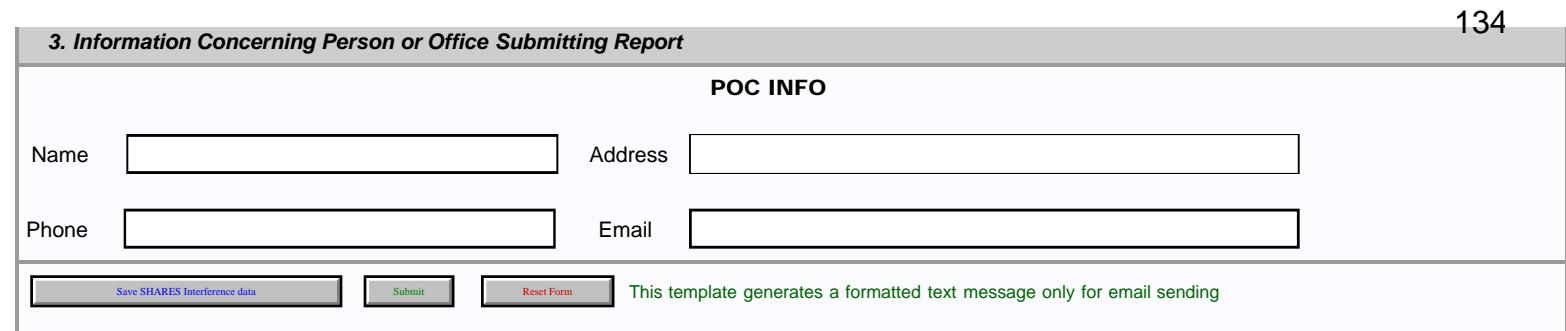

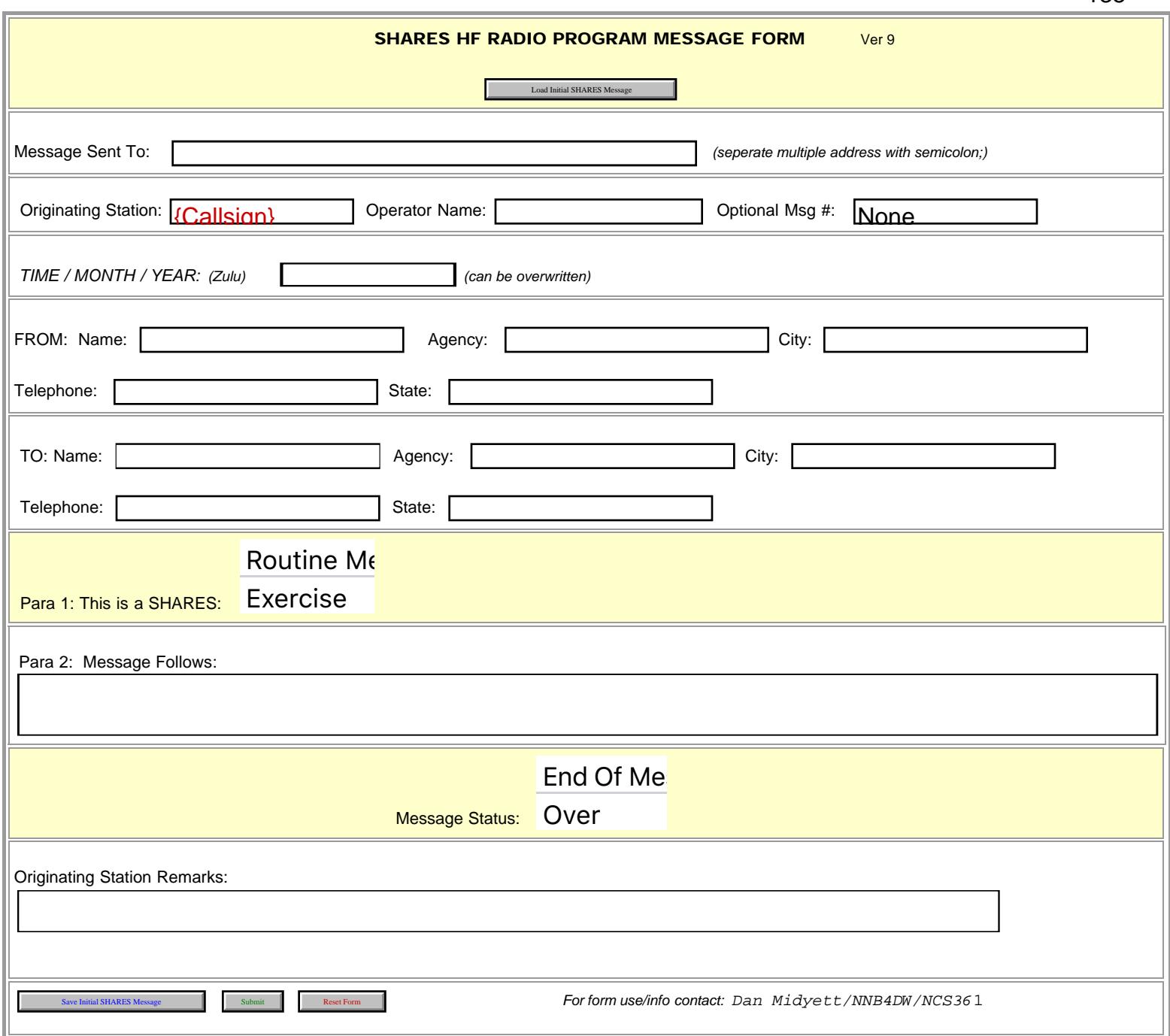

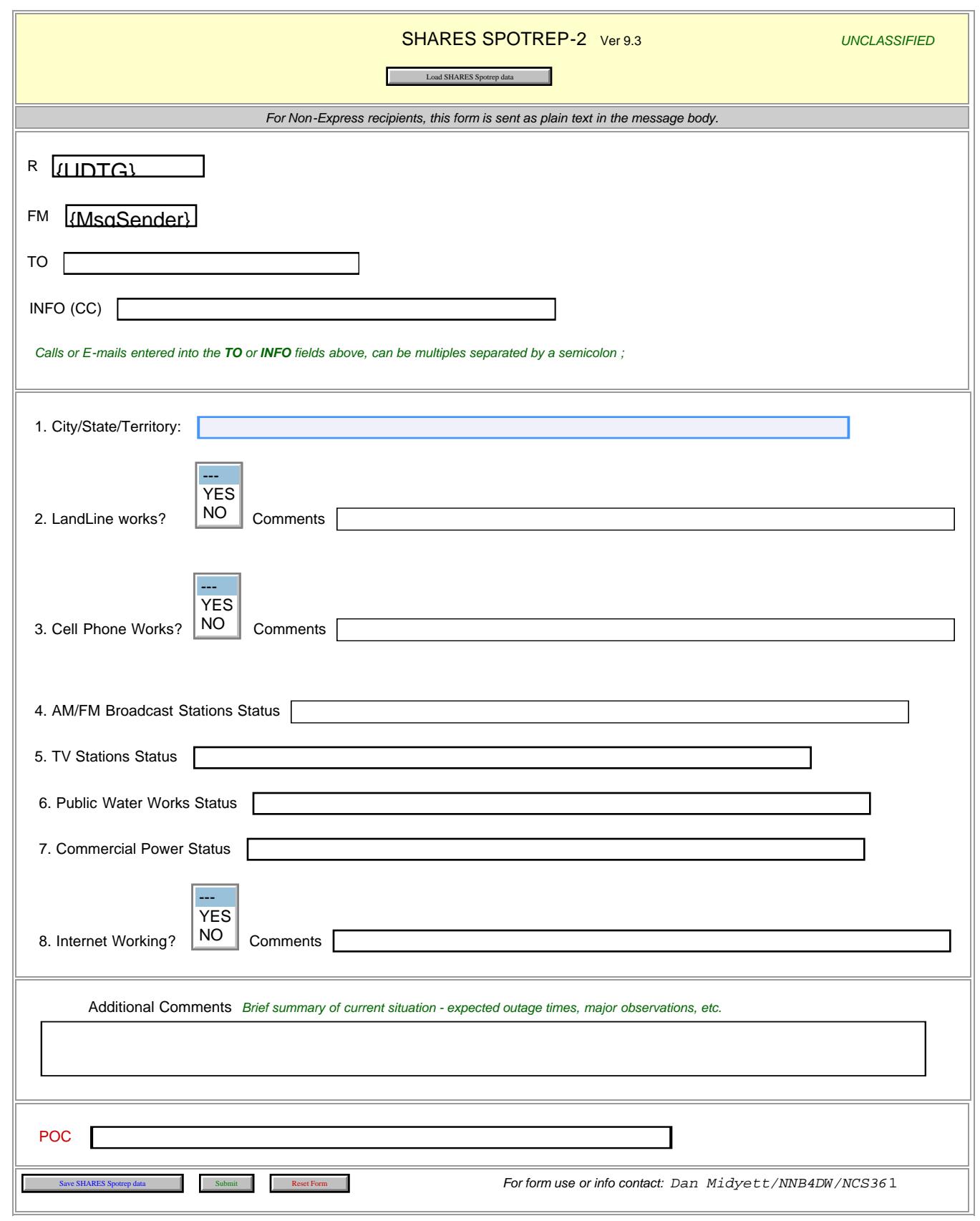

<span id="page-136-0"></span>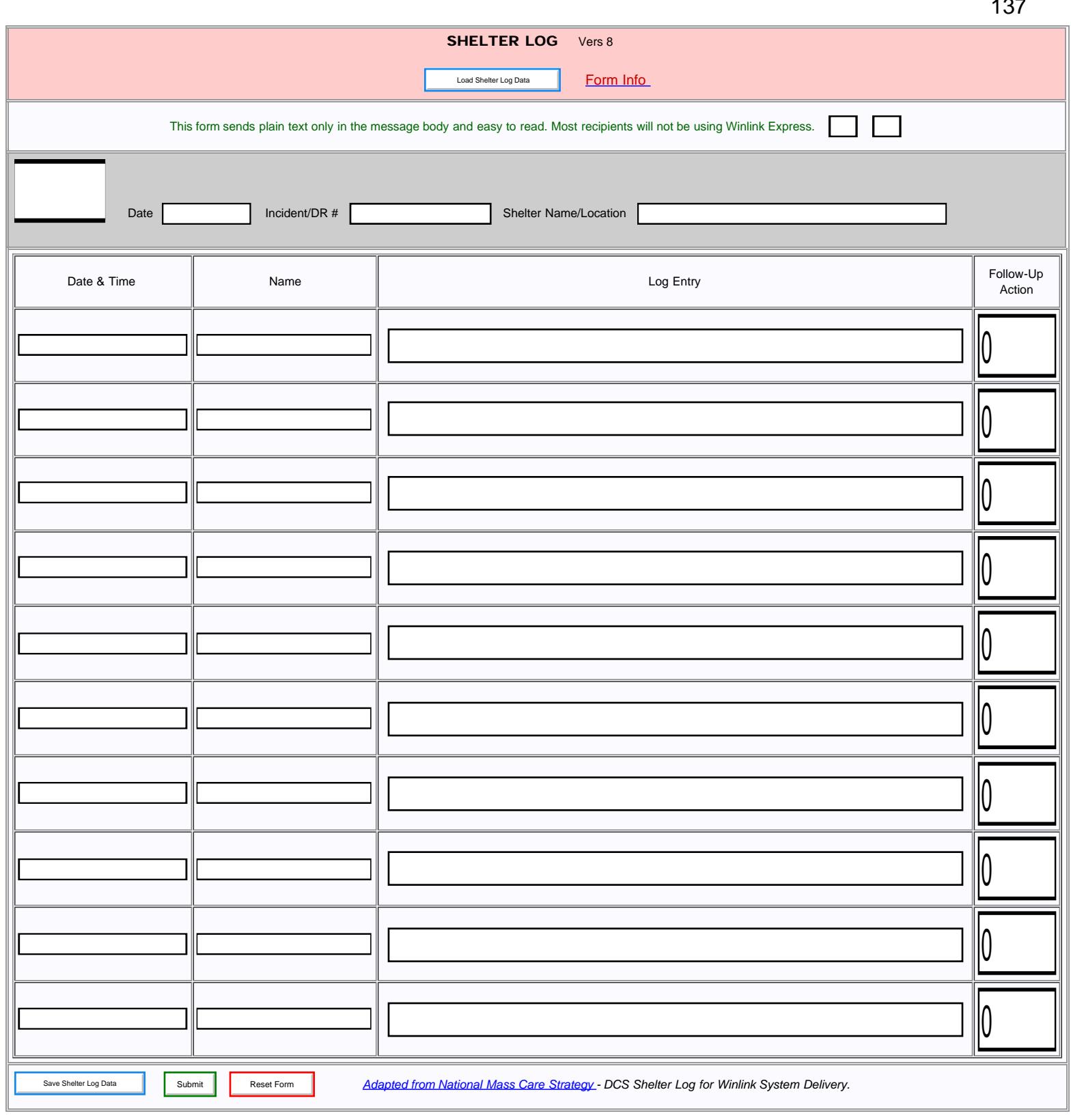

<span id="page-137-0"></span>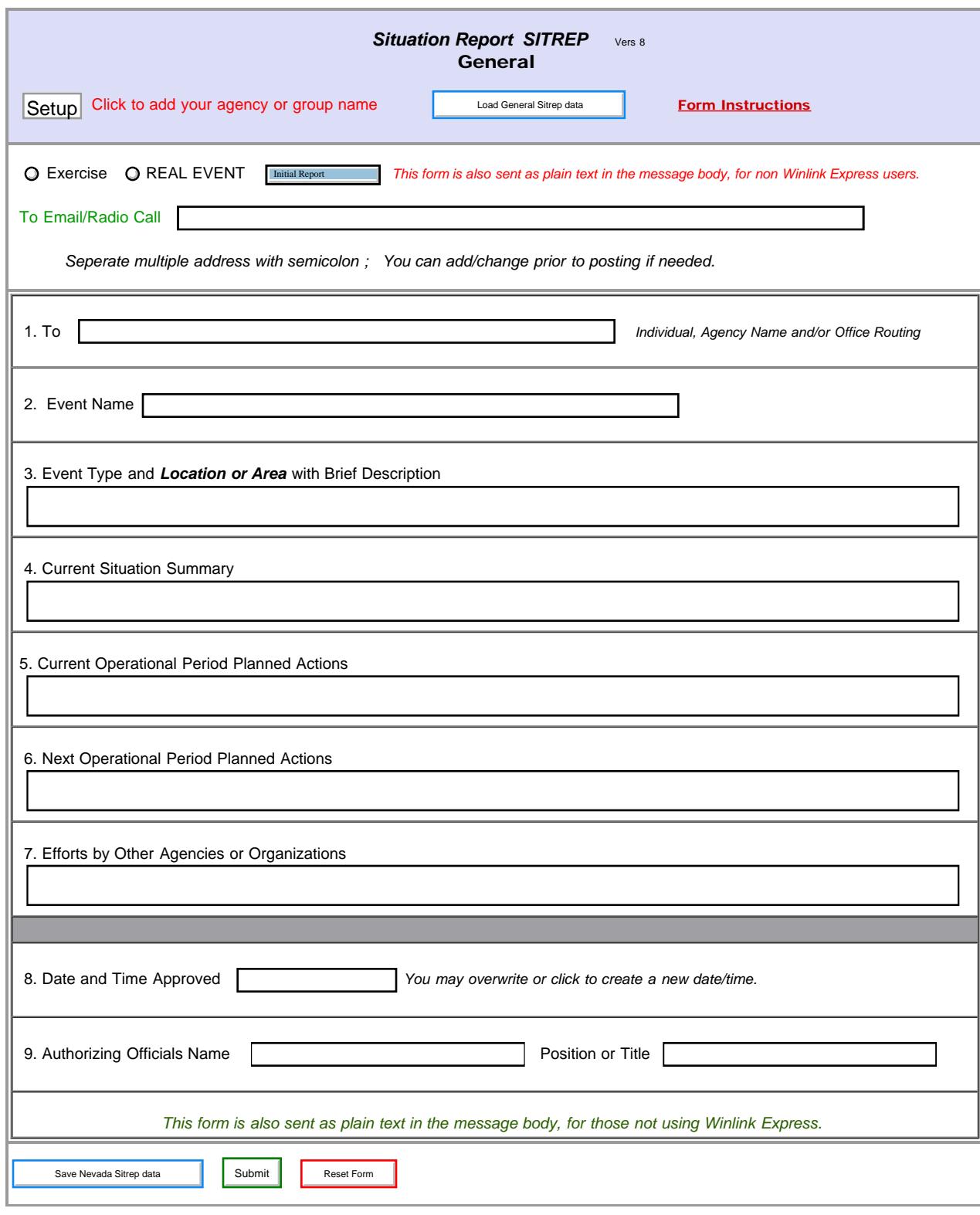

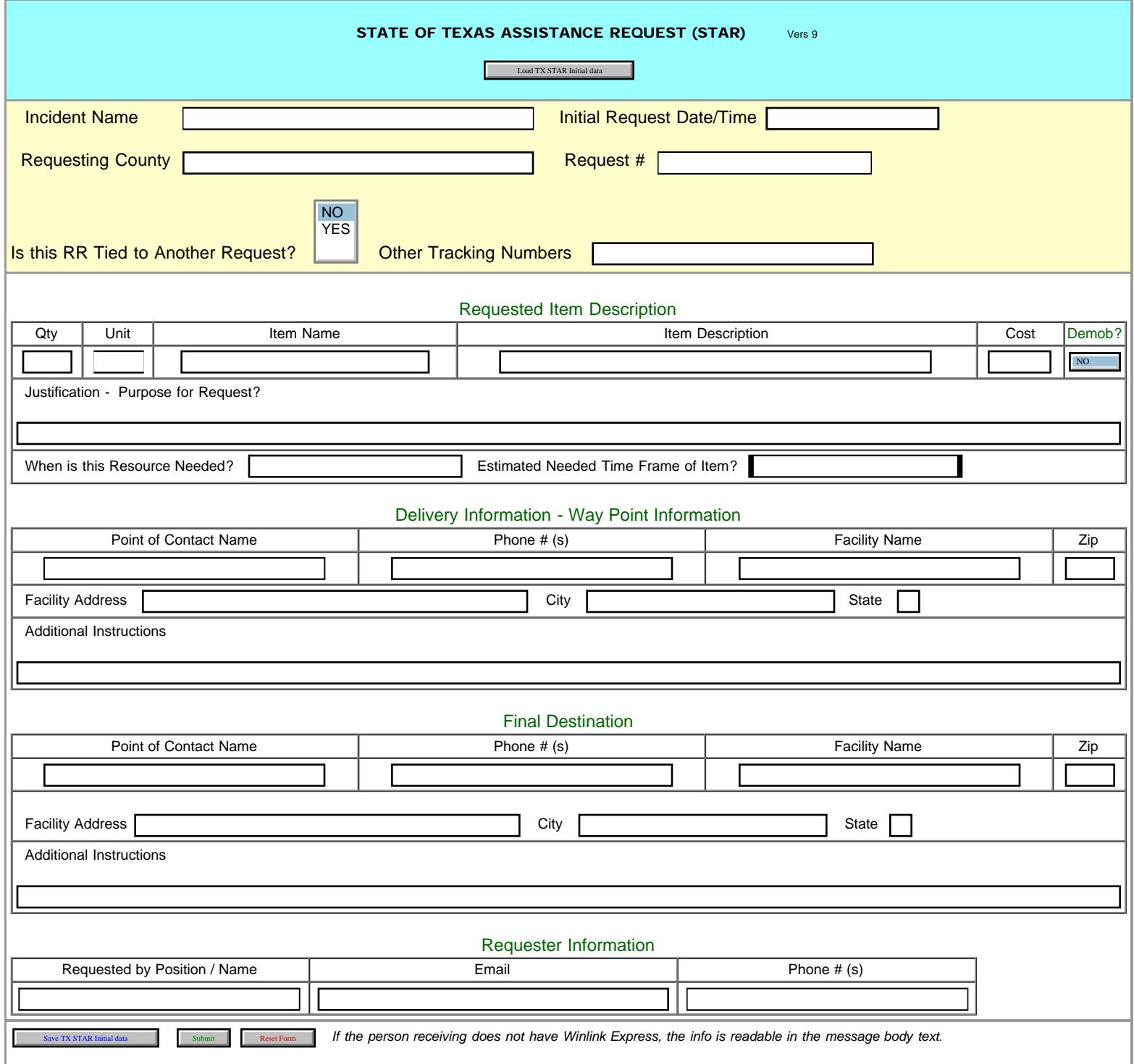

UNIFORM DISASTER SITUATION REPORT

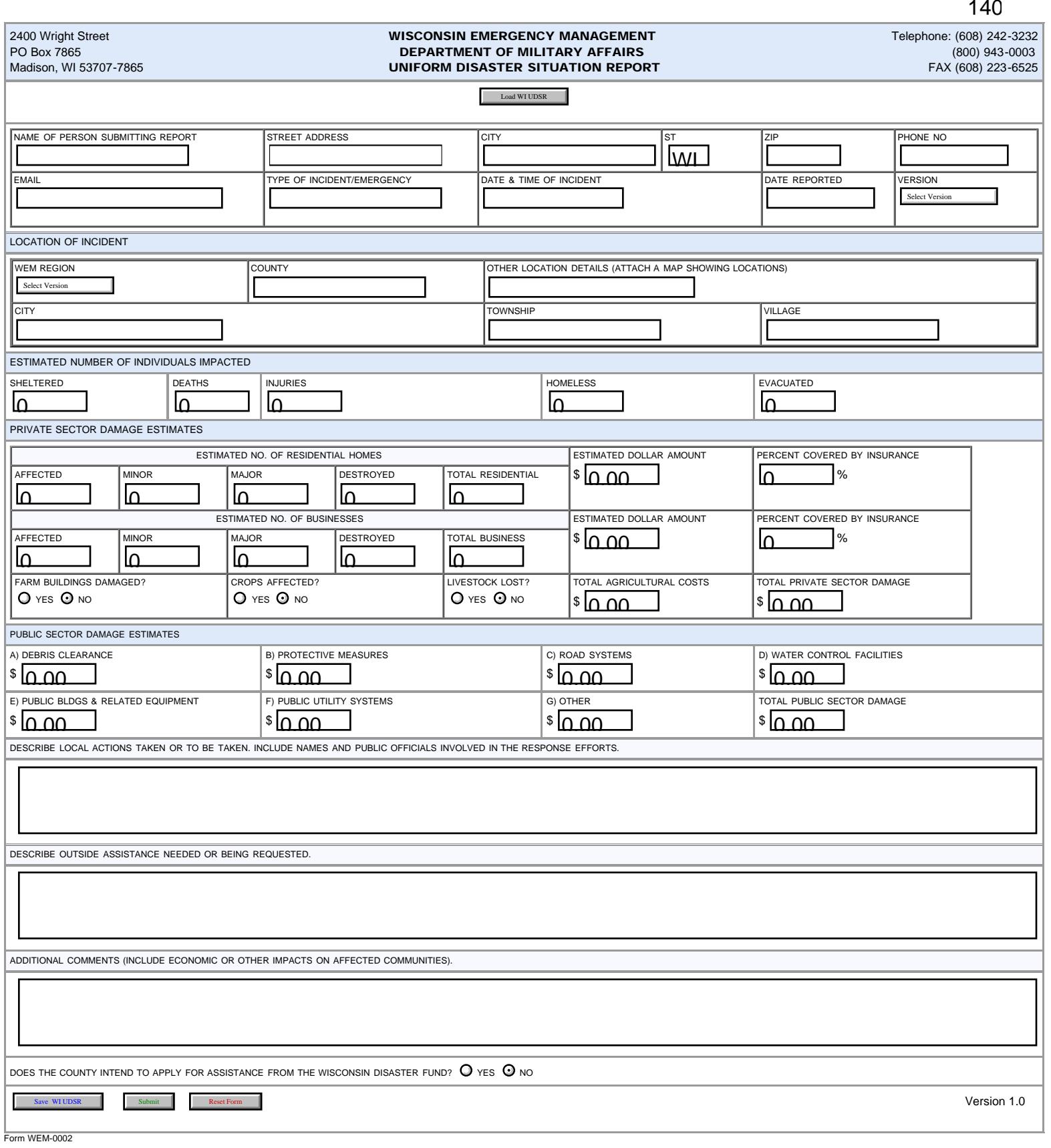

×

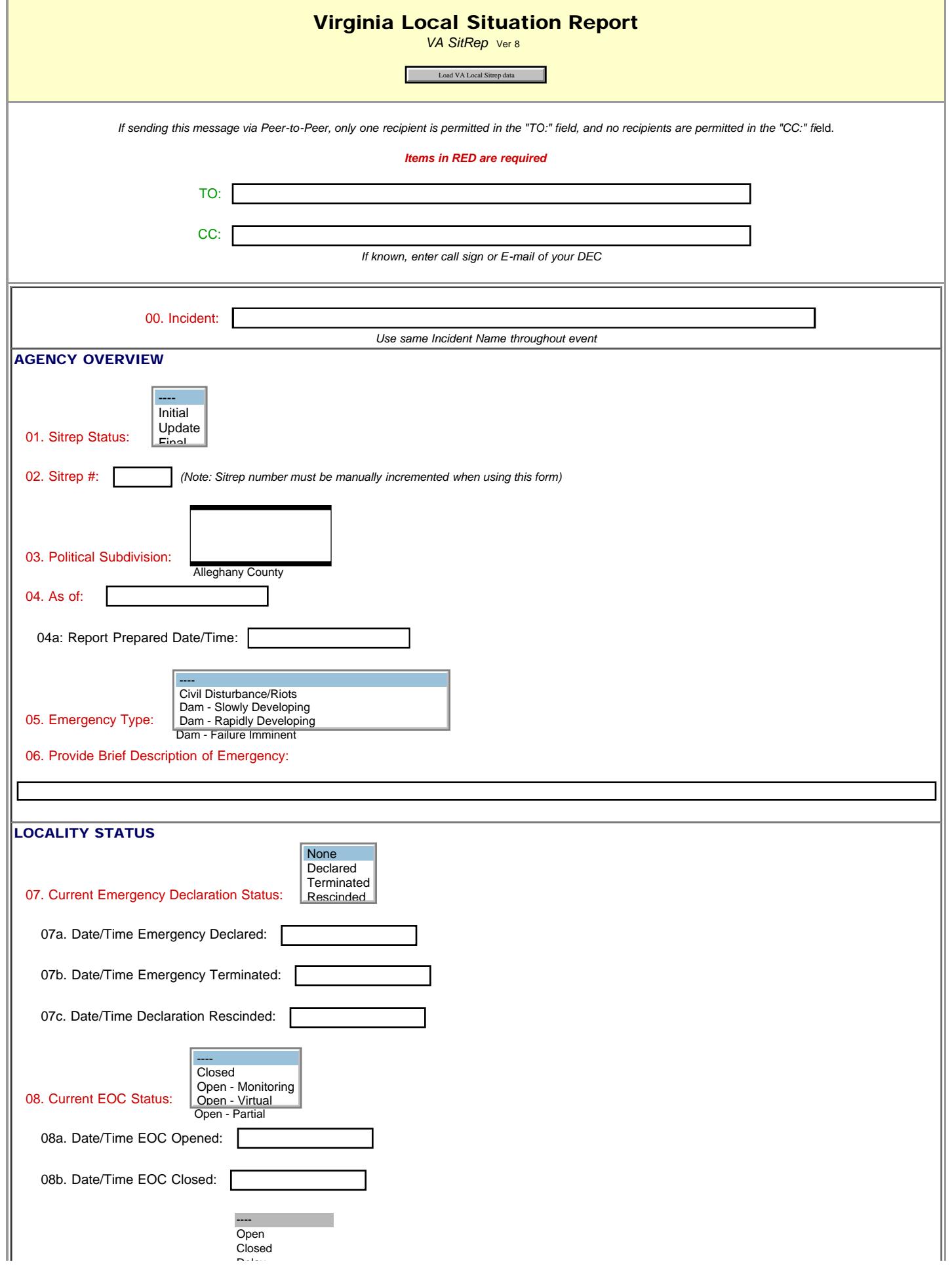

file:///M|/Winlink%20Form%20May%202020/Standard\_Forms/VA%20STATE%20Forms/Virginia\_Local\_SITREP\_Initial.html[5/1/20 7:58:55 AM]

Virginia Local Sitrep//

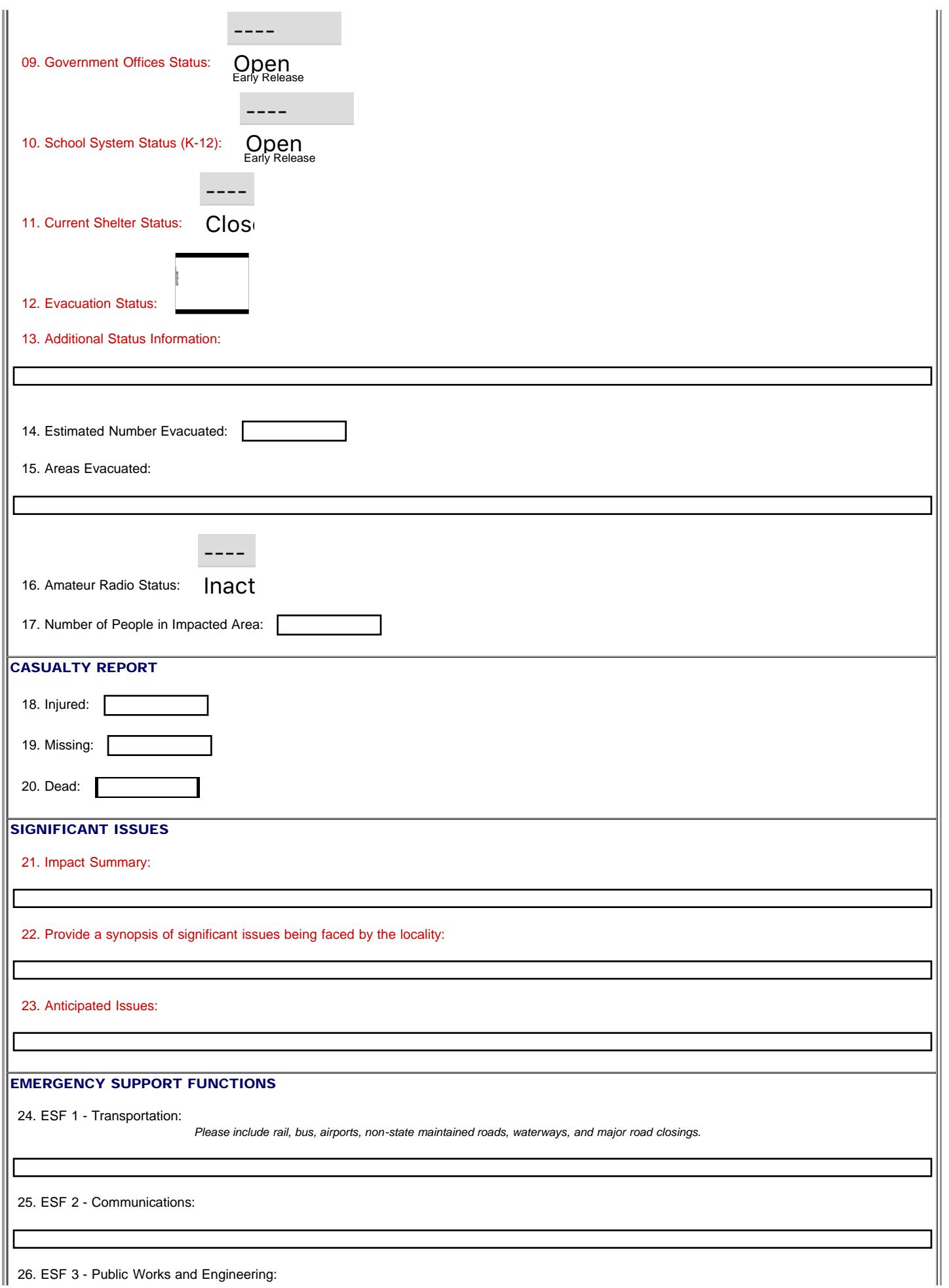

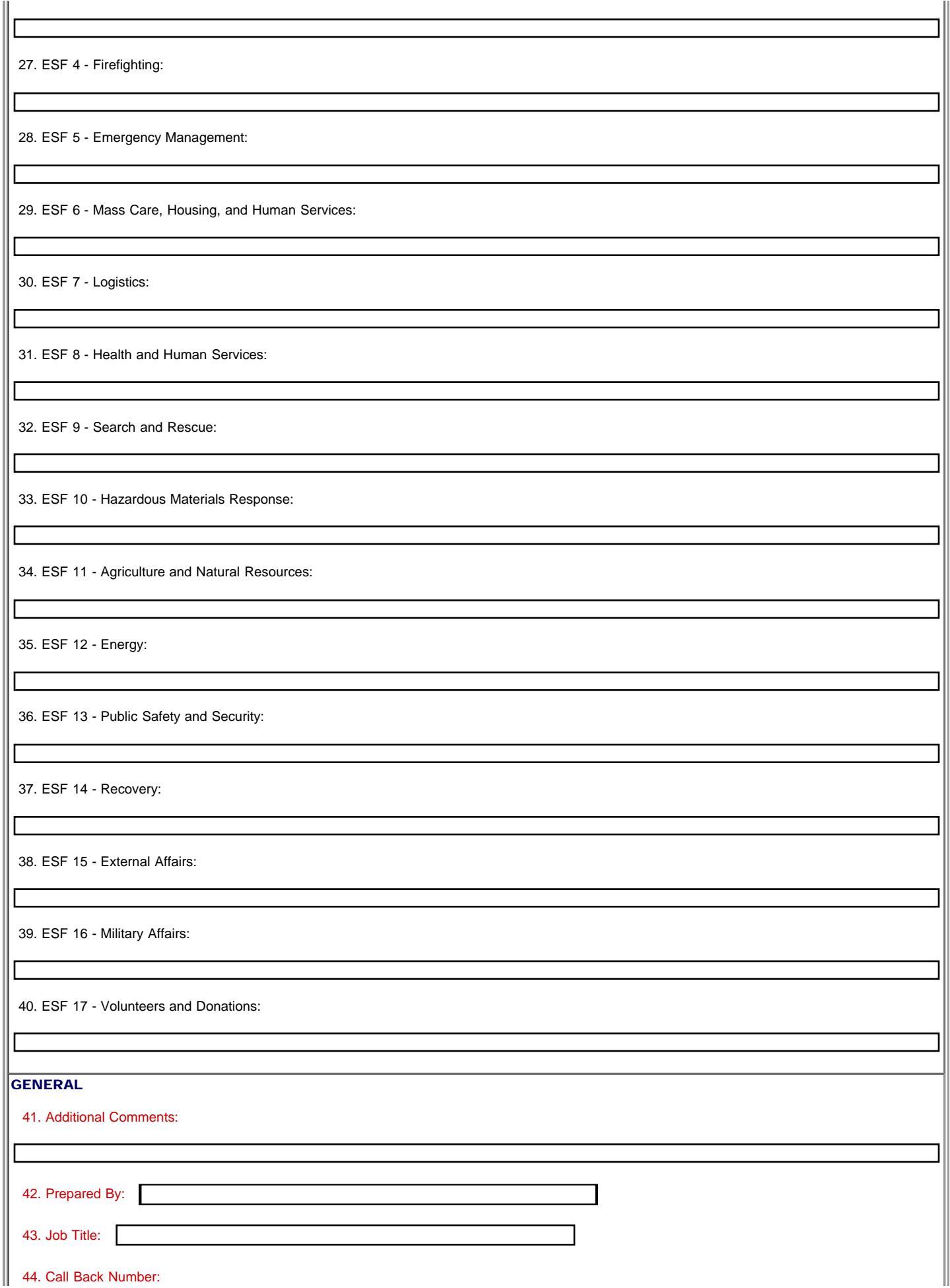

Virginia Local Sitrep//

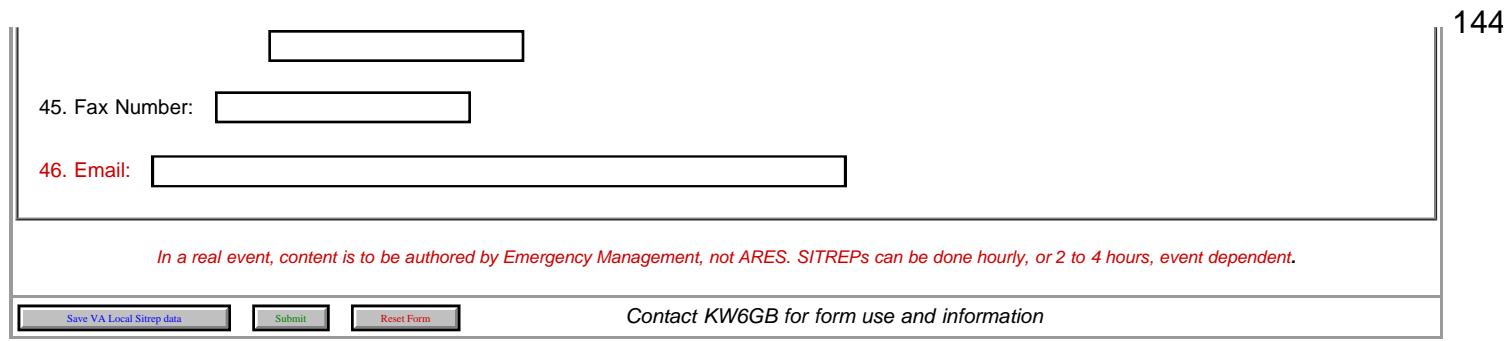
<span id="page-144-0"></span>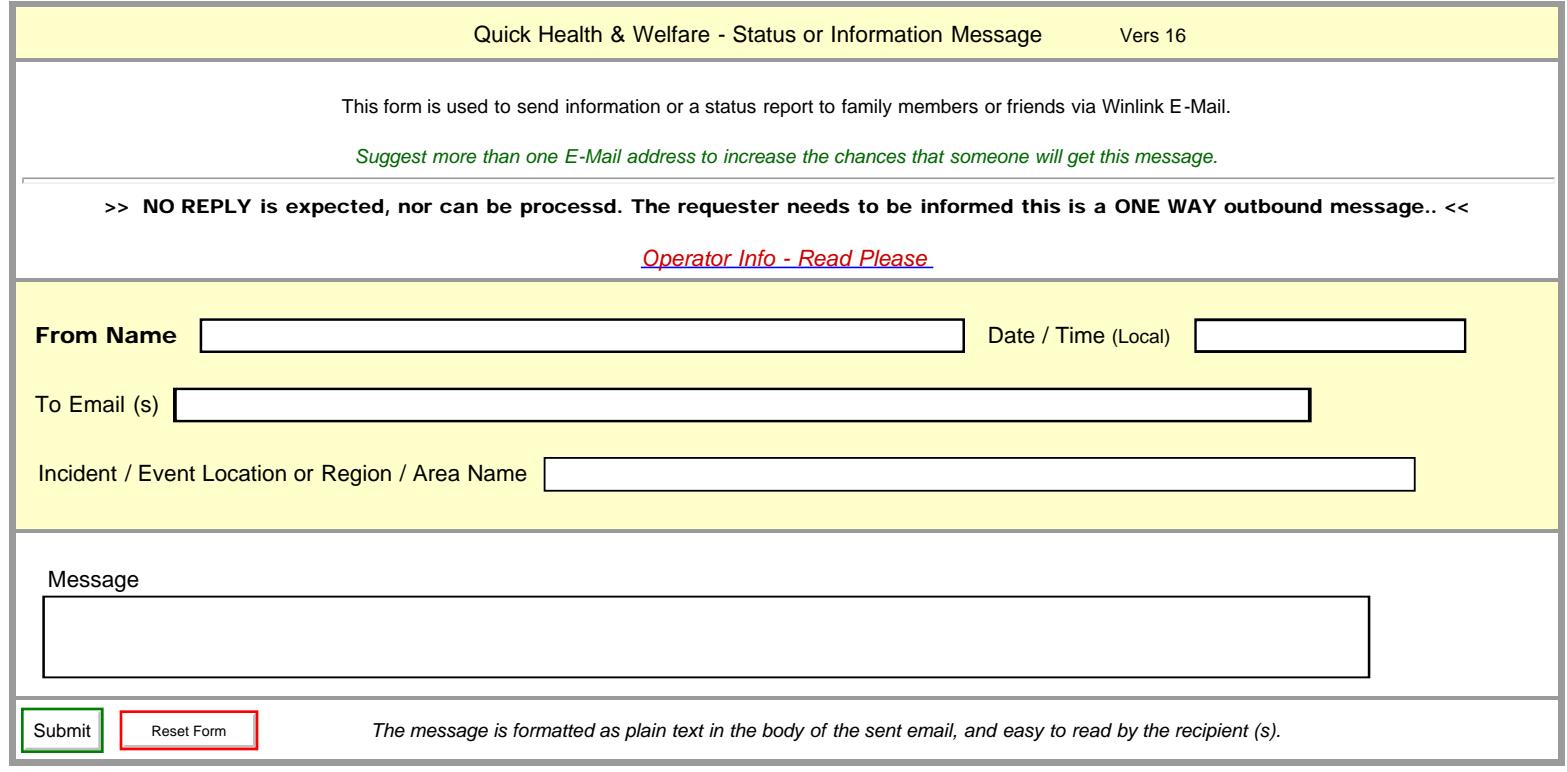

<span id="page-145-0"></span>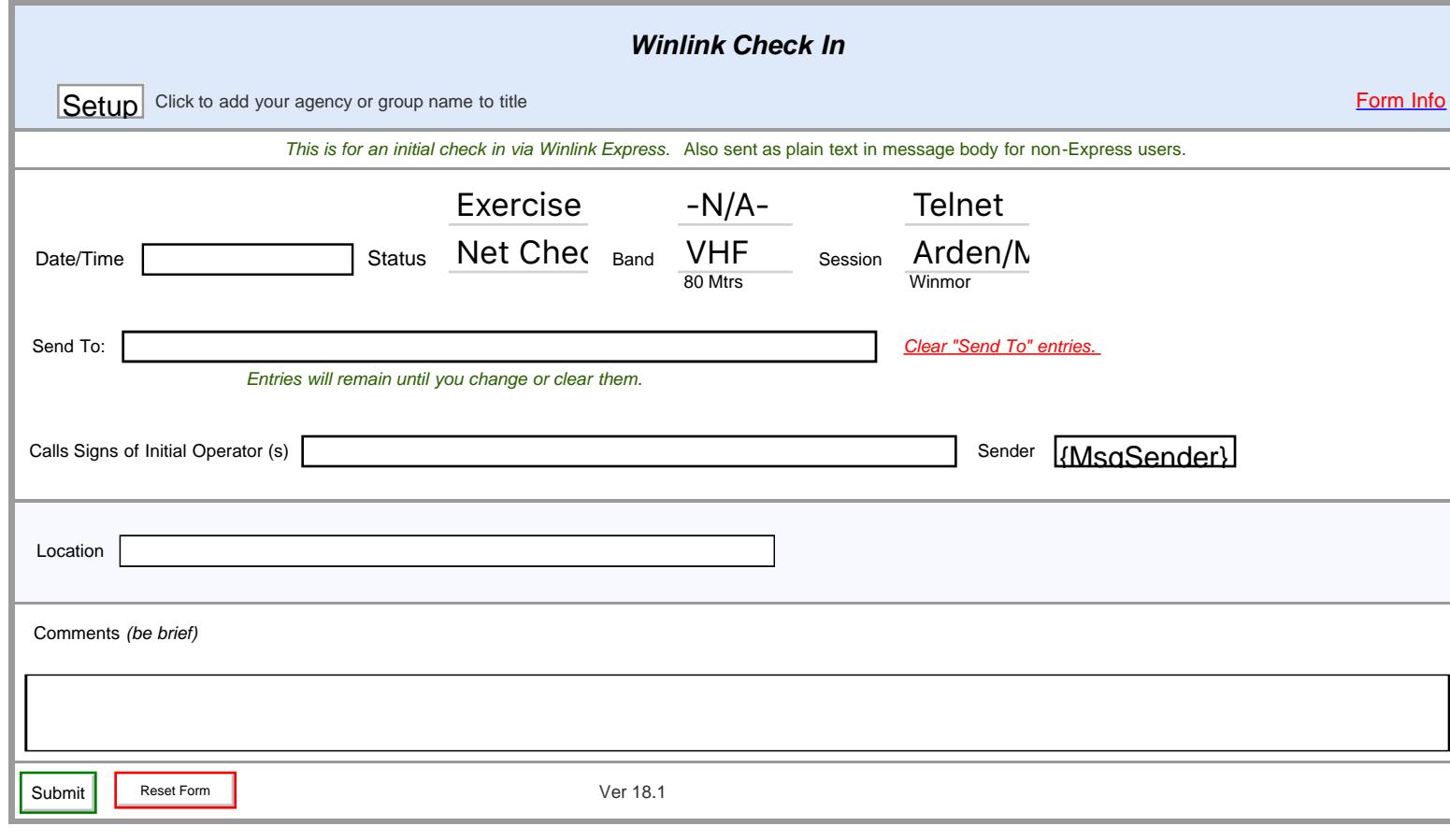